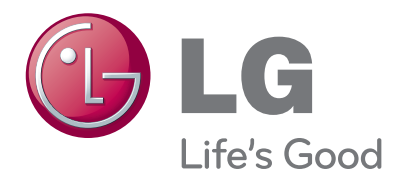

# Naudojimo instrukcija Skystųjų kristalų televizoriai / LED skystųjų kristalų ekrano televizorius / Plazminiai televizoriai

Pasilikite jį ateičiai. Užsirašykite televizoriaus modelio ir serijos numerius.

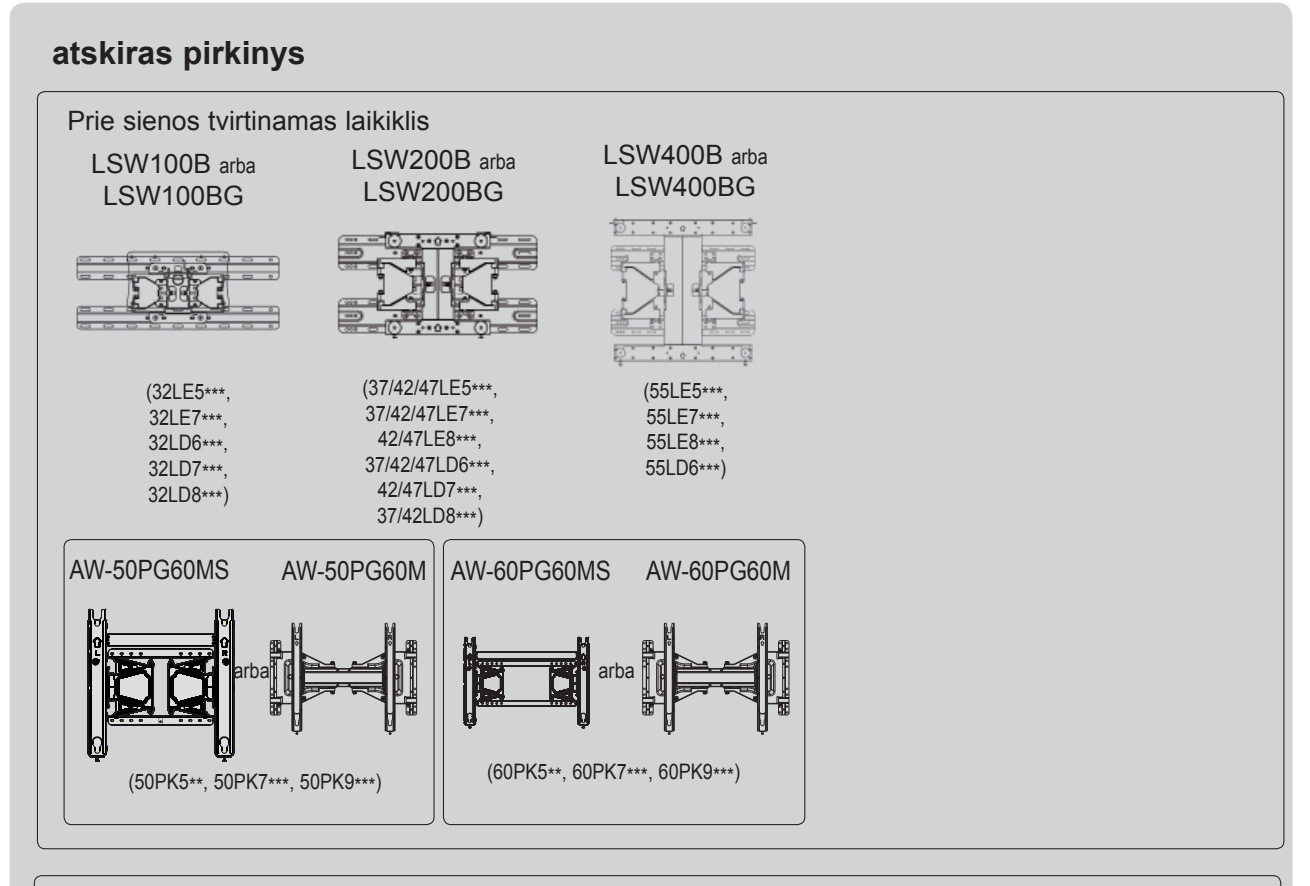

Papildomi priedai, gerinant jų kokybę, gali būti pakeičiami arba modifikuojami iš anksto nepranešus.

Norėdami įsigyti šiuos elementus, susisiekite su savo platintoju.

Šis įrenginys veikia tik su suderinamais LG LED LCD televizoriais, LCD televizoriais arba plazminiais televizoriais.

Belaidis daugialypės plačiajuosčiam ryšiui / terpės įrenginys

**WIRELESS OUT CONTROL** AV1 AV2 COM RGB HDMI 1 HDMI 2 HDMI 3 HDMI 4 WIRELESS

Belaidis LAN, skirtas DLNA adapteris

(išskyrus 50/60PK950, 50/60PK950N, 50/60PK980, 50/60PK990)

HDMI, HDMI logotipas ir "High-Definition HOMI Multimedia Interface" yra prekės ženklai arba registruotieji prekės ženklai, priklausantys bendrovei "HDMI Licensing LLC".

# **TURINYS**

### **[PARENGIMAS](#page-4-0)**

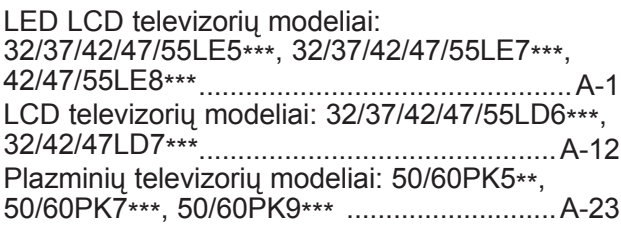

### **IŠORINĄS Į[RANGOS PRIJUNGIMAS](#page-38-0)**

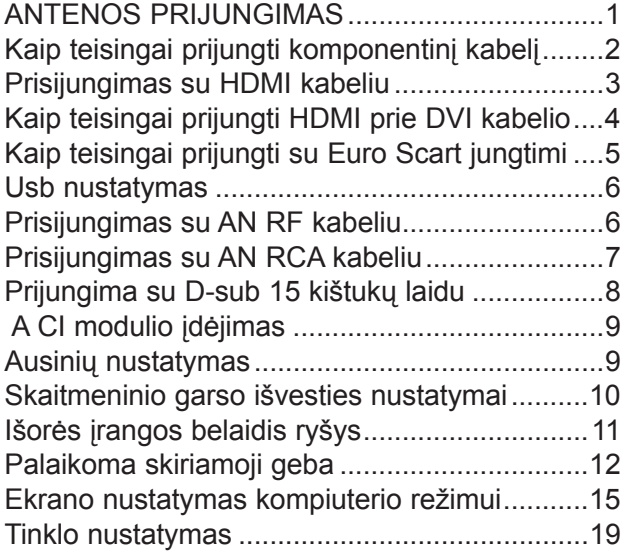

### **[TELEVIZORIAUS ŽI](#page-66-0)ŪRĖJIMAS / PROGRAMŲ [VALDYMAS](#page-66-0)**

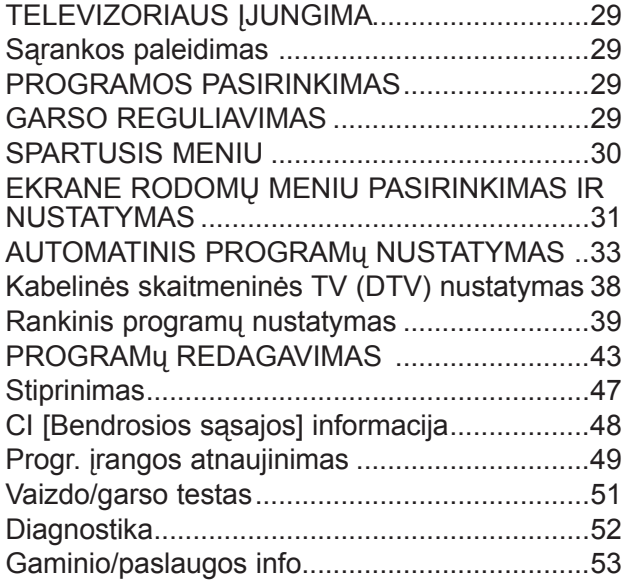

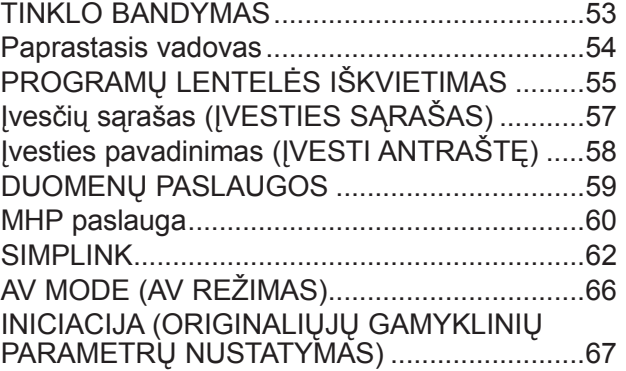

### **[NETCAST](#page-105-0)**

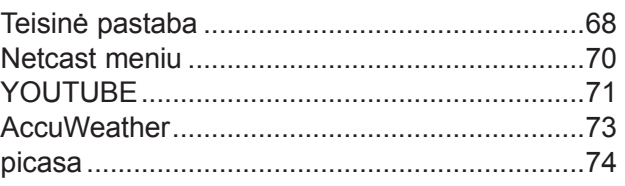

### **["BLUETOOTH" NAUDOJIMAS](#page-113-0)**

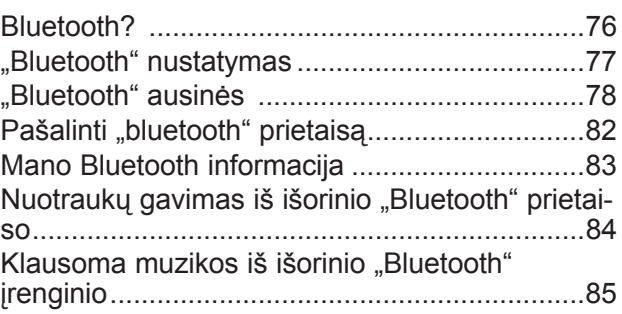

### **USB Į[RENGINIO NAUDOJIMAS](#page-123-0)**

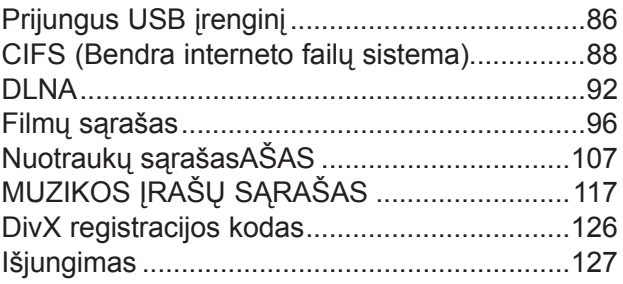

### **[ŽAIDIMAI](#page-165-0)**

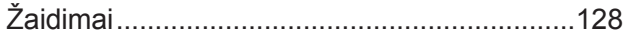

# **TURINYS**

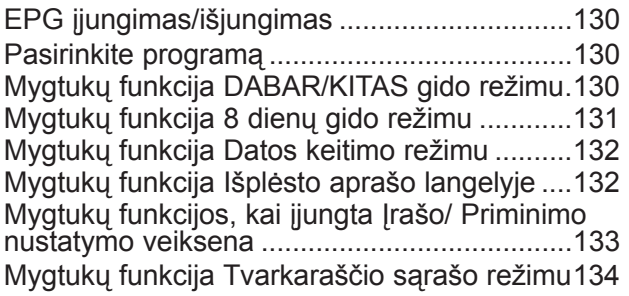

### **[VAIZDO VALDYMAS](#page-172-0)**

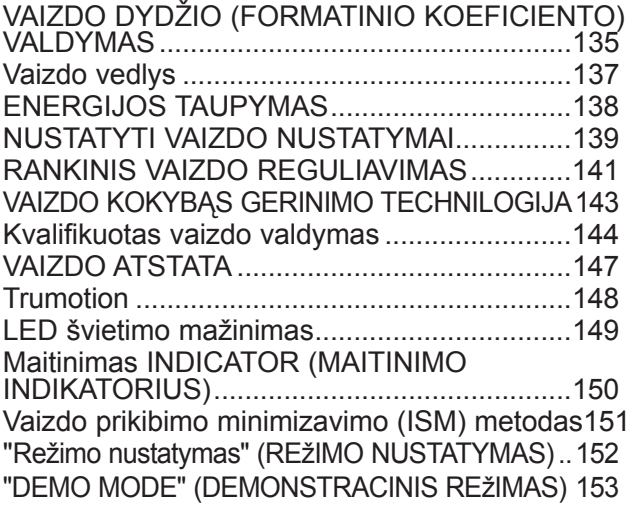

### **[GARSO IR KALBOS VALDYMAS](#page-191-0)**

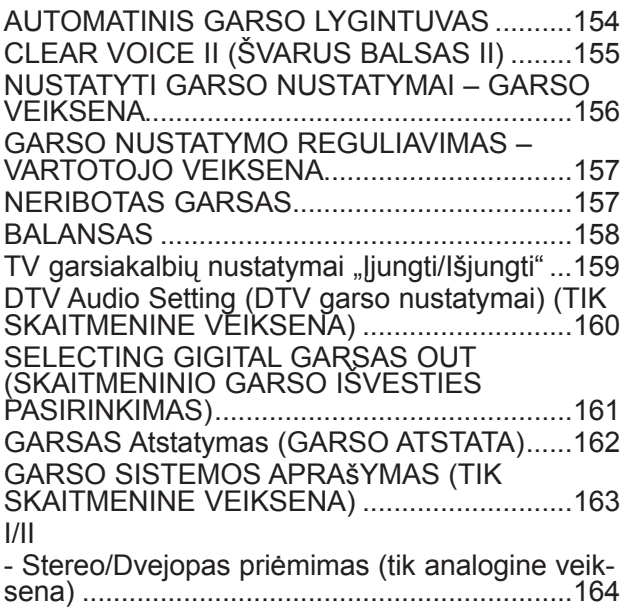

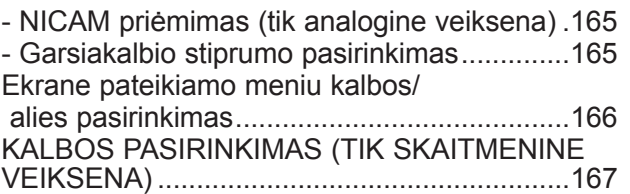

### **[LAIKO NUSTATYMAS](#page-206-0)**

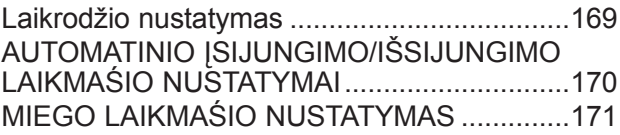

### **TĖVŲ KONTROLĖ[/ REITINGAI](#page-209-0)**

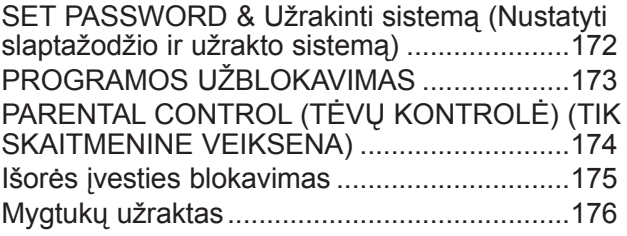

### **[TELETEKSTAS](#page-214-0)**

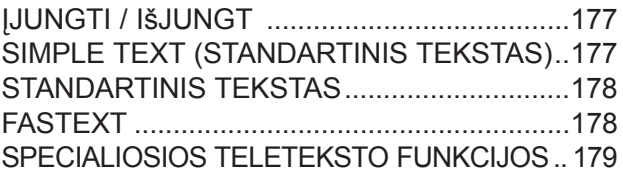

### **[DIGITAL TELETEXT \(SKAITMENINIS](#page-217-0)  [TELETEKSTAS\)](#page-217-0)**

[TELETEXT WITHIN DIGITAL SERVICE](#page-217-0)  [\(Teletekstas skaitmenin](#page-217-0)ės paslaugos rėmuose) 180 [TELETEXT IN DIGITAL SERVICE \(Teletekstas](#page-217-0)  skaitmeninė[je paslaugoje\)...............................180](#page-217-0)

### **[PRIEDAS](#page-218-0)**

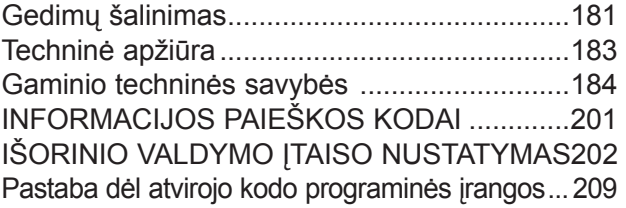

# PARENGIMAS A-1 PARENGIMAS

# <span id="page-4-0"></span>**PARENGIMAS**

### **LED LCD TELEVIZORIŲ MODELIAI: 32/37/42/47/55LE5\*\*\* , 32/37/42/47/55LE7\*\*\*, 42/47/55LE8\*\*\***

### **PRIEDAI**

Patikrinkite, ar prie plazminio televizoriaus yra pridėti visi toliau nurodyti priedai. Jeigu kurio nors priedo nėra, kreipkitės į pardavėją.

Rodomas vaizdas gali skirtis nuo jūsų televizoriaus.

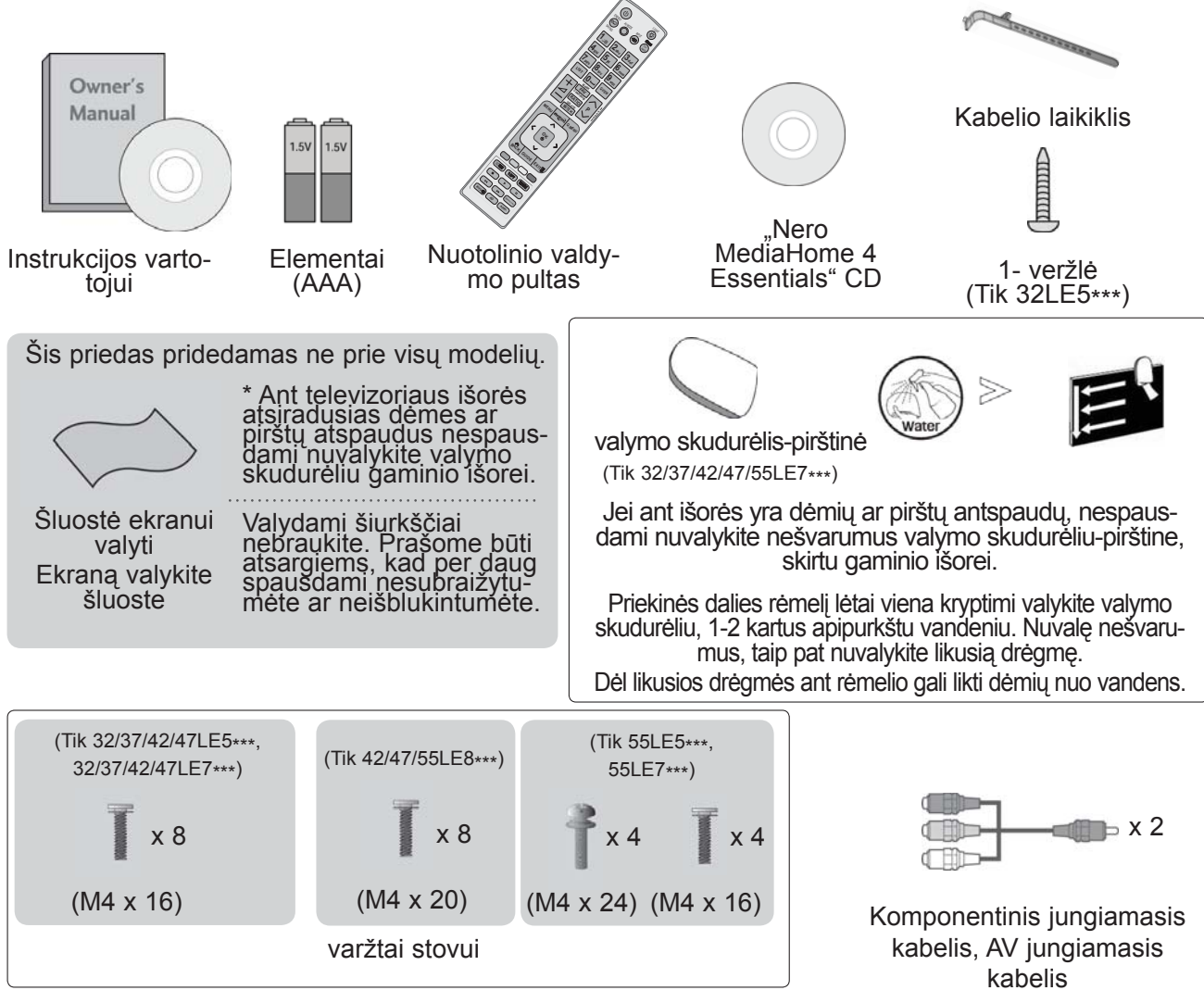

### **Ferito šerdies naudojimas (Šis priedas pridedamas ne prie visų modelių.)**

Ferito šerdis gali būti naudojama prijungiant maitinimo laidą, kad susilpnintų elektromagnetines bangas.

Kuo arčiau maitinimo jungties yra ferito šerdis, tuo geriau.

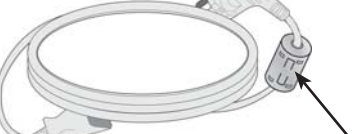

**Istatykite salia maitinimo jungties.** 

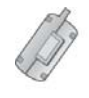

Ferito šerdis (Šis elementas pridedamas ne prie visų modelių.)

# **PRIEKINĖS PLOKŠTĖS VALDIKLIAI**

### **Pastaba**

►Televizorius gali būti nustatomas į laukimo režimą, kad būtų sumažinamas energijos sunaudojimas. Jei nežiūrite televizoriaus ilgą laiką, jį taip pat reikia išjungti, naudojantis televizoriaus maitinimo jungikliu, kad sumažintumėte energijos sunaudojimą. Naudojantis įrenginiu galima labai sumažinti sunaudojamą energiją, sumažinus paveikslėlio ryškumo lygį, ir taip sumažės bendros naudojimo išlaidos.

### **DĖMESIO**

- ► Nelipkite ant stiklinio stovo ir saugokite nuo smūgių. Jis gali sudužti ir galite susižeisti stiklo šukėmis arba televizorius gali nukristi.
- ► Televizoriaus nestumkite. Grindys arba gaminys gali būti sugadinti.
- Rodomas vaizdas gali skirtis nuo jūsų televizoriaus.

### **Tik 32/37/42/47/55LE5\*\*\*, 32/37/42/47/55LE7\*\*\***

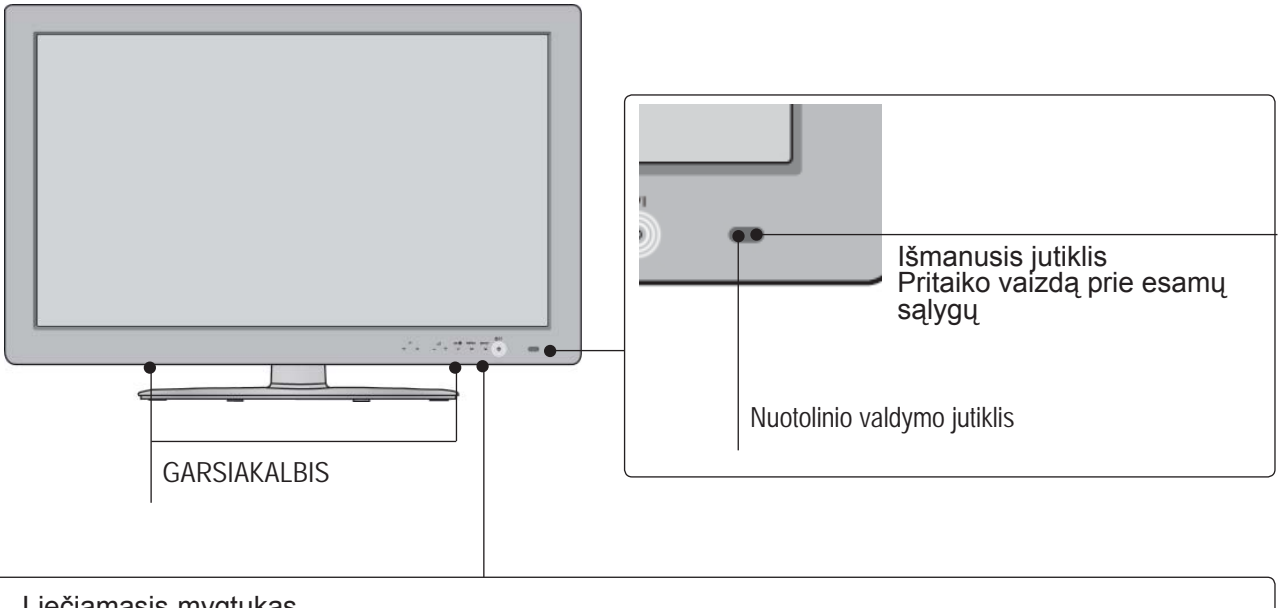

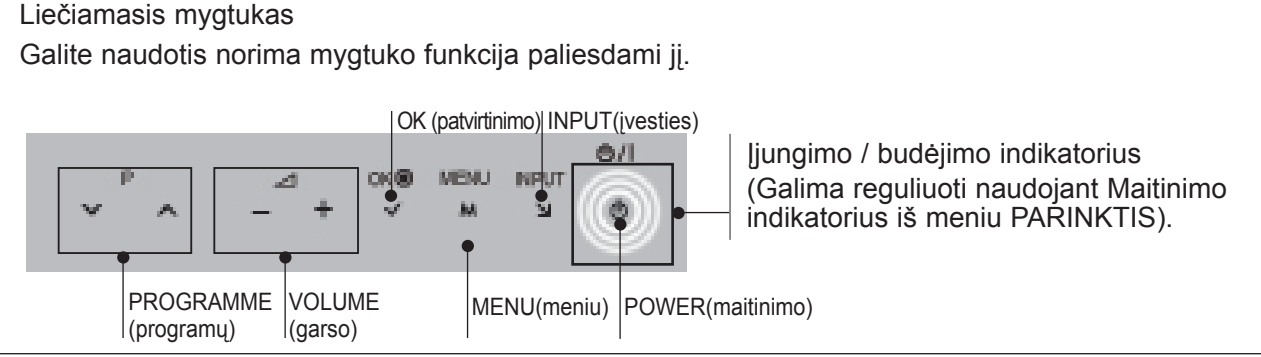

### **Tik 42/47/55LE8\*\*\***

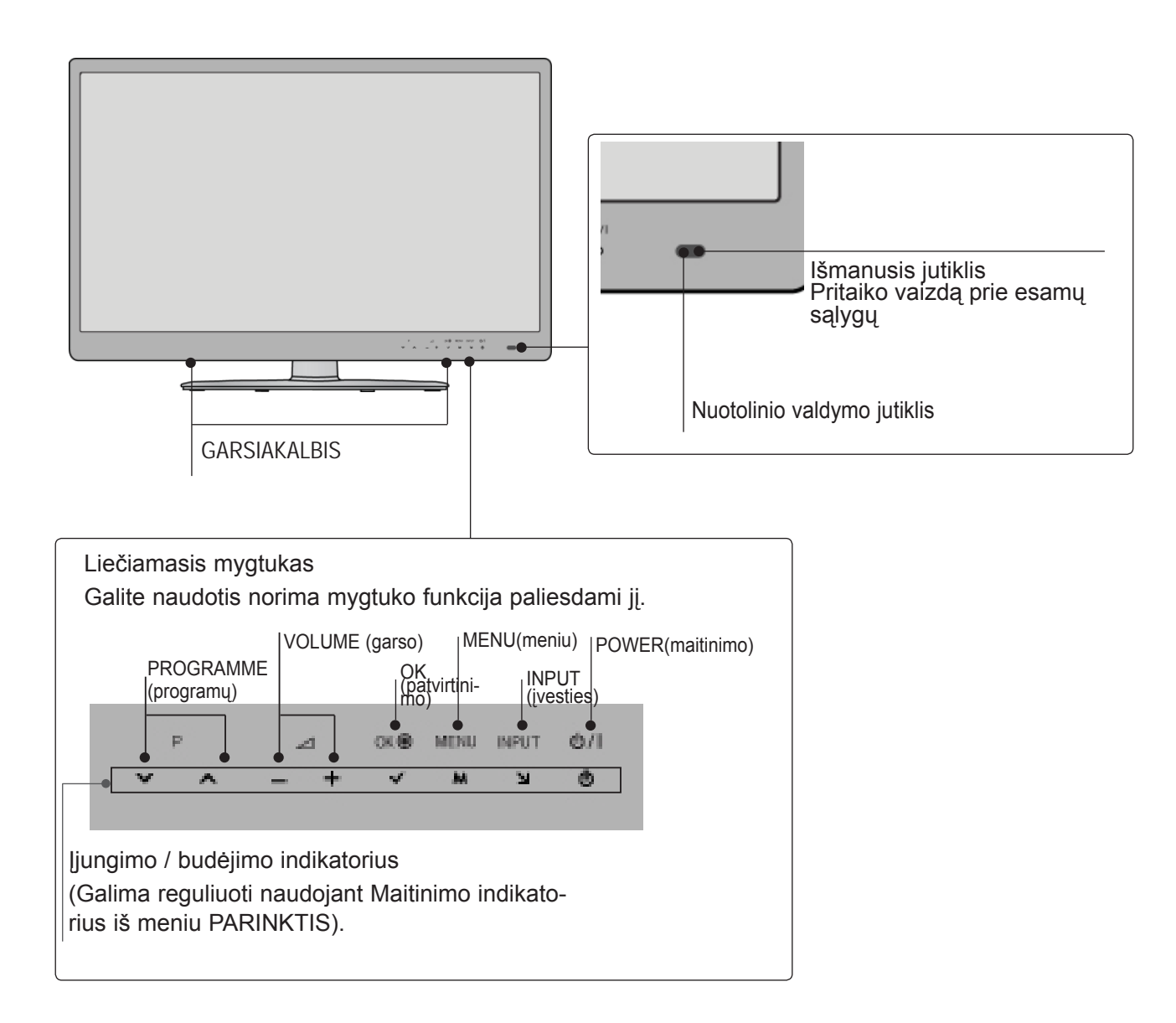

# **GALINIO PANELIO INFORMACIJA**

Rodomas vaizdas gali skirtis nuo jūsų televizoriaus.

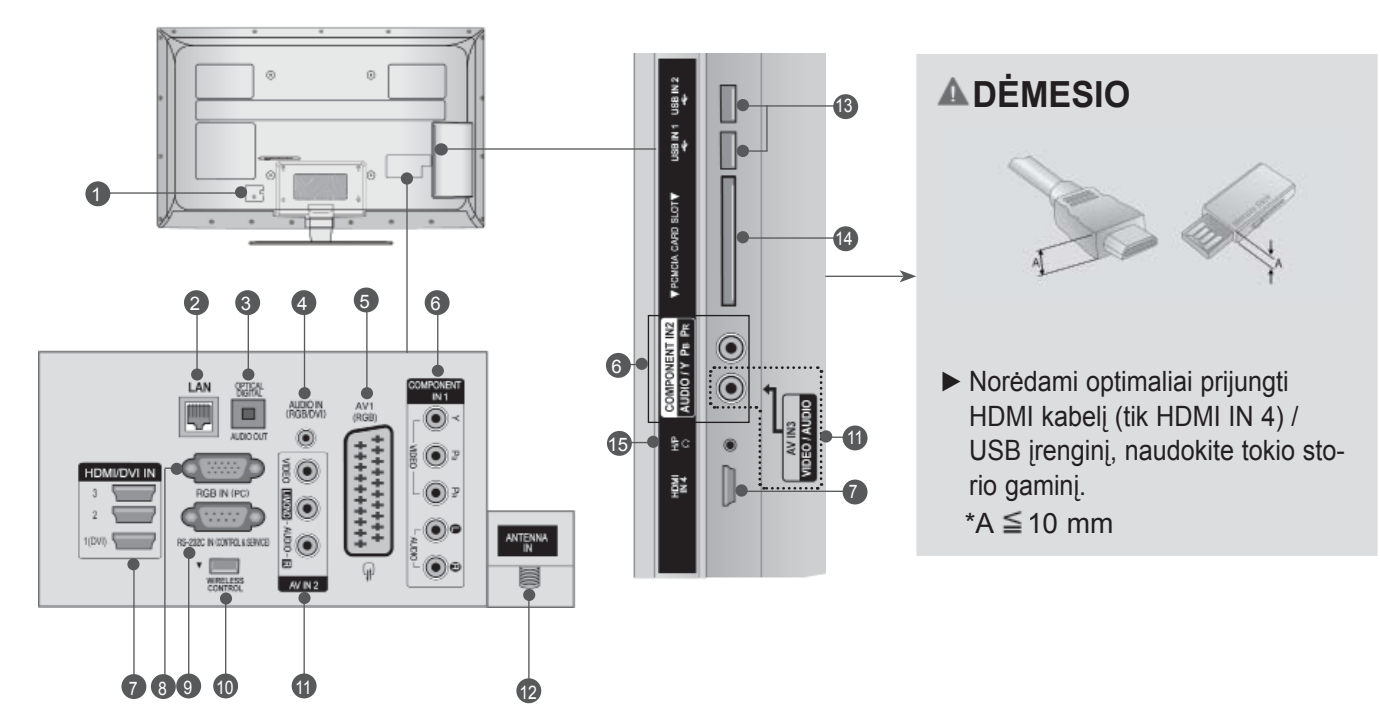

- **1** Maitinimo kabelio jungtis Televizorius yra maitinamas iš kintamosios elektros srovės šaltinio. Įtampa nurodyta specifikacijų puslapyje. (► 184 - 200 p.) Niekada nejunkite televizoriaus į nuolatin<sup>ę</sup> srovę.
- **LAN** 2

Tinklo jungtis "AccuWeather", "Picasa", "YouTube" ir kt.

Taip pat naudojama vaizdo, nuotraukų ir muzikos failams vietiniame tinkle.

- **OPTINĖ SKAITMENINIO GARSO IŠVESTIS**  3 <sup>Į</sup> skaitmeninio garso išvestį junkite įvairi<sup>ą</sup> <sup>į</sup>rangą. Junkite prie skaitmeninio garso komponento. Naudokite optinį garso kabelį.
- **RGB/DVI garso įvestis** 4 Prijunkite garso išvestį iš asmeninio kompiu- terio arba iš DTV.
- **5** "Euro Scart" jungtis (AV1) į̇́ šią jungtį junkite i̇̃šorinio prietaiso įvadą<br>arba išvadą.
- **Komponentinė jungtis** 6 <sup>Į</sup> šias jungtis junkite komponentinį garso / vaizdo prietaisą.
- **HDMI/DVI IN įvestis** 7 HDMI signalą junkite į HDMI IN. Arba DVI <sup>į</sup> HDMI kabeliu įjunkite DVI (VIDEO) signal<sup>ą</sup> <sup>į</sup> HDMI/DVI prievadą.
- **RGB IN įvestis** Prijunkite išvestį iš asmeninio kompiuterio. 8
- **RS-232C IN (CONTROL&SERVICE ) prievadas** Kompiuteryje junkite į RS- 232C prievadą. Šis prievadas naudojamas paslaugų arba viešbučio režimams. 9
- **BELAIDIS valdymas** 10 Norėdami valdyti išorinės įvesties įrenginius, belaidžiu ryšiu prijungtus prie belaidės medijos dėžutės, belaidį parengtą raktą junkite<br>prie televizoriaus.
- **Audio/Video (garso / vaizdo) įvestis** Į šias jungtis junkite išorinio prietaiso garso / vaizdo išvadą 11
- **Antenos įvestis** 12 Prie šio lizdo prijunkite anteną arba kabelį.
- **USB įvestis** 13 Prie šio lizdo prijunkite USB atmintinę.
- **PCMCIA (angl., Personal Computer) Memory Card International Association") kortos lizdas.** Įkiškite CI modulį į **PCMCIA KORTOS LIZDĄ**. (Ši funkcija galima ne visose šalyse.)  $\bullet$
- **Ausinių lizdas** Ausines prijunkite prie ausinių lizdo. 15

# **TOVO MONTAVIMAS**

■ Rodomas vaizdas gali skirtis nuo jūsų televizoriaus.

Surinkdami stalinį stovą, patikrinkite ar varžtai yra gerai priveržti. (Jei nepriveržėte iki galo, po gaminio įstatymo gaminys gali pakrypti į priekį.) Jei verždami varžtą naudosite didelę jėgą, varžtas gali nukrypti nuo veržimui išdildytų įpjovų.

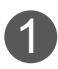

Naudodami televizoriaus gale esančias skylutes tvirtai prisukite 4 varžtais.

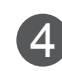

Pritvirtinkite **stovo galinio dangčio** dalis **4** Pritvirtinkite stove<br>prie televizoriaus.

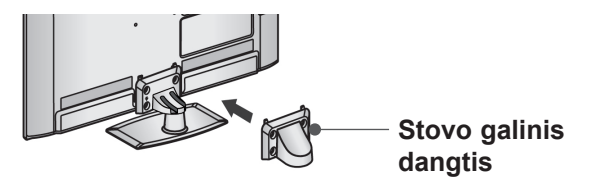

Naudodami televizoriaus gale esančias

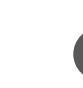

2

Pritvirtinkite **stovo korpuso** dalis prie tele-<br>skylutes tvirtai prisukite 4 varžtais. vizoriaus **stovo pagrindo**. Priveržkite varžtus, laikančius **stovo korpusą**.

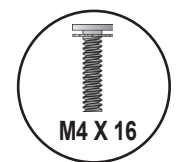

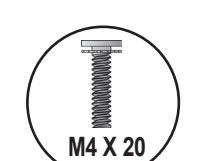

(Tik 32/37/42/47LE5\*\*\*, 32/37/42/47LE7\*\*\*)

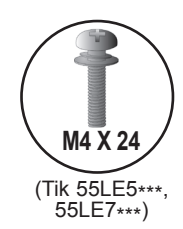

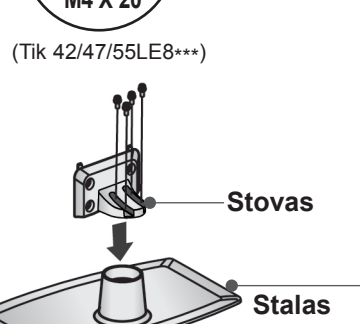

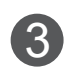

Stovo korpuso dalis pritvirtinkite prie televizoriaus stovo pagrindo.

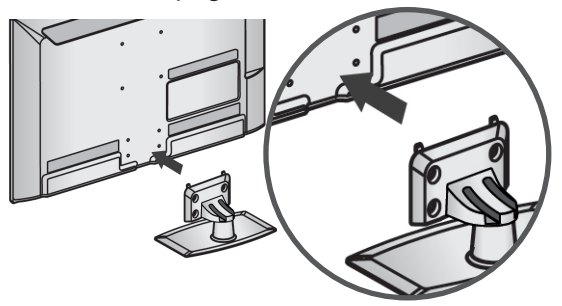

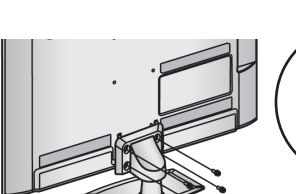

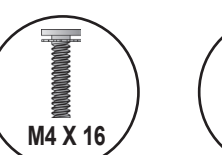

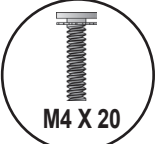

32/37/42/47/55LE7\*\*\*)

(Tik 32/37/42/47/55LE5\*\*\*,

**M4 X 20 / Tik** (Tik 42/47/55LE8\*\*\*)

## **TELEVIZORIAUS TVIRTINI-MAS PRIE STALO**

**(Tik 32LE5\*\*\*)**

■ Rodomas vaizdas gali skirtis nuo jūsų televizoriaus.

Televizorius turi būti pritvirtintas prie stalo, kad nebūtų galima jo pastumti pirmyn / atgal, nes tai galėtų būti nelaimingo atsitikimo priežastis ar sugadinti prietaisą. Naudokite tik veržles su galvutėmis.

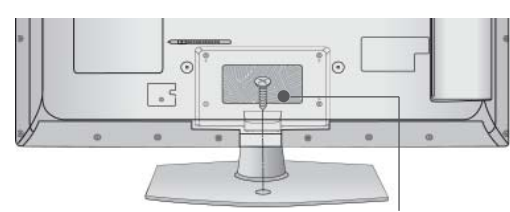

1- veržlė ( pridedama kaip sudedamosios gaminio dalys)

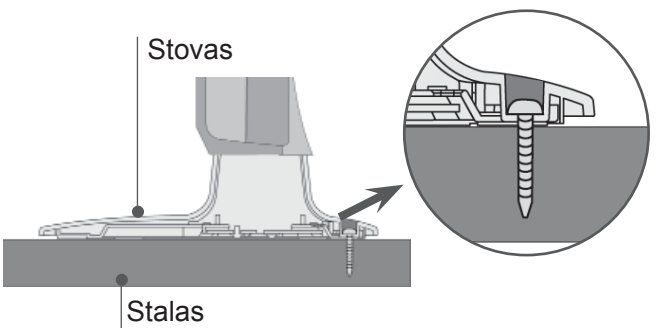

### **PERSPĖJIMAS**

►Kad televizorius neparvirstų, jį pagal instrukcijas patikimai pritvirtinkite prie horizontalaus paviršiaus ar sienos. Nevartykite, nekratykite ir nesiūbuokite prietaiso – galite susižeisti.

# **GALINIS LAIDŲ DANGTIS**

■ Rodomas vaizdas gali skirtis nuo jūsų televizoriaus.

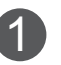

2

Užfiksuokite maitinimo laidą televizoriaus nugarėlėje esančiu **kabelio laikikliu**. Tai apsaugos, kad maitinimo laidas nebūtų netyčia ištrauktas.

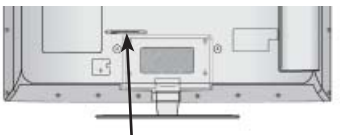

**Kabelio laikiklis**

Kai tinkamai sujungsite kabelius, įkiškite **kabelio laikiklį**, kaip parodyta, ir suriškite kabelius.

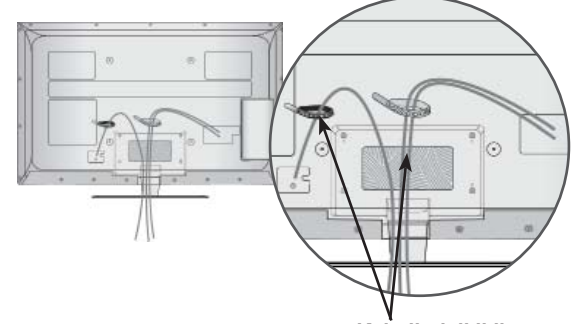

**Kabelio laikiklis**

# **PASUKAMAS STOVAS**

■ Rodomas vaizdas gali skirtis nuo jūsų televizoriaus.

Sumontavę televizorių jį galite sureguliuoti rankiniu būdu į kairę arba į dešinę 20 laipsnių, kad jums būtų patogiau žiūrėti televizorių.

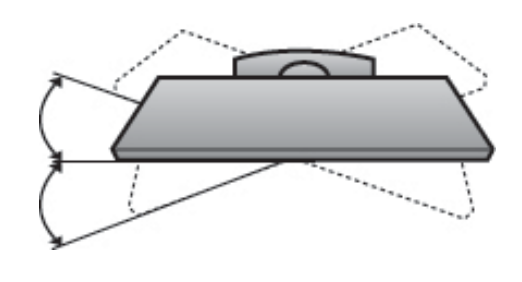

### **APSAUGOS SISTEMA KENSINGTONA**

- Taikoma ne visų modelių atveju.
- Rodomas vaizdas gali skirtis nuo jūsų televizoriaus.

Televizorius galinėje plokštėje turi apsaugos sistemos "Kensington" jungtį. Prijunkite apsaugos sistemos "Kensington" kabelį taip, kaip parodyta toliau.

Išsamios informacijos apie apsaugos sistemos "Kensington" įdiegimą ir naudojimą ieškokite vartotojo vadove, pateikiamame kartu su apsaugos sistema "Kensington".

Daugiau informacijos ieškokite http://www.kensington.com, "Kensington" kompanijos interneto pradžios

tinklalapyje. "Kensington" parduoda apsaugos sistemas brangiai elektroninei įrangai, kaip antai nešiojamiesiems kompiuteriams ir LCD projektoriams.

### **Pastaba**

- ► Apsaugos sistema "Kensington" pasirinktinė įranga.
- ► Jeigu televizorius šaltas prisiliesti, įjungtas jis gali šiek tiek sublyksėti.

Tai normalu, televizoriui nieko neatsitiko.

- ► Galimas dalykas, ekrane bus matyti keletas defektų – smulkių raudonų, žalių arba mėlynų taškų. Tačiau monitoriaus veikimo jie netrikdo.
- ► Nelieskite ilgesnį laiką LCD ekrano, nelaikykite į jį įremto(-ų) piršto(-ų).

 Taip elgiantis gali atsirasti laikinų iškraipymų ekrane.

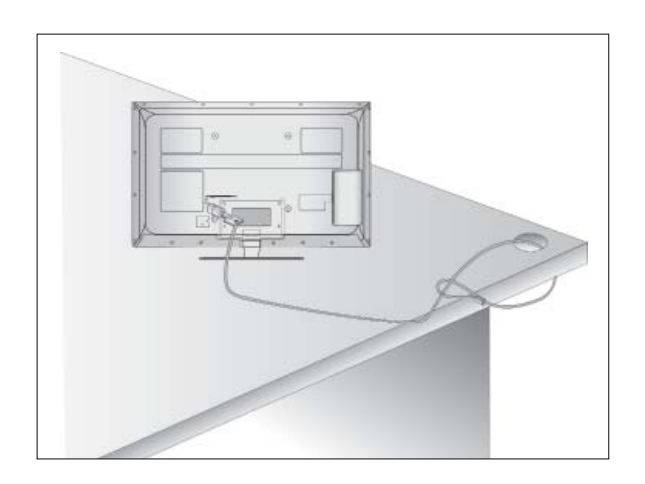

## **ATSARGAUS MONTAVIMO INFORMACIJA**

- Jei norite saugiai ir patikimai pritvirtinti televizorių prie sienos, turite įsigyti reikiamus komponentus.
- Televizorių tvirtinkite arti sienos, kad pastūmus jis nenukristų.
- Toliau pateiktos instrukcijos yra saugus būdas surinkti televizorių, jį pritvirtinti prie sienos taip, kad patraukus jis nekristų į priekį. Taip apsisaugosite, kad televizorius nekristų į priekį ir jūsų nesužeistų. Taip pat apsaugosite televizorių nuo pažeidimo. Užtikrinkite, kad vaikai neliptų arba nesikabintų ant televizoriaus.

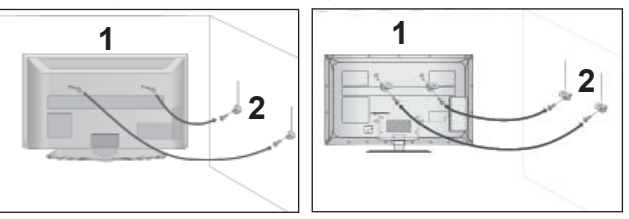

Televizorius tvirtinamas prie sienos varžtais su ąselėmis arba televizoriaus laikikliais / varžtais, kaip parodyta paveikslėlyje.

(Jei televizoriuje yra varžtai su ąselėmis, tada atlaisvinkite varžtus.)

\* Įstatykite varžtus su ąsele arba televizoriaus laikiklius /varžtus ir tvirtai juos prisukite viršutinėse skylutėse.

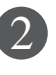

1

Sieninius laikiklius tvirtai prisukite varžtais prie sienos. Patikrinkite, ar sieninius laikiklius tvirtinate tinkamame aukštyje.

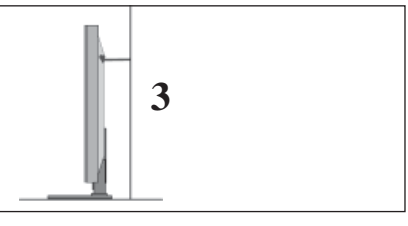

Jei norite pririšti gaminį lygiai, naudokite tvirtą virvę. Bus saugiau, jeigu virvę tarp sienos ir televizoriaus pritvirtinsite horizontalioje padėtyje. 3

- ► Norėdami perstatyti televizorių į kitą vietą, pirmiausiai atriškite virves.
- ► Daiktas, ant kurio statomas televizorius, turi būti pakankamai didelis ir stiprus, kad išlaikytų televizoriaus svorį.
- ► Prie sienos montuojamo laikiklio aukštis turi būti toks pat kaip ir televizoriaus.

- Televizorių galima tvirtinti prie sienos, pastatyti ant stalo ir kitur.
- Televizorius turi būti tvirtinamas arba statomas horizontalioje padėtyje.

### **ĮŽEMINIMAS**

Televizorius turi būti tinkamai įžemintas, kad neįvyktų elektros smūgis. Jeigu negalite įžeminti, kreipkitės į kvalifikuotą elektriką, kuris sumontuos atskirą grandinės pertraukiklį.

Nebandykite įžeminti televizoriaus, jungdami jį prie telefono laidų, žaibolaidžių arba dujų vamzdžių.

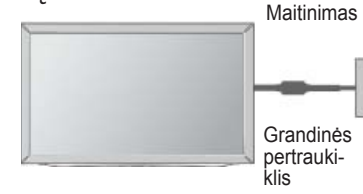

### **STALINIO PAGRINDO Exercitor montavimo metodo. ĮRENGIMAS**

■ Rodomas vaizdas gali skirtis nuo jūsų televizoriaus.

Norėdami užtikrinti tinkamą televizoriaus ventiliaciją, iš visų pusių aplink jį palikite 10 cm tarpus.

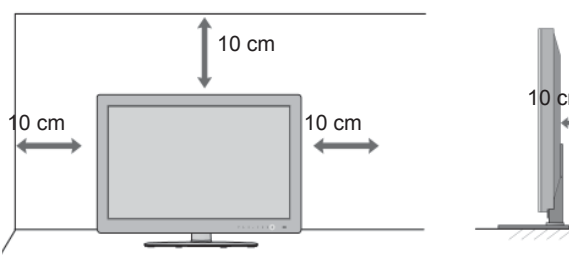

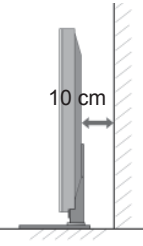

### **TVIRTINIMAS HORIZONTALIOJE PADŮTYJE**

- Kai tvirtinate televizorių prie sienos, rekomenduojame naudoti LG įmonės prie sienos tvirtinamą laikiklį.
- Rekomenduojame įsigyti prie sienos tvirtinamą laikiklį, atitinkantį VESA standartą.
- LG rekomenduoja, kad montavimą atliktų kvalifikuotas profesionalus montuotojas.

- ►Pagrindą reikia montuoti ant tvirtos sienos statmenai grindims.
- Jei jūs norite jį montuoti prie lubų arba prie<br>kreivos sienos, reikia naudoti specialų<br>pagrindą.
- Paviršius, ant kurio bus montuojamas<br>pagrindas, turi būti pakankamai tvirtas, kad pagrindas, turi būti pakankamai tvirtas, kad pakankamas, kad išlaikytų televizoriaus svorį, pvz., betoninis, natūralaus akmens, plytinis arba sumūrytas iš tuščiavidurių plytų.
- ►Įsukamo varžto rūšis ir ilgis priklauso nuo pagrindo, ant kurio montuojama. Daugiau informacijos žr. instrukcijose, pateiktose
- kartu su pagrindu.<br>► LG nera atsakinga už jokius nelaimingus ►LG nėra atsakinga už jokius nelaimingus atsitikimus ar žalą, padarytą nuosavybei arba televizoriui dėl netinkamo montavimo:
	- Jei buvo naudojamas netvirtas VESA mon- tavimo pagrindas.
	- Jei varžtai buvo netinkamai įsukti į pagrin- <sup>d</sup>ą tvirtinant, ir todėl televizorius nukrito ir sužalojo žmogų.<br>- Jei nebuvo laikomasi rekomenduojamo
	-

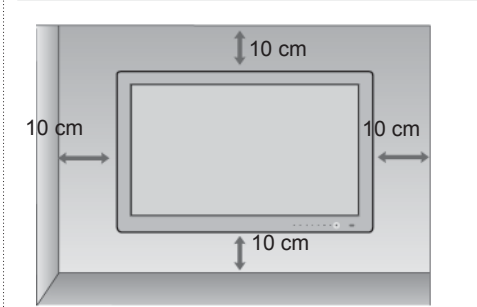

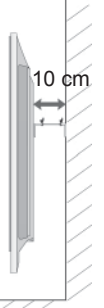

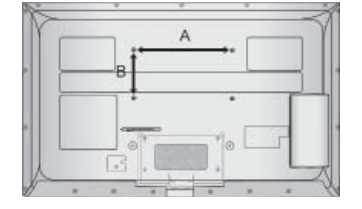

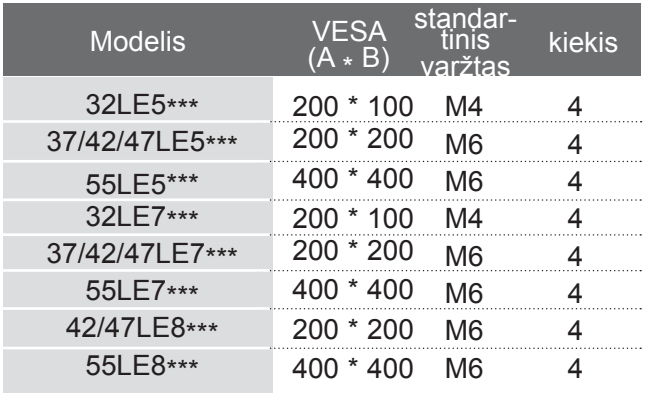

# **NUOTOLINIO VALDYMO PULTO MYGTUKŲ FUNKCIJOS**

Kai naudojate nuotolinio valdymo pultą, nukreipkite jį į televizoriaus nuotolinio valdymo jutiklį.

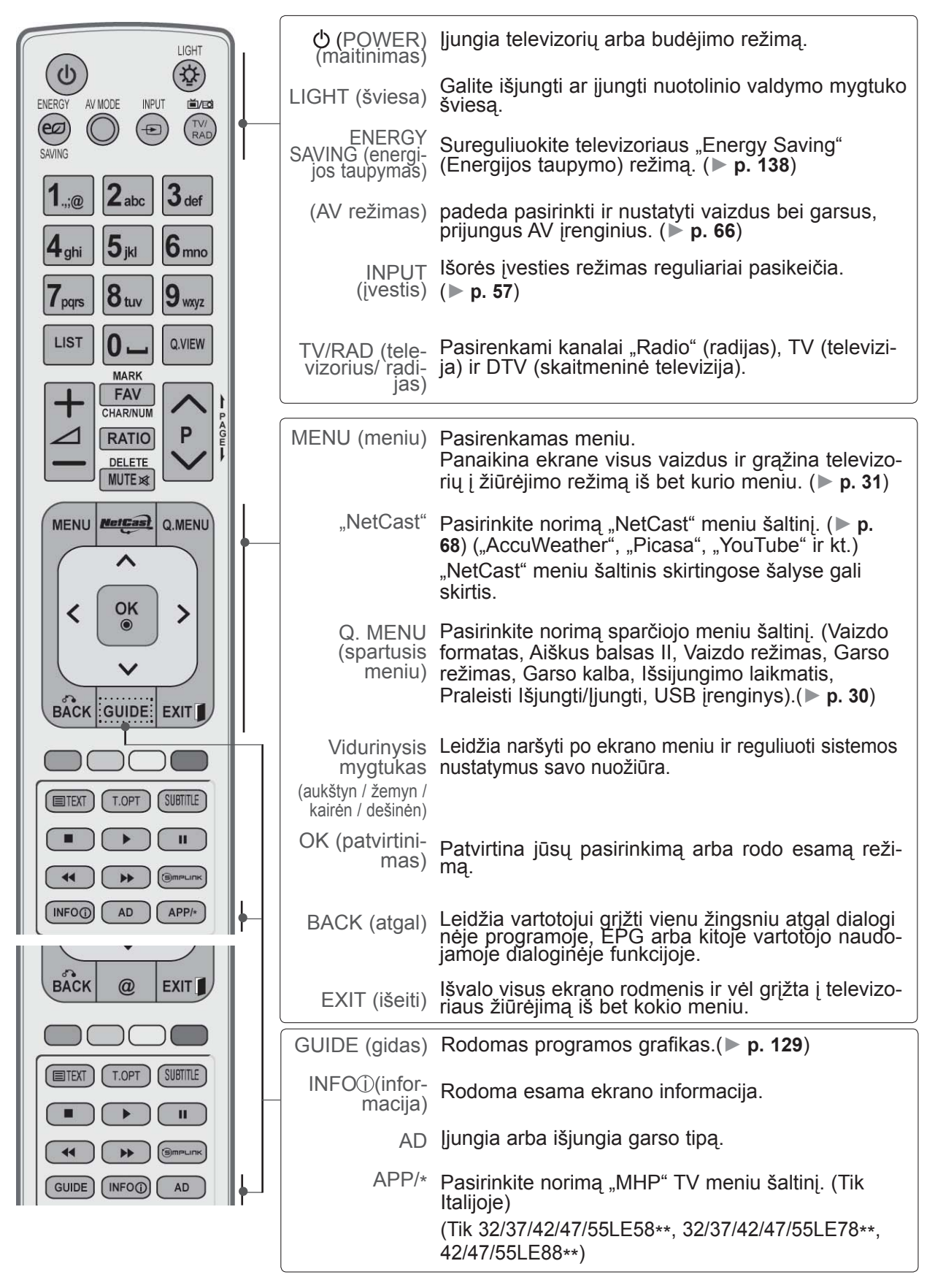

**PARENGIMAS** PARENGIMAS

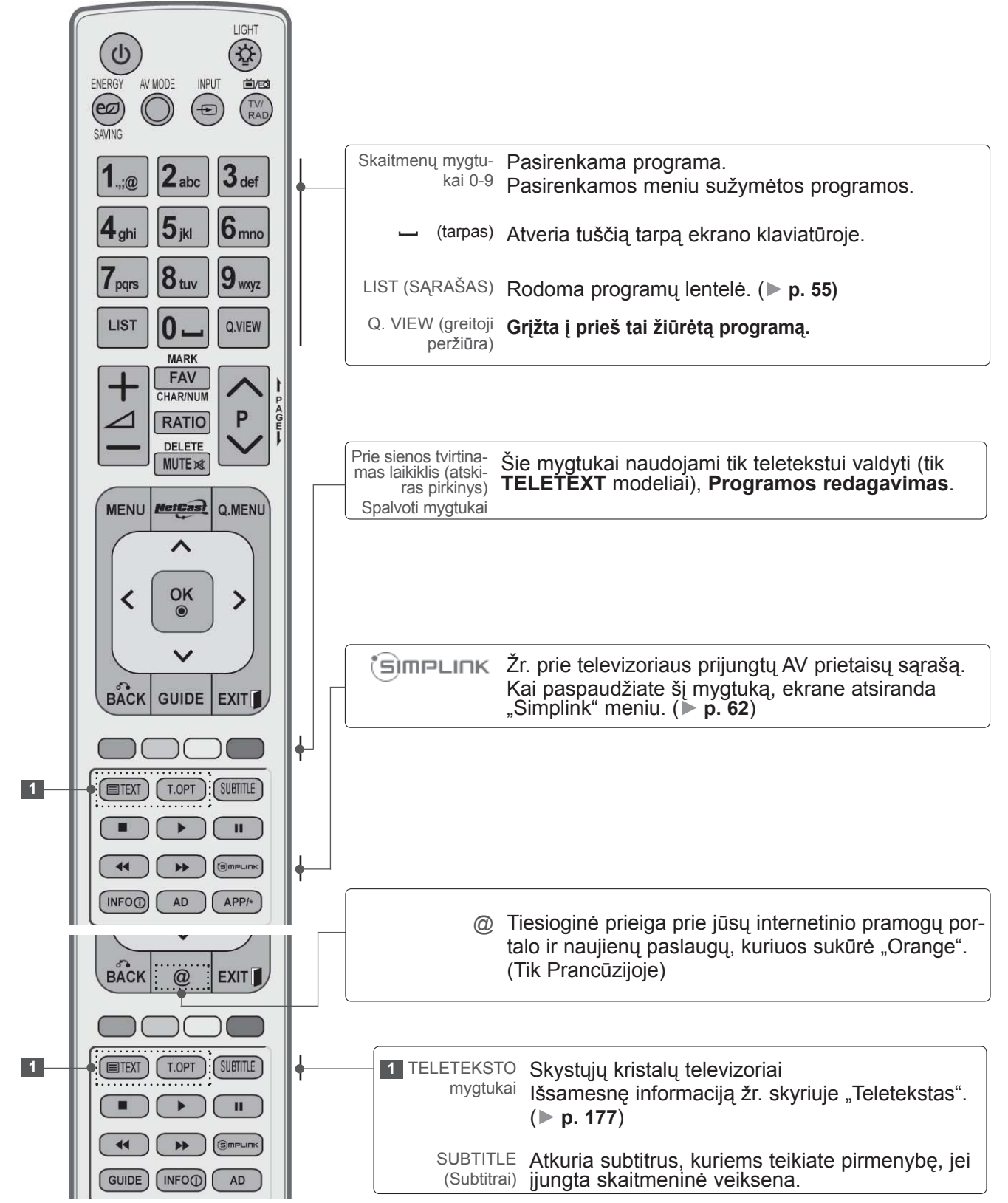

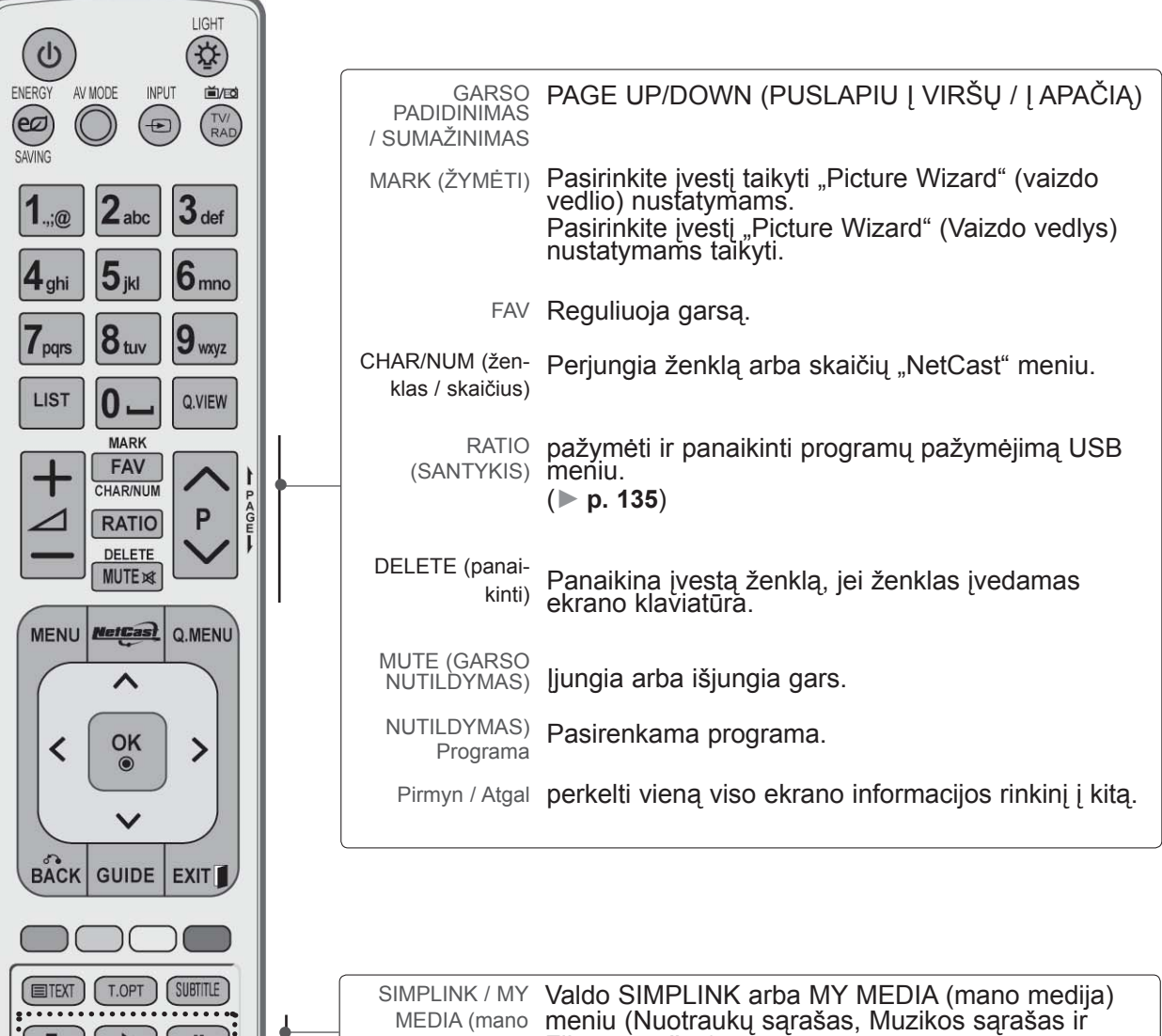

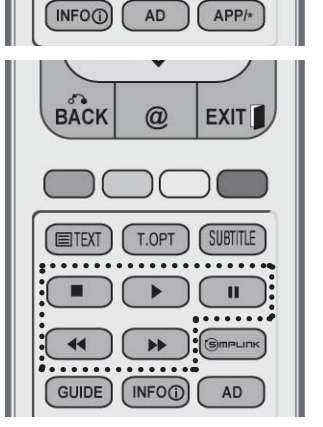

 $\blacktriangleleft$ 

H. ):<br>!  $\overline{\cdots}$ 

### **Kaip įdėti elementus**

medija) meniu Filmų sąrašas).

valdymo mygtukai

- Atidarykite elementų skyriaus dangtelį, esantį kitoje nuotolinio valdymo pulto pusėje, ir laikydamiesi teisingo poliškumo (+ su +, - su -) įdėkite elementus.
- Įdėkite du 1,5 V AAA tipo elementus. Vienu metu nenaudokite senų arba panaudotų ir naujų elementų.
- Uždarykite dangtelį.
- Norėdami išimti maitinimo elementus, atlikite įdėjimo veiksmus atvirkščia tvarka.

### <span id="page-15-0"></span>**LCD TELEVIZORIŲ MODELIAI: 32/37/42/47/55LD6\*\*\* , 32/42/47LD7\*\*\***

# **PRIEDAI**

Patikrinkite, ar prie plazminio televizoriaus yra pridėti visi toliau nurodyti priedai. Jeigu kurio nors priedo nėra, kreipkitės į pardavėją.

■ Rodomas vaizdas gali skirtis nuo jūsų televizoriaus.

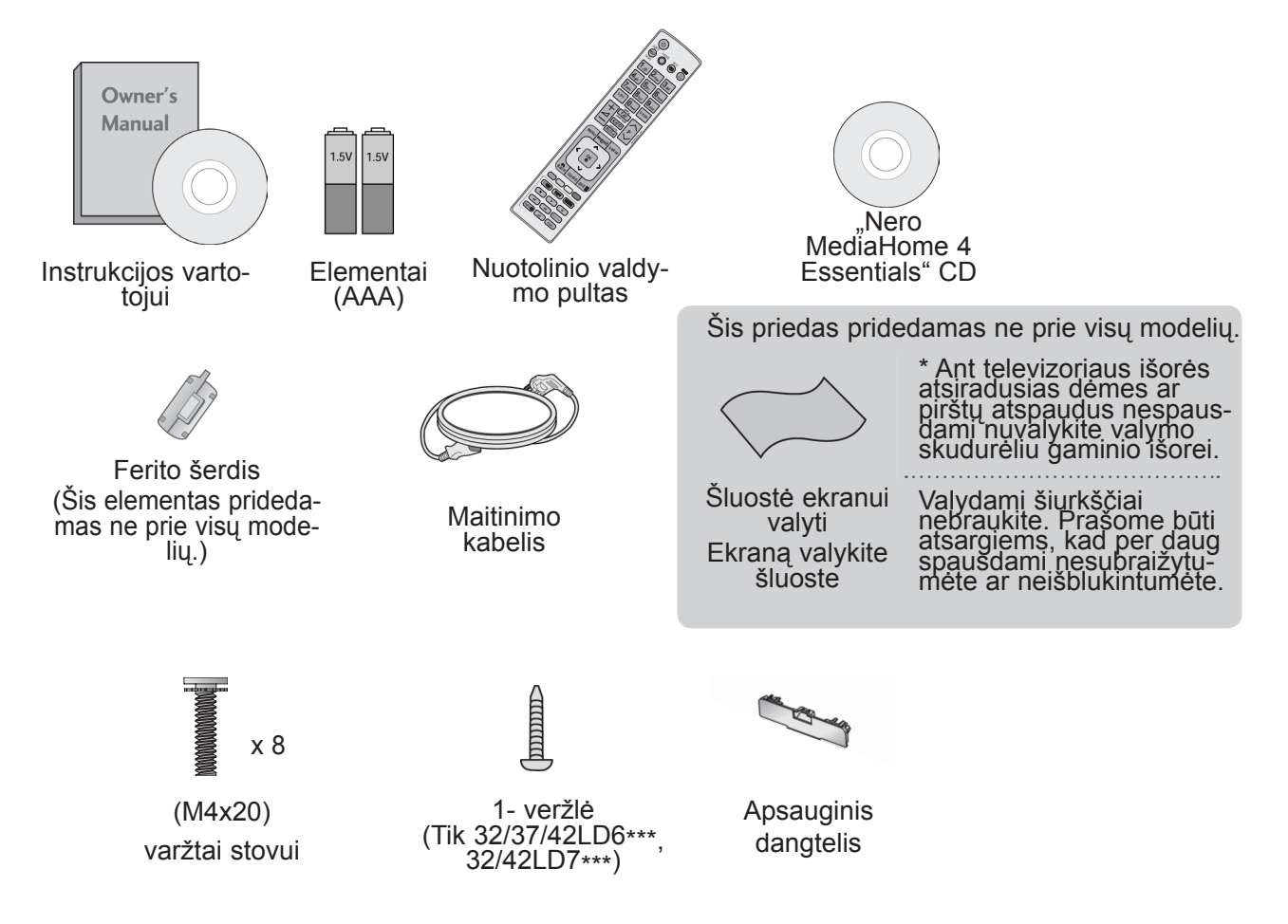

**Ferito šerdies naudojimas (Šis priedas pridedamas ne prie visų modelių .)**

Ferito šerdis gali būti naudojama prijungiant maitinimo laidą, kad susilpnintų elektromagnetines bangas. Kuo arčiau maitinimo jungties yra ferito šerdis, tuo geriau.

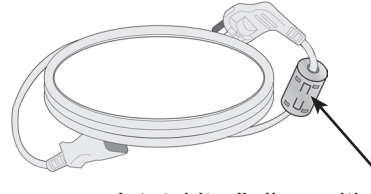

Įstatykite šalia maitinimo jungties.

# **PRIEKINĖS PLOKŠTĖS VALDIKLIAI**

### **Pastaba**

►Televizorius gali būti nustatomas į laukimo režimą, kad būtų sumažinamas energijos sunaudojimas. Jei nežiūrite televizoriaus ilgą laiką, jį taip pat reikia išjungti, naudojantis televizoriaus maitinimo jungikliu, kad sumažintumėte energijos sunaudojimą. Naudojantis įrenginiu galima labai sumažinti sunaudojamą energiją, sumažinus

paveikslėlio ryškumo lygį, ir taip sumažės bendros naudojimo išlaidos.

### **DĖMESIO**

- ► Nelipkite ant stiklinio stovo ir saugokite nuo smūgių. Jis gali sudužti ir galite susižeisti stiklo šukėmis arba televizorius gali nukristi.
- ► Televizoriaus nestumkite. Grindys arba gaminys gali būti sugadinti.
- Rodomas vaizdas gali skirtis nuo jūsų televizoriaus.

### **Tik 32/37/42/47/55LD6\*\*\***

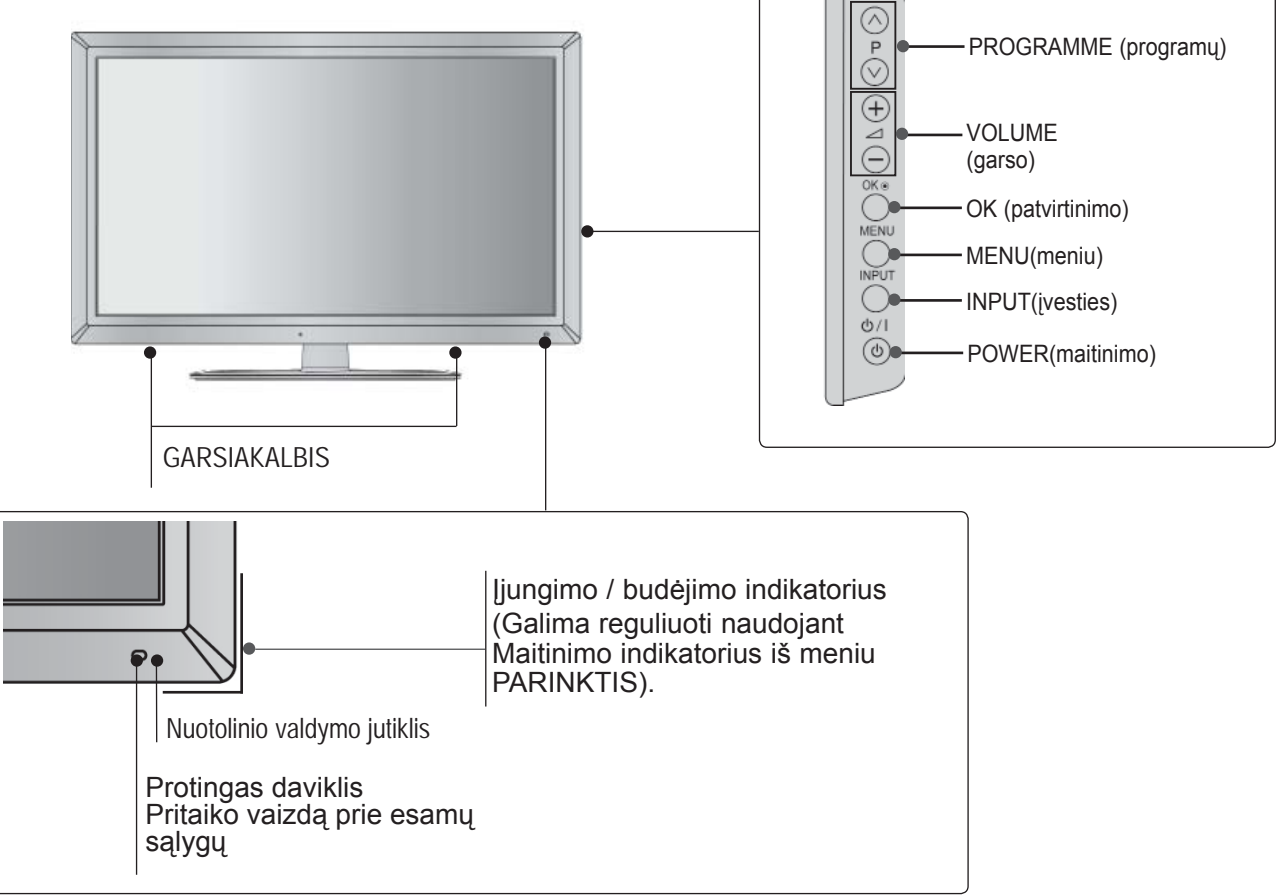

**Tik 32/42/47LD7\*\*\***

PARENGIMAS PARENGIMAS

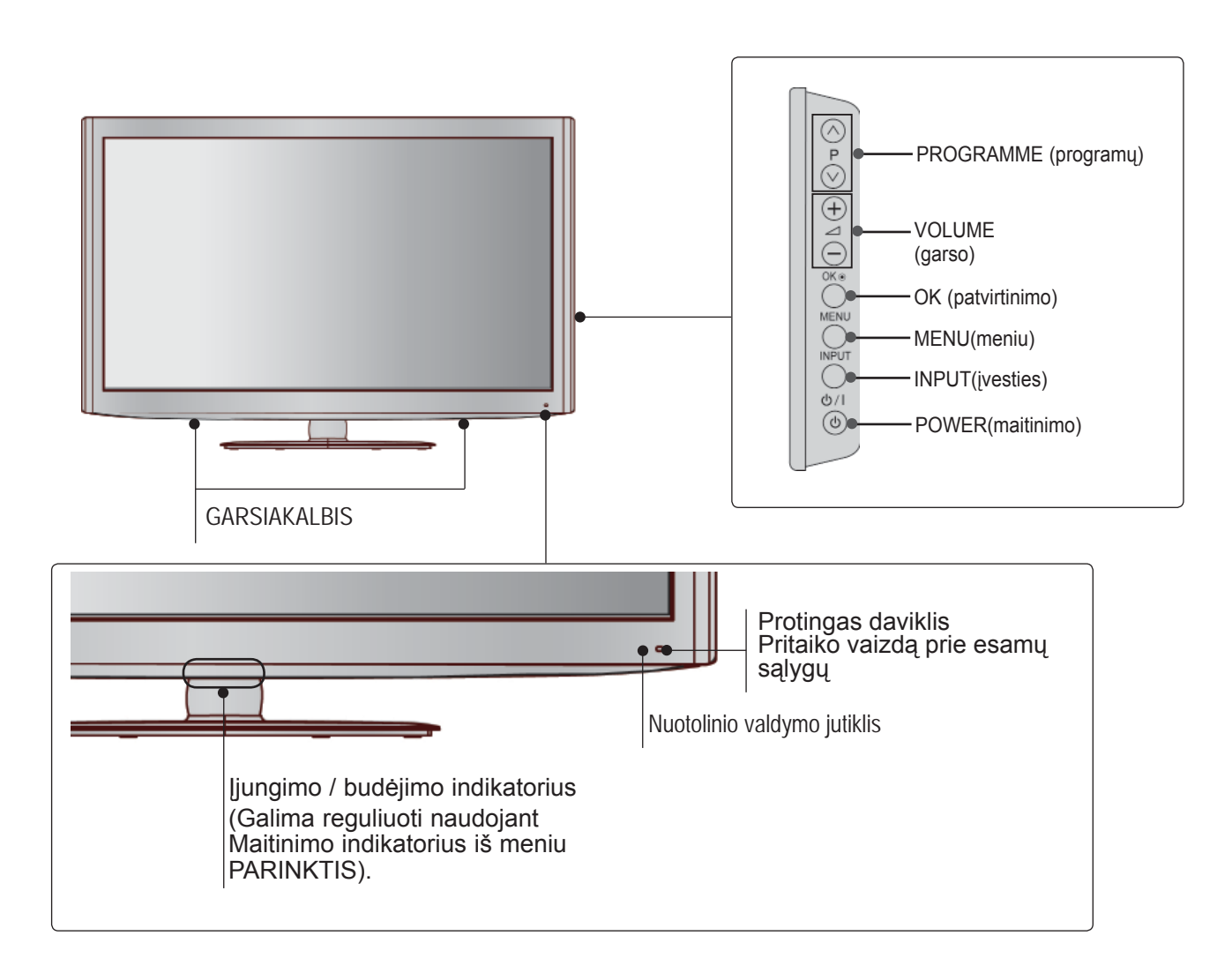

# **GALINIO PANELIO INFORMACIJA**

■ Rodomas vaizdas gali skirtis nuo jūsų televizoriaus.

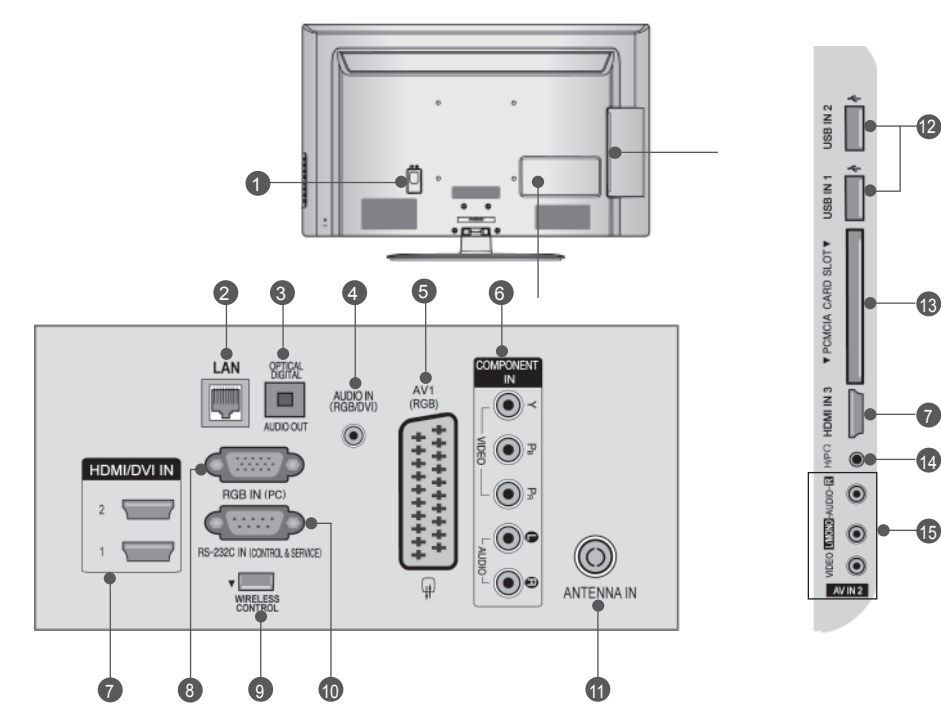

- **1** Maitinimo kabelio jungtis Televizorius yra maitinamas iš kintamosios elektros srovės šaltinio. Įtampa nurodyta specifikacijų puslapyje. (► 184 - 200 p.) Niekada nejunkite televizoriaus į nuolatin<sup>ę</sup> srovę.
- **LAN** 2

Tinklo jungtis "AccuWeather", "Picasa", "YouTube" ir kt.

Taip pat naudojama vaizdo, nuotraukų ir muzikos failams vietiniame tinkle.

**OPTINĖ SKAITMENINIO GARSO IŠVESTIS**  3 <sup>Į</sup> skaitmeninio garso išvestį junkite įvairi<sup>ą</sup> <sup>į</sup>rangą.

Junkite prie skaitmeninio garso komponento. Naudokite optinį garso kabelį.

- **RGB/DVI garso įvestis** Prijunkite garso išvestį iš asmeninio kompiu- terio arba iš DTV. 4
- **"Euro Scart" jungtis (AV1)**  Į šią jungtį junkite išorinio prietaiso įvadą<br>arba išvadą. 5
- **Komponentinė jungtis** 6 <sup>Į</sup> šias jungtis junkite komponentinį garso / vaizdo prietaisą.
- **HDMI/DVI IN įvestis** 7HDMI signalą junkite į HDMI IN. Arba DVI į<br>HDMI kabeliu įjunkite DVI (VIDEO) signalą į<br>HDMI/DVI prievadą.
- **RGB IN įvestis** 8 Prijunkite išvestį iš asmeninio kompiuterio.
- **BELAIDIS valdymas** Norėdami valdyti išorinės įvesties įrenginius, belaidžiu ryšiu prijungtus prie belaidės medijos dėžutės, belaidį parengtą raktą junkite<br>prie televizoriaus.  $\bullet$
- **RS-232C IN (CONTROL&SERVICE ) prie-**10 **vadas** Kompiuteryje junkite į RS- 232C prievadą. Šis prievadas naudojamas paslaugų arba viešbučio režimams.
- **1111** Antenos įvestis Prie šio lizdo prijunkite anteną arba kabelį.
- **USB įvestis** Prie šio lizdo prijunkite USB atmintinę. 12
- **PCMCIA (angl. "Personal Computer Memory Card International Association") kortos lizdas.** Įkiškite CI modulį į **PCMCIA KORTOS LIZDĄ**. (Ši funkcija galima ne visose šalyse.) 13
- **<sup>13</sup>** Ausinių lizdas Ausines prijunkite prie ausinių lizdo.
- **Audio/Video (garso / vaizdo) įvestis** 15 Į šias jungtis junkite išorinio prietaiso garso / vaizdo išvadą

# **TOVO MONTAVIMAS**

■ Pateikatas vaizdas gali skirtis nuo jūsų televizo- riaus.

Surinkdami stalinį stovą, patikrinkite ar varžtai yra gerai priveržti. (Jei nepriveržėte iki galo, įstačius gaminį, jis gali pakrypti į priekį.) Jei verždami varž-<br>tą naudosite didelę jėgą, varžtas gali nukrypti nuo veržimui išdildytų įpjovų.

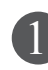

Naudodami televizoriaus gale esančias skylutes tvirtai prisukite 4 varžtais.

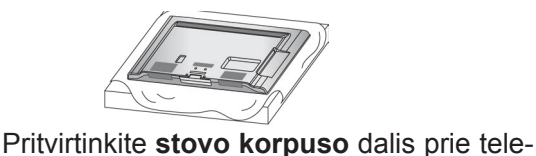

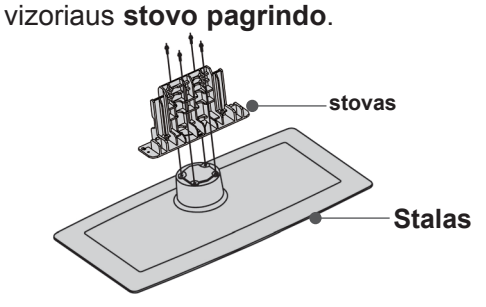

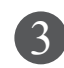

Stovo korpuso dalis pritvirtinkite prie televizoriaus stovo pagrindo.

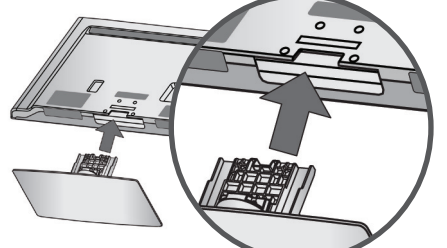

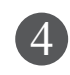

Naudodami televizoriaus gale esančias skylutes tvirtai prisukite 4 varžtais.

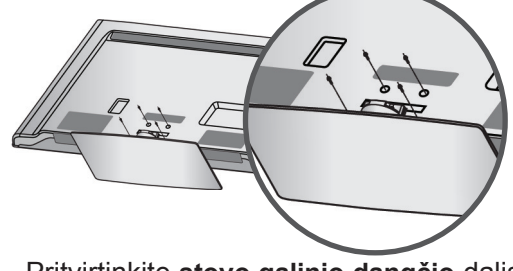

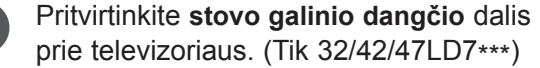

**Stovo galinis dangtis**

# **GALINIS LAIDŲ DANGTIS**

- Rodomas vaizdas gali skirtis nuo jūsų televizoriaus.
	- Sujunkite laidus, kaip reikalinga. Norėdami prijungti papildomą įrangą, žr. **Išorinės Įrangos Nustatymo** skyrių.

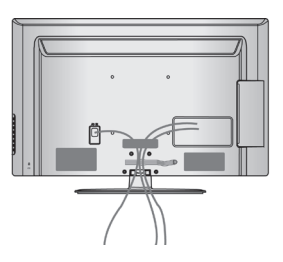

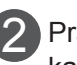

1

Praplėskite **kabelių tvarkymo spaustuką**, kaip parodyta.

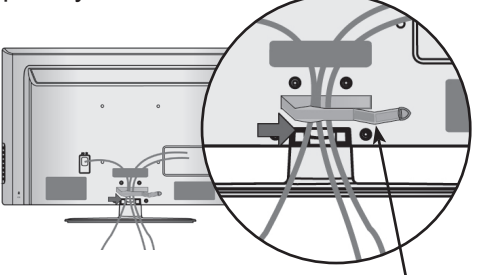

**Kabelių tvarkymo spaustukas**

Pritaikykite **kabelių tvarkymo spaustuką**, 3 kaip parodyta.

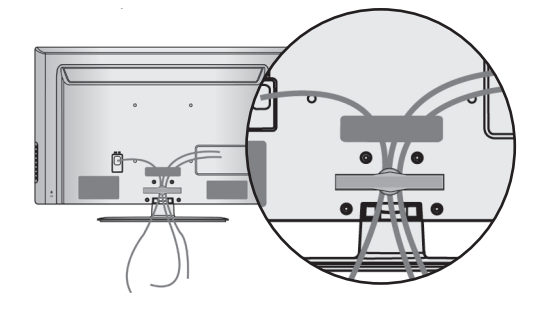

- ►Televizoriui pakelti nenaudokite **kabelių tvarkymo spaustuko**.
- - Krisdamas televizorius gali jus sužaloti arba sudužti.

# **PASUKAMAS STOVAS**

■ Rodomas vaizdas gali skirtis nuo jūsų televizoriaus.

Sumontavę televizorių jį galite sureguliuoti rankiniu būdu į kairę arba į dešinę 20 laipsnių, kad jums būtų patogiau žiūrėti televizorių.

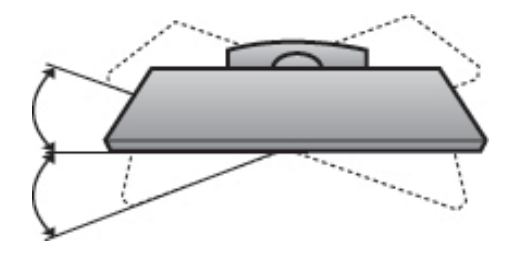

### **NENAUDOJANT STALINIO STOVO**

■ Rodomas vaizdas gali skirtis nuo jūsų televizoriaus.

Montuodami įrenginį prie sienos, naudokite apsauginį dangtelį.

Kiškite į televizorių **Apsauginį Dangtį**, kol pasigirs spragtelėjimas.

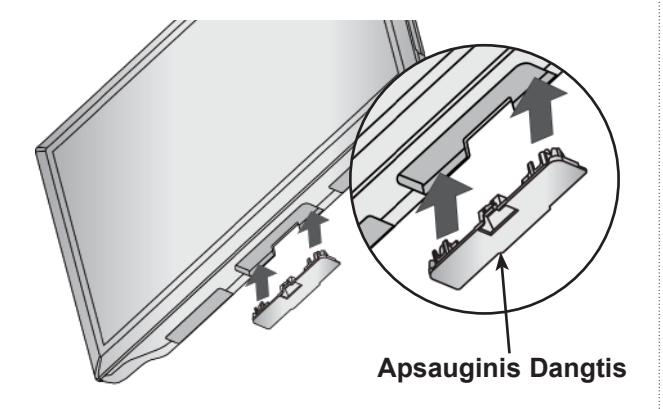

### **TELEVIZORIAUS TVIRTINI-MAS PRIE STALO**

### **(Tik 32/37/42LD6\*\*\*, 32/42LD7\*\*\*)**

Rodomas vaizdas gali skirtis nuo jūsų televizoriaus.

Televizorius turi būti pritvirtintas prie stalo, kad nebūtų galima jo pastumti pirmyn / atgal, nes tai galėtų būti nelaimingo atsitikimo priežastis ar sugadinti prietaisą. Naudokite tik veržles su galvutėmis.

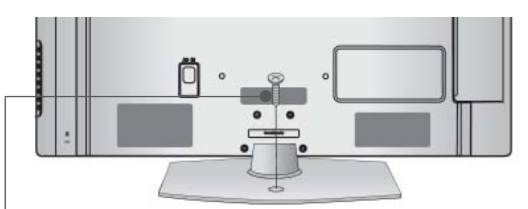

1- veržlė ( pridedama kaip sudedamosios gaminio dalys)

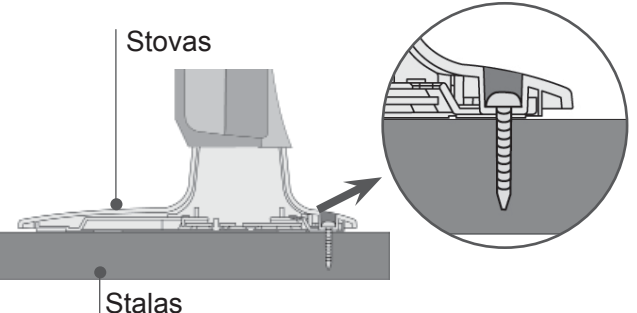

### **PERSPĖJIMAS**

►Kad televizorius neparvirstų, jį pagal instrukcijas patikimai pritvirtinkite prie horizontalaus paviršiaus ar sienos. Nevartykite, nekratykite ir nesiūbuokite prietaiso – galite susižeisti.

### **APSAUGOS SISTEMA KENSINGTONA**

- Taikoma ne visų modelių atveju.
- Rodomas vaizdas gali skirtis nuo jūsų televizoriaus.

Televizorius galinėje plokštėje turi apsaugos sistemos "Kensington" jungtį. Prijunkite apsaugos sistemos "Kensington" kabelį taip, kaip parodyta toliau.

Išsamios informacijos apie apsaugos sistemos "Kensington" įdiegimą ir naudojimą ieškokite vartotojo vadove, pateikiamame kartu su apsaugos sistema "Kensington".

Daugiau informacijos ieškokite http://www.kensington.com, "Kensington" kompanijos interneto pradžios

tinklalapyje. "Kensington" parduoda apsaugos sistemas brangiai elektroninei įrangai, kaip antai nešiojamiesiems kompiuteriams ir LCD projektoriams.

### **Pastaba**

- ► Apsaugos sistema "Kensington" pasirinktinė įranga.
- ► Jeigu televizorius šaltas prisiliesti, įjungtas jis gali šiek tiek sublyksėti.

Tai normalu, televizoriui nieko neatsitiko.

- ► Galimas dalykas, ekrane bus matyti keletas defektų – smulkių raudonų, žalių arba mėlynų taškų. Tačiau monitoriaus veikimo jie netrikdo.
- ► Nelieskite ilgesnį laiką LCD ekrano, nelaikykite į jį įremto(-ų) pirštą(-u).

 Dėl to ekrane gali atsirasti kokių nors laikinų iškraipymo efektų.

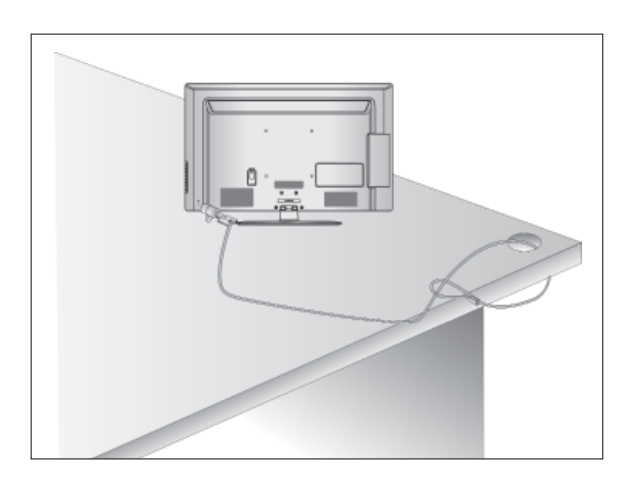

### **ATSARGAUS MONTAVIMO INFORMACIJA**

- Jei norite saugiai ir patikimai pritvirtinti televizorių prie sienos, turite įsigyti reikiamus komponentus.
- Televizorių tvirtinkite arti sienos, kad pastūmus jis nenukristų.
- Toliau pateiktos instrukcijos yra saugus būdas surinkti televizorių, jį pritvirtinti prie sienos taip, kad patraukus jis nekristų į priekį. Taip apsisaugosite, kad televizorius nekristų į priekį ir jūsų nesužeistų. Taip pat apsaugosite televizorių nuo pažeidimo. Užtikrinkite, kad vaikai neliptų arba nesikabintų ant televizoriaus.

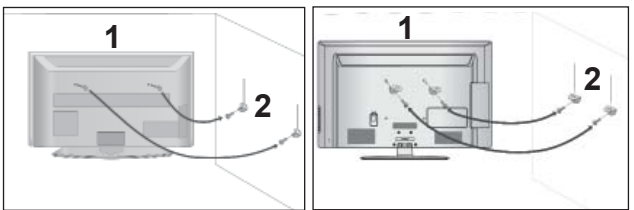

- Televizorius tvirtinamas prie sienos varžtais su ąselėmis arba televizoriaus laikikliais / varžtais, kaip parodyta paveikslėlyje. 1
	- (Jei televizoriuje yra varžtai su ąselėmis, tada atlaisvinkite varžtus.)
	- \* Įstatykite varžtus su ąsele arba televizoriaus laikiklius /varžtus ir tvirtai juos prisukite viršutinėse skylutėse.

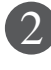

Sieninius laikiklius tvirtai prisukite varžtais prie sienos. Patikrinkite, ar sieninius laikiklius tvirtinate tinkamame aukštyje.

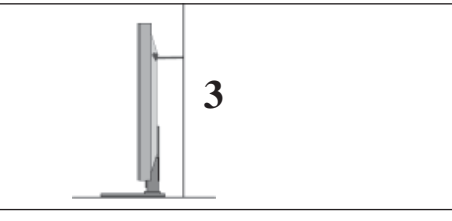

Jei norite pririšti gaminį lygiai, naudokite tvirtą virvę. Bus saugiau, jeigu virvę tarp sienos ir televizoriaus pritvirtinsite horizontalioje padėtyje. 3

- ► Norėdami perstatyti televizorių į kitą vietą, pirmiausiai atriškite virves.
- ► Daiktas, ant kurio statomas televizorius, turi būti pakankamai didelis ir stiprus, kad išlaikytų televizoriaus svorį.
- ► Prie sienos montuojamo laikiklio aukštis turi būti toks pat kaip ir televizoriaus.
- Televizorių galima tvirtinti prie sienos, pastatyti ant stalo ir kitur.
- Televizorius turi būti tvirtinamas arba statomas horizontalioje padėtyje.

# **ĮŽEMINIMAS**

Televizorius turi būti tinkamai įžemintas, kad neįvyktų elektros smūgis. Jeigu negalite įžeminti, kreipkitės į kvalifikuotą elektriką, kuris sumontuos atskirą grandinės pertraukiklį.

Nebandykite įžeminti televizoriaus, jungdami jį prie telefono laidų, žaibolaidžių arba dujų vamzdžių.

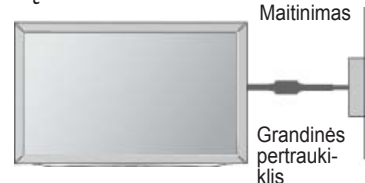

# **STALINIO PAGRINDO ĮRENGIMAS**

■ Rodomas vaizdas gali skirtis nuo jūsų televizoriaus.

Norėdami užtikrinti tinkamą televizoriaus ventiliaciją, iš visų pusių aplink jį palikite 10 cm tarpus.

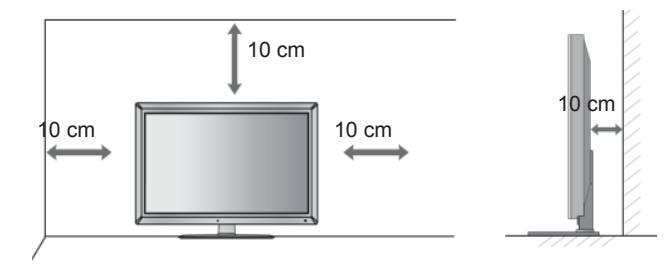

### **TVIRTINIMAS HORIZONTALIOJE PADŮTYJE**

- Kai tvirtinate televizorių prie sienos, rekomenduojame naudoti LG įmonės prie sienos tvirtinamą laikiklį.
- Rekomenduojame įsigyti prie sienos tvirtinamą laikiklį, atitinkantį VESA standartą.
- LG rekomenduoja, kad montavima atliktų kvalifikuotas profesionalus montuotojas.

- ►Pagrindą reikia montuoti ant tvirtos sienos statmenai grindims.
- ►Jei jūs norite jį montuoti prie lubų arba prie kreivos sienos, reikia naudoti special<sup>ų</sup> pagrindą.
- ►Paviršius, ant kurio bus montuojamas pagrindas, turi būti pakankamai tvirtas, kad išlaikytų televizoriaus svorį, pvz., betoninis, natūralaus akmens, plytinis arba sumūrytas iš tuščiavidurių plytų.
- ►Įsukamo varžto rūšis ir ilgis priklauso nuo pagrindo, ant kurio montuojama. Daugiau informacijos žr. instrukcijose, pateiktose kartu su pagrindu.
- ►LG nėra atsakinga už jokius nelaimingus atsitikimus ar žalą, padarytą nuosavybei arba televizoriui dėl netinkamo montavimo:
	- Jei buvo naudojamas netvirtas VESA mon-<br>tavimo pagrindas.<br>- Jei varžtai buvo netinkamai isukti į pagrin-
	- da tvirtinant, ir todėl televizorius nukrito ir sužalojo žmogų.
	- Jei nebuvo laikomasi rekomenduojamo montavimo metodo.

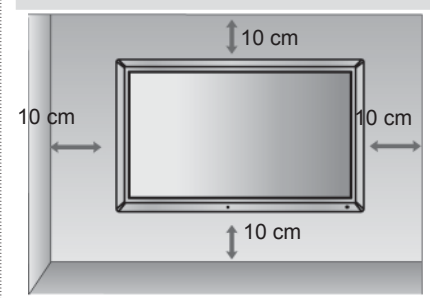

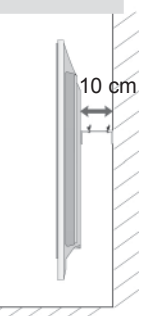

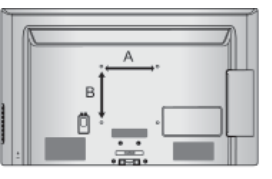

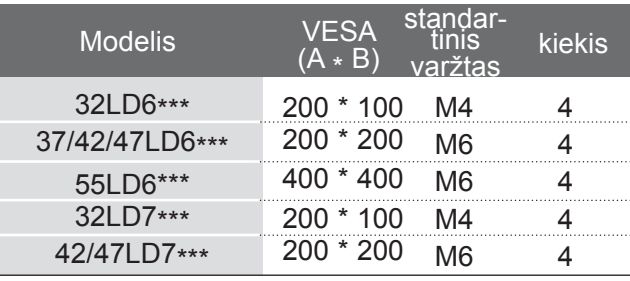

# **PARENGIMAS NUOTOLINIO VALDYMO PULTO MYGTUKŲ FUNKCIJOS**

Kai naudojate nuotolinio valdymo pultą, nukreipkite jį į televizoriaus nuotolinio valdymo jutiklį.

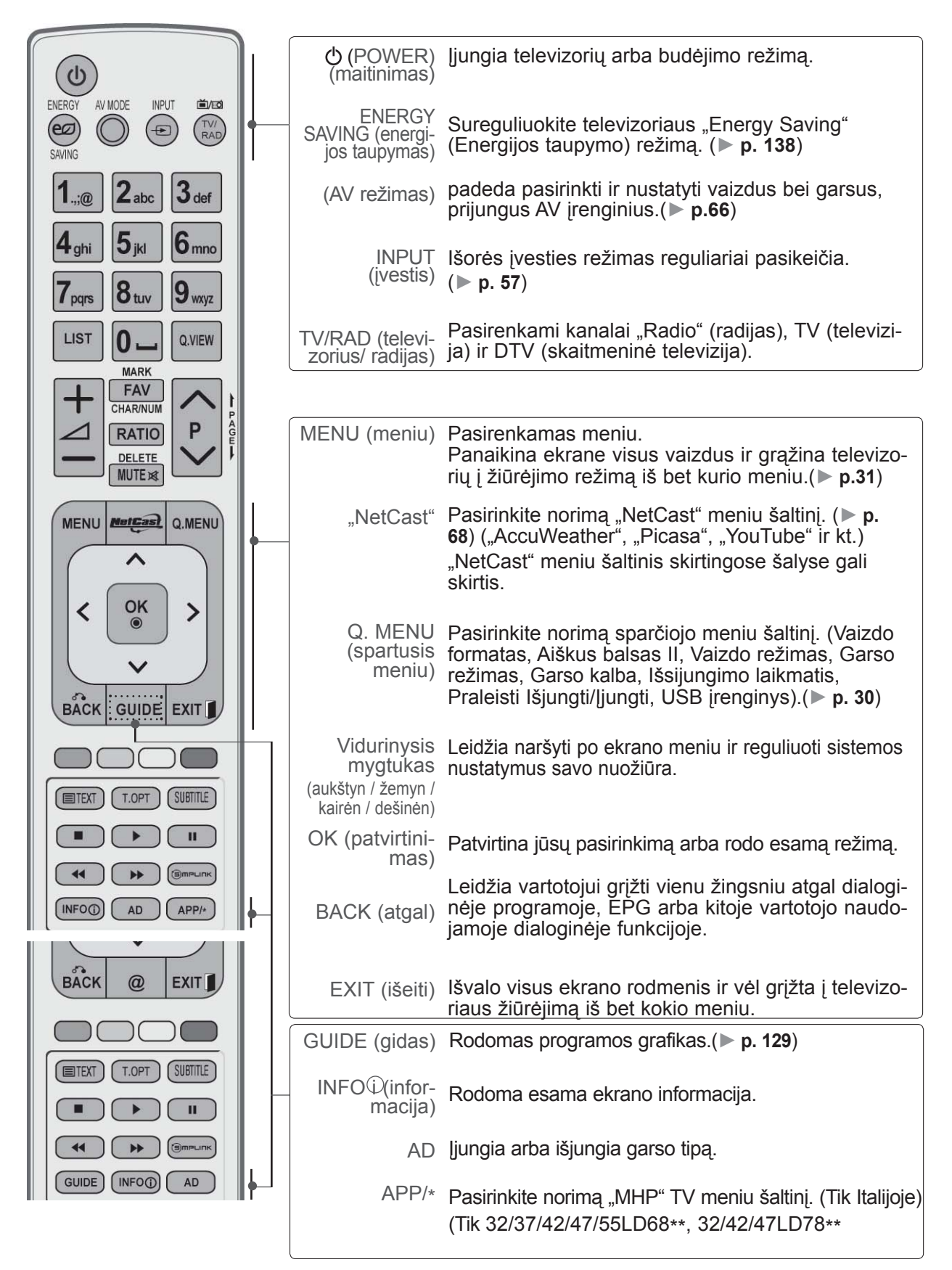

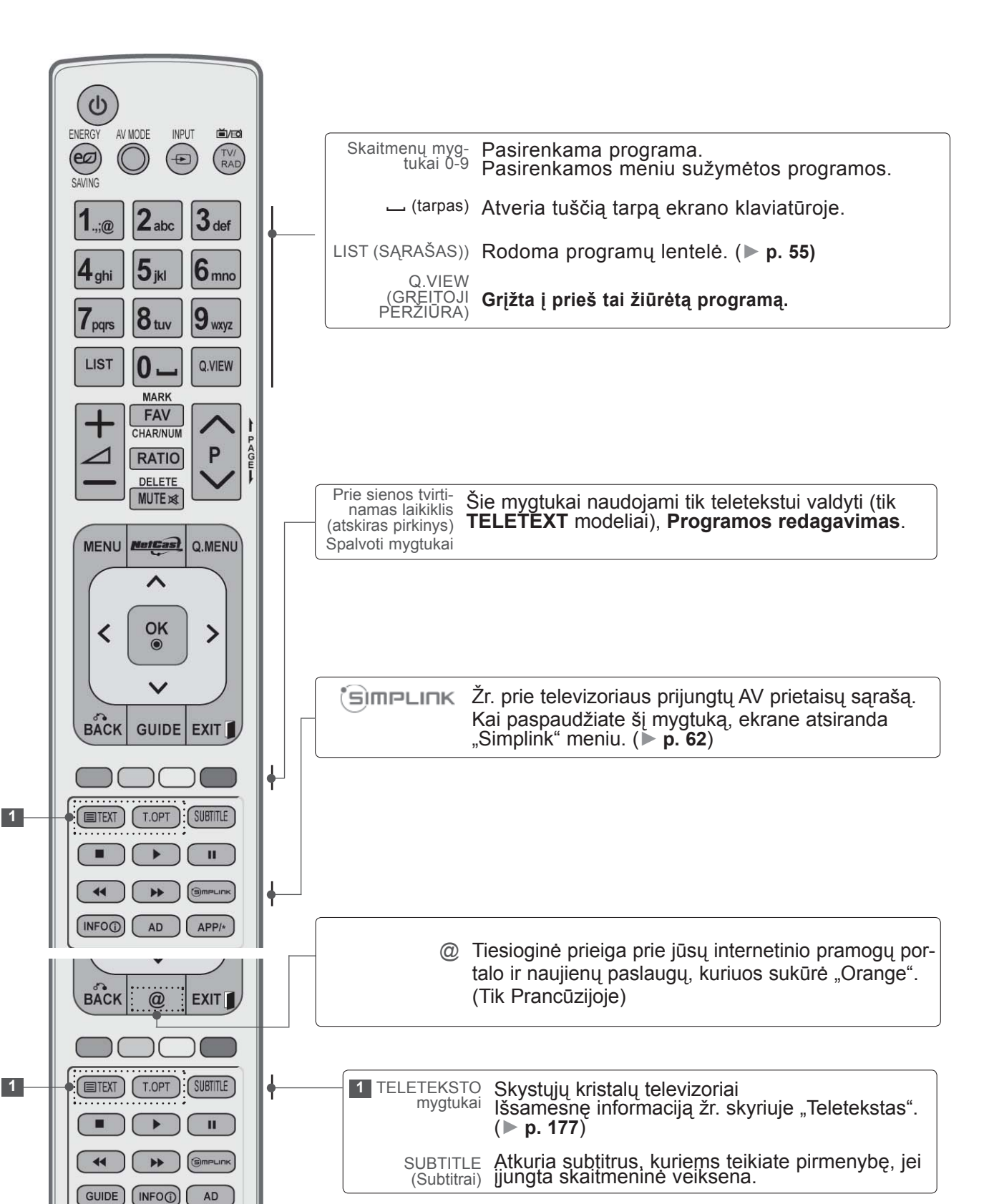

 $\sqrt{2}$ 

PARENGIMAS PARENGIMAS

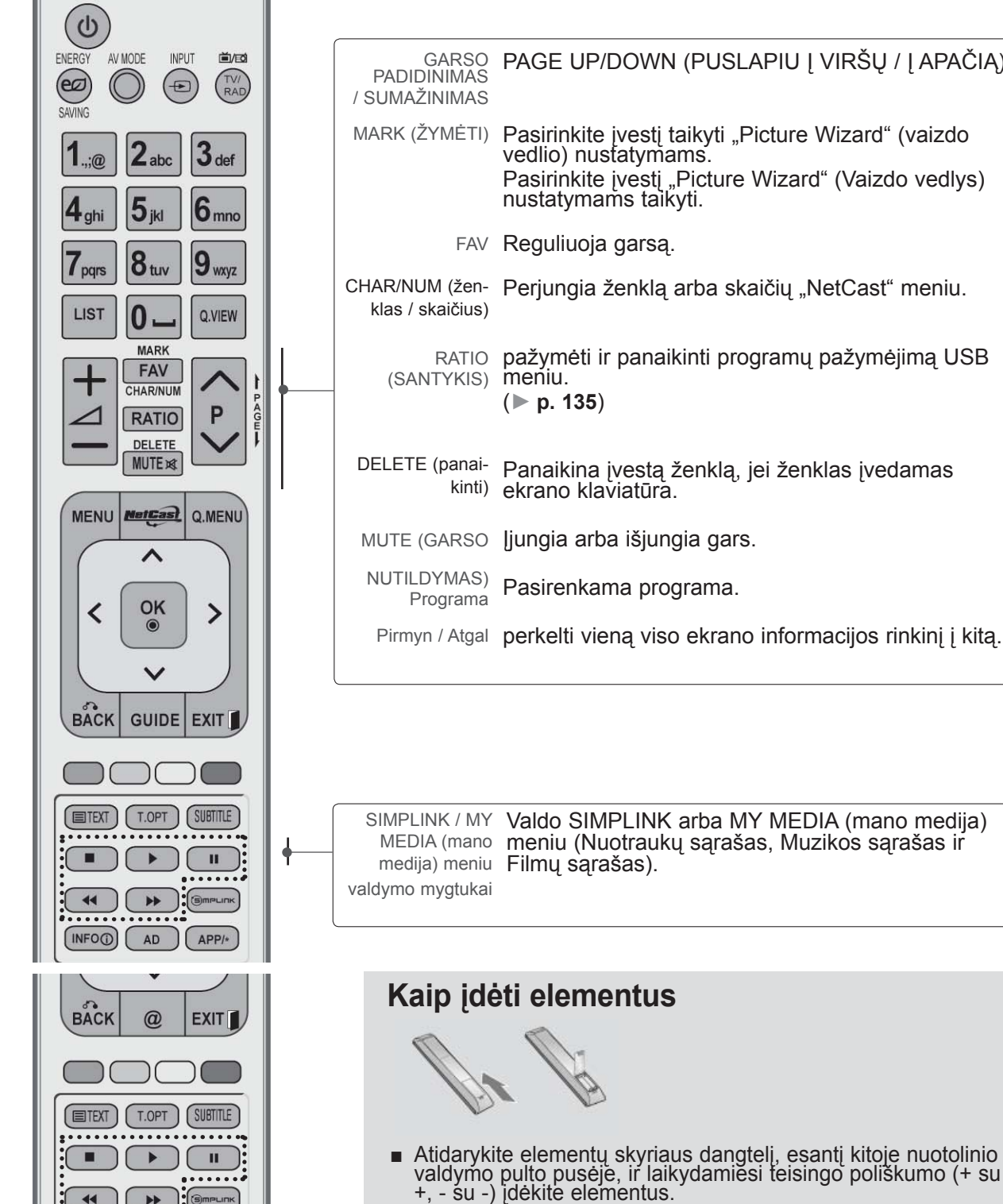

■ Įdėkite du 1,5 V AAA tipo elementus. Vienu metu nenaudokite senų arba panaudotų ir naujų elementų.

 $\overline{P}$  J APAČIĄ)

- Uždarykite dangtelį.
- Norėdami išimti maitinimo elementus, atlikite įdėjimo veiks- mus atvirkščia tvarka.

 $\blacktriangleleft$  $\overline{\cdots}$ 

GUIDE (INFO<sup>O</sup>)

 $AD$ 

### <span id="page-26-0"></span>**PLAZMINIŲ TELEVIZORIŲ MODELIAI: 50/60PK5\*\* , 50/60PK7\*\*\*, 50/60PK9\*\*\***

# **PRIEDAI**

Patikrinkite, ar prie plazminio televizoriaus yra pridėti visi toliau nurodyti priedai. Jeigu kurio nors priedo nėra, kreipkitės į pardavėją.

■ Rodomas vaizdas gali skirtis nuo jūsų televizoriaus.

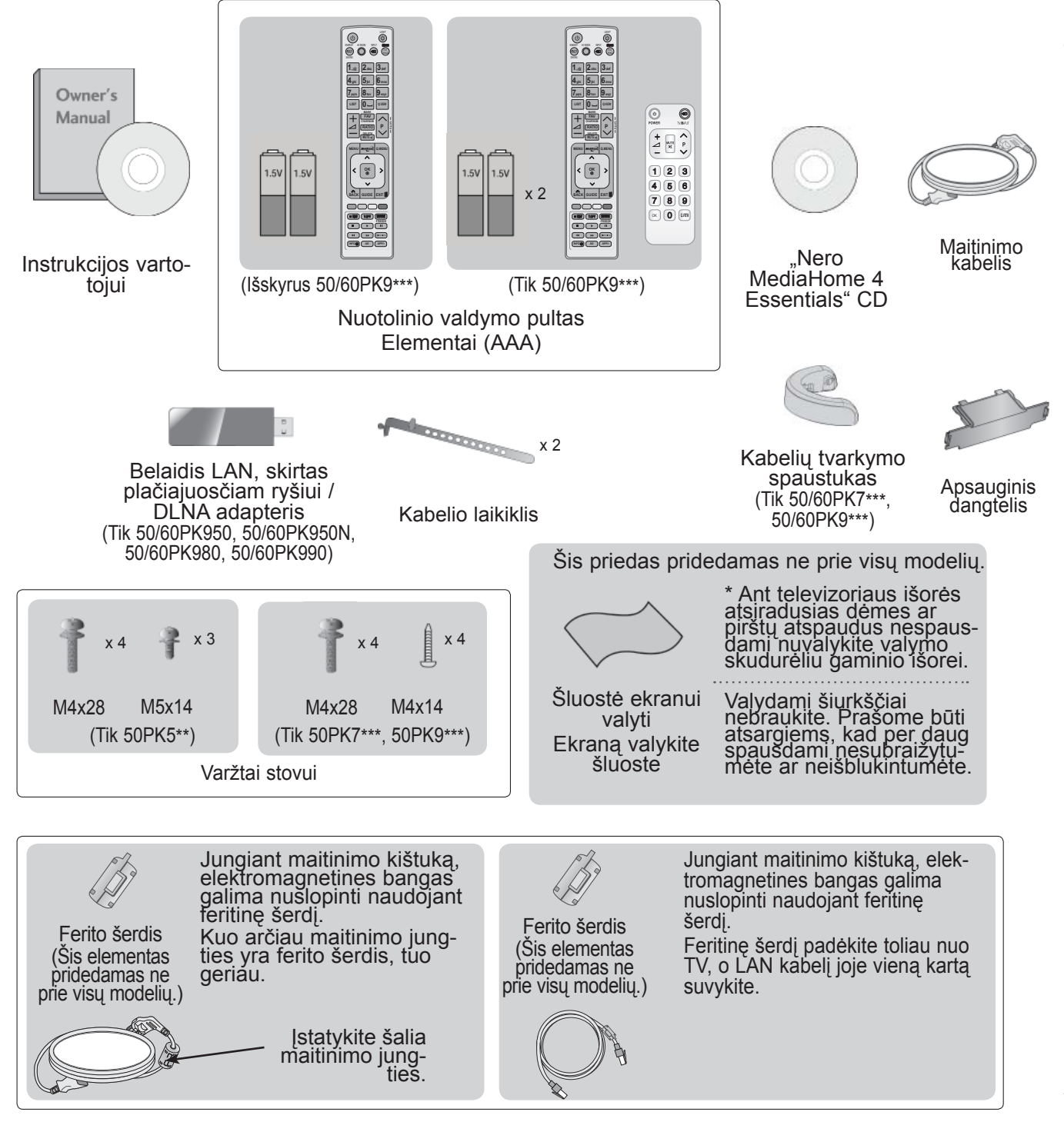

# **PRIEKINĖS PLOKŠTĖS VALDIKLIAI**

### **Pastaba**

►Televizorius gali būti nustatomas į laukimo režimą, kad būtų sumažinamas energijos sunaudojimas. Jei nežiūrite televizoriaus ilgą laiką, jį taip pat reikia išjungti, naudojantis televizoriaus maitinimo jungikliu, kad sumažintumėte energijos sunaudojimą.

Naudojantis įrenginiu galima labai sumažinti sunaudojamą energiją, sumažinus paveikslėlio ryškumo lygį, ir taip sumažės bendros naudojimo išlaidos.

### **DĖMESIO**

- ► Nelipkite ant stiklinio stovo ir saugokite nuo smūgių. Jis gali sudužti ir galite susižeisti stiklo šukėmis arba televizorius gali nukristi.
- ► Televizoriaus nestumkite. Grindys arba gaminys gali būti sugadinti.
- Rodomas vaizdas gali skirtis nuo jūsų televizoriaus.

### **Tik 50/60PK5\*\***

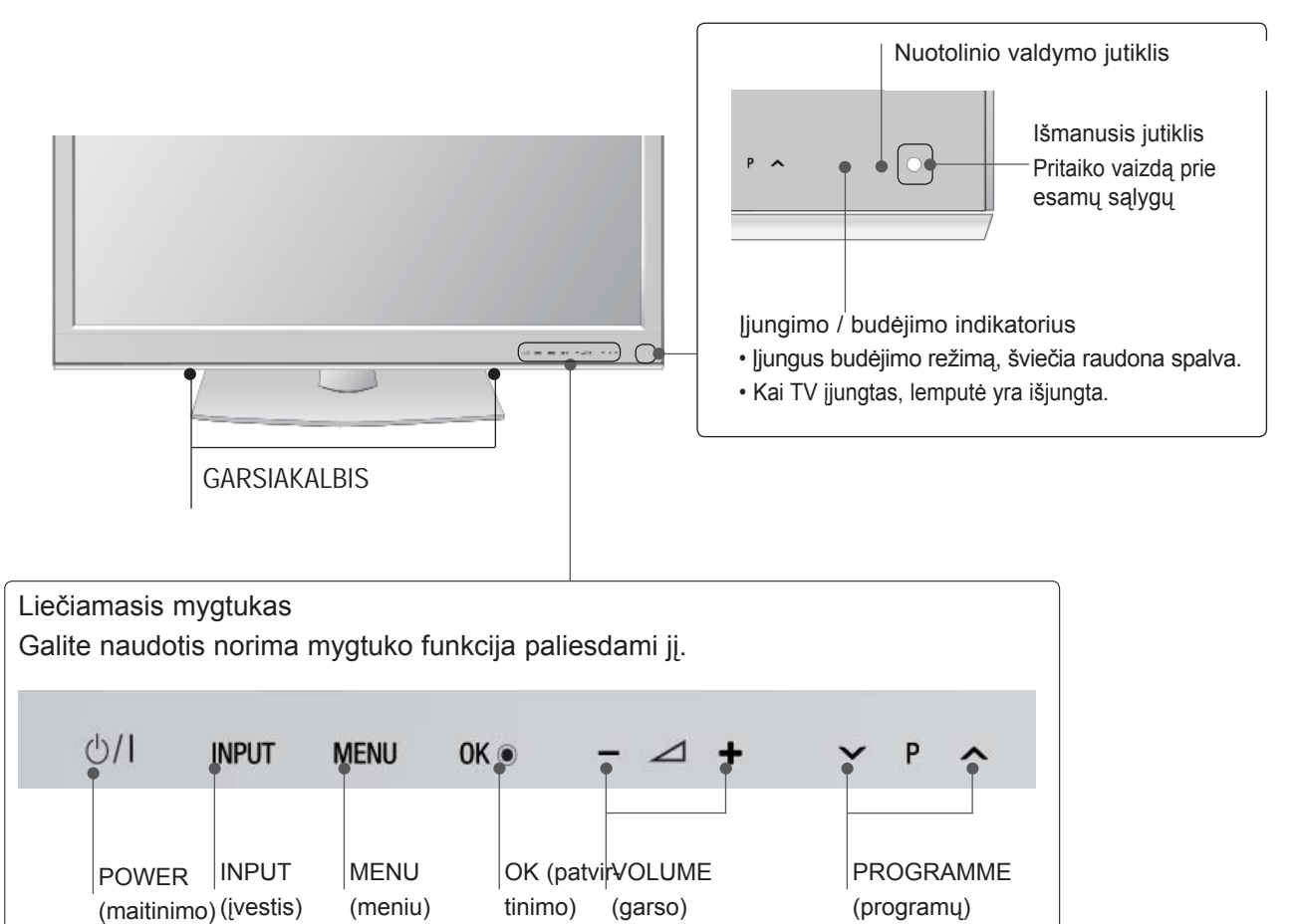

### **Tik 50/60PK7\*\*\*, 50/60PK9\*\*\***

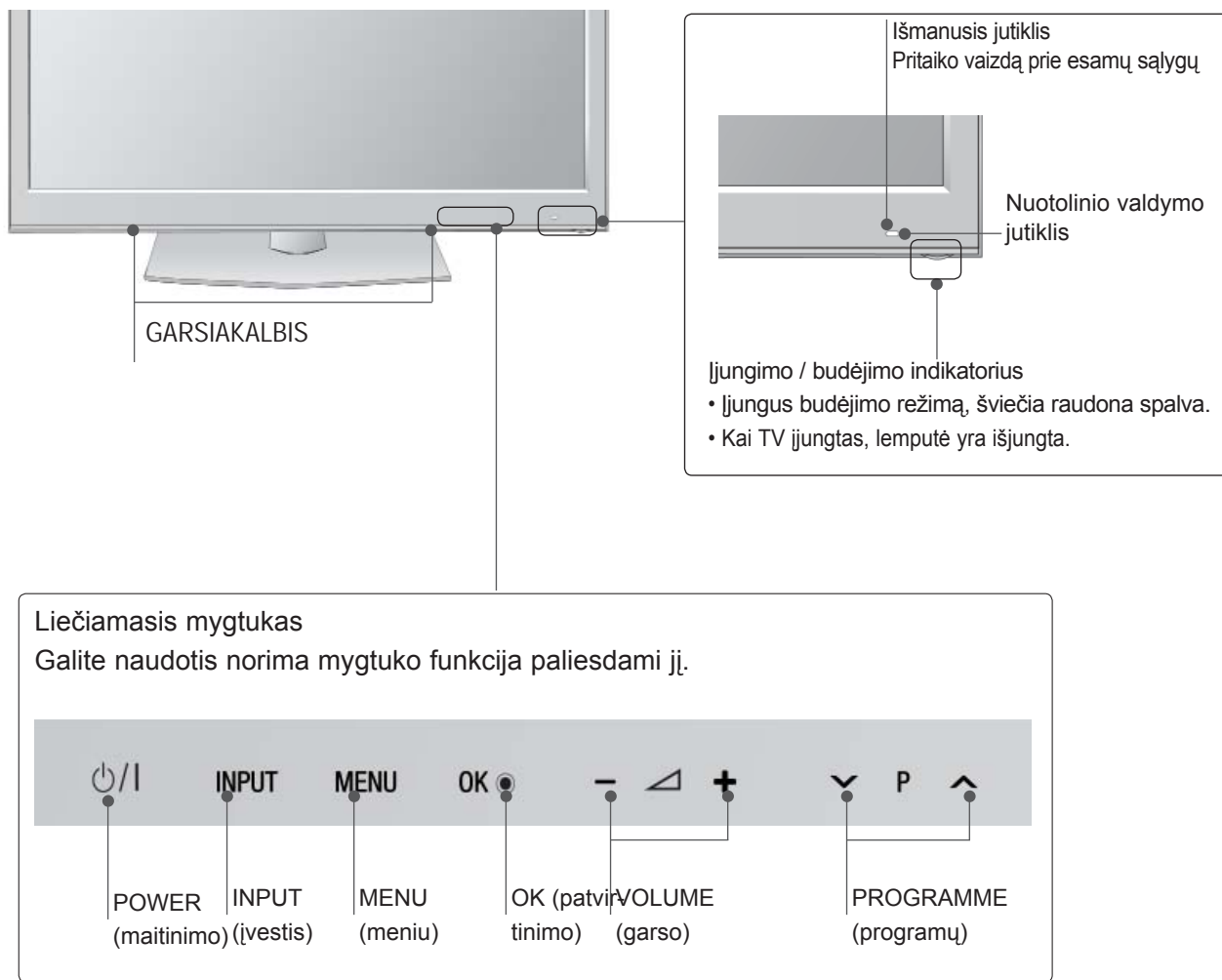

ا ا

# **GALINIO PANELIO INFORMACIJA**

Rodomas vaizdas gali skirtis nuo jūsų televizoriaus.

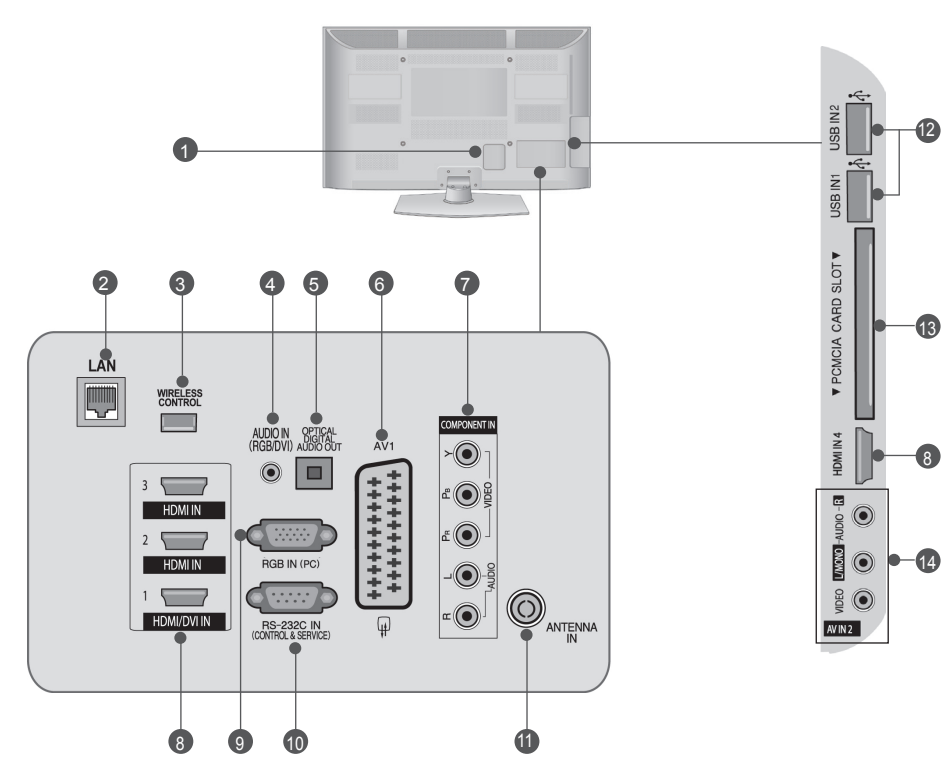

- **Maitinimo kabelio jungtis** Televizorius yra maitinamas iš kintamosios elektros srovės šaltinio. Niekada nejunkite televizoriaus į nuolatinę srovę.  $\bullet$
- **LAN** 2

Tinklo jungtis "AccuWeather", "Picasa", "YouTube" ir kt.

Taip pat naudojama vaizdo, nuotraukų ir muzikos failams vietiniame tinkle.

- **BELAIDIS valdymas** Norėdami valdyti išorinės įvesties įrenginius, belai- džiu ryšiu prijungtus prie belaidės medijos dėžutės, belaidį parengtą raktą junkite prie televizoriaus. **3**
- **RGB/DVI garso įvestis** Prijunkite garso įvestį iš asmeninio kompiuterio arba iš DTV. 4
- **<sup>5</sup> OPTINĖ SKAITMENINIO GARSO IŠVESTIS** Į skaitmeninio garso išvestį junkite įvairią įrangą. Junkite prie skaitmeninio garso komponento. Naudokite optinį garso kabelį.
- **"Euro Scart" jungtis (AV1)**  Į šią jungtį junkite išorinio prietaiso įvadą arba išva- dą. 6
- **Komponentinė įvestis** Į šias jungtis junkite komponentinį garso / vaizdo prietaisą. 7
- **HDMI/DVI IN įvestis** HDMI signalą junkite į HDMI IN. Arba DVI į HDMI kabeliu įjunkite DVI (VIDEO) signalą į HDMI/DVI prievadą. 8
- **RGB IN įvestis** 9 Prijunkite išvestį iš asmeninio kompiuterio.
- **RS-232C IN (CONTROL & SERVICE) prievadas** Kompiuteryje junkite į RS- 232C prievadą. Šis prievadas naudojamas paslaugų arba viešbučio režimams. 10
- **Antenos įvestis** Prie šio lizdo prijunkite anteną arba kabelį. 11
- **USB įvestis** Prie šio lizdo prijunkite USB atmintinę. 12
- **PCMCIA (angl. "Personal Computer Memory Card International Association") kortos lizdas.** Įkiškite CI modulį į **PCMCIA KORTOS LIZDĄ**. (Ši funkcija galima ne visose šalyse.) 13
- **Audio/Video (garso / vaizdo) įvestis** 14 Į šias jungtis junkite išorinio prietaiso garso / vaizdo išvadą

# **TOVO MONTAVIMAS**

■ Rodomas vaizdas gali skirtis nuo jūsų televizoriaus.

Surinkdami stalinį stovą, patikrinkite ar varžtai yra gerai priveržti. (Jei nepriveržėte iki galo, po gaminio įstatymo gaminys gali pakrypti į priekį.) Jei verždami varžtą naudosite didelę jėgą, varžtas gali nukrypti nuo veržimui išdildytų įpjovų.

2

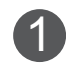

1 Atsargiai padėkite televizorių ant minkšto paviršiaus ekrano puse žemyn, kad apsaugotumėte ekraną nuo pažeidimų.

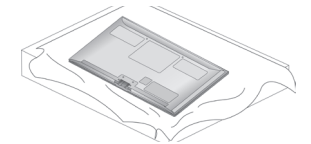

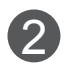

2 Pastatykite **stovo pagrindą** ant lygaus paviršiaus. Pritvirtinkite **stovo korpuso** dalis prie tele- vizoriaus **stovo pagrindo**.

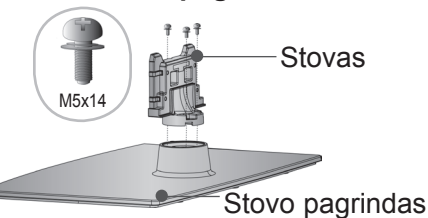

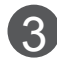

Surinkite televizorių, kaip parodyta.

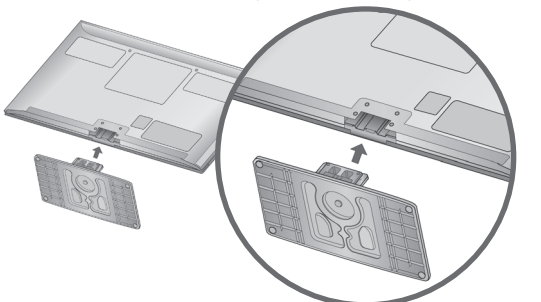

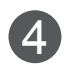

Naudodami televizoriaus gale esančias skylutes, tvirtai prisukite 4 varžtais.

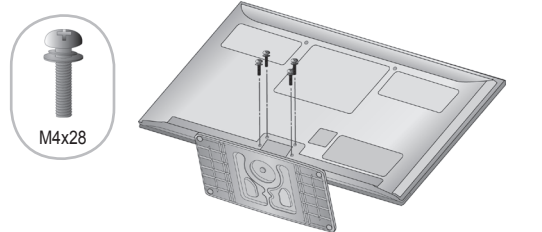

Surinkdami stovą, įsitikinkite, ar teisingai nustatėte ir surin kote priekinę ir galinę stovo pusę.

### **Tik 50PK5\*\* Tik 50PK7\*\*\*, 50PK9\*\*\***

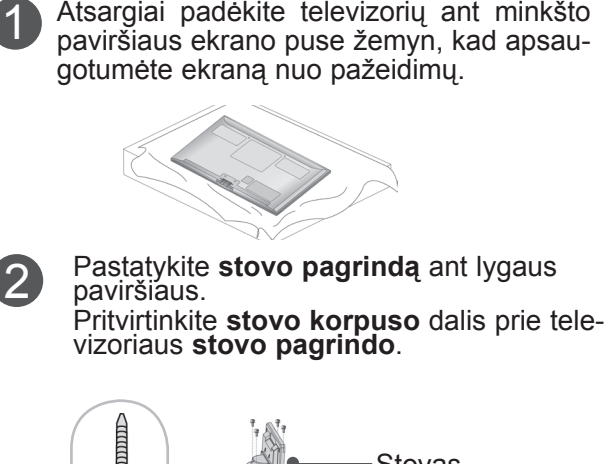

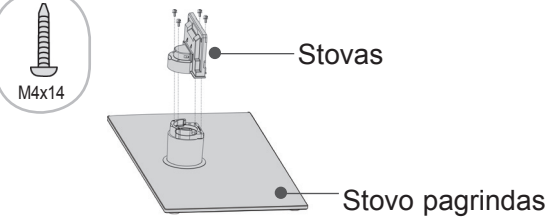

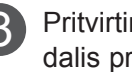

Pritvirtinkite **kabelių tvarkymo spaustuko 8** Pritvirtinkite kabelių tvarky<br>dalis prie stovo korpuso.

Kabelių tvar-<br>kymo spaus-<br>tukas Stovas

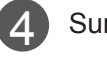

Surinkite televizorių, kaip parodyta.

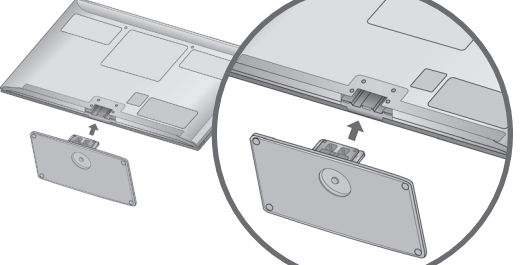

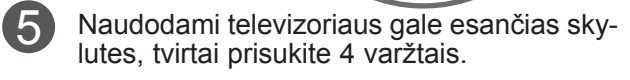

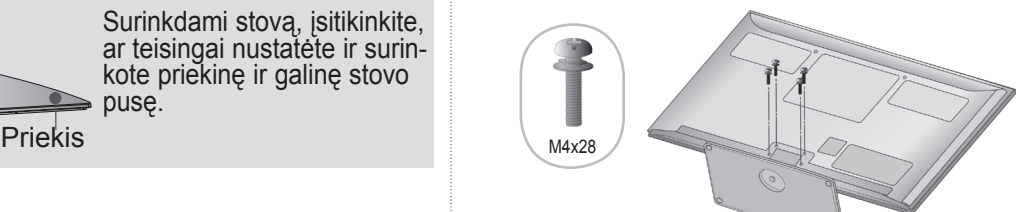

# **GALINIS LAIDŲ DANGTIS**

■ Rodomas vaizdas gali skirtis nuo jūsų televizoriaus.

Kai tinkamai sujungsite kabelius, įkiškite **kabelio laikiklį**, kaip parodyta, ir suriškite kabelius. LAN kabelio atveju prijunkite taip, kaip parodyta, kad nuslopintumėte elektromagnetines bangas.

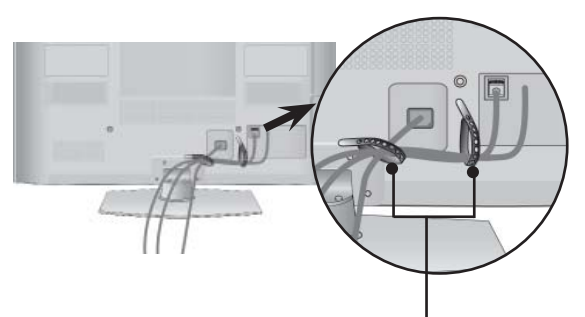

**Kabelio laikiklis**

**Tik 50/60PK7\*\*\*, 50/60PK9\*\*\***

Sujunkite laidus, kaip reikalinga. Norėdami prijungti papildomą įrangą, žr. **išorinės įrangos nustatymo** skyrių.

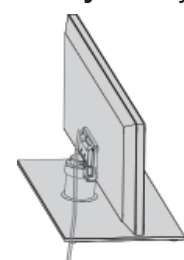

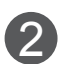

2 Kiškite į televizori<sup>ų</sup> **kabelių tvarkymo spaustuką**, kol pasigirs spragtelėjimas.

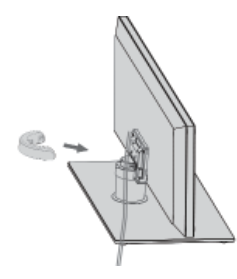

### **Pastaba**

- ►Televizoriui pakelti nenaudokite **kabelių tvarkymo spaustuko**.
- - Krisdamas televizorius gali jus sužaloti arba sudužti.

# **KAIP PAŠALINTI KABELIŲ TVARKYMO SPAUSTUKĄ**

### **Tik 50/60PK7\*\*\*, 50/60PK9\*\*\***

■ Rodomas vaizdas gali skirtis nuo jūsų televizoriaus.

Laikykite **kabelių tvarkymo spaustuką** abiem rankomis ir patraukite atgal, kaip parodyta.

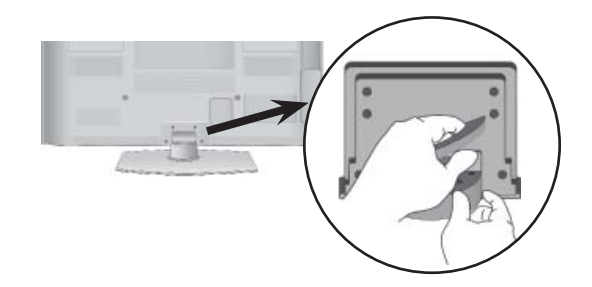

### **NENAUDOJANT STALINIO STOVO**

■ Rodomas vaizdas gali skirtis nuo jūsų televizoriaus.

Montuodami įrenginį prie sienos, naudokite apsauginį dangtelį.

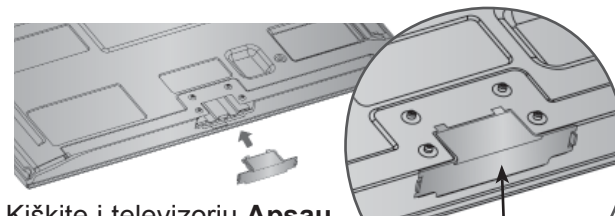

Kiškite į televizorių **Apsauginį Dangtį**, kol pasigirs spragtelėjimas.

Apsauginis Dangtis (Pritvirtinkite kreipiklį prie išorės dalių.)

# **PASUKAMAS STOVAS**

■ Rodomas vaizdas gali skirtis nuo jūsų televizoriaus.

Sumontavę televizorių jį galite sureguliuoti rankiniu būdu į kairę arba į dešinę 20 laipsnių, kad jums būtų patogiau žiūrėti televizorių.

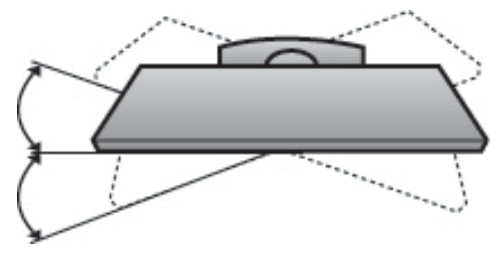

## **ATSARGAUS MONTAVIMO INFORMACIJA**

- Jei norite saugiai ir patikimai pritvirtinti televizorių prie sienos, turite įsigyti reikiamus komponentus.
- Televizorių tvirtinkite arti sienos, kad pastūmus jis nenukristų.
- Toliau pateiktos instrukcijos yra saugus būdas surinkti televizorių, jį pritvirtinti prie sienos taip, kad patraukus jis nekristų į priekį. Taip apsisaugosite, kad televizorius nekristų į priekį ir jūsų nesužeistų. Taip pat apsaugosite televizorių nuo pažeidimo. Užtikrinkite, kad vaikai neliptų arba nesikabintų ant televizoriaus.

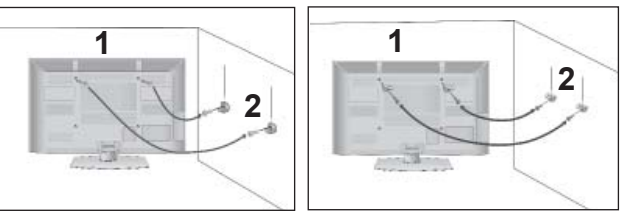

1

2

Televizorius tvirtinamas prie sienos varžtais su ąselėmis arba televizoriaus laikikliais / varžtais, kaip parodyta paveikslėlyje.

(Jei televizoriuje yra varžtai su ąselėmis, tada atlaisvinkite varžtus.)

- Įstatykite varžtus su ąsele arba televizoriaus laikiklius /varžtus ir tvirtai juos prisukite viršutinėse skylutėse.
- 

Sieninius laikiklius tvirtai prisukite varžtais prie sienos. Patikrinkite, ar sieninius laikiklius tvirtinate tinkamame aukštyje.

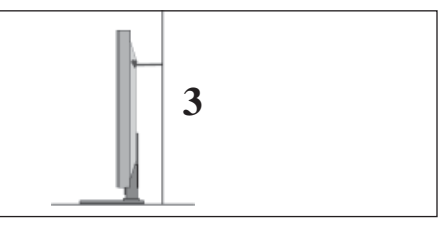

Jei norite pririšti gaminį lygiai, naudokite tvirtą virvę. Bus saugiau, jeigu virvę tarp sienos ir televizoriaus pritvirtinsite horizontalioje padėtyje. 3

- ► Norėdami perstatyti televizorių į kitą vietą, pirmiausiai atriškite virves.
- ► Daiktas, ant kurio statomas televizorius, turi būti pakankamai didelis ir stiprus, kad išlaikytų televizoriaus svorį.
- ► Prie sienos montuojamo laikiklio aukštis turi būti toks pat kaip ir televizoriaus.

- Televizorių galima tvirtinti prie sienos, pastatyti ant stalo ir kitur.
- Televizorius turi būti tvirtinamas arba statomas horizontalioje padėtyje.

### **ĮŽEMINIMAS**

Televizorius turi būti tinkamai įžemintas, kad neįvyktų elektros smūgis. Jeigu negalite įžeminti, kreipkitės į kvalifikuotą elektriką, kuris sumontuos atskirą grandinės pertraukiklį.

Nebandykite įžeminti televizoriaus, jungdami jį prie telefono laidų, žaibolaidžių arba dujų vamzdžių.

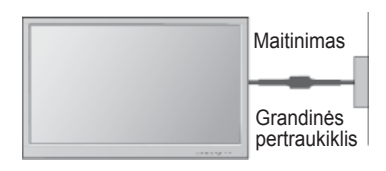

## **STALINIO PAGRINDO ĮRENGIMAS**

■ Rodomas vaizdas gali skirtis nuo jūsų televizoriaus.

Norėdami užtikrinti tinkamą televizoriaus ventiliaciją, iš visų pusių aplink jį palikite 10 cm tarpus.

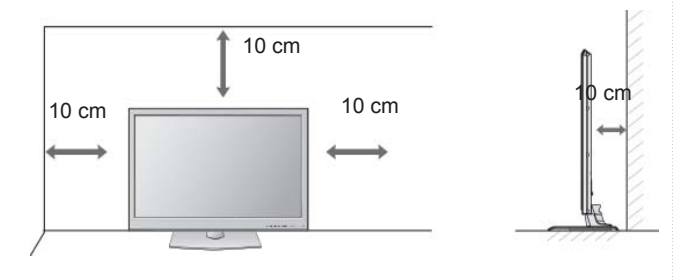

### **TVIRTINIMAS HORIZONTALIOJE PADŮTYJE**

- Kai tvirtinate televizorių prie sienos, rekomenduojame naudoti LG įmonės prie sienos tvirtinamą laikiklį.
- Rekomenduojame įsigyti prie sienos tvirtinamą laikiklį, atitinkantį VESA standartą.
- LG rekomenduoja, kad montavimą atliktų kvalifikuotas profesionalus montuotojas.

- ►Pagrindą reikia montuoti ant tvirtos sienos statmenai grindims.
- ►Jei jūs norite jį montuoti prie lubų arba prie kreivos sienos, reikia naudoti special<sup>ų</sup> pagrindą.
- ►Paviršius, ant kurio bus montuojamas pagrindas, turi būti pakankamai tvirtas, kad išlaikytų televizoriaus svorį, pvz., betoninis, natūralaus akmens, plytinis arba sumūrytas iš tuščiavidurių plytų.
- ►Įsukamo varžto rūšis ir ilgis priklauso nuo pagrindo, ant kurio montuojama. Daugiau informacijos žr. instrukcijose, pateiktose kartu su pagrindu.
- ►LG nėra atsakinga už jokius nelaimingus atsitikimus ar žalą, padarytą nuosavybei arba televizoriui dėl netinkamo montavimo:
	- Jei buvo naudojamas netvirtas VESA mon- tavimo pagrindas.
	- Jei varžtai buvo netinkamai įsukti į pagrin- <sup>d</sup>ą tvirtinant, ir todėl televizorius nukrito ir sužalojo žmogų.
	- Jei nebuvo laikomasi rekomenduojamo montavimo metodo.

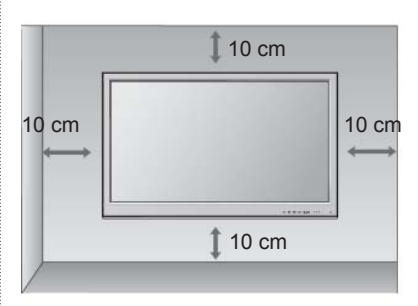

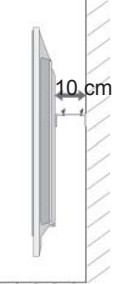

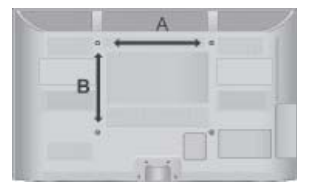

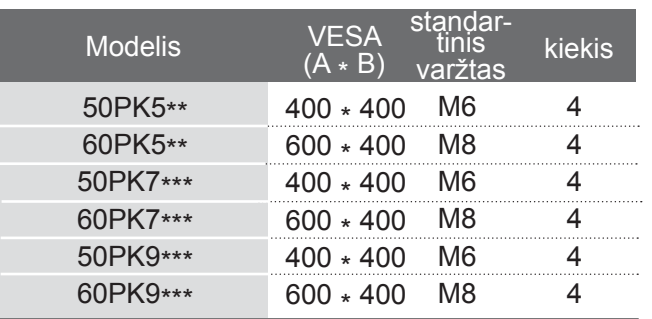

# **NUOTOLINIO VALDYMO PULTO MYGTUKŲ FUNKCIJOS**

Kai naudojate nuotolinio valdymo pultą, nukreipkite jį į televizoriaus nuotolinio valdymo jutiklį.

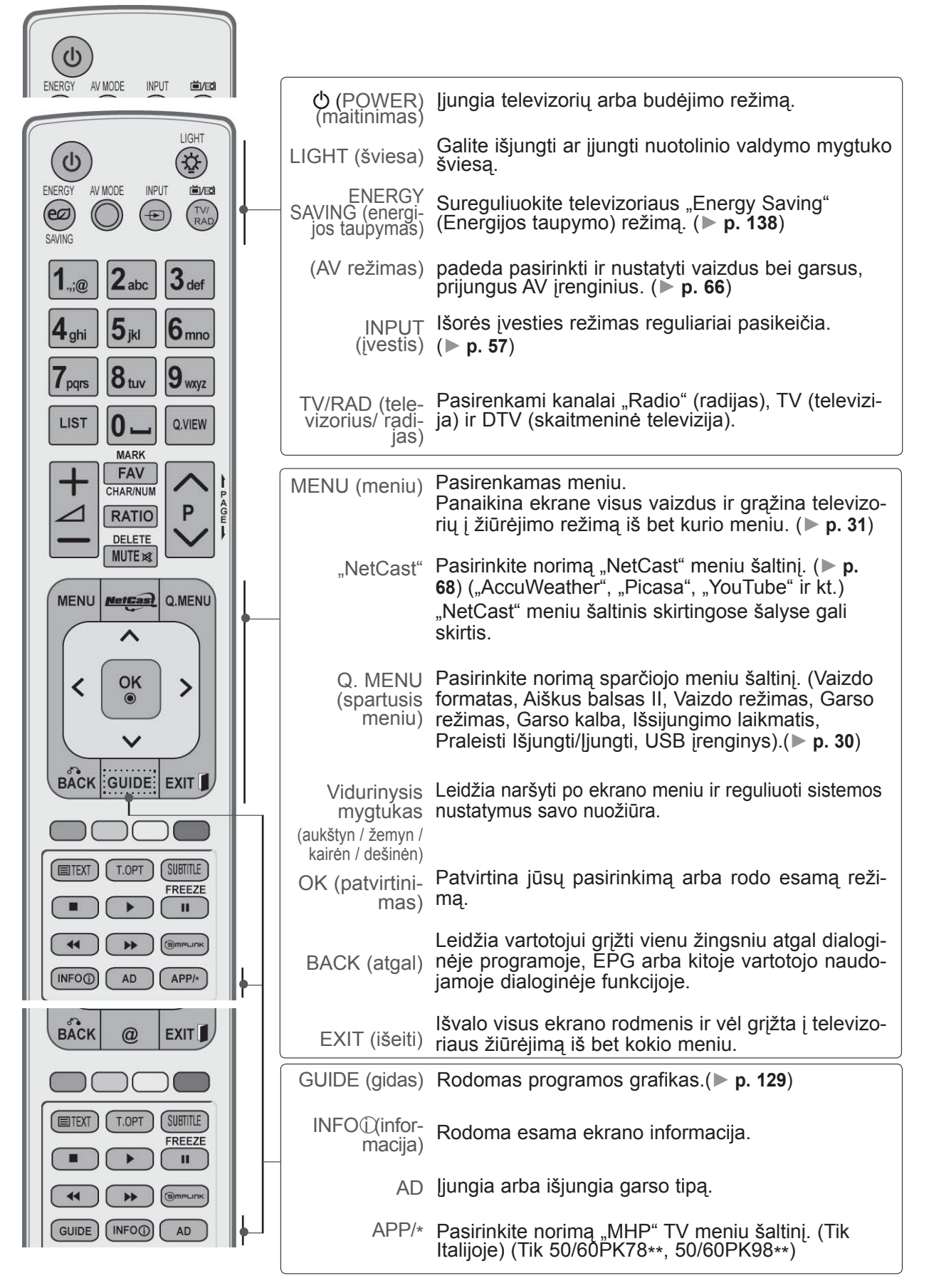

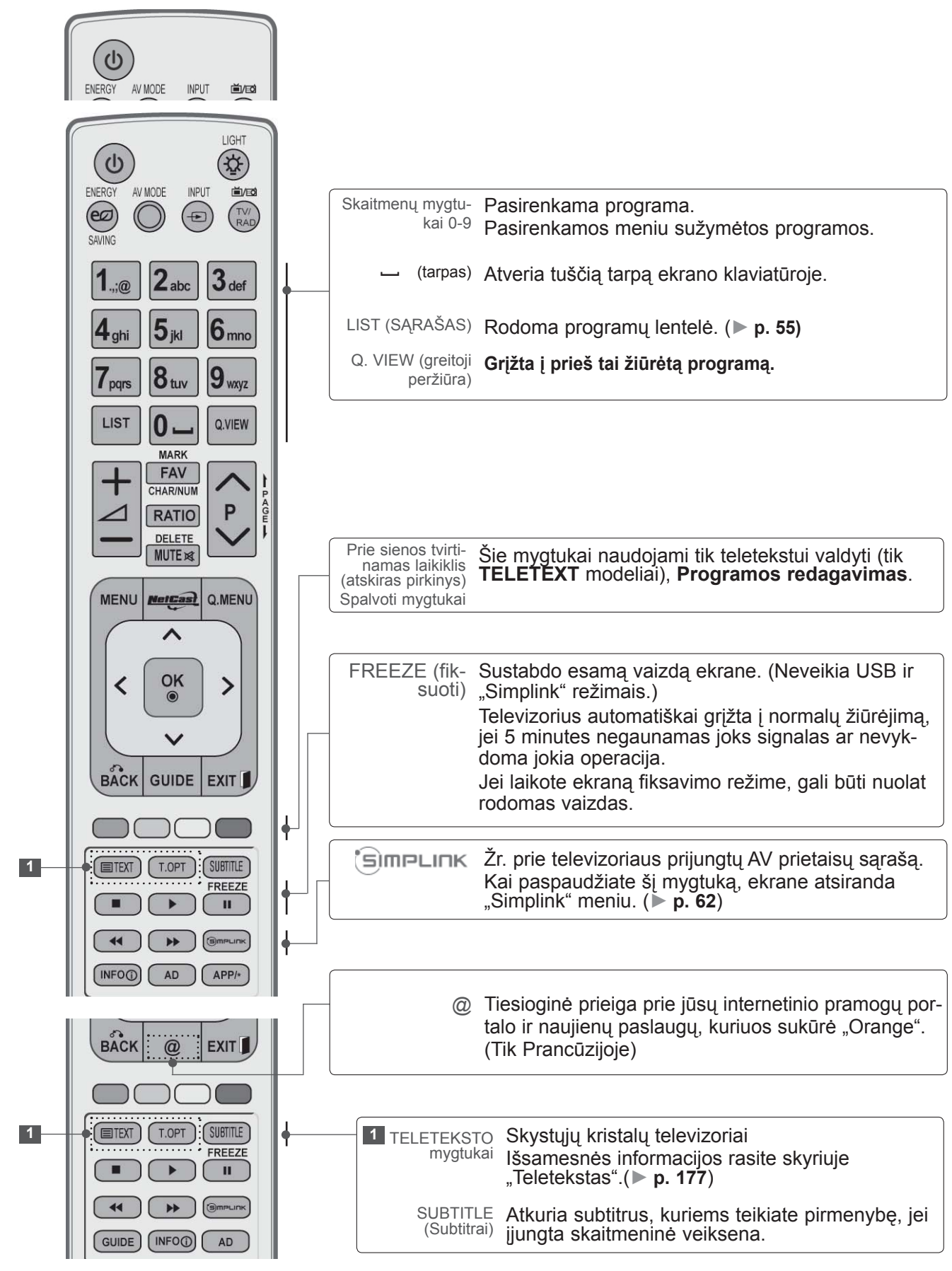
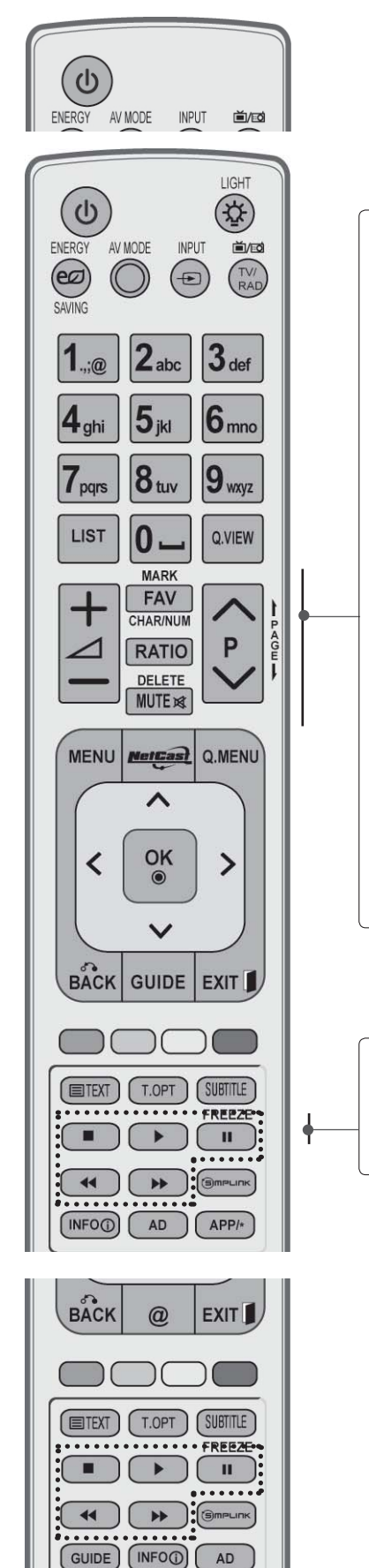

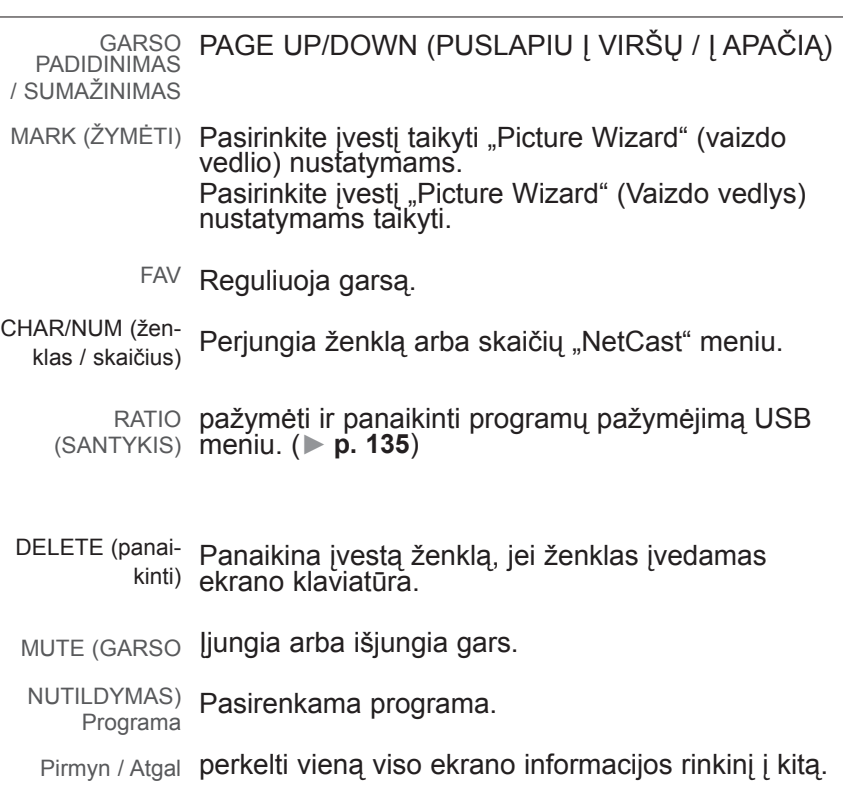

SIMPLINK / MY Valdo SIMPLINK arba MY MEDIA (mano medija) MEDIA (mano meniu (Nuotraukų sąrašas, Muzikos sąrašas ir medija) meniu Filmų sąrašas). valdymo mygtukai

### **Kaip įdėti elementus**

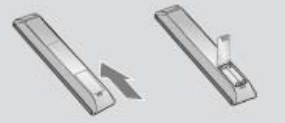

- Atidarykite elementų skyriaus dangtelį, esantį kitoje nuotolinio valdymo pulto pusėje, ir laikydamiesi teisingo poliškumo (+ su +, - su -) įdėkite elementus.
- Įdėkite du 1,5 V AAA tipo elementus. Vienu metu nenaudokite senų arba panaudotų ir naujų elementų.
- Uždarykite dangtelį.
- Norėdami išimti maitinimo elementus, atlikite įdėjimo veiksmus atvirkščia tvarka.

## **PARENGIMAS**

### **Paprastas nuotolinio valdymo pultas (tik 50/60PK9\*\*\*)**

PARENGIMAS PARENGIMAS

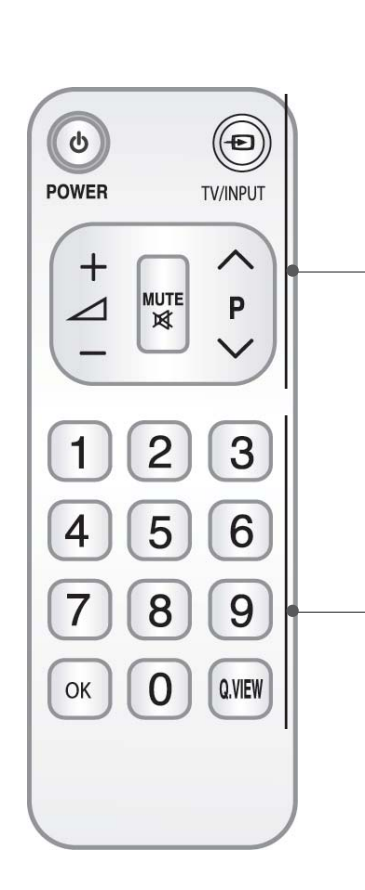

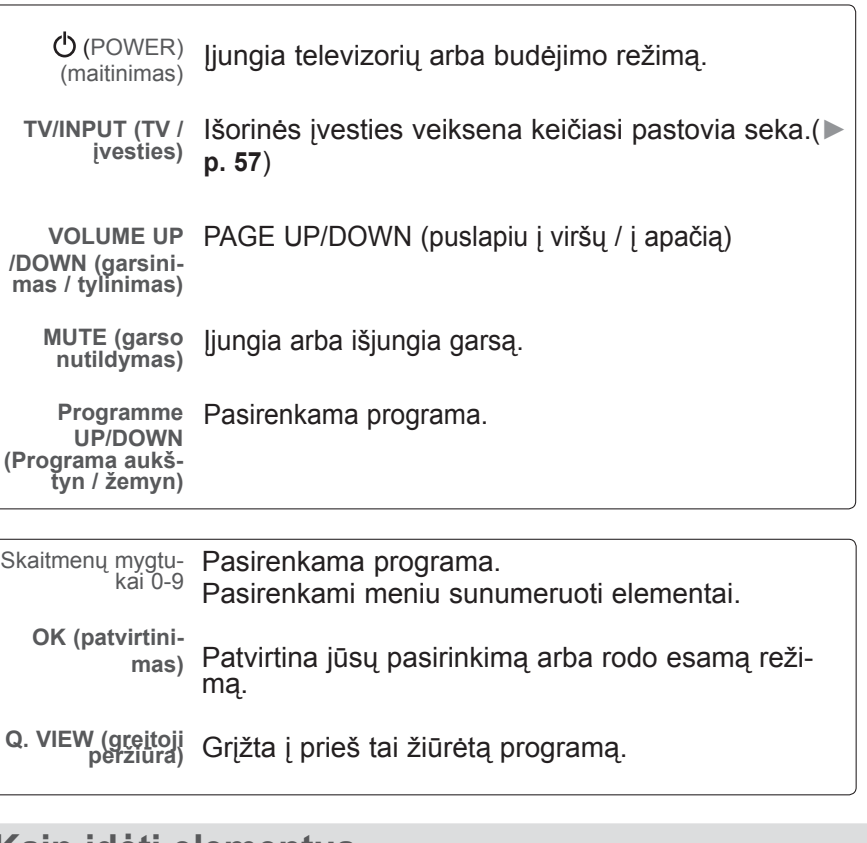

### **Kaip įdėti elementus**

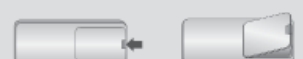

- Atidarykite elementų skyriaus dangtelį, esantį kitoje nuotolinio valdymo pulto pusėje, ir laikydamiesi teisingo poliškumo (+ su +, - su -) įdėkite elementus.
- Įdėkite du 1,5 V AAA tipo elementus. Vienu metu nenaudokite senų arba panaudotų ir naujų elementų.
- Uždarykite dangtelį.
- Norėdami išimti maitinimo elementus, atlikite įdėjimo veiksmus atvirkščia tvarka.

■ Kad nesugadintumėte įrangos, niekuomet nejunkite į maitinimo tinklą jokių maitinimo kabelių, kol nebus prijungta visa įranga

## **ANTENOS PRIJUNGIMAS**

- Nureguliuokite antenos kryptį, kad būtų gera vaizdo kokybė.
- Antenos kabelis ir konverteris nepridedami.

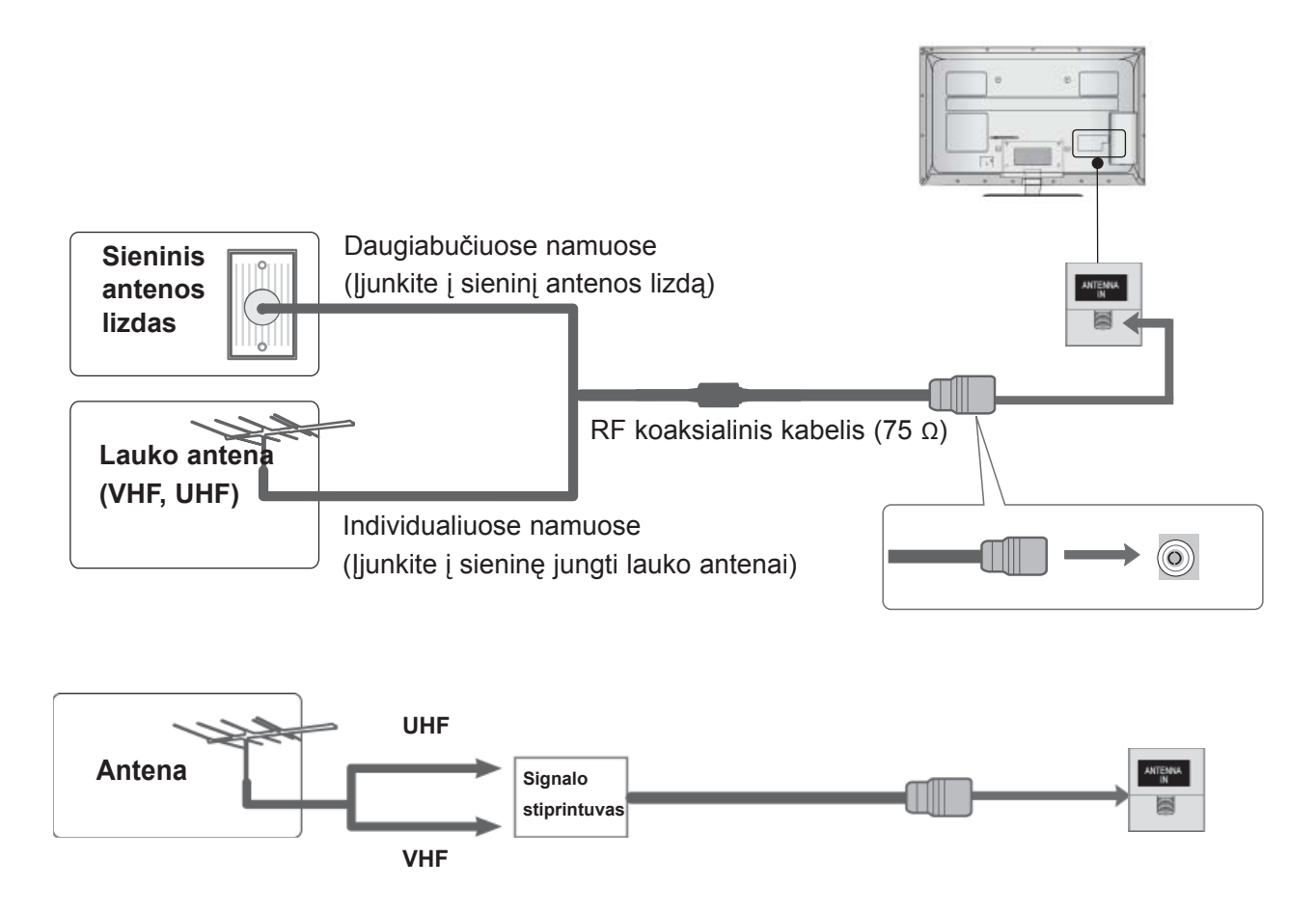

- Tose vietose, kur gaunamas silpnas signalas, reikia sumontuoti signalo stiprintuvą, kad būtų geresnė vaizdokokybė.
- Jeigu signalą reikia paskirstyti dviem televizoriams, naudokite antenos signalo skirstytuvą.

- Kad nesugadintumėte įrangos, niekuomet nejunkite į maitinimo tinklą jokių maitinimo kabelių, kol nebus prijungta visa įranga
- Šiame skyriuje apie **Išorinės įrangos nustatymą** daugiausia naudojamos diagramos modeliams 32/37/42/47/55LE7\*\*\*.
- Rodomas vaizdas gali skirtis nuo jūsų televizoriaus.

## **KAIP TEISINGAI PRIJUNGTI KOMPONENTINĮ KABELĮ**

Šis televizorius gali priimti skaitmeninius RF / kabeliu perduodamus signalus be išorinio skaitmeninio priedo. Tačiau, jei gaunate skaitmeninius signalus iš skaitmeninio priedo ar kito skaitmeninio išorinio prietaiso, žiūrėkite į apačioje parodytą diagramą.

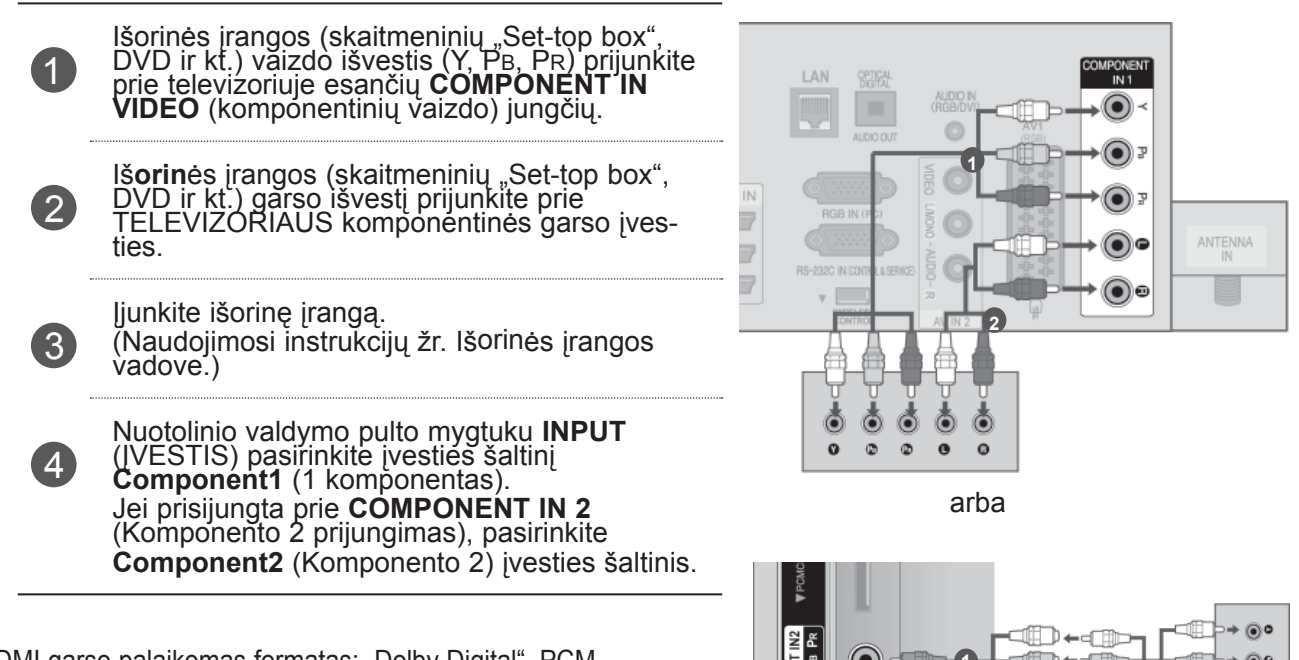

► HDMI garso palaikomas formatas: "Dolby Digital", PCM. DTS garso formatas nepalaikomas.

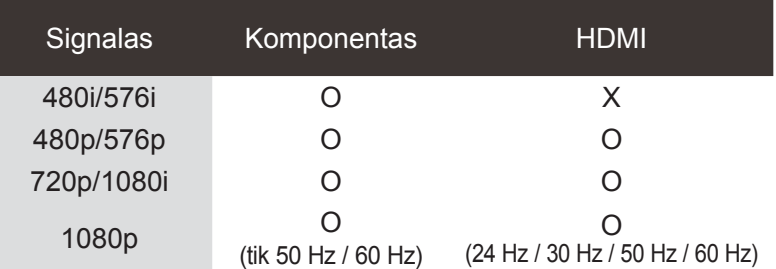

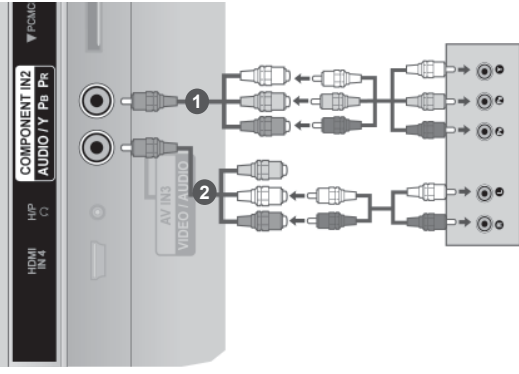

#### **Komponentinės jungties prievadai**

Vaizdo kokybė bus geresnė, jeigu DVD grotuvą įjungsite į komponentinės jungties prievadus, kaip parodyta toliau.

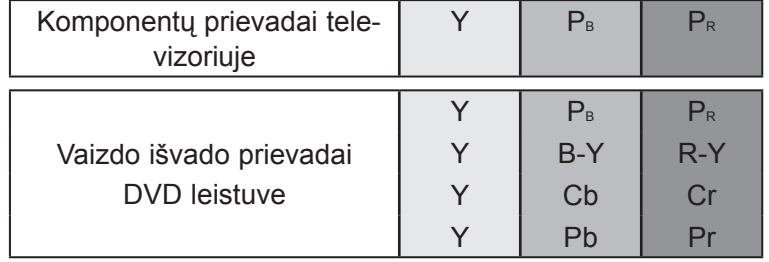

### **PRISIJUNGIMAS SU HDMI KABELIU**

Prijunkite išorės įrangos (skaitmeninio priedo, DVD ir kt.) HDMI išvestį prie **HDMI/DVI IN 1(DVI)**, **HDMI/DVI IN 2**, **HDMI/DVI IN 3** arba **HDMI IN 4** (Išskyrus 32/37/42/47/55LD6\*\*\*, 32/42/47LD7\*\*\*) jungties ant televizoriaus.

Įjunkite išorinę įrangą.

(Naudojimosi instrukcijų žr. Išorinės įrangos vadove.)

3

 $\mathcal{P}$ 

1

Pasirinkite **HDMI1, HDMI2, HDMI3** or **HDMI4** (Išskyrus 32/37/42/47/55LD6\*\*\*, 32/42/47LD7\*\*\*) įvesties šaltinį naudodami mygtuką **ĮVESTIS** ant nuotolinio valdymo pulto.

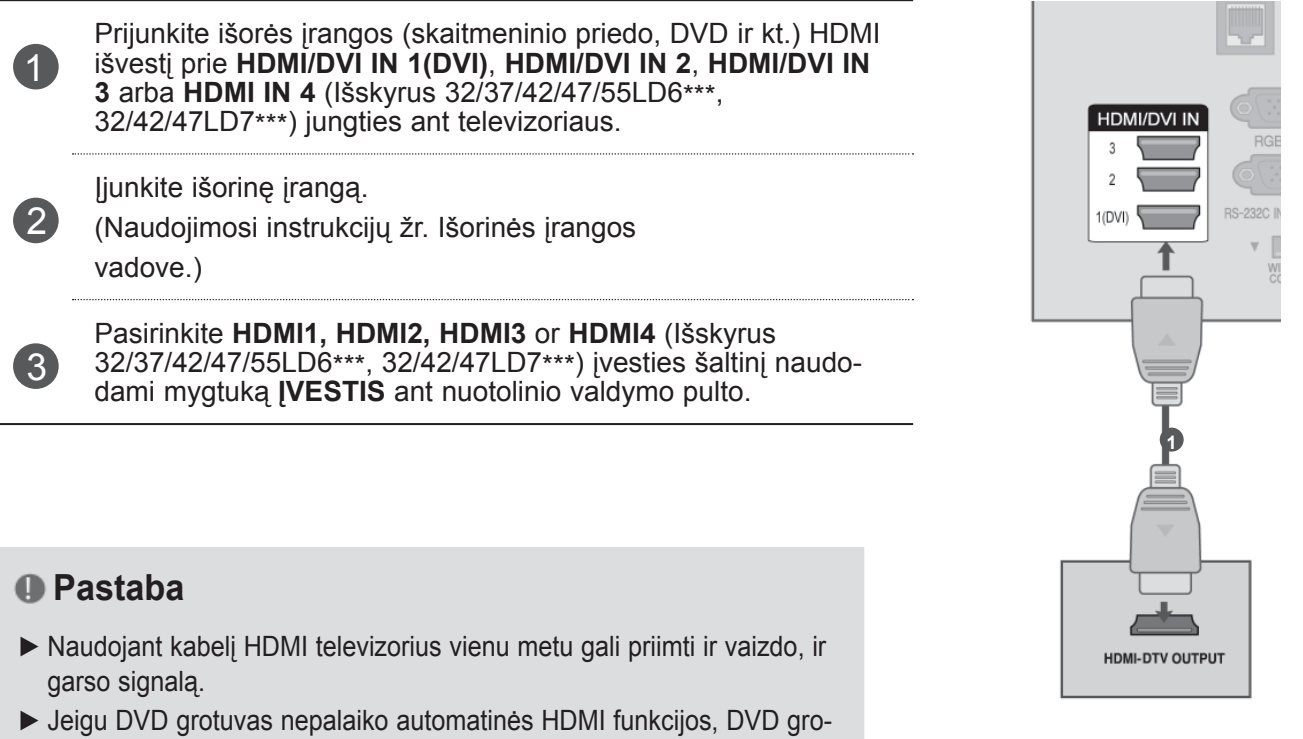

#### **Pastaba**

- ► Naudojant kabelį HDMI televizorius vienu metu gali priimti ir vaizdo, ir garso signalą.
- ► Jeigu DVD grotuvas nepalaiko automatinės HDMI funkcijos, DVD grotuvo išvesties skiriamąją gebą reikia nustatyti.
- ► Patikrinkite, ar jūsų HDMI kabelis yra 1.3 ar naujesnės versijos. Jei HDMI kabeliai nepalaiko 1.3 HDMI versijos, tai gali būti vaizdo mirgėjimo priežastis arba vaizdas nebus rodomas. Naudokite naujausius kabelius, kurie palaiko bent 1.3 HDMI versiją.

### **KAIP TEISINGAI PRIJUNGTI HDMI PRIE DVI KABELIO**

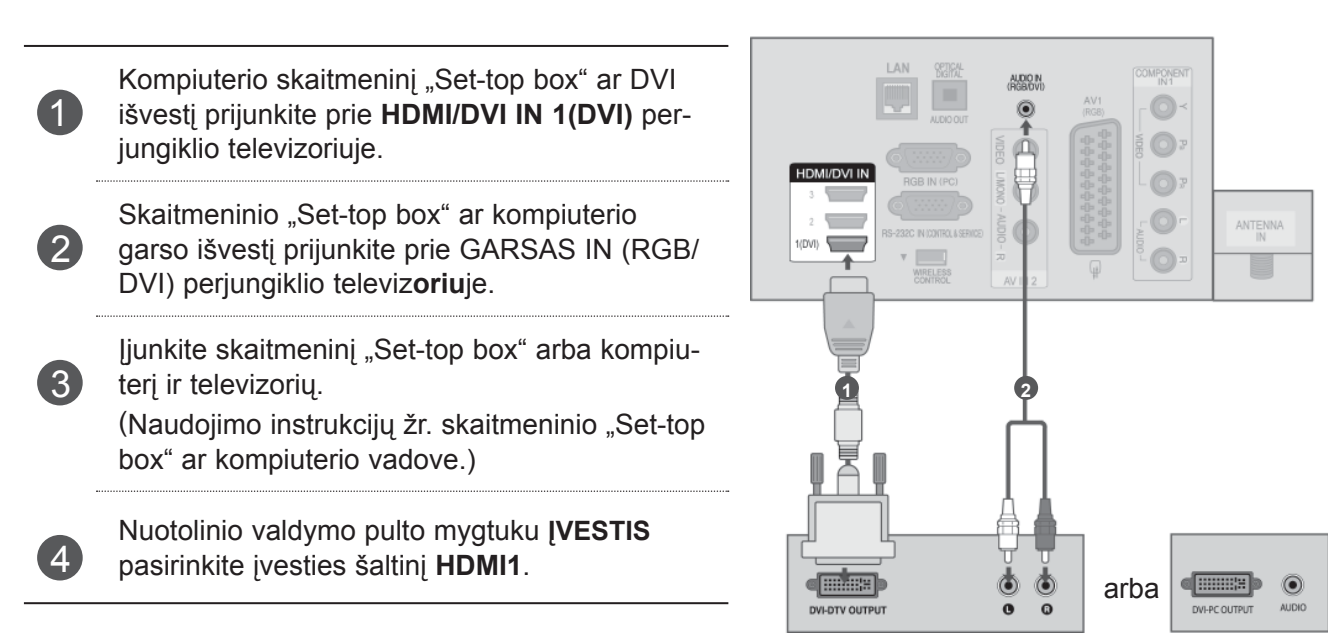

## **KAIP TEISINGAI PRIJUNGTI SU EURO SCART JUNGTIMI**

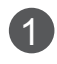

Iš**orin**ės įrangos Euro scart lizdą (DVD, VCR ir kt.) prijunkite AV1 Euro scart lizdo televiz**oriu**je.

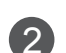

Įjunkite išorinę įrangą.

(Naudojimosi instrukcijų žr. Išorinės įrangos vadove.)

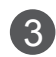

<sup>3</sup> Nuotolinio valdymo pulto mygtuku **ĮVESTIS** pasirinkite įvesties šaltinį **AV1**.

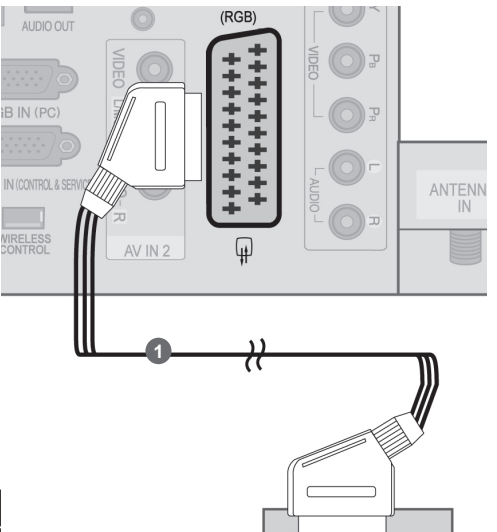

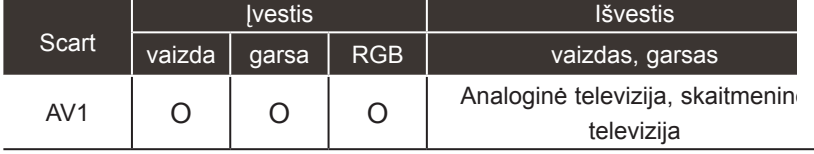

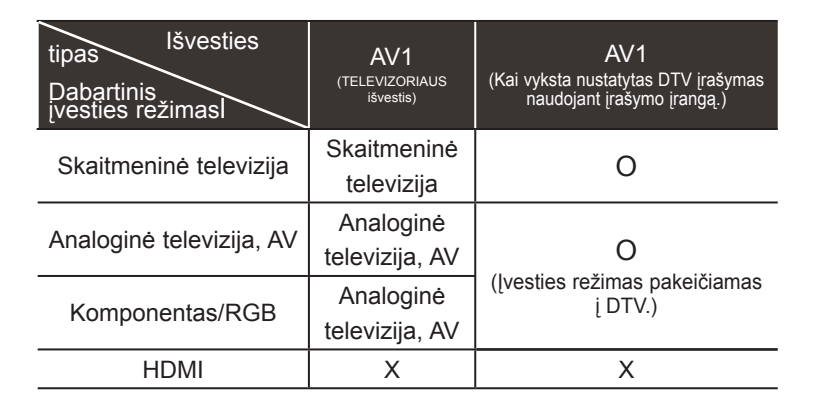

►TELEVIZORIAUS išvestis : Siunčia analoginės televizijos arba skaitmeninės televizijos signalus.

........... AUDIO/<br>VIDEO

#### **Pastaba**

► Jeigu norite naudoti EURO scart kabelį, jis turi būti su apsauga nuo signalo.

## **USB NUSTATYMAS**

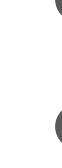

<sup>1</sup> Prijunkite USB įrenginį prie **USB IN 1** ar **USB IN 2** jungties televizoriuje.

<sup>2</sup> Prijungus **USB IN 1** ar **USB IN 2** jungtį, galite naudoti **USB** funkciją. (► **86 p.)**

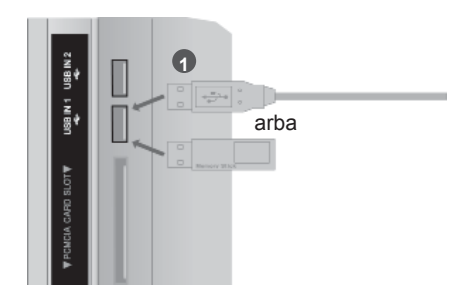

## **PRISIJUNGIMAS SU AN RF KABELIU**

Tarp vaizdo grotuvo ir TELEVIZORIAUS palikite reikiamą atstumą, kad išvengtumėte vaizdo trukdžių.

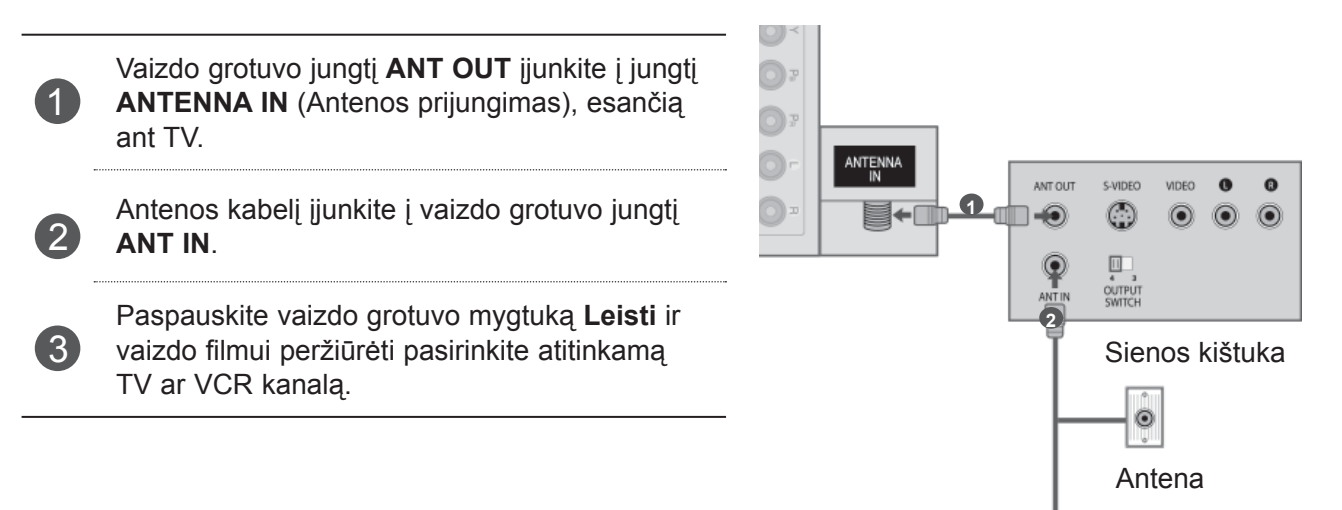

### **PRISIJUNGIMAS SU AN RCA KABELIU**

Prijunkite **AUDIO**/**VIDEO** (Garsas / vaizdas) 1 perjungiklius televizoriuje ir videomagnetofone ar išorinėje įrangoje. Atkreipkite dėmesį į jungčių spalvas: (vaizdo – geltona; kairioji garso – balta; dešinioji garso – raudona). **1** Įdėkite vaizdo kasetę į VCR ir paspauskite 2 PLAY (Leisti) ant VCR. (Žr. VCR naudotojo vadovą.) Arba naudokite atitinkamą išorinę įrangą (Naudojimosi instrukcijų žr. Išorinės įrangos vadove.)  $\mathbb{Q}$  $\bullet$ VIDEO Nuotolinio valdymo pulto mygtuku **ĮVESTIS** 吧  $\left(3\right)$ pasirinkite įvesties šaltinį **AV2**. Jei prisijungta prie **AV IN 3**, pasirinkite įvesties arba šaltinį **AV3**. VIDEO  $\bullet$  $\bullet$  $\odot$  $\odot$  $\odot$ **Pastaba** ► Jeigu jūsų vaizdo grotuvas yra monofoninis, vaizdo gro-

tuvo garso kabelį junkite į televizoriaus jungtį **GARSAS L/MONO**.

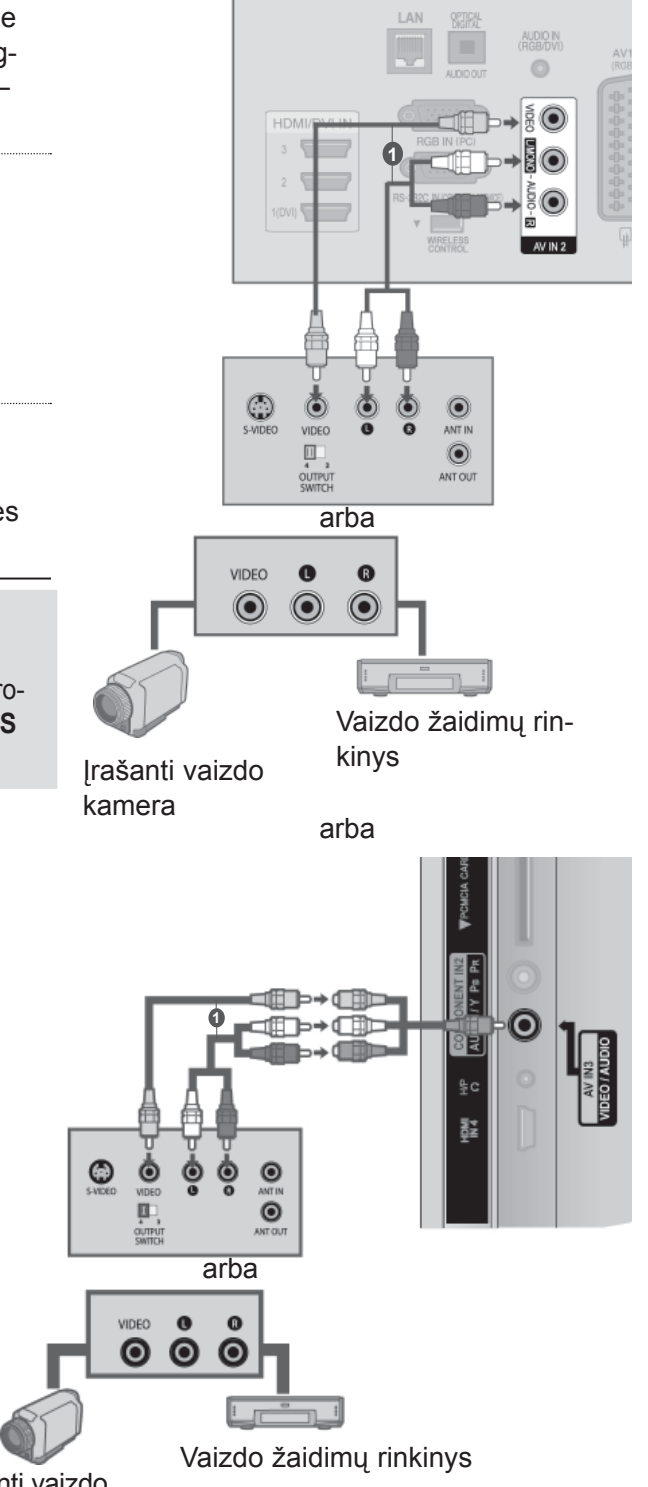

Įrašanti vaizdo kamera

ISORINES\_RANGOS PRIJUNGIMAS  $\overline{7}$ 

ĖS Į

RANGOS PRIJUNGIMAS

## **PRIJUNGIMA SU D-SUB 15 KIŠTUKŲ LAIDU**

Šiame televizoriuje yra "Plug and Play" (Savaiminio diegimo) funkcija, todėl asmeninis kompiuteris automatiškai reaguoja į televizoriaus nustatymus..

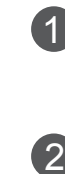

<sup>1</sup> Prijunkite kompiuterio RGB išvestį prie **RGB IN (PC)** jungties televizoriuje.

<sup>2</sup> Prijunkite kompiuterio išvestį prie **AUDIO IN (RGB/DVI)** jungties televizoriuje.

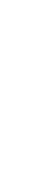

3 ljunkite kompiuterį ir televizorių

Nuotolinio valdymo pulto mygtuku ĮVESTIS<br>4 Prasirinkitę ivesties šaltini **PGB** pasirinkite įvesties šaltinį **RGB**.

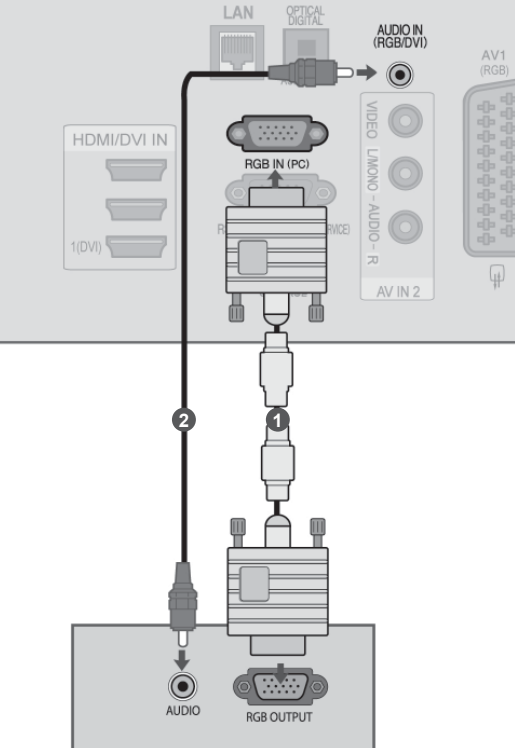

## **A CI MODULIO ĮDĖJIMAS**

Skirtas žiūrėti koduotas (mokamas) paslaugas skaitmeninės televizijos režime. Ši funkcija nėra pasiekiama visose šalyse.

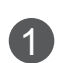

<sup>1</sup> <sup>Į</sup>dėkite CI modul<sup>į</sup> <sup>į</sup> televizoriaus **PCMCIA** (Asmeninių kompiuterių atminties kortelių tarptautinė asociacija) **CARD SLOT** (Kortelės lizdą), kaip parodyta.

Išsamiau žr. 48 p.

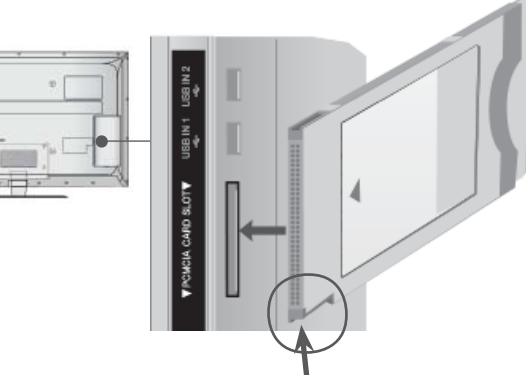

Patikrinkite šį punktą kaip parodyta ir įdėkite CI modulį.

#### **Pastaba**

► Patikrinkite, ar CI modulis yra teisinga kryptimi įdėtas į PCMCIA kortelės lizdą. Jei modulis nėra įdėtas tinkamai, tai gali padaryti žalos televizoriui ir PCMCIA kortelės lizdui.

## **AUSINIŲ NUSTATYMAS**

(Išskyrus 50/60PK5\*\*, 50/60PK7\*\*\*, 50/60PK9\*\*\*)

Galite klausytis garsų per ausines.

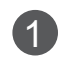

1 Ausines prijunkite prie ausinių lizdo.

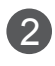

Norėdami sureguliuoti ausinių garsą, paspauskite mygtuką  $\angle$  + ar -. Jei paspausite mygtuką Nutildyti, ausinių garsas bus išjungtas.

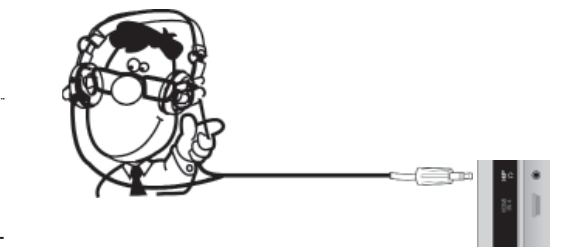

#### **Pastaba**

- ► GARSAS meniu elementai yra išjungiami, kai prijungiamos ausinės.
- ► Kai keičiamas AV režimas su prijungtomis ausinėmis, pakeitimas yra pritaikomas vaizdui, bet ne garsui.
- ► Optinė skaitmeninė garso išvestis yra negalima, kai prijungiamos ausinės.
- ►Ausinių impedansas: 16 Ω
- ►Didžiausia ausinių garso išvestis: 10 mW iki 15 mW

## **SKAITMENINIO GARSO IŠVESTIES NUSTATYMAI**

Per skaitmeninio garso išvesties (optinės) prievadą televizoriaus signalas siunčiamas į išorinę garso įrangą.

Norėdami pasinaudoti skaitmenine transliacija per 5.1-kanalo garsiakalbius, prijunkite televizoriaus gale esantį OPTINĖ SKAITMENINIO GARSO IŠVESTIES terminalą prie namų kino (arba amp).

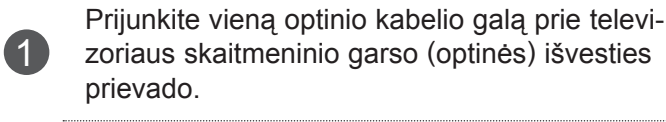

<sup>2</sup> Prijunkite kitą optinio kabelio galą prie skaitme-ninio garso (optinės) įvesties garso įrangoje.

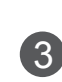

Nustatykite "TV garsiakalbio parinktis - Išjungti" meniu "GARSAS". (►**p. 159**). Žr. išorinės garso įrangos naudojimo instrukcijas.

### **DĖMESIO**

► Nežiūrėkite į optinės išvesties prievadą. Žiūrėjimas į lazerio spindulį gali pakenkti jūsų regėjimui.

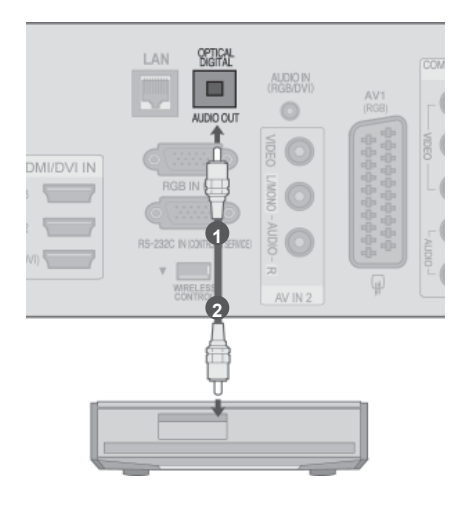

## **IŠORĖS ĮRANGOS BELAIDIS RYŠYS**

LG televizoriai su belaidžio valdymo prievadu palaiko "LG Wireless Media Box" (LG belaidį daugialypės terpės įrenginį), kuris yra parduodamas

atskirai. Kai prijungiate belaidį parengtą raktą (pridedamą prie belaidžio daugialypės terpės įrenginio) prie televizoriaus, išorės prietaisai gali būti prijungiami prie LG belaidžio daugialypės terpės įrenginio ir vaizdas bei garsas gali būti siunčiami į televizorių belaidžiu būdu.

Kaip belaidė jungtis yra parengta, paspauskite mygtuką **ĮVESTIS**, kad peržiūrėtumėte belaidės įvesties ekraną.

Žr. naudojimo instrukcijas belaidžio daugialypės terpės įrenginio vadove.

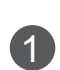

2

Prijunkite belaidžio parengto rakto jungtį **WIRELESS CONTROL** (Belaidis valdymas) prie televizoriaus jungties **WIRELESS CONTROL** (Belaidis valdymas).

Prijunkite belaidžio parengto rakto jungtį **HDMI OUT** (HDMI išvestis) prie televizoriaus jungties **HDMI/DVI IN 1(DVI)**, **HDMI/DVI IN 2**, **HDMI/ DVI IN 3** ar **HDMI IN 4** (Išskyrus 32/37/42/47/55LD6\*\*\*, 32/42/47LD7\*\*\*).

**OOOOOOOOOOOOO** 100000000 lla. (زن• **LG belaidis daugialypės terpės įrenginys** LAN AUDIO IN<br>RGB/DVI **11 IVO/IMOH** ųį. **WIRELESS**<br>CONTROL

#### **Pastaba**

- ►**BELAIDIS VALDYMAS** : belaidžio parengto rakto matinimo tiekimas ir valdymo naudojimas.
- ►**HDMI** : vaizdo / garso signalas yra prijungtas prie belaidžio parengto rakto.

AV IN 2

## **Palaikoma skiriamoji geba**

### **Plazminių televizorių modeliai**

RGB-PC, HDMI/DVI-PC režimas

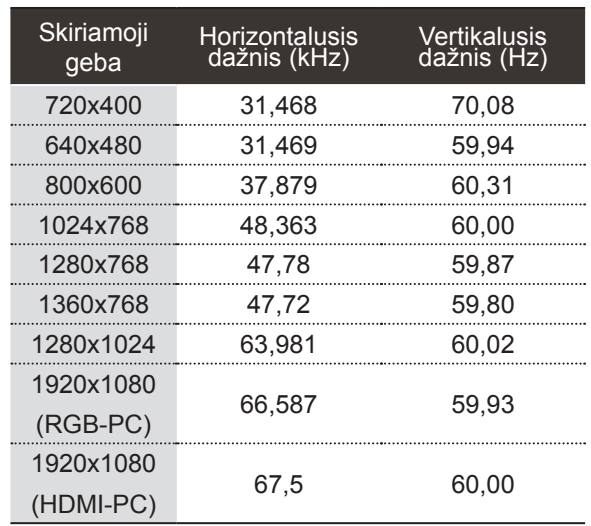

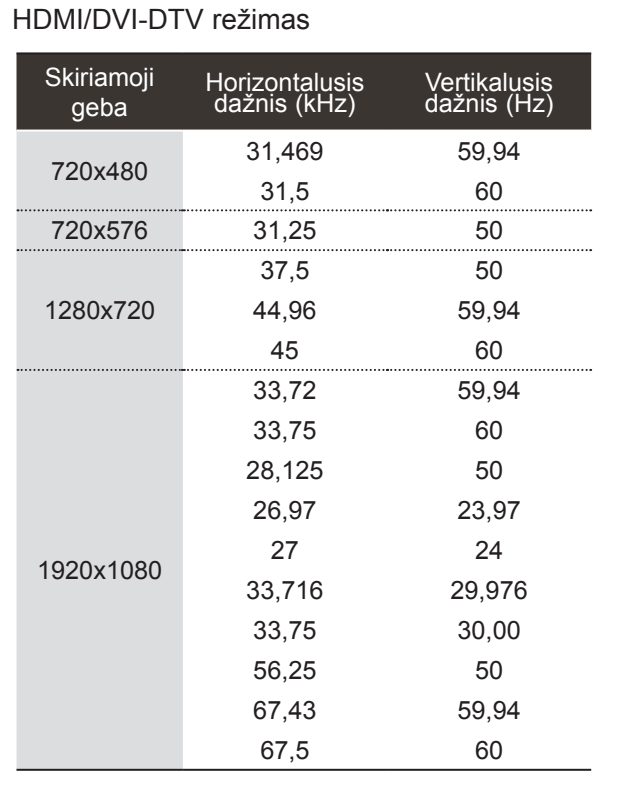

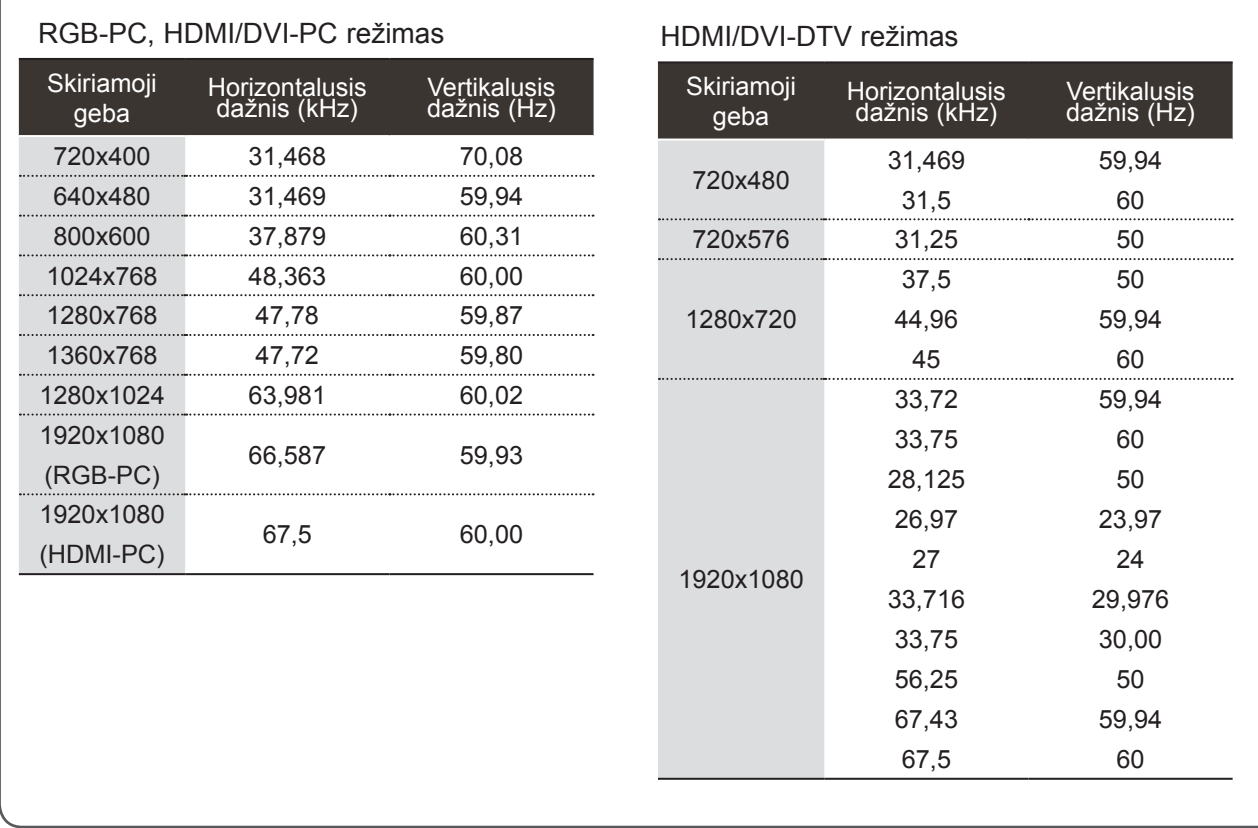

### **LCD televizorių modeliai / LED LCD televizorių modeliai**

#### **Pastaba**

- ► Stenkitės TELEVIZORIAUS ekrane pernelyg ilgai nelaikyti fiksuoto vaizdo. Fiksuotas vaizdas gali nuolatinai atsispindėti ekrane; jeigu įmanoma, naudokite ekrano užsklandą.
- ► Kompiuterio režime gali atsirasti skiriamosios gebos, vertikalaus vaizdo, kontrasto ar šviesumo trukdžių. Tokiu atveju nustatykite kompiuterio režimą į kitą skiriamąją gebą, pakeiskite atnaujinimo dažnį arba per meniu sureguliuokite šviesumą ir kontrastą, kol vaizdas taps ryškus. Jeigu kompiuterio grafinės plokštės (karbatos) atnaujinimo dažnio pakeisti negalima, pakeiskite kompiuterio grafinę karbatą arba kreipkitės patarimo į kompiuterio grafinės karbatos gamintoją.
- ► Harbaizontalaus ir vertikalaus dažnio įvesties sinchronizavimo forma yra atskira.
- ► Rekomenduojame kompiuterio režimui naudoti 1920x1080, 60 Hz , tai turėtų suteikti geriausią atvaizdo kokybę.
- ► Signalo kabelį iš kompiuterio monitarbaiaus išvesties prievado įjunkite į TELEVIZORIAUS RGB (PC) prievadą arba signalo kabelį iš kompiuterio HDMI išvesties prievado įjunkite į TELEVIZORIAUS HDMI IN (ar HDMI/DVI) prievadą.
- ► Kompiuterio garso kabelį įjunkite į TELEVIZORIAUS garso jungtį. (Garso kabeliai prie TELEVIZORIAUS nepridedami).
- ► Jei naudojate garso plokštę, nustatykite reikiamą AK garsą.
- ► Jeigu kompiuterio grafikos plokštė vienu metu neišveda ir analoginio, ir skaitmeninio RGB, kad televizoriuje būtų rodomas kompiuterio vaizdas, įjunkite tik arba RGB, arba HDMI/IN (ar HDMI/DVI IN).
- ► Jeigu kompiuterio grafikos plokštė vienu metu neišveda ir analoginio, ir skaitmeninio RGB, televizorių perjunkite arba į RGB, arba į HDMI; (televizorius automatiškai nustato kitą veikseną "Plug and Play").
- ► Jei naudojate HDMI į DVI kabelį, priklausomai nuo vaizdo plokštės gali neveikti DOS veiksena.
- ► Jei naudojate pernelyg ilgą RGB-PC kabelį, ekrane gali būti trukdžių. Rekomenduojame naudoti trumpesnį nei 5 metrų ilgio kabelį. Jis užtikrina geriausios kokybės vaizdą.

## **EKRANO NUSTATYMAS KOMPIUTERIO REŽIMUI**

#### **Ekrano atstatymas**

Atstato parinkčių Padėtis, Dydis ir Fazė numatytuosius gamyklinius nustatymus.

Ši funkcija veikia tik toliau pateiktu režimu: RGB[PC].

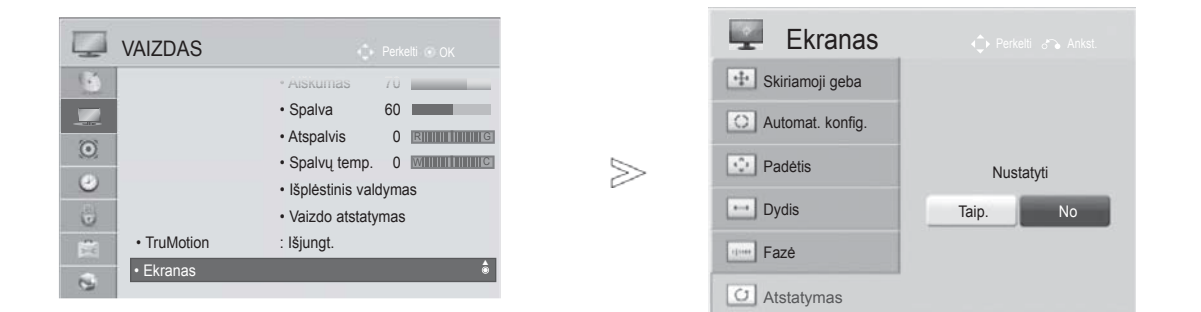

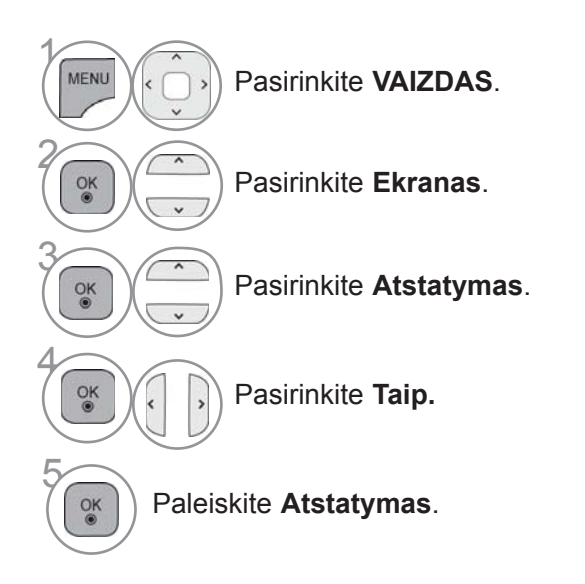

• Norėdami grįžti prie įprasto TELEVIZORIAUS žiūrėjimo, paspauskite mygtuką **MENU/EXIT(meniu/uždaryti)**.

• Norėdami grįžti prie ankstesnio meniu ekrano, paspauskite mygtuką **ATGAL**.

### **Automatinė konfigūracija (tik RGB [PC] režime)**

Automatiškai sureguliuoja vaizdo padėtį ir sumažina vaizdo virpėjimą. Narbas vaizdas yra ne visiškai geras, jūsų televizorius veikia gerai, tačiau jį reikia dar šiek tiek pareguliuoti

#### **Auto configure (automatinė konfigūracija)**

Ši funkcija skirta ekrano padėčiai, dydžiui ir fazei automatiškai pritaikyti. Rodomas vaizdas keletą sekundžių bus nevienodas, kol vyks automatinė konfigūracija.

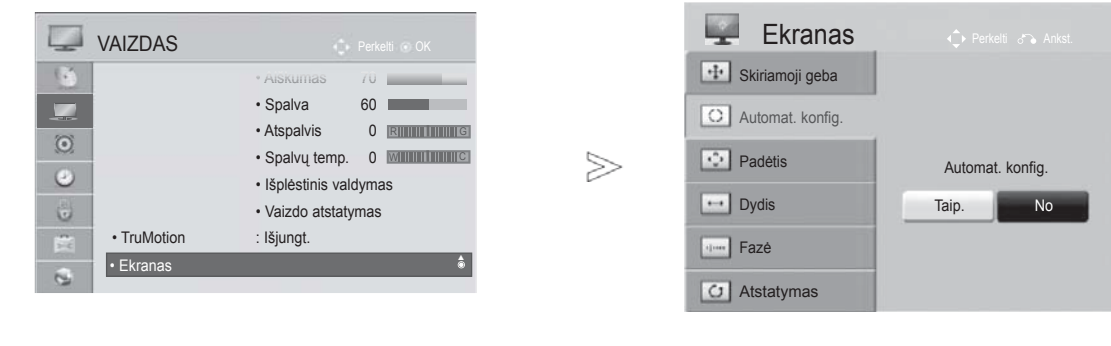

- Pasirinkite **VAIZDAS**.
	- Pasirinkite **Ekranas**.

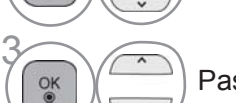

 $\gamma$ 

MENU

 $\frac{OK}{2}$ 

 $\alpha$ 

2

4

- Pasirinkite **Automat. konfig**.
- Pasirinkite **Taip.**
- 5 Vykdykite **Automat. konfig. (Automatinis konfigūravimas).**
- Jeigu vaizdo padėtis išlieka netinkama, automatinę konfigūraciją pakartokite dar kartą.
- Jei vaizdą reikia reguliuoti dar kartą po to, kai buvo atliktas automatinis RGB reguliavimas (asmeniniame kompiuteryje), galite reguliuoti **Padėtis**, **Dydis** arba **Fazė**.

- Norėdami grįžti prie įprasto TELEVIZORIAUS žiūrėjimo, paspauskite mygtuką **MENU/EXIT(meniu/uždaryti)**.
- Norėdami grįžti prie ankstesnio meniu ekrano, paspauskite mygtuką **ATGAL**.

#### **Skiriamosios gebos pasirinkimas**

Norėdami peržiūrėti normalų vaizdą, atitaikykite RGB režimo skiriamąją gebą ir asmeninio kompiuterio pasirinktį.

Ši funkcija veikia tik toliau pateiktu režimu: RGB[PC].

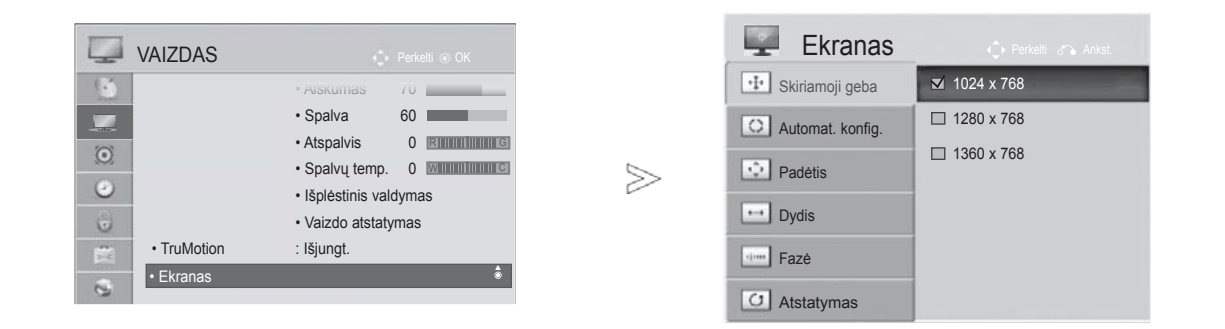

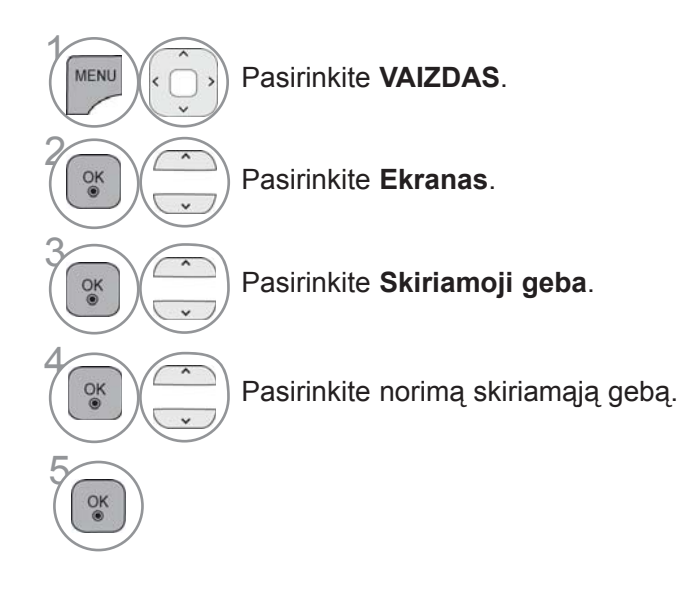

• Norėdami grįžti prie įprasto TELEVIZORIAUS žiūrėjimo, paspauskite mygtuką **MENU/EXIT(meniu/uždaryti)**.

• Norėdami grįžti prie ankstesnio meniu ekrano, paspauskite mygtuką **ATGAL**.

### **Ekrano Position (Padėties), Size (Dydžio) ir Phaze (Fazės) reguliavimas**

Jeigu po automatinės konfigūracijos vaizdas netampa aiškus ir ypač jeigu virpa simboliai, vaizdo fazę nustatykite rankiniu būdu.

Ši funkcija veikia tik toliau pateiktu režimu: RGB[PC].

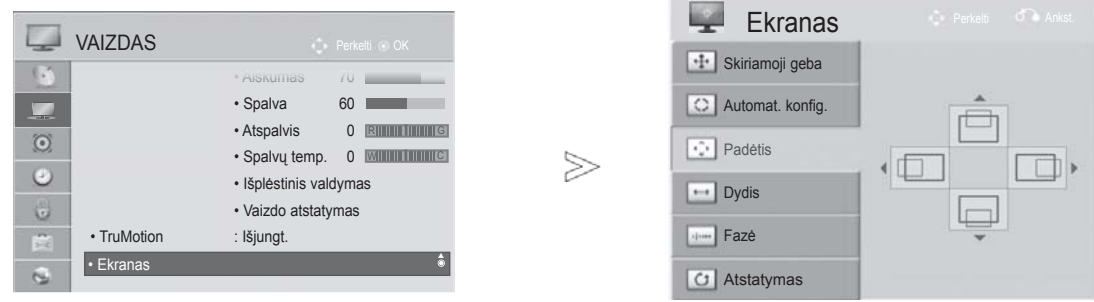

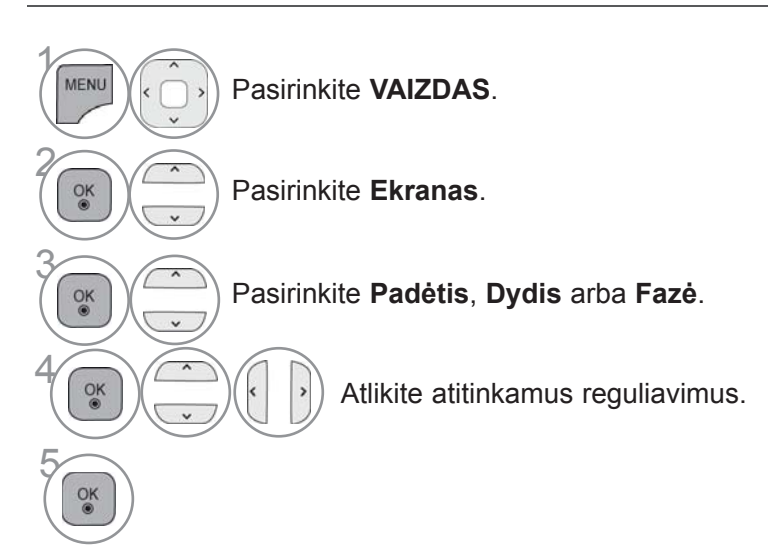

• Norėdami grįžti prie įprasto TELEVIZORIAUS žiūrėjimo, paspauskite mygtuką **MENU/EXIT(meniu/uždaryti)**.

• Norėdami grįžti prie ankstesnio meniu ekrano, paspauskite mygtuką **ATGAL**.

### **TINKLO NUSTATYMAS**

### **Laidinio tinklo prijungimas**

Šį televizorių galima prijungti prie vietinio tinklo (LAN) per LAN prievadą. Po fizinio ryšio sukūrimo, televizorių reikia nustatyti ryšiui tinkle.

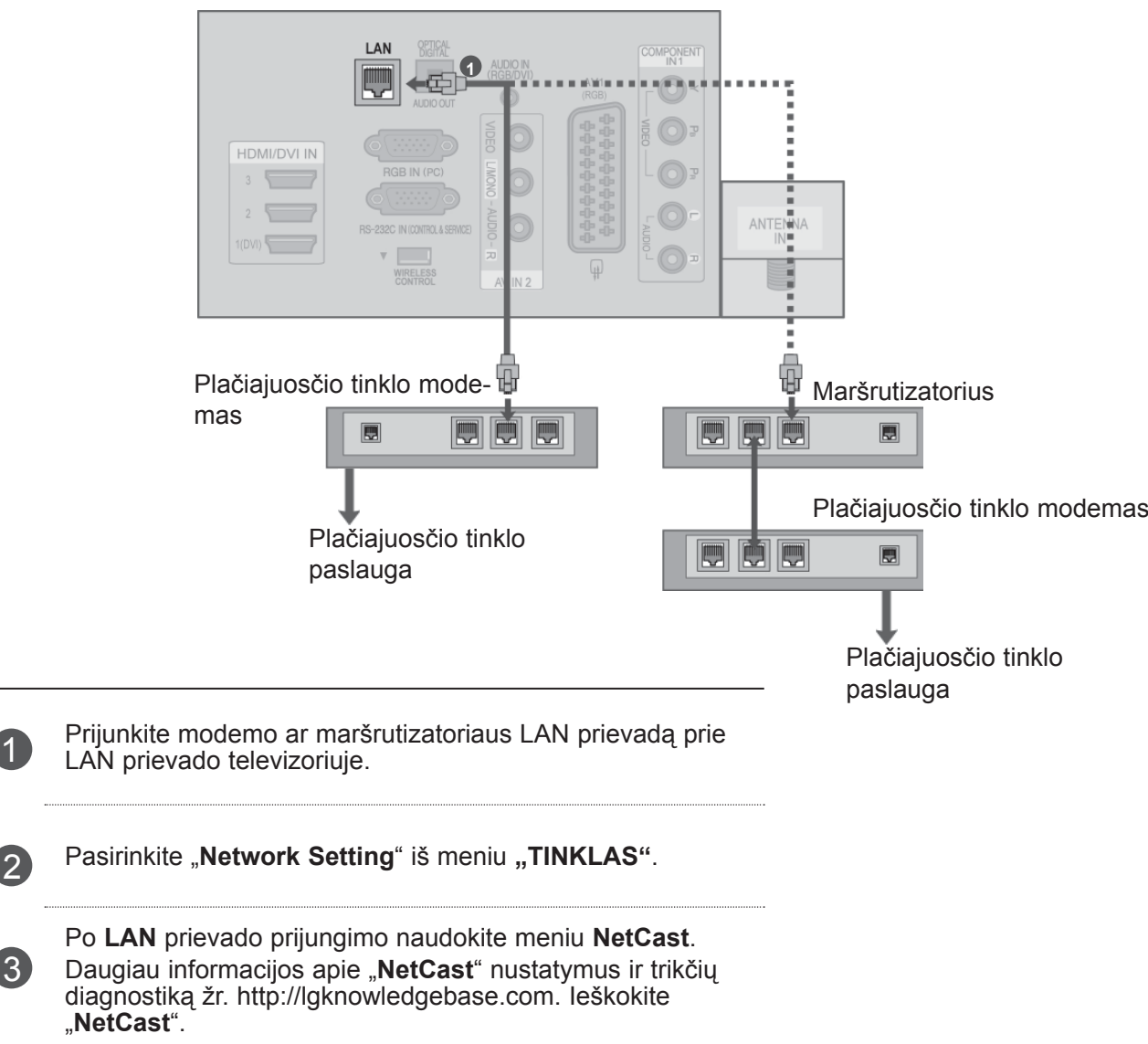

### **DĖMESIO**

3

- ►Neprijunkite modulinio telefono kabelio prie LAN prievado.
- ►Kadangi yra įvairių ryšio metodų, laikykitės savo telekomunikacijų operatoriaus ar interneto paslaugų tiekėjo specifikacijų.

### **Laidinio tinklo nustatymas**

Jei yra pasiekiamas ir laidinis, ir belaidis tinklas, geriausia naudoti laidinį.

Sukūrus fizinį ryšį, dėl nedidelio namų tinklų skaičiaus gali reikėti sureguliuoti televizoriaus tinklo nustatymus.

Norėdami gauti išsamesnės informacijos, susisiekite su interneto tiekėju ar skaitykite maršrutizatoriaus vadovą. Jei jau nustatėte

 $\gamma$ 

MENU

 $\frac{OK}{2}$ 

 $\alpha$ 

2

3

5

 $\frac{OK}{2}$ 

6

 $\overline{\phantom{0}}$ 

 $\frac{OK}{9}$ 

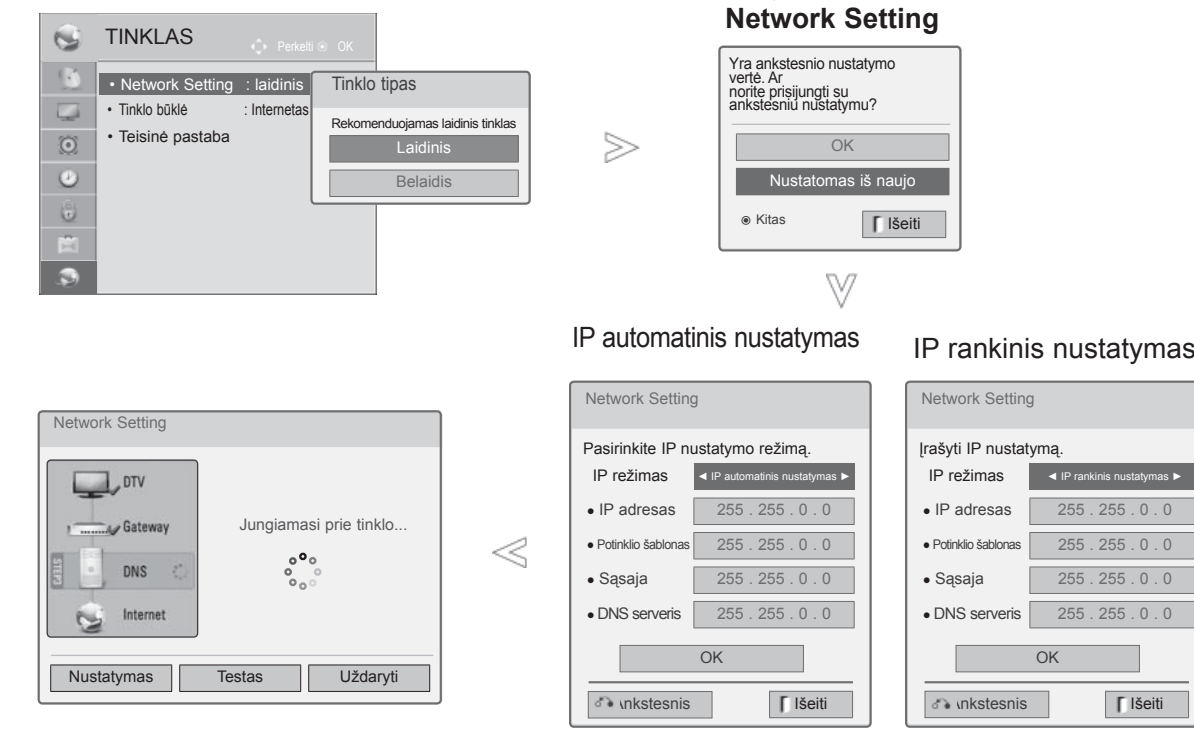

Pasirinkite **TINKLAS**.

Pasirinkite **Network Setting**.

Pasirinkite **Laidinis**.

**6 Julie 10 Julie 10 Julie 10 Julie 10 Julie 10 Julie 10 Julie 10 Julie 10 Julie 10 Julie 10 Julie 10 Julie 10**<br> **A September 10 Julie 10 Julie 10 Julie 10 Julie 10 Julie 11 Julie 11 Julie 10 Julie 10 Julie 10 Julie 10 Jul** ryšio nuostatos atstato esamas tinklo nuostatas.

Pasirinkite **IP automatinis nustatymas** arba **IP rankinis nustatymas**.

#### Pasirinkus **IP rankinis nustatymas:**  $1.02 \times 3.0$  $\frac{4\pi}{7m}$   $\frac{5\pi}{8m}$   $\frac{6\pi}{9m}$

IP adresus reikės įvesti rankiniu būdu.

Pasirinkite **OK**.

- Šiai funkcijai reikia nuolat veikiančio plačiajuosčio tinklo interneto ryšio.
- Jums nereikia prisijungti prie asmeninio kompiuterio, kad galėtumėte naudoti šią funkciją.
- Jei **Network Setting** neveikia, patikrinkite savo tinklo sąlygas. Patikrinkite LAN kabelį ir įsitikinkite, kad jūsų maršrutizatoriuje yra įjungtas DHCP, jei norite naudoti Automatinį nustatymą.
- Jei **Network Setting** nėra iki galo atliktas, tinklas gali neveikti normaliai.
- **IP automatinis nustatymas** : pasirinkite jį, jei yra DHCP serveris vietiniame tinkle (LAN), pasiekiamas per laidinį ryšį, ir televizoriui bus automatiškai priskirtas IP adresas. Jei naudojate plačiajuosčio tinklo maršrutizatorių ar plačiajuosčio tinklo modemą, kuris turi DHCP (Dinaminis pagrindinio kompiuterio konfigūracijos protokolas) serverio funkciją. IP adresas bus nustatytas automatiškai.
- **IP rankinis nustatymas** : pasirinkite jį, jei tinkle nėra jokio DHCP serverio ir norite rankiniu būdu nustatyti IP adresą.

#### **Pastaba**

- ► Daugiau informacijos apie "Netcast" nustatymus ir trikčių diagnostiką žr. http://lgknowledgebase.com. Ieškokite "Netcast".
- ► Su šiuo televizoriumi naudokite standartinį LAN kabelį. Cat5 ar geresnį su RJ45 jungtimi.
- ► Daug tinklo ryšio problemų, kilusių įdiegimo metu, dažnai galima pašalinti atstačius maršrutizatorių ar modemą. Po grotuvo prijungimo į namų tinklą, skubiai išjunkite ir/ar atjunkite nuo elektros tinklo namų tinklo maršrutizatoriaus ar kabelinio ryšio modemo maitinimo kabelį. Tada vėl jiunkite ir/ar prijunkite prie elektros tinklo maitinimo kabelį.
- ► Priklausomai nuo interneto paslaugų tiekėjo (ISP), prietaisų, galinčių gauti paslaugas internetu, skaičius gali būti apribotas dėl taikomų naudojimo sąlygų. Dėl išsamesnės informacijos susisiekite su savo ISP.
- ► LG nėra atsakinga už jokį televizijos veikimo ir/ar interneto ryšio sutrikimą dėl ryšio klaidų / veikimo sutrikimų, susijusių su jūsų plačiajuosčio tinklo interneto ryšiu ar kita prijungta įranga.
- ► LG nėra atsakinga už problemas dėl jūsų interneto ryšio.
- ► Tam tikras turinys, pasiekiamas per tinklo ryšį, gali būti nesuderinamas su televizoriumi. Jei jūs turite klausimų dėl tokio turinio, susisiekite su turinio gamintoju.
- ► Galite gaukti netinkamus rezultatus, jei tinklo ryšio greitis neatitinka pasiekiamo turinio reikalavimų.
- ► Kai kurios interneto ryšio operacijos gali būti negalimos dėl tam tikrų apribojimų, nustatytų interneto paslaugų tiekėjo (ISP), tiekiančio jūsų plačiajuosčio tinklo interneto ryšį.
- ► Bet kokie mokesčiai, kuriuos ima ISP, įskatant mokesčius už tinklą, bet jais neapsiribojant, tenka jūsų atsakomybei.
- ► Šiame televizoriui prijungti reikalingas 10 Base-T ar 100 Base-TX LAN prievadas. Jei jūsų interneto paslauga neleidžia naudotis tokiu ryšiu, jums nepavyks prijungti televizoriaus.
- ►Reikia turėti DSL modemą norint naudoti DSL paslaugą, ir reikia turėti kabelinį modemą norint naudoti kabelinio modemo paslaugą. Priklausomai nuo prieigos metodo ir abonentinės sutarties su jūsų ISP, jums gali nepavykti pasinaudoti interneto ryšio funkcija, kurią turi šis televizorius, arba jums gali būti apribotas prietaisų, kuriuos jūs galite prijungti tuo pačiu metu, skaičius. (Jei jūsų ISP riboja abonentus iki vieno prietaiso, šiam televizoriui gali būti neleidžiama prisijungti, kai jau yra prijungtas asmeninis kompiuteris.)
- ▶ "Maršrutizatoriaus" naudojimas gali būti neleidžiamas arba jo naudojimas gali būti apribotas priklausomai nuo jūsų ISP vidaus tvarkos ir apribojimų. Dėl išsamesnės informacijos tiesiogiai susisiekite su savo ISP.
- Belaidis tinklas veikia 2,4 GHz radijo dažniais, kuriuos taip pat naudoja kiti namų prietaisai, kaip antai belaidis telefonas, Bluetooth® prietaisai, mikrobangų krosnelė, ir šį tinklą gali paveikti tų prietaisų trikdžiai.
- ► Jį gali pertraukti prietaisas, naudojantis 5 GHz juostos radijo dažnius. Tai yra toks pats prietaisas su LG belaide medijos dėžute, bevieliu telefonu ar kitas "Wi-Fi" įrenginys.
- ► Paslaugos per belaidį tinklą sparta gali sumažėti dėl belaidžio ryšio aplinkos sąlygų.
- ► Išjunkite visą nenaudojamą tinklo įrangą savo vietiniame namų tinkle. Kai kurie prietaisai gali sukurti tinklo duomenų srautą.
- ► Kai kuriais atvejais, padėjus prieigos tašką ar belaidį maršrutizatorių aukščiau virš grindų, gali pagerėti priėmimas.
- ► Priėmimo kokybė per belaidį ryšį priklauso nuo daugelio faktorių, kaip antai prieigos taško tipo, atstumo tarp televizoriaus ir prieigos taško, ir televizoriaus vietos.
- ► Kai jungiatės prie interneto per laidinio / belaidžio ryšio dalijimo įrenginį, jis gali pertraukti ryšį dėl priežasčių, susijusių su paslaugas teikiančios bendrovės apribojimais ar patvirtinimais.

### **Belaidžio tinklo prijungimas**

1

2

LG belaidžio LAN plačiajuosčio ryšio/DLNA adapteris suteikia galimybę prijungti TV prie belaidžio vietinio tinklo.

Tinklo konfigūravimas ir prijungimo būdas gali skirtis priklausomai nuo naudojamos įrangos ir tinklo aplinkos. Išsamų jungimo žingsnių ir tinklo nustatymų aprašymą žr. nustatymų instrukcijas, pateikiamas kartu su jūsų prieigos tašku arba belaidžiu maršrutizatoriumi.

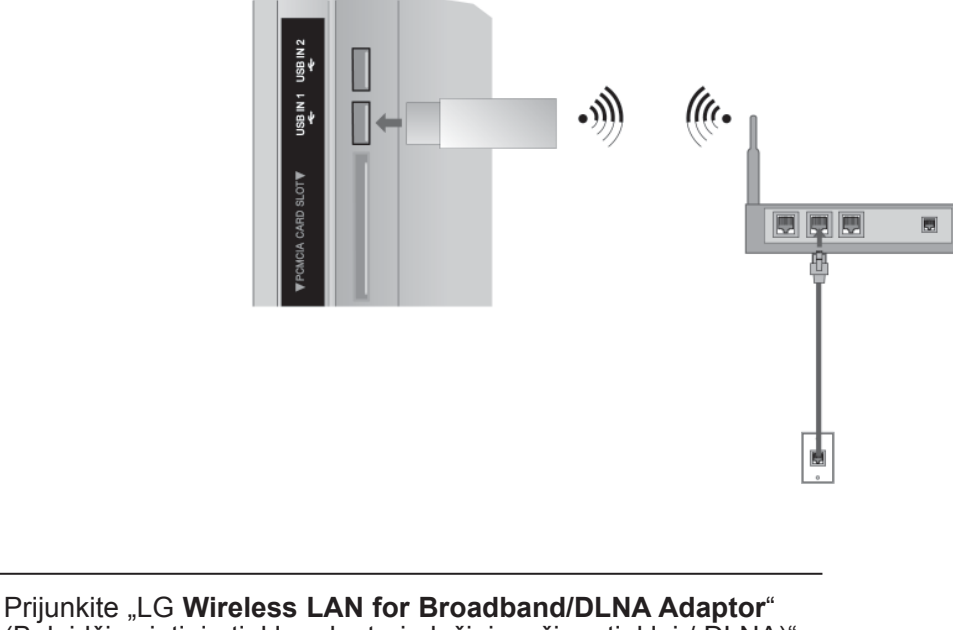

(Belaidžio vietinio tinklo adapterį plačiajuosčiam tinklui / DLNA)" prie televizoriaus jungties **USB IN 1** ar **USB IN 2**.

Pasirinkite "Network Setting" iš meniu "TINKLAS". Po prijungimo galite naudoti **NetCast** meniu.

### **Belaidžio tinklo nustatymas**

**Example 2** Pasirinkite **Nustatymas iš AP** 

**sąrašo**.

Prieš prijungiant televizorių į tinklą, reikia nustatyti AP (Prieigos tašką) ar belaidį maršrutizatorių.

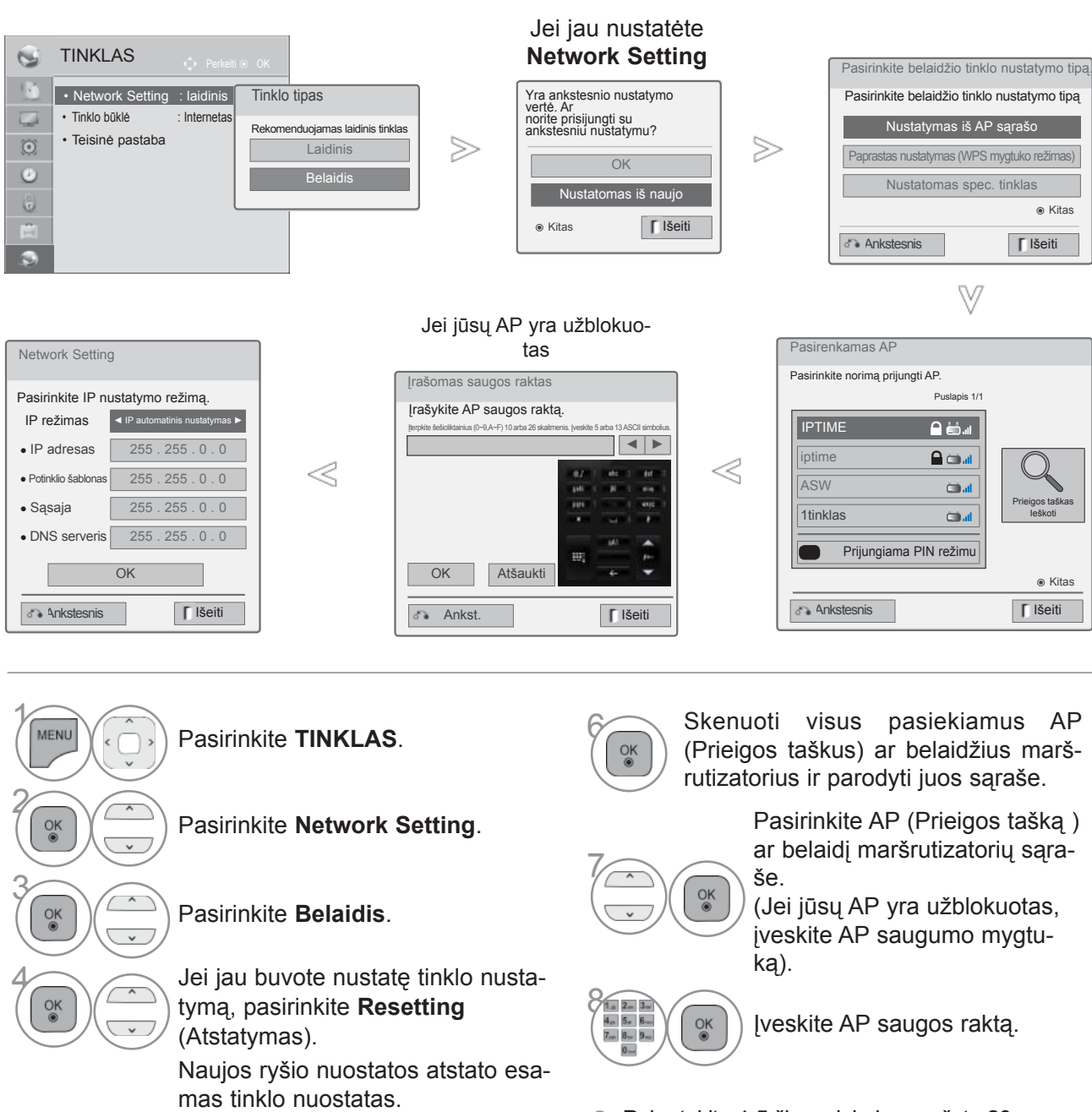

9 Pakartokite 4-5 žingsnį, kaip aprašyta 20 p.

### **Kai saugumo kodas jau yra nustatytas**

#### **PIN (Asmeninis identifikavimo numeris)**

Jei norite prijungti AP (Prieigos tašką) ar maršrutizatorių su PIN, naudokite šią funkciją.

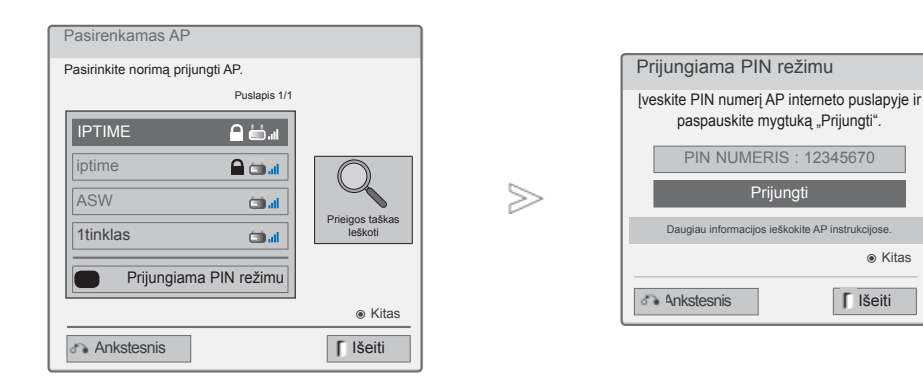

- 1 Pakartokite 1-7 žingsnį, kaip aprašyta 24 p.
- **RAUDONA** Prisijunkite prie prieigos taško su **PIN** režimu.
- 3 Savo televizoriaus ekrane galite matyti Tinklo ID ir Saugumo mygtuką. Įveskite PIN numerį savo įrenginyje.

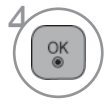

2

Pasirinkite **Prijungti**.

5 Pakartokite 4-5 žingsnį, kaip aprašyta 20 p.

■ PIN numeris yra unikalus 8 skaitmenų rakto numeris.

### **Paprastas nustatymas (WPS mygtuko režimas)**

Jei jūsų prieigos taškas ar belaidis maršrutizatorius palaiko PIN ar WPS, galima naudoti prieigos tašką ar belaidį maršrutizatorių anksčiau nei po 120 sekundžių. Jums nereikia žinoti prieigos taško pavadinimo (SSID: Paslaugos nustatytas indentifikatorius) ir prieigos taško ar belaidžio maršrutizatoriaus saugos kodo.

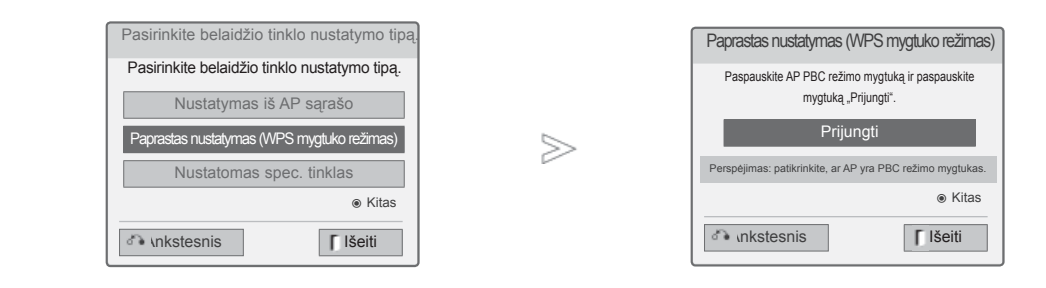

1 Pakartokite 1-4 žingsnį, kaip aprašyta 24 p.

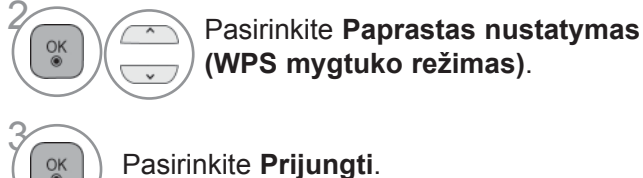

**(WPS mygtuko režimas)**.

Pasirinkite **Prijungti**.

4 Pakartokite 4-5 žingsnį, kaip aprašyta 20 p.

### **Specialusis režimas**

Yra metodas, kaip galima tiesiogiai susisiekti su mašina nenaudojant AP. Tai yra tas pats kaip sujungti du asmeninius kompiuterius su kryžminiu kabeliu.

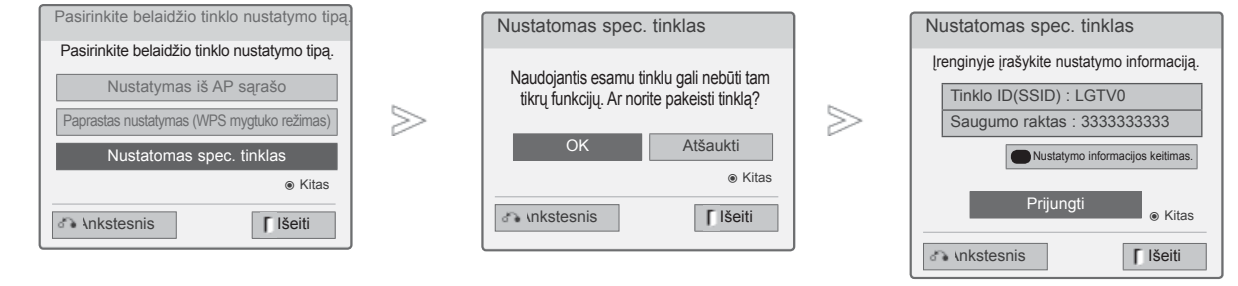

1 Pakartokite 1-3 žingsnį, kaip aprašyta p. 24.

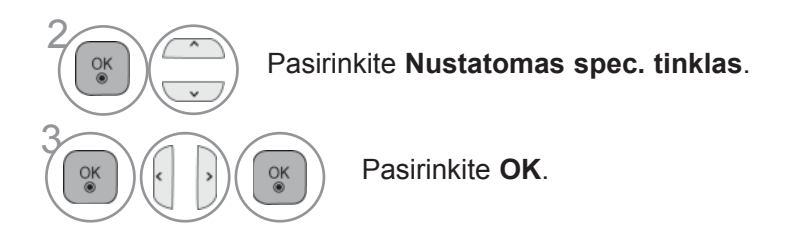

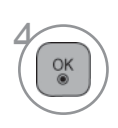

Pasirinkite **Prijungti** spec. tinklui prijungti. Savo televizoriaus ekrane galite matyti Tinklo ID ir Saugumo mygtuką. Įveskite šį Tinklo ID ir Saugumo raktą į savo įrenginį. Jei tinklas neveiktų, pakeiskite nustatymų informaciją,naudodami Raudoną mygtuką.

### **Tinklo būklė**

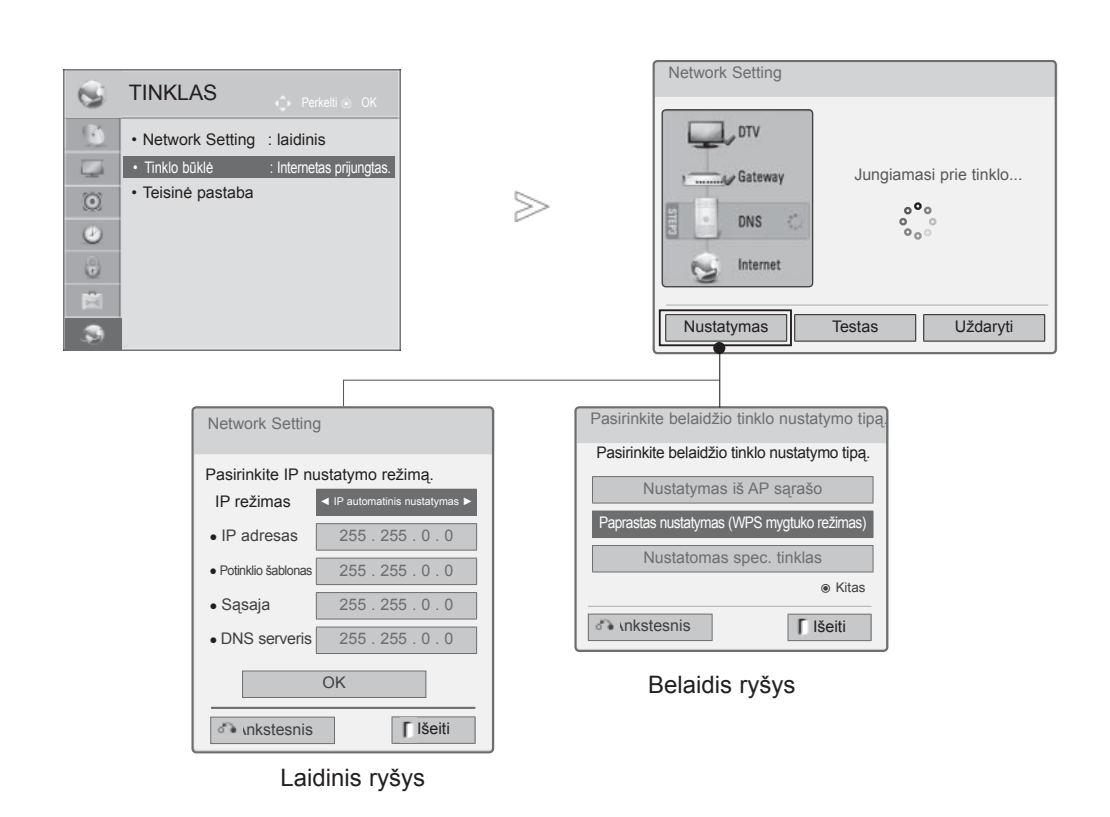

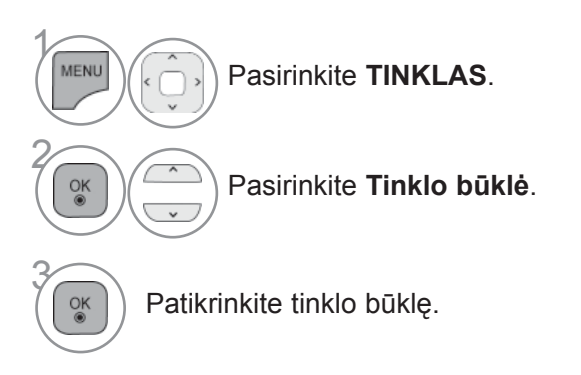

- **Nustatymas**: grįžti į tinklo nustatymo meniu ar belaidžio tinklo nustatymo tipo meniu.
- **Testas**: patikrinti esamą tinklo būklę po tinklo nustatymo.
- **Uždaryti**: grįžti į ankstesnį meniu.

## **TELEVIZORIAUS ŽIŪRĖJIMAS / PROGRA-MŲ VALDYMAS**

### **TELEVIZORIAUS ĮJUNGIMA**

- Įjungus televizorių galima naudotis visomis jo funkcijomis.

**1** Pirmiausia tinkamai įjunkite maitinimo laidą.

Dabar televizorius yra įsijungęs į budėjimo režimą.

2 Jei televizorių norite perjungti iš budėjimo režimo į normalų veikimo režimą, spauskite televi-<br>2 merinus mustukas dal LINESTIS ar D.A. k. srbs nuotelinis valdymo nulta apaugkite mustu zoriaus mygtuka *♦* **/ I, IVESTIS** ar **P**  $\sim \times$  arba nuotolinio valdymo pulte spauskite mygtuką **MAITINIMAS**, **ĮVESTIS**, **P** ar **SKAIČIUS** ir televizorius bus įjungtas.

## **SĄRANKOS PALEIDIMAS**

Jeigu jjungus televizorių ekrane rodomas meniu ekranas (angl. On Screen Display – OSD),<br>galite pasirinkti **Kalba, Režimo nustatymas, Maitinimo indikatorius**(Kai pasirenkate **Namų**<br>**režimas** iš **Režimo nustatymas**-Tik LED L

#### *PASTABA:*

- *a. Jei uždarysite neatlikę pradinio nustatymo, pradinių nustatymų meniu gali būti vėl rodomas.*
- *b. Norėdami pakeisti esamą OSD į ankstesnį OSD, paspauskite mygtuką BACK (atgal).*
- *c. Tose šalyse, kur nėra patvirAtspalvisų DTV transliavimo standartų, atsižvelgiant į DTV transliavimo aplinką gali neveikti kai kurios DTV funkcijos.*
- *d. Režimas ""Namų režimas" yra optimalus nustatymas namų aplinkai, ir jis yra TELEVIZORIAUS numatytasis nustatymas.*
- *e. "Parduotuvėje"yra optimalus nustatymas parduotuvės aplinkai. Jei naudotojas keičia vaizdo kokybės duomenis, "Parduotuvėje" režimas po tam tikro laiko pakeičia produkto aizdo kokybę į mūsų nustatytą*
- *f. Režimai (Namų režimas, Parduotuvėje) gali būti pakeisti naudojant Režimo nustatymas meniu PARINKTYS.*
- *g. Kai šalies nustatymo parinktis yra Prancūzija, slaptažodis yra ne "0", "0", "0", "0", o "1", "2, "3", "4".*

### **PROGRAMOS PASIRINKIMAS**

1 Jeigu norite pasirinkti programos numerį, spauskite mygtuką **P**  $\sim$  arba skaitmeninius mygtukus.

### **GARSO REGULIAVIMAS**

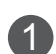

1 Norėdami reguliuoti garsą, spauskite mygtuk<sup>ą</sup> **<sup>+</sup>**ar **-**.

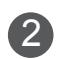

2 Jeigu norite garsą išjungti, spauskite mygtuk MUTE.

Jūs galite atšaukti šią funkciją paspaudę mygtuką Nutildyti, **+** , **-** ar mygtuką AV režimas.

## **TELEVIZORIAUS ŽIŪRĄJIMAS/ PROGRAMŲ VALDYMAS**

### **SPARTUSIS MENIU**

Jūsų TELEVIZORIAUS ekrane rodomas meniu (OSD meniu) gali šiek tiek skirtis nuo šiose instrukcijoje pateiktų paveikslėlių.

"Q.Menu" (Spartus Menu) (Spartusis meniu) yra vartotojų dažnai naudojamų funkcijų meniu.

- **Prop**arbac. koef. (Vaizdo formatas): pasirenkamas norimas vaizdo formatas. Meniu "Ratio" (Koeficientas) nustatymą "Zoom" (Mastelis) pasirinkite 14:9, Mastelis ir Kino mastelis. Nustačius "Zoom" (Mastelis), ekranas atgal grįžta į "Q.Menu" (Spartusis meniu).
- **Aiškus balsas II(Švarus balsas II) :** išskirdamas žmogaus garsų diapazoną iš kitų diapazonų, padeda vartotojams geriau girdėti žmogaus balsus.
- **Vaizdo režimas** : pasirenkamas norimas vaizdo režimas.
- **Garso režimas** : šia funkcija automatiškai nustatoma garsų kombinacija, kuri geriausiai

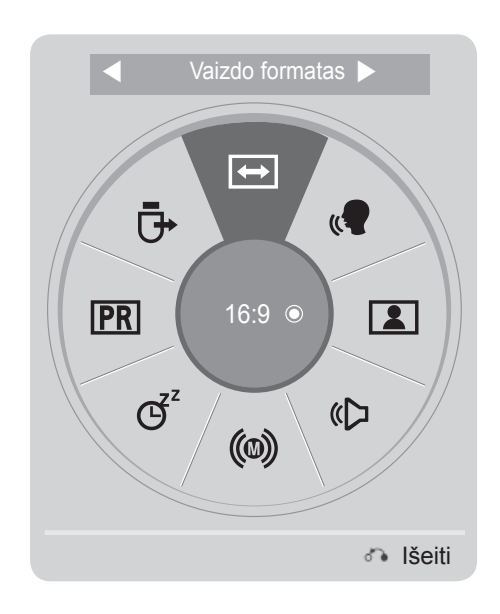

 $\gamma$ Q.MEN Parodykite kiekvieną meniu. 2 Pasirinkti norimą šaltinį.  $QK$ 3

tinka žiūrimiems vaizdams. Pasirinkite norimą "Garso režimas" (Garso režimas).

- **(c) Audio kalba** : pasirenkama garso išvestis. Išsijungimo laikmatis (Išsijungimo laikmatis):
- **nustatomas išsijungimo laikmatis.**
- **Praleidimas įjungtas/išjungtas** : pasirenkamas Praleidimas įjungtas/išjungtas.
- $\bar{\mathbf{\Theta}}$  **USB įrenginys** : pasirenkamas "Atjungti", kad būtų atjungtas USB įrenginys.

• Norėdami grįžti prie įprasto televizoriaus žiūrėjimo, paspauskite mygtuką **Q.Meniu/Išeiti**.

• Norėdami grįžti prie ankstesnio meniu ekrano, paspauskite mygtuką **ATGAL**.

## **EKRANE RODOMŲ MENIU PASIRINKIMAS IR NUSTATYMAS**

Jūsų TELEVIZORIAUS ekrane rodomas meniu (OSD meniu) gali šiek tiek skirtis nuo šiose instrukcijoje pateiktų paveikslėlių.

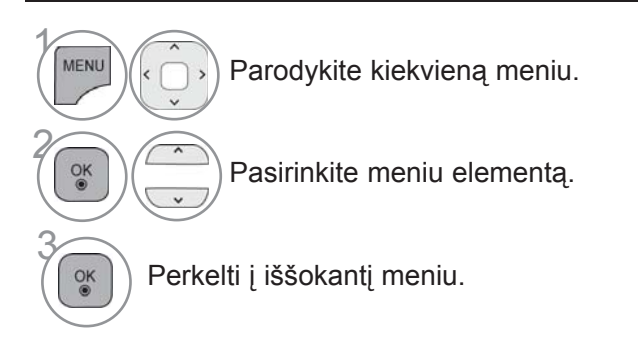

- Paspaudę mygtuką **Raudona**, galite atidaryti meniu **Pagalba klientui** .
- Paspaudę mygtuką **Žalia**, galite atidaryti meniu **Paprastasis vadovas** .
- Norėdami grižti prie įprasto televizoriaus žiūrėjimo, paspauskite mygtuką **Meniu/ Išeiti**.
- Norėdami grįžti prie ankstesnio meniu ekrano, paspauskite mygtuką **ATGAL.**

#### **Pastaba**

- ►**ISM būdas** gali būti naudojamas tik plazminiuose televizoriuose.
- ►**Foninis apšvietimas, Maitinimo indikatorius** gali būti naudojami tik LCD TV/LED LCD TV modeliuose.
- ►Režimu "Analoginis" neįmanoma naudoti **CI informacijos**.

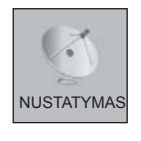

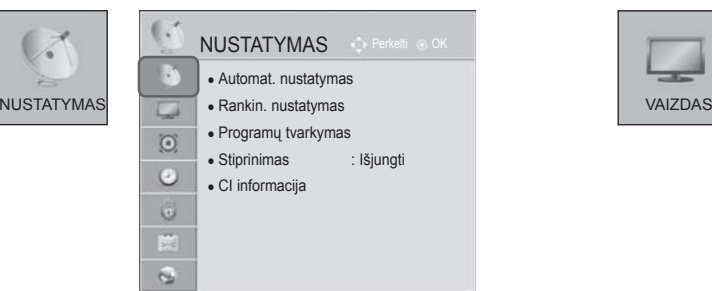

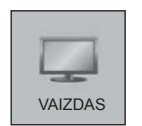

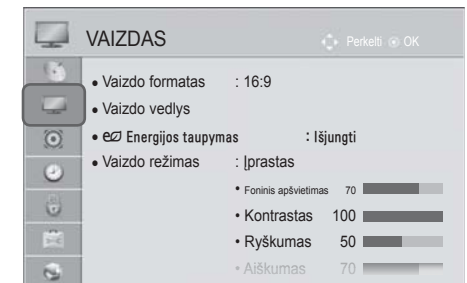

kas : Išjungti

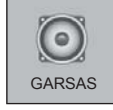

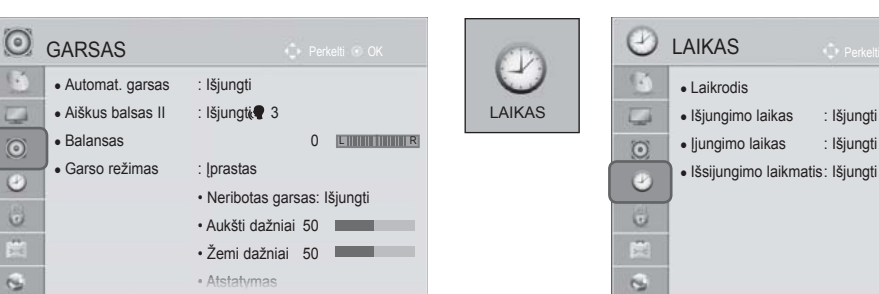

## TELEVIZORIAUSŽIŪRĄJIMAS/PROGRAMŲ VALDYMAS

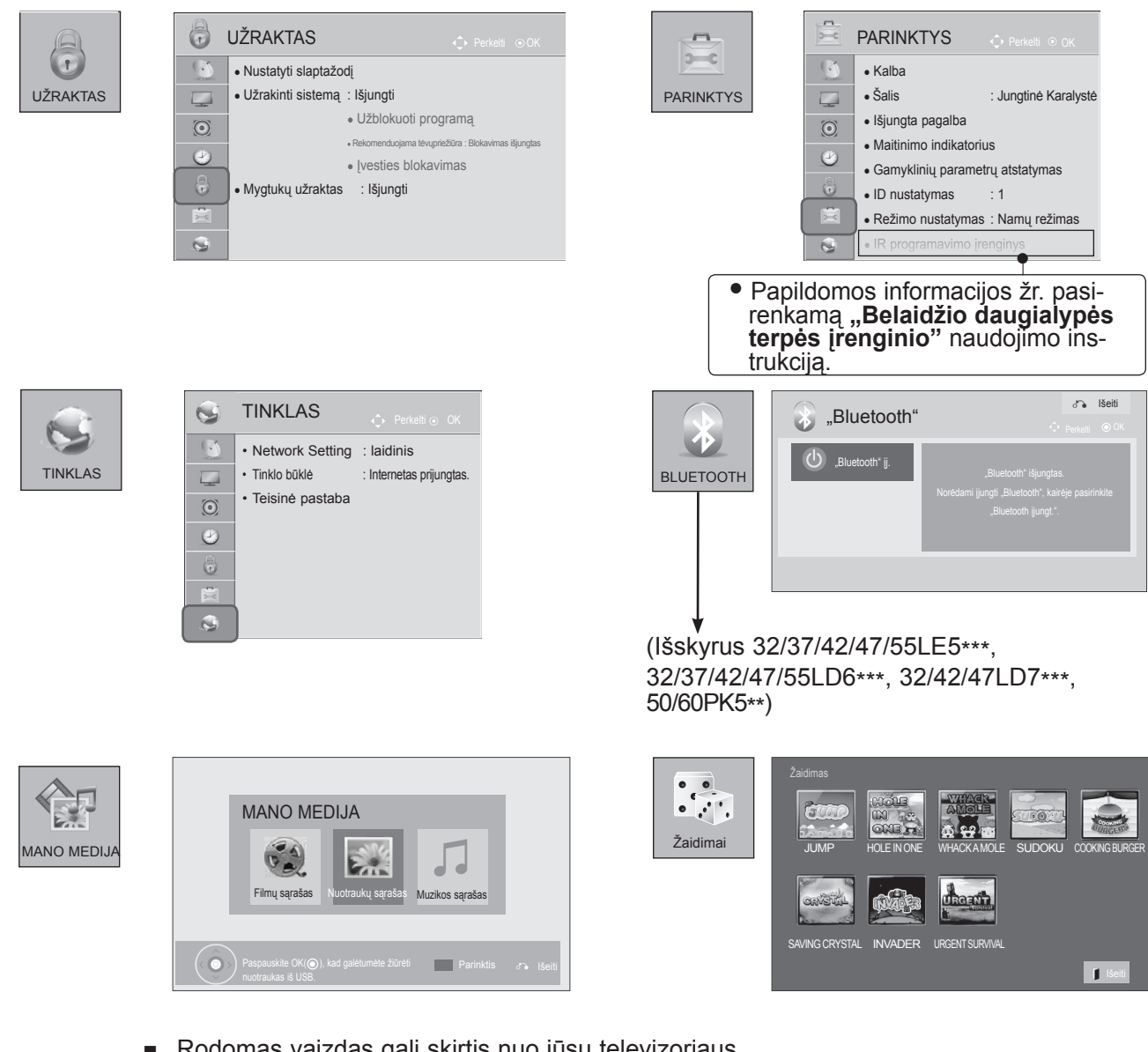

■ Rodomas vaizdas gali skirtis nuo jūsų televizoriaus.

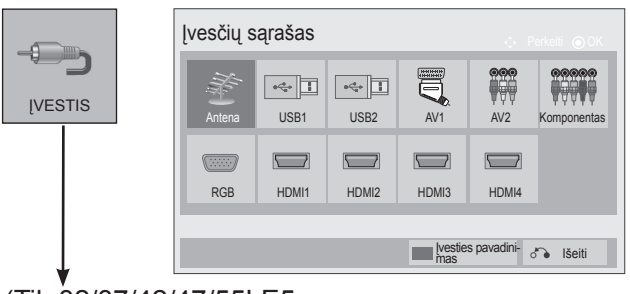

(Tik 32/37/42/47/55LE5\*\*\*, 32/37/42/47/55LD6\*\*\*, 32/42/47LD7\*\*\*, 50/60PK5\*\*)

## **AUTOMATINIS PROGRAMŲ NUSTATYMAS**

Jį naudokite automatiškai surasti ir įrašyti visas programas.

Kai pradėsite automatinį programavimą, bus panaikinta visa anksčiau išsaugota techninės priežiūros informacija.

Maksimalus programų, kurias galima išsaugoti, skaičius yra 1000. Tačiau atsižvelgiant į transliacijos signalus, skaičius gali šiek tiek kisti.

DVB-T, DVB-C automatinis nustatymas – tai meniu, skirtas šalių, kuriose naudojamas DVB kabelis, vartotojams.

#### Jei norite pasirinkti **Anteną**,

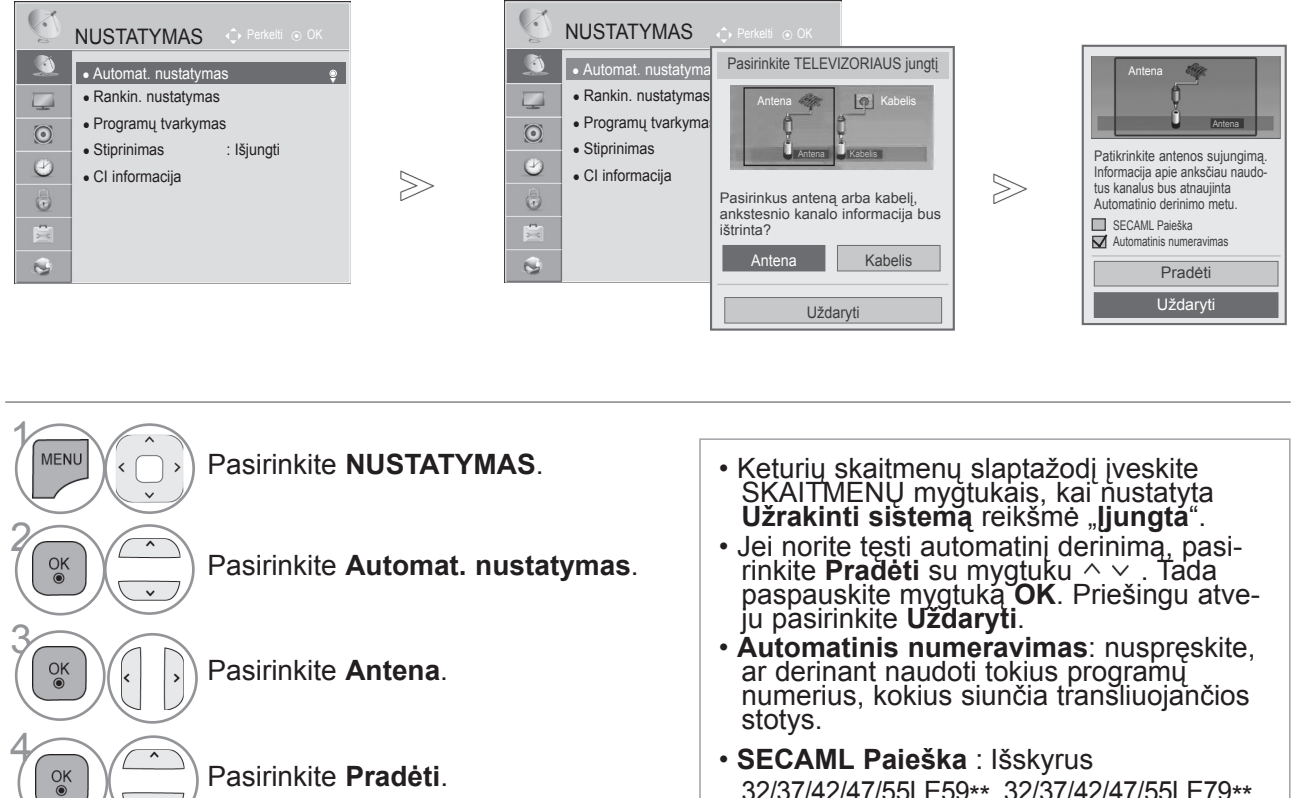

Vykdykite **Automat. nustatymas**.

5

 $\frac{OK}{\odot}$ 

32/37/42/47/55LE59\*\*, 32/37/42/47/55LE79\*\*, 42/47/55LE89\*\*, 32/37/42/47/55LD69\*\*, 32/42/47LD79\*\*, 32/37/42LD89\*\*, 50/60PK59\*, 50/60PK79\*\*, 50/60PK99\*\*

• Šiose šalyse galima naudoti DVB kabelį : Vokietija, Nyderlandai, Švedija, Šveicarija, Danija, Austrija, Suomija, Norvegija, Slovėnija, Vengrija.(Palaikanti šalis gali būti pridėta.)

> • Norėdami grįžti prie įprasto TELEVIZORIAUS žiūrėjimo, paspauskite mygtuką **MENU/EXIT(meniu/uždaryti)**.

• Norėdami grįžti prie ankstesnio meniu ekrano, paspauskite mygtuką **ATGAL**.

## **TELEVIZORIAUS ŽIŪRĄJIMAS/ PROGRAMŲ VALDYMAS**

### Jei norite pasirinkti **Kabelis**,

Pasirinkite **Kabelis**.

5 Pasirinkite **Spartus** arba

**4 Pasirinkite Comhem** arba **Kiti operatoriai**.

**Visas**.

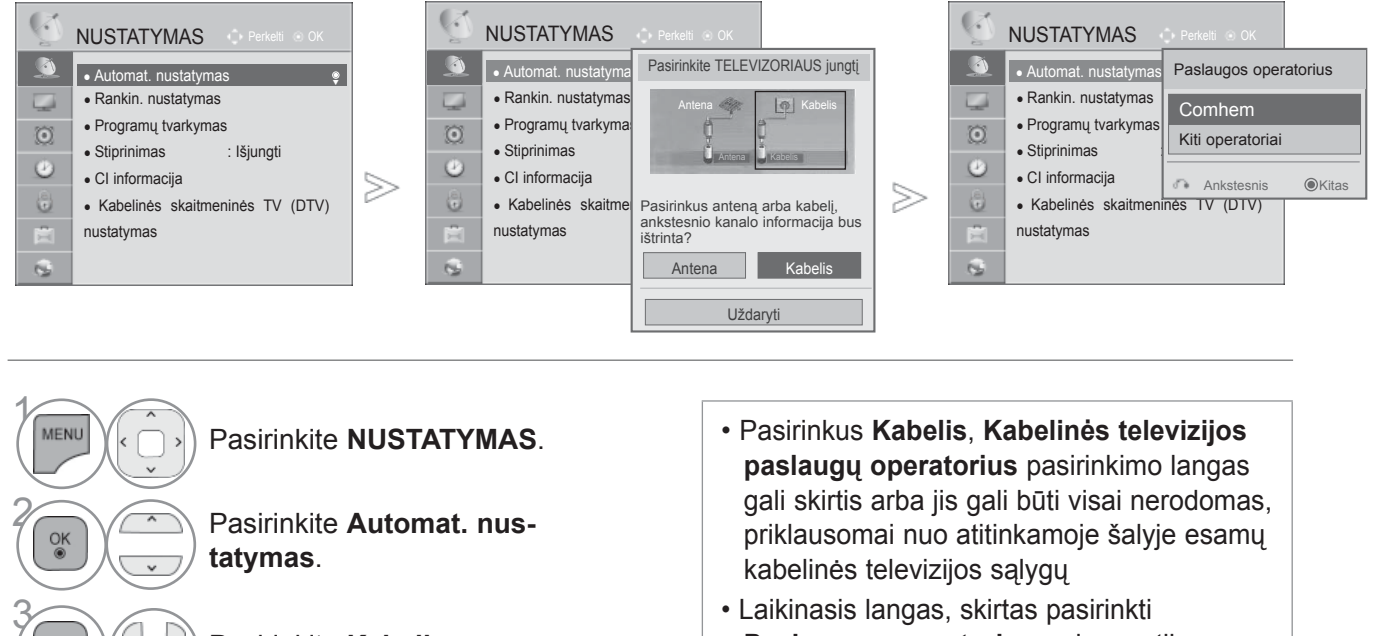

- Laikinasis langas, skirtas pasirinkti **Paslaugos operatorius** rodomas tik pradžioje šiais 3 atvejais: kai atidarote meniu **Pradinis nustatymas**, kai pakeičiate **Antena** į **Kabelis** arba kai atidarote meniu pakeitę nustatymą **Šalis**.
- Norėdami pasirinkti **Paslaugos operatorius** kitais nei pirmiau minėtais 3 atvejais, galite tai padaryti pasirinkdami **Nustatymas- >Kabelinės skaitmeninės TV (DTV) nustatymas-> Paslaugos operatorius**.
- Gautieji sertifikatai SO : Švedija (Comhem, Canal Digital), Danija (YouSee, Canal Digital, Stofa), Norvegija (Canal Digital).
- Jeigu sąraše nėra jūsų pageidaujamo paslaugų operatoriaus, pasirinkite **Kiti operatoriai**.
- Jei pasirenkate "Other Operators" (kiti operatoriai) arba pasirinkta šalis palaiko tik "Other Operators", visiems kanalams surasti gali prireikti laiko, o kai kurie kanalai gali būti nesurasti. Jei kai kurie kanalai neatsiranda, atlikite šiuos veiksmus:
	- 1. **NUSTATYMAS** -> **Automat. nustatymas** -> **Kabelis** -> **Nustatymas**
	- **2. Funkciją Pradinis nustatymas** perjunkite iš "**Išjungti**" į "**Įjungti**"
	- 3. Įveskite papildomas vertes, pvz., dažnį, simbolių spartą, moduliaciją ir tinklo ID. (Minėtos informacijos galite pasiteirauti kabelinės TV paslaugų teikėjo.)

• Norėdami grįžti prie įprasto TELEVIZORIAUS žiūrėjimo, paspauskite mygtuką **MENU/EXIT(meniu/uždaryti)**.

• Norėdami grįžti prie ankstesnio meniu ekrano, paspauskite mygtuką **ATGAL**.

 $\frac{8}{100}$
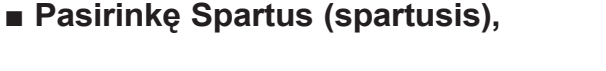

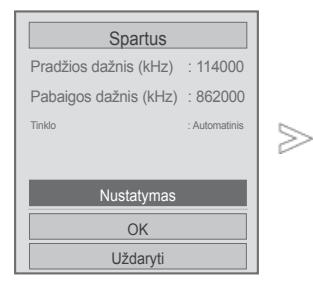

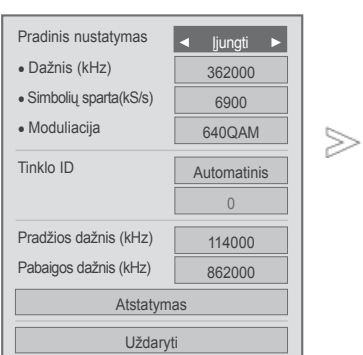

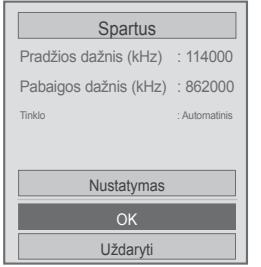

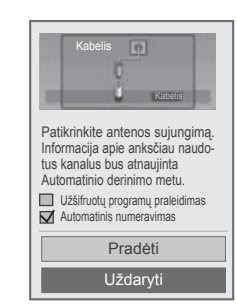

 $>\,$ 

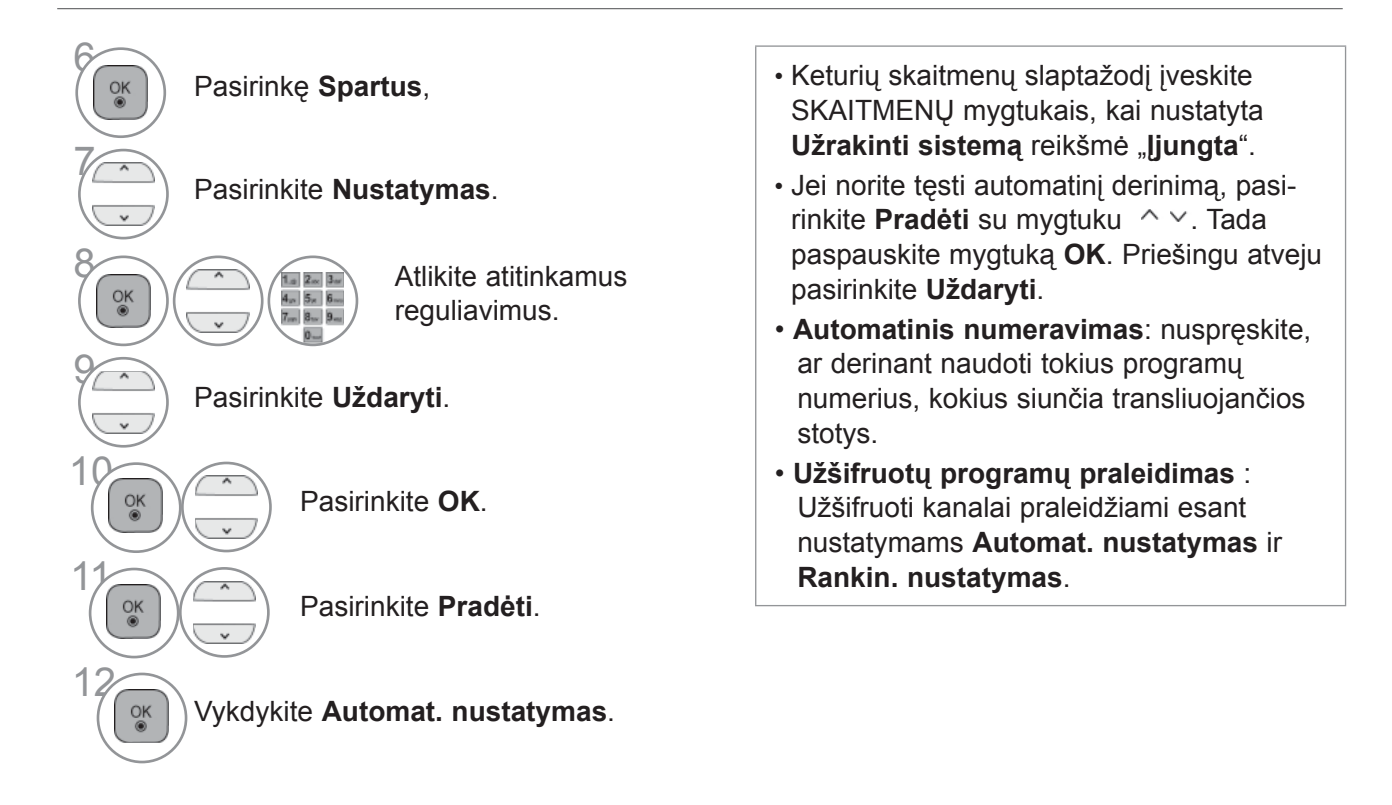

- Norėdami grįžti prie įprasto TELEVIZORIAUS žiūrėjimo, paspauskite mygtuką **MENU/EXIT(meniu/uždaryti)**.
- Norėdami grįžti prie ankstesnio meniu ekrano, paspauskite mygtuką **ATGAL**.

#### ■ **Pasirinkite Full (visas)**,

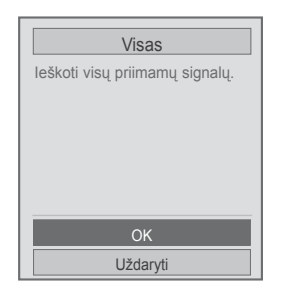

 $>$ 

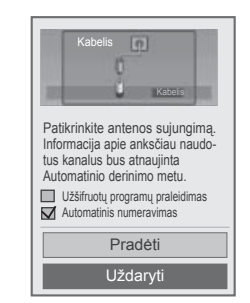

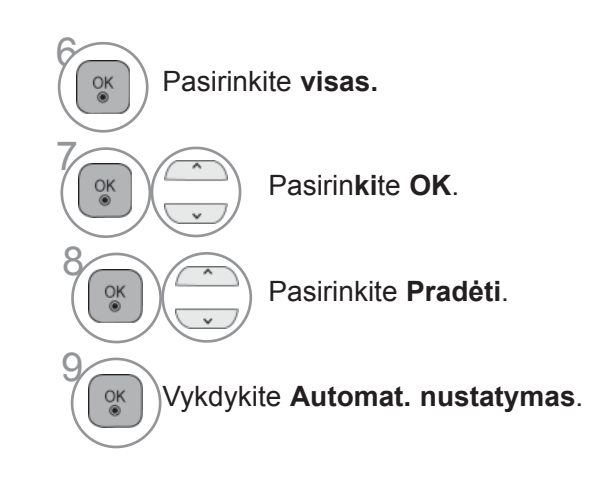

- Keturių skaitmenų slaptažodį įveskite SKAITMENŲ mygtukais, kai nustatyta **Užrakinti sistemą** reikšmė "ljungta".
- Jei norite tęsti automatinį derinimą, pasirinkite **Pradėti** su mygtuku  $\sim \cdot$ . Tada paspauskite mygtuką **OK**. Priešingu atveju pasirinkite **Uždaryti**.
- **Automatinis numeravimas**: nuspręskite, ar derinant naudoti tokius programų numerius, kokius siunčia transliuojančios stotys.
- **Užšifruotų programų praleidimas** : Užšifruoti kanalai praleidžiami esant nustatymams **Automat. nustatymas** ir **Rankin. nustatymas**.

• Norėdami grįžti prie įprasto TELEVIZORIAUS žiūrėjimo, paspauskite mygtuką **MENU/EXIT(meniu/uždaryti)**.

Šitos vertės yra būtinos, kad būtų galima greitai ir teisingai ieškoti visų pasiekiamų programų. Paprastai naudojamos vertės yra pateiktos kaip "numatytosios".

Tačiau dėl teisingų nustatymų paklauskite kabelinių paslaugų teikėjo.

Kai vykdomas Automat. nustatymas DVB kabelio režimu, pasirinkus parinktį Visas, bus ieškoma per visus dažnius, siekiant rasti prieinamus kanalus.

Tuo atveju, kai programa nėra ieškoma pasirinkus "Numatytasis", atlikite paiešką pasirinkdami "Visas". Tačiau tuo atveju, kai programa yra ieškoma pasirinkus "Visas", "Automat. nustatymo" laikas gali pailgėti.

- **Dažnis :** įveskite vartotojo nustatytą dažnį.
- **Simbolių sparta :** įveskite vartotojo nustatytą simbolių spartą (simbolių sparta: greitis, kuriuo įrenginys, pvz., modemas, siunčia simbolius į kanalą).

• **Moduliacija :** įveskite vartotojo nustatytą moduliaciją. (Moduliacija: garso ir vaizdo signalų įkėlimas į perdavimo įtaisą).

- **Tinklo ID :** unikalus identifikatorius, priskirtas kiekvienam vartotojui.
- **Pradžios dažnis :** įveskite vartotojo nustatytą Pradžios dažnio diapazoną.
- **Pabaigos dažnis :** įveskite vartotojo nustatytą Pabaigos dažnio diapazoną.

## **KABELINĖS SKAITMENINĖS TV (DTV) NUSTATYMAS**

#### **(TIK KABELINIAME REŽIME)**

Diapazonas, kurį vartotojas gali išrinkti iš Paslaugos operatorių meniu skiriasi priklausomai nuo Paslaugos operatorių skaičiaus, kuriuos palaiko kiekviena šalis, ir jei palaikomų Paslaugos operatorių skaičius kiekvienai šaliai yra 1, atitinkama funkcija tampa neaktyvacija.

Po Paslaugos operatoriaus pakeitimo pasirodo, įspėjimo langas, kuriame rašoma, kad aptiktų kanalų sąrašas bus pašalintas, kai bus paspaustas mygtukas OK arba bus pasirinktas "Uždaryti", ir pasirinkus "TAIP" pasirodo iškylantis "Automatinio nustatymo" langas.

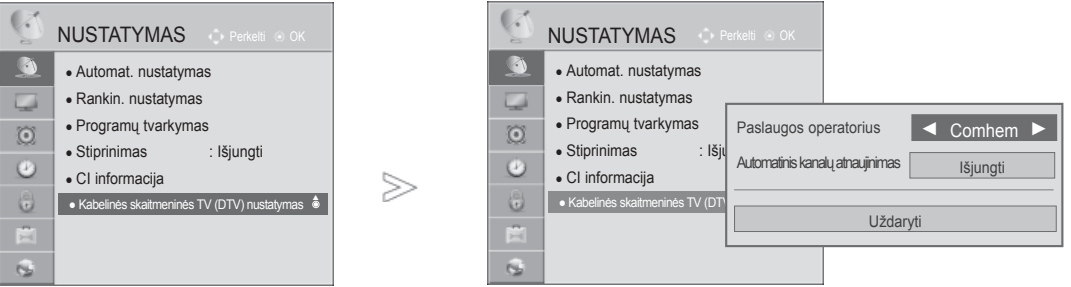

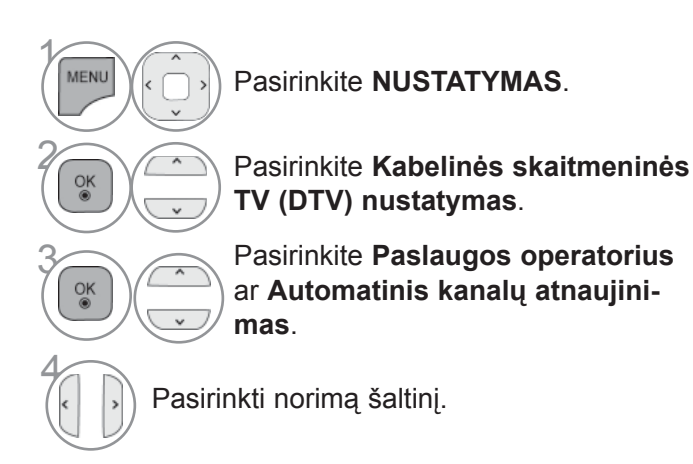

- Jei pasirinksite **Kabelis**, bus parodytas meniu **Kabelinės skaitmeninės TV (DTV) nustatymas**.
- Kai **Automatinis kanalų atnaujinimas** yra **Įjungt.**, kanalų informacija bus automatiškai atnaujinama, kai pasikeis tinklo informacija.
- Kai **Automatinis kanalų atnaujinimas** yra **Išjungt.**, kanalų informacija nebus atnaujinama.

• Norėdami grįžti prie įprasto TELEVIZORIAUS žiūrėjimo, paspauskite mygtuką **MENU/EXIT(meniu/uždaryti)**.

#### **RANKINIS PROGRAMŲ NUSTATYMAS (TIK SKAITMENINIU REŽIMU)**

**Rankinis programų nustatymas leidžia jums rankiniu būdu pridėti programą prie jūsų programų sąrašo.**

Jei norite pasirinkti **Anteną**,

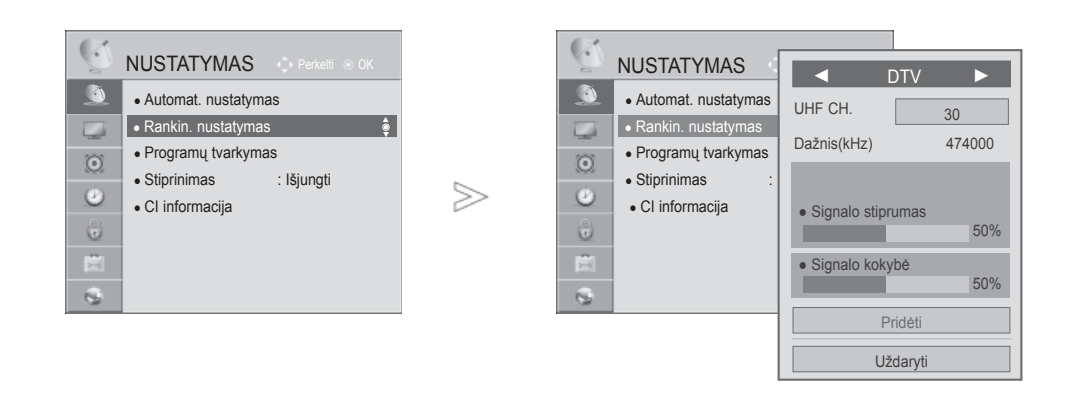

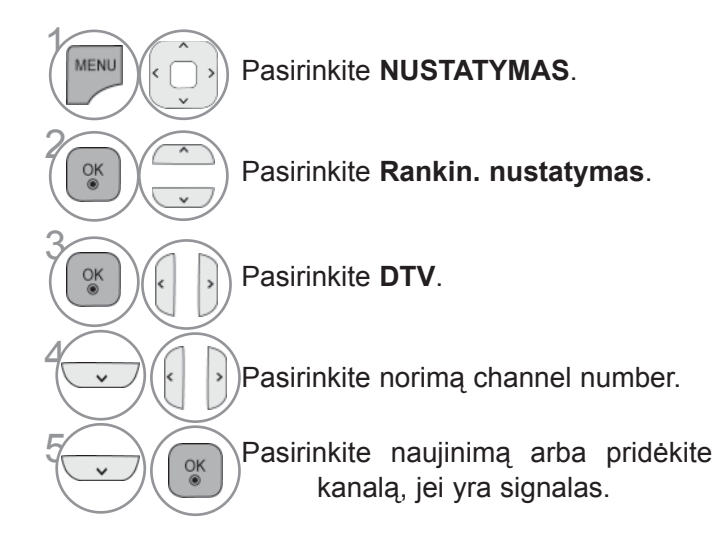

• Keturių skaitmenų slaptažodį įveskite SKAITMENŲ mygtukais, kai nustatyta **Užrakinti sistemą** reikšme "Įjungti".

- Norėdami grįžti prie įprasto TELEVIZORIAUS žiūrėjimo, paspauskite mygtuką **MENU/EXIT(meniu/uždaryti)**.
- Norėdami grįžti prie ankstesnio meniu ekrano, paspauskite mygtuką **ATGAL**.

Jei norite pasirinkti **Kabelis**,

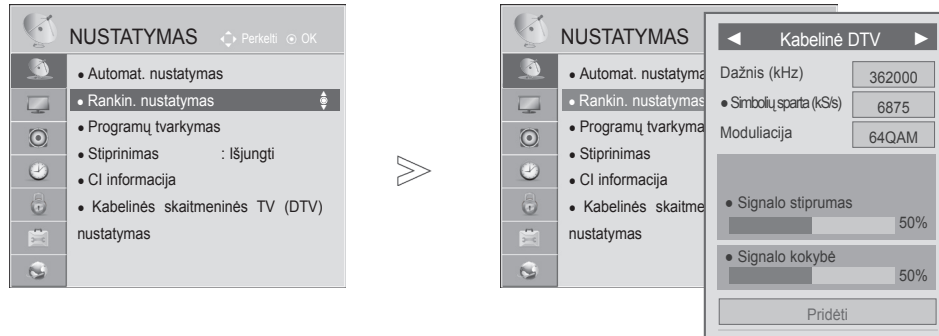

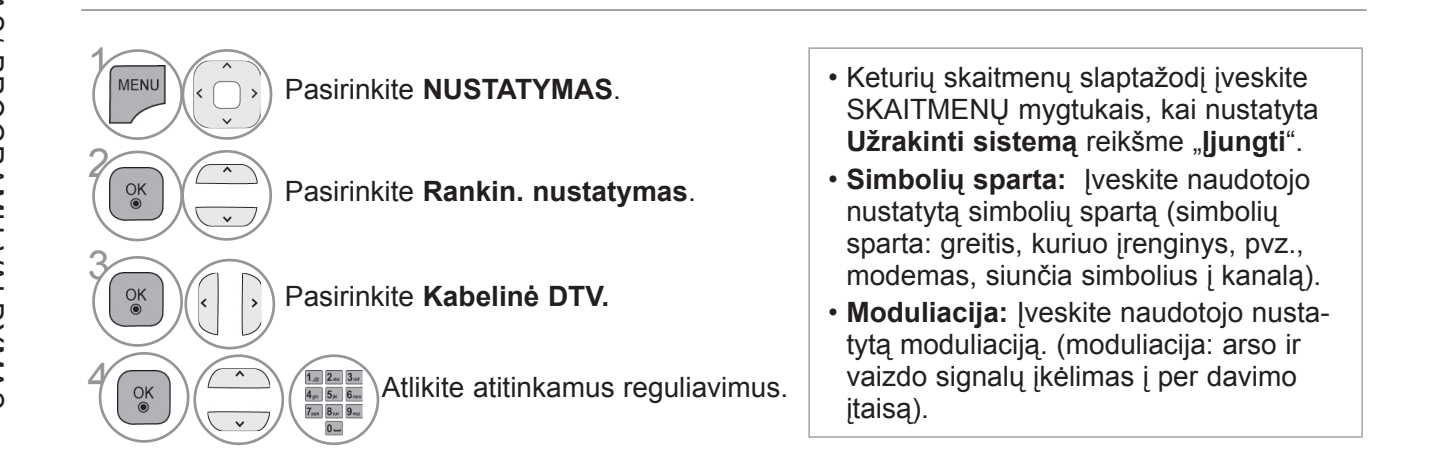

Uždaryti

<sup>•</sup> Norėdami grįžti prie įprasto TELEVIZORIAUS žiūrėjimo, paspauskite mygtuką **MENU/EXIT(meniu/uždaryti)**.

<sup>•</sup> Norėdami grįžti prie ankstesnio meniu ekrano, paspauskite mygtuką **ATGAL**.

## **RANKINIS PROGRAMų NUSTATYMAS**

#### **(ANALOGINE VEIKSENA)**

Rankinis programavimo režimas leidžia rankiniu būdu nustatyti ir pageidaujama tvarka sudėlioti nustatytas stotis.

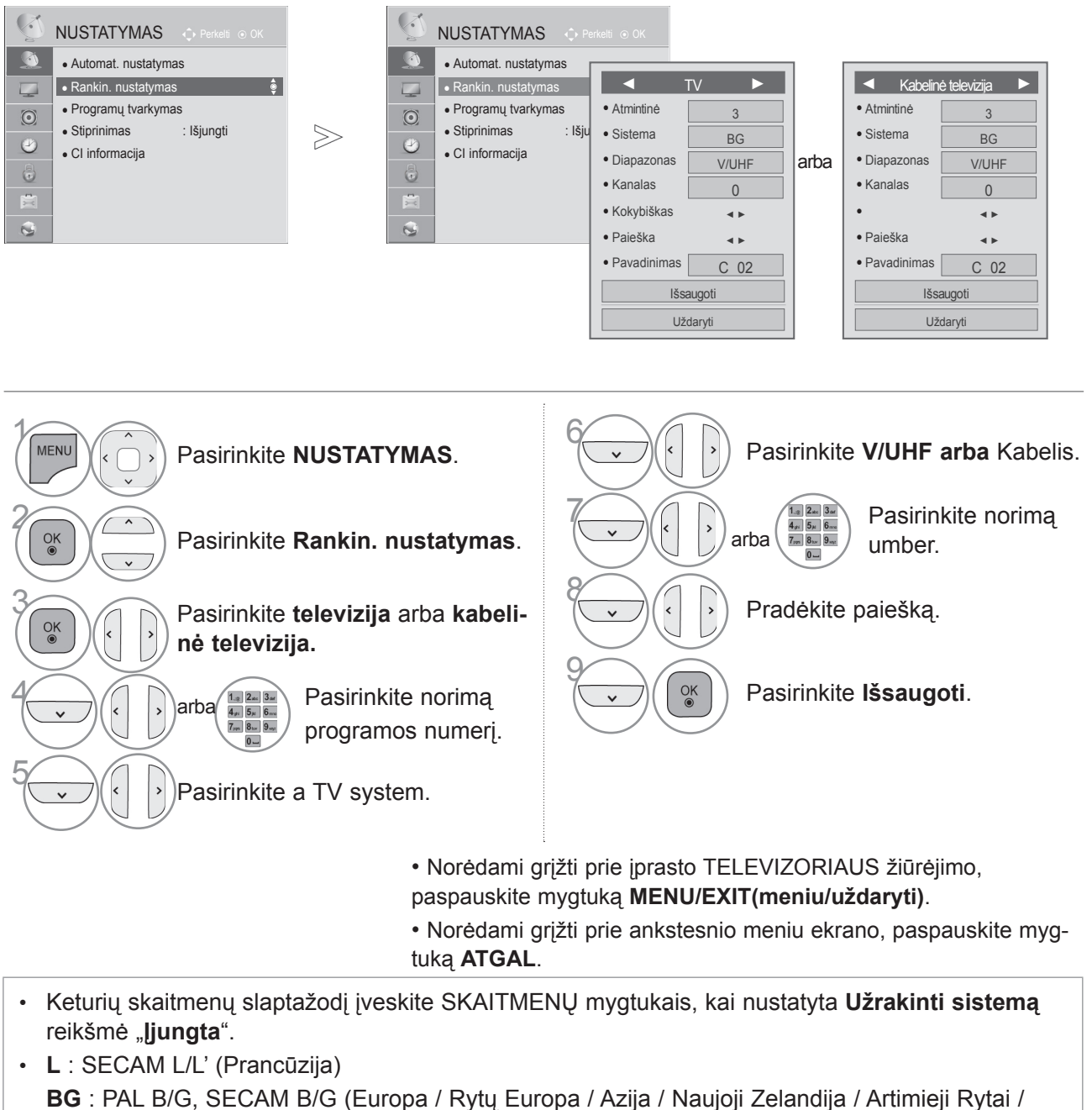

Afrika / Australija) **I** : PAL I/II (JK / Airija / Honkongas / Pietų Afrika) **DK** : PAL D/K, SECAM D/K (Rytų Europa / Kinija / Afrika / NVS)

• Norėdami išsaugoti kitą kanalą, pakartokite 4–9 žingsnius.

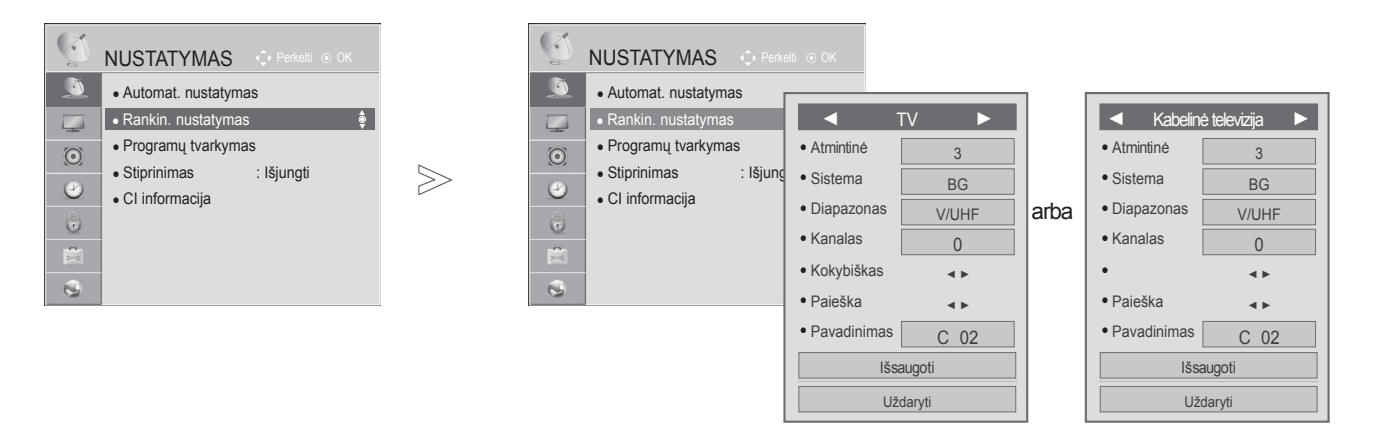

#### ■ **Stoties pavadinimas**

Kiekvienam stoties numeriui galima suteikti pavadinimą iš penkių ženklų.

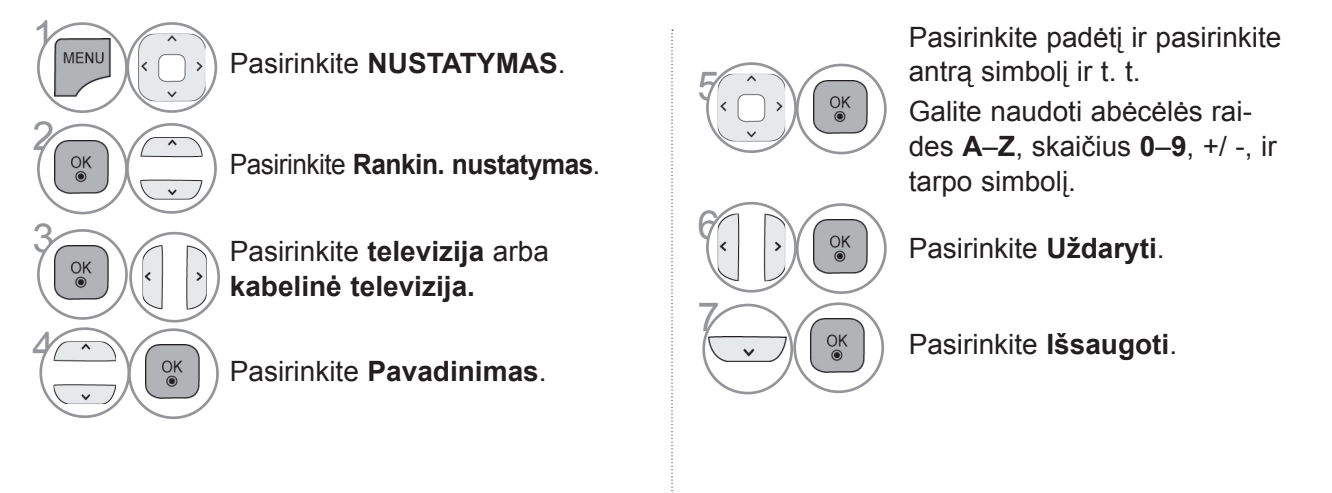

#### ■ **Tikslusis nustatymas**

Paprastai tikslusis nustatymas yra reikalingas tuomet, kai yra prastas priėmimo signalas.

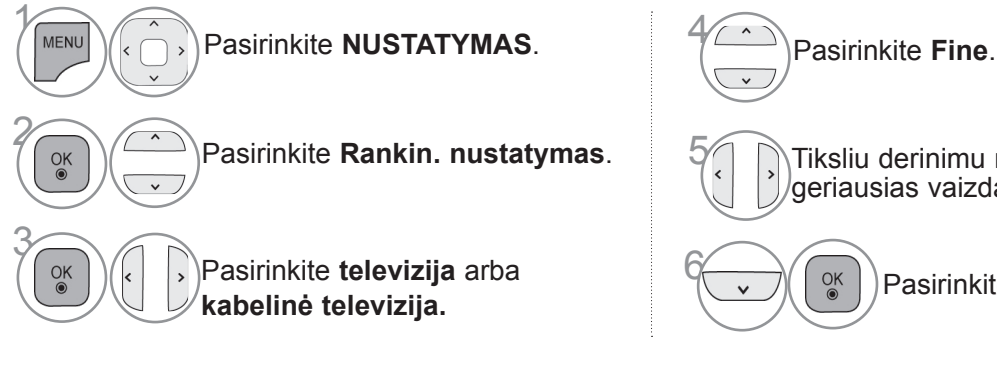

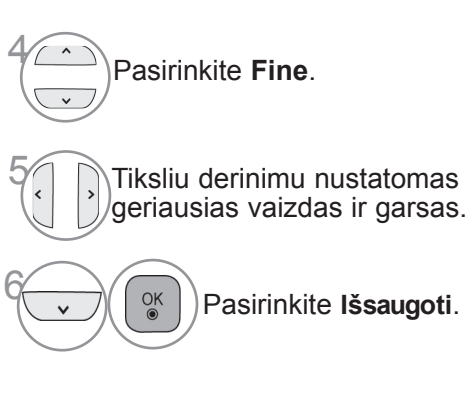

• Norėdami grįžti prie įprasto TELEVIZORIAUS žiūrėjimo, paspauskite mygtuką **MENU/EXIT(meniu/uždaryti)**.

#### **PROGRAMŲ REDAGAVIMAS**

Kai programos numeris praleistas, reiškia, kad žiūrėdami televizorių, negalėsite jo pasirinkti  $\infty$  ygtuku.

Jei norite išsirinkti praleistą programą, SKAITMENŲ mygtukais tiesiogiai įveskite programos numerį arba išsirinkite ją programų tvarkymo meniu.

Ši funkcija įgalina praleisti įrašytas programas.

Jei paleidus "Automat. nustatymas" (Automatinis derinimą) funkcija "Automatinis numeravimas" (Automatinė numeracija) nepažymėta, programų skaičių galima keisti funkcija "Perkelti" (Pereiti).

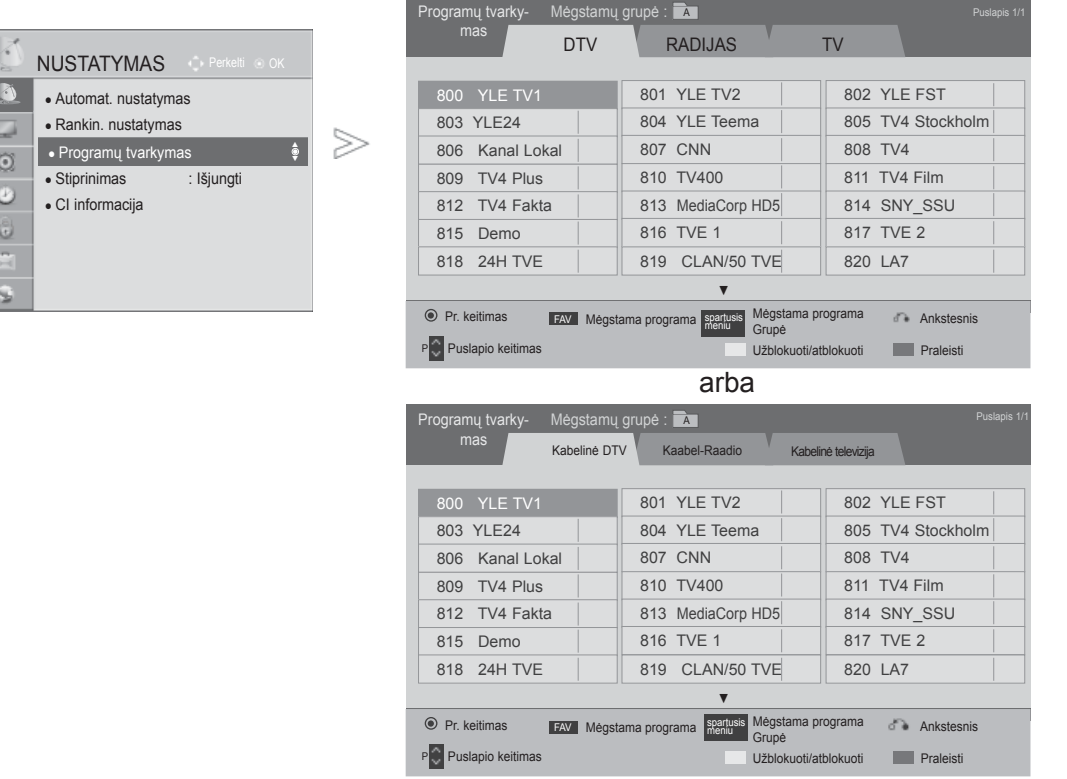

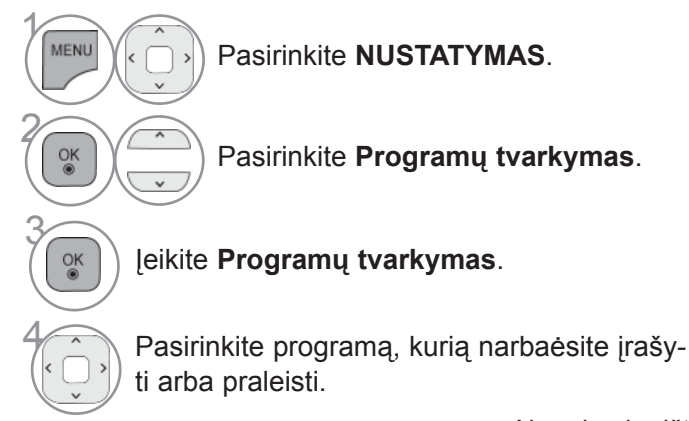

• Norėdami grįžti prie įprasto TELEVIZORIAUS žiūrėjimo, paspauskite mygtuką **MENU/EXIT(meniu/uždaryti)**.

## **(DTV / RADIJO REŽIMU)**

#### ■ **Kaip praleisti programos numerį**

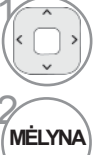

Pasirinkite programos numerį, kurį narbaėsite praleisti.

Pakeiskite programos numerio spalvą į mėlyną.

- Kai programos numeris yra praleidžiamas, tai reiškia, kad įprastiniu TV žiūrėjimo metu jos negalėsite pasirinkti mygtuku  $P \sim \sqrt{2}$
- pasirinkti praleistą programą, skaitmeniniais mygtukais surinkite programos numerį arba pasirinkite ją iš programų redagavimo arba lentelės meniu.

išjungta.

• Jis gali būti užregistruotas kaip Užblokuota programa net tada, kai blokavimo sistema yra

MĖLYNA Atleisti.

#### ■ **Programų numerių blokavimas**

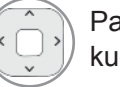

Pasirinkite programos, kurią reikia užblokuoti, numerį.

Programos numeris taps geltonas.

**GELTONA** Atleisti.

## **TV REŽIMU**

Ši funkcija leidžia panaikinti arba praleisti išsaugotas programas. Taip pat galite pašalinti kai kuriuos kanalus ir naudoti kitos programos numerius.

#### ■ **Kaip panaikinti programą**

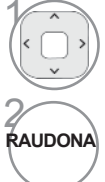

Pasirinkite programos numerį, kurį narbaėsite panaikinti.

Pakeiskite programos numerio spalvą į raudoną.

• Pasirinkta programa panaikinama, o visos kitos programos perkeliamos viena vieta į priek.

#### ■ **Kaip perkelti programą**

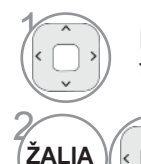

Pasirinkite programos, kurią reikia perkelti, numerį.

spalvą į žalią.

Pakeiskite programos numerio

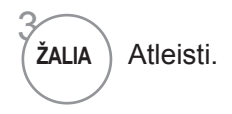

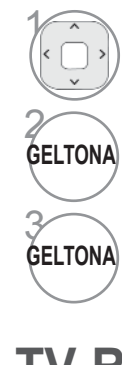

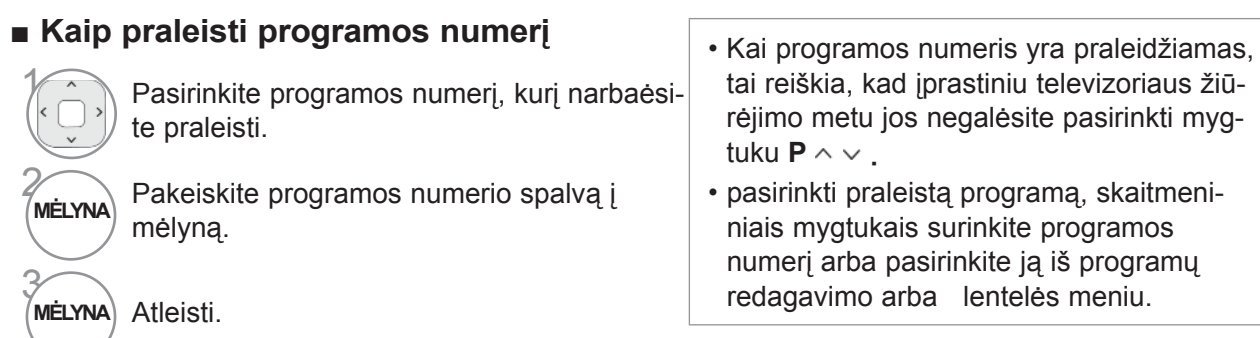

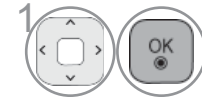

Paleisti "Autom. rūšiavimas".

■ **Autom. rūšiavimas** • Vieną kartą aktyvavę "Autom. rūšiavimas", programų daugiau redaguoti nebegalėsite.

#### ■ **Programų numerių blokavimas**

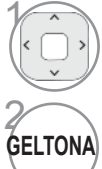

3

Pasirinkite programos, kurią reikia užblokuoti, numerį.

• Jis gali būti užregistruotas kaip Užblokuota programa net tada, kai blokavimo sistema yra išjungta.

**GELTONA** Programos numeris taps geltonas.

**GELTONA** Atleisti.

#### ■ **Pasirenkama mėgstama programa**

Mėgstamos programos yra patogi funkcija, leidžianti jums greitai ieškoti programose pagal poreikius, nelaukiant, kol televizorius ieškos po visas tarpines programas.

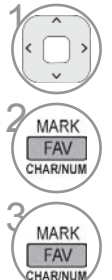

Pasirinkite norimą programą.

**EAV** Pridėkite atitinkamą programą prie<br> **EAV DR**idestamos grupės Mėgstamo sąra Mėgstamos grupės Mėgstamo sąrašo.

Atleisti.

#### ■ **Mėgstamų programų grupės pasirinkimas**

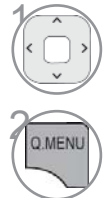

Pasirinkite norimą programą.

Ekrane rodomas laikinasis langas, kuriame galima pakeisti Mėgstamų programų grupę.

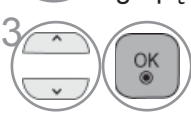

<sup>OK</sup> Pasirinkite Mėgstamų programų grupę.

#### **STIPRINIMAS**

Jei priėmimas prastas, pasirinkite "Stiprinimas" reikšme "Įjungti". Jei signalas stiprus, pasirinkite "Išjungti".

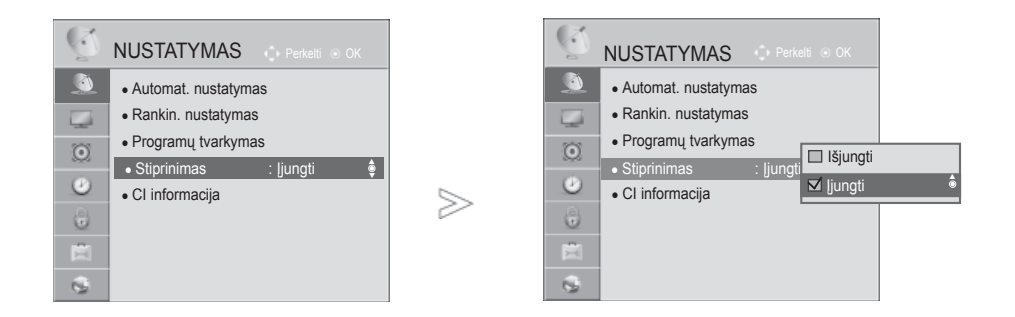

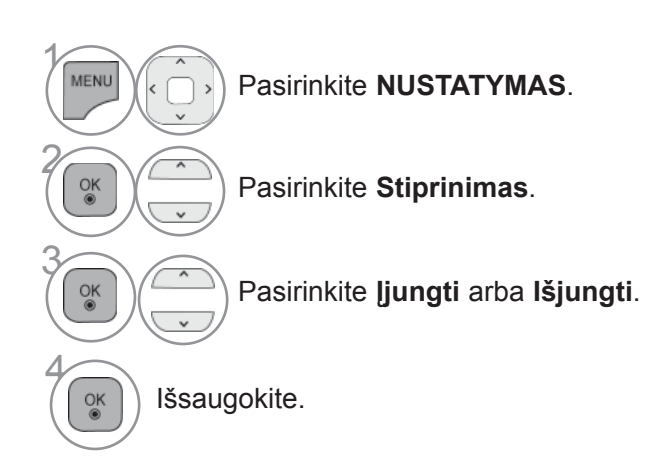

<sup>•</sup> Norėdami grįžti prie įprasto televizoriaus žiūrėjimo, paspauskite mygtuką **Meniu/Išeiti**.

<sup>•</sup> Norėdami grįžti prie ankstesnio meniu ekrano, paspauskite mygtuką **BACK (atgal)**.

## **CI [BENDROSIOS SĄSAJOS] INFORMACIJA**

Ši funkcija leidžia jums žiūrėti kai kurias koduotas paslaugas (mokamas paslaugas). Jei pašalinsite CI modulį, negalėsite žiūrėti mokamų paslaugų.

Kai modulis yra įterpiamas į CI lizdą, galite gauti prieigą prie modulio meniu.

Norėdami nusipirkti modulį ir intelektualią kortelę, susisiekite su savo platintoju. Pakartotinai neįdėkite ar paišimkite CI modulio iš televizoriaus. Tai gali sukelti veikimo sutrikimą. Kai televizorius yra įjungiamas po CI modulio įdėjimo, gali nebūti jokio garso išvedimo.

Tai gali būti nesuderinama su CI moduliu ir intelektualia kortele.

CI (Bendrosios sąsajos) funkcijos gali neveikti priklausomai nuo šalies transliacijų aplinkybių.

Naudodami CAM (Sąlyginės prieigos modulį) įsitikinkite, kad jis visiškai atitinka DVB-CI ar "CI plus" reikalavimus.

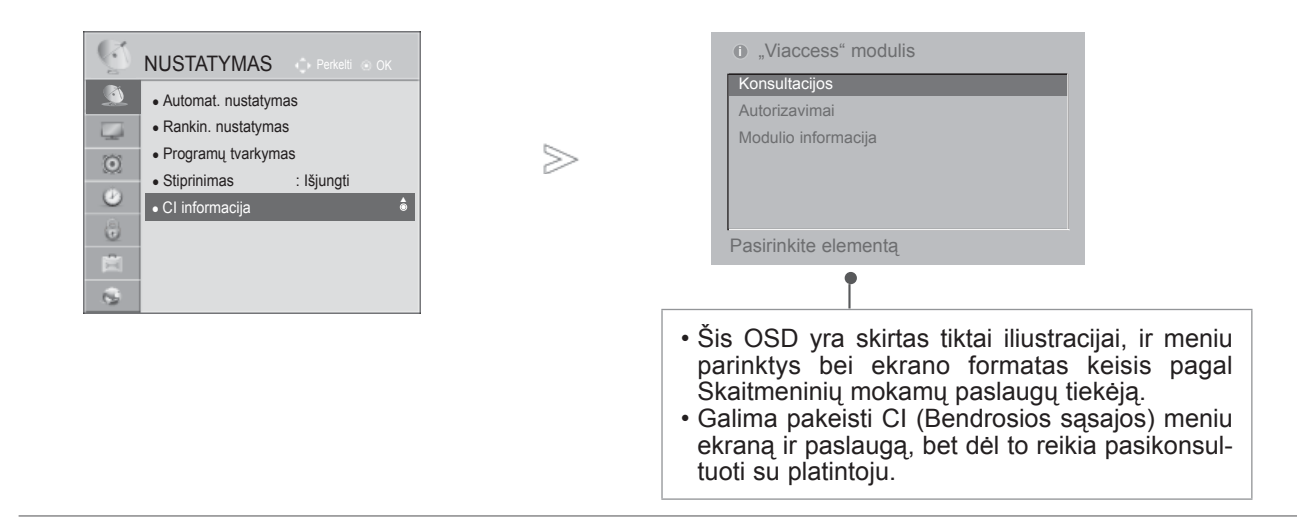

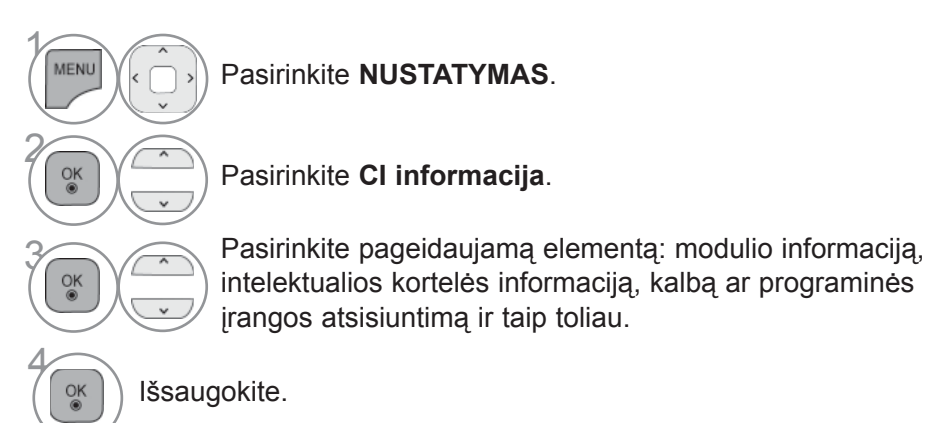

• Norėdami grįžti prie įprasto TELEVIZORIAUS žiūrėjimo, paspauskite mygtuką **MENU/EXIT(meniu/uždaryti)**.

# TELEVIZORIAUS ZUDREJIMAS/ PROGRAMU VALDYMAS  $\subset$ ー<br>ここ JIMAS/ PROGRAM  $\subset$ VALDYMAS

## **PROGR. ĮRANGOS ATNAUJINIMAS**

Galite atnaujinti televizorių įdiegdami naujausią programinę įrangą, kad pagerintumėte gaminio veikimą ir/ar pridė tumėte naujų funkcijų.

Galite atnaujinti programinę įrangą sujungdami televizorių tiesiogiai su programinės įrangos atnaujinimo serveriu. Progr. įrangos atnaujinimo gali neveikti tinkamai priklausomai nuo jūsų interneto aplinkos. Tokiu atveju galite gauti naujausią programinę įrangą iš įgalioto LG elektronikos paslaugų centro ir tada atnaujinti savo televizorių.

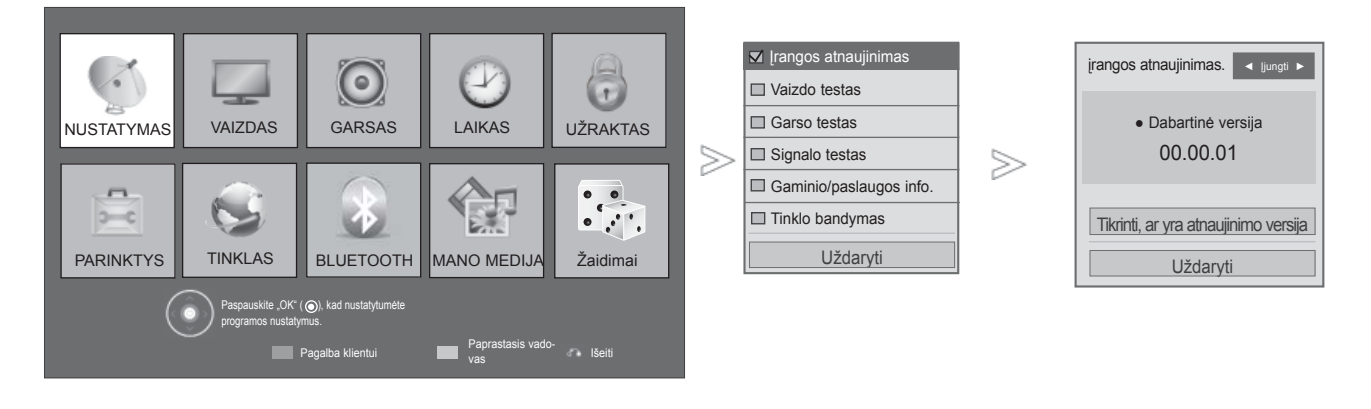

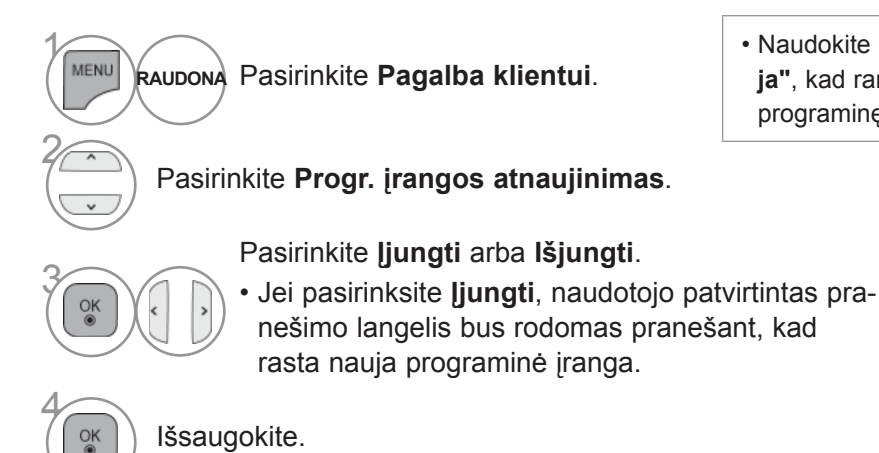

• Norėdami grįžti prie įprasto TELEVIZORIAUS žiūrėjimo,

- paspauskite mygtuką **MENU/EXIT(meniu/uždaryti)**.
- Norėdami grįžti prie ankstesnio meniu ekrano, paspauskite mygtuką **ATGAL**.

• Naudokite **"Tikrinti, ar yra atnaujinimo versija"**, kad rankiniu būdu atnaujintumėte naujausią

programinę įrangą Tinklo serveryje.

Atsisiuntimas prasideda, kai yra pasirinkta "Taip". Tuo metu nerodomas progresinis išky-

Atsisiuntimo progreso statusą galima patikrinti Progr. įrangos

įrangos atnaujinimas. < ljungti ►

Progr. įrangos atsisiuntimo progresas. Vers. 00.00.01 ► Vers.00.00.02

Uždaryti

Tikrinti, ar yra atnaujinimo versija

 $4%$ 

lantysis langas.

۰

atnaujinimo meniu.

#### ■ **Nustatant "Progr. įrangos atnaujinimas"**

Retkarčiais dėl atnaujintos skaitmeninės programinės įrangos informacijos perdavimo bus parodytas šis meniu ant televizoriaus ekrano.

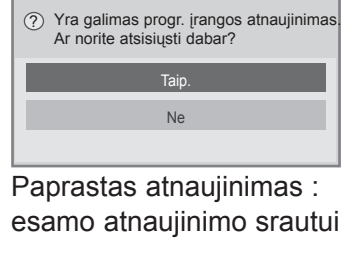

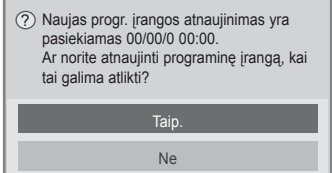

Sudaryti atnaujinimo tvarkaraštį : suplanuotam atnaujinimo srautui Kai Progr. įrangos atnaujinimo meniu yra "Išjungt.", pasirodo pranešimas dėl jo pakeitimo į "ljungt.".

Kai nauja programinė įranga yra pasiekiama prisijungus prie interneto, bus parodytas šis pranešimas.

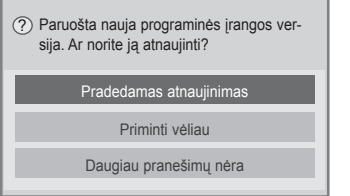

- Progr. įrangos atnaujinimo metu atkreipkite dėmesį į šiuos dalykus:
- TV maitinimas turi būti nenutrauktas.
- Po Progr. įrangos atnaujinimo galite patvirinti atnaujintos programinės įrangos versiją Progr. įrangos atnaujinimo meniu.
- Gali reikėti kelių valandų, kad būtų atsiųsta programinė įranga, todėl užtikrinkite, kad atsiuntimo metu nedingtų maitinimas.
- <Paprastas atnaujinimas, atnaujinimas pagal tvarkaraštį>
- Antena negali būti atjungta.
- Programinė įranga yra atsiunčiama tiktai budėjimo režime arba esant MUX su Progr. įrangos<br>atnaujinimo paslauga, ir atsisiuntimas sustoja, kai maitinimo laidas yra atjungiamas ar žiūrima MUX be Progr. įrangos atnaujinimo paslaugos.
- Kai grįšite į budėjimo būseną ar MUX su Progr. įrangos atnaujinimo paslauga, programinės įrangos atsisiuntimas atsinaujins nuo ten, kur jis šustojo.
- <Atnaujinimas tinklu>
- Neatjunkite tinklo, kol vyksta programinės įrangos atnaujinimas.
- Kai atidarote "NetCast" ir yra naujas programinės įrangos naujinys, naudoti "NetCast" negalėsite, jei prieš tai neatnaujinote programinės įrangos.
- Kol vyksta programinės įrangos atnaujinimas, "NetCast" atidaryti negalite.

Pasibaigus atsiuntimui, parodomas langas, kaip parodyta apačioje.

TV yra paleidžiamas iš naujo, kai pasirenkama "Taip".

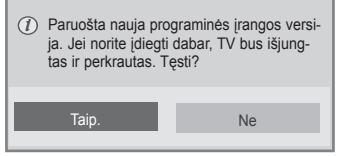

#### **VAIZDO/GARSO TESTAS**

Ši funkcija yra klientų palaikymo funkcija, galinti atlikti vaizdo ir garso testus.

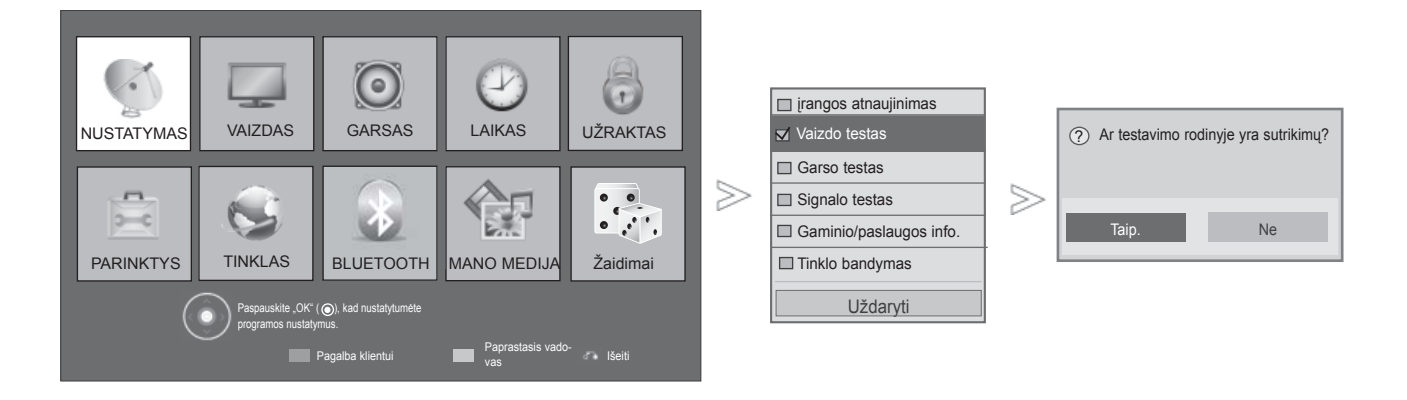

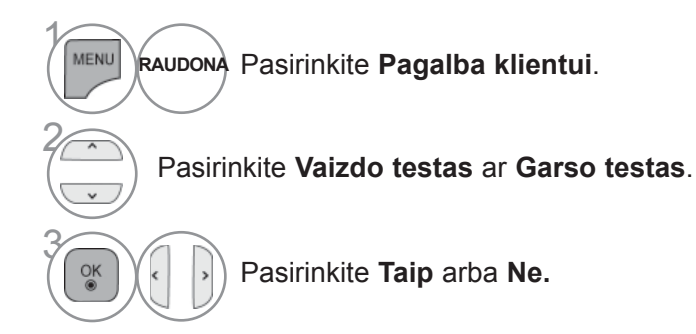

• Norėdami grįžti prie įprasto TELEVIZORIAUS žiūrėjimo, paspauskite mygtuką **MENU/EXIT(meniu/uždaryti)**.

### **DIAGNOSTIKA**

Ši funkcija leidžia jums peržiūrėti informaciją apie gamintoją, modelį/tipą, serijos numerį ir programinės įrangos versiją.

Čia parodoma nustatyto \*MUX informacija ir signalo stiprumas. Čia parodoma pasirinkto MUX signalo informacija ir paslaugos pavadinimas. (\*MUX: aukštesnis kanalų katalogas skaitmeniniame transliavime (viename MUX yra keli kanalai.))

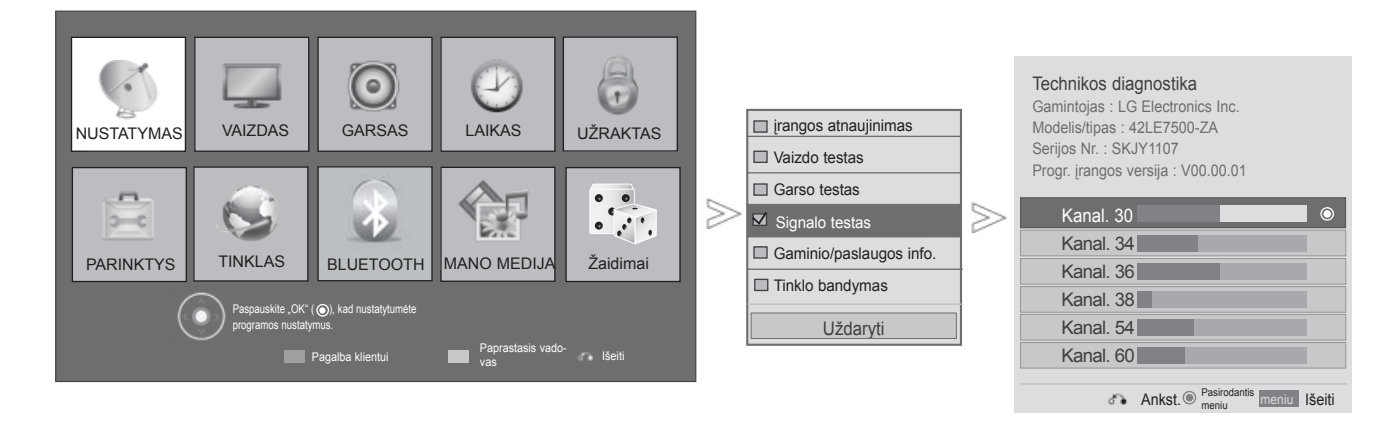

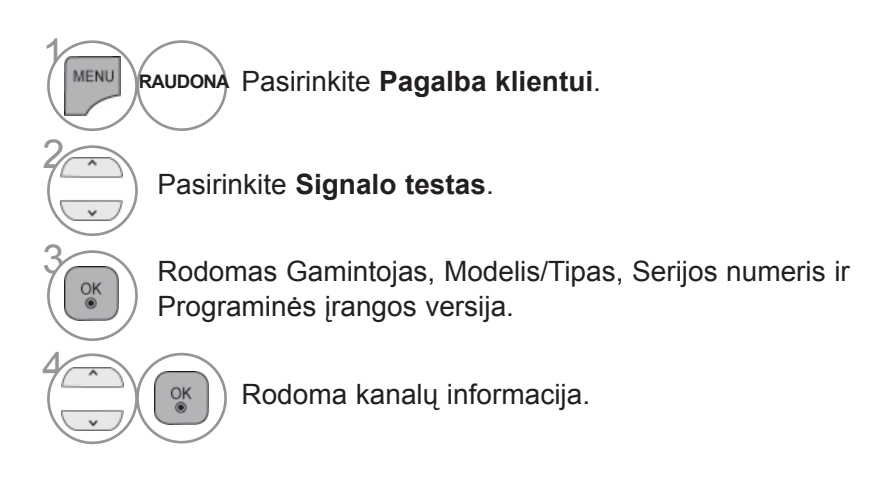

• Norėdami grįžti prie įprasto TELEVIZORIAUS žiūrėjimo, paspauskite mygtuką **MENU/EXIT(meniu/uždaryti)**.

## **GAMINIO/PASLAUGOS INFO.**

Ši funkcija yra klientų palaikymo funkcija, galinti parodyti gaminio/paslaugos informaciją ir klientų aptarnavimo centro informaciją.

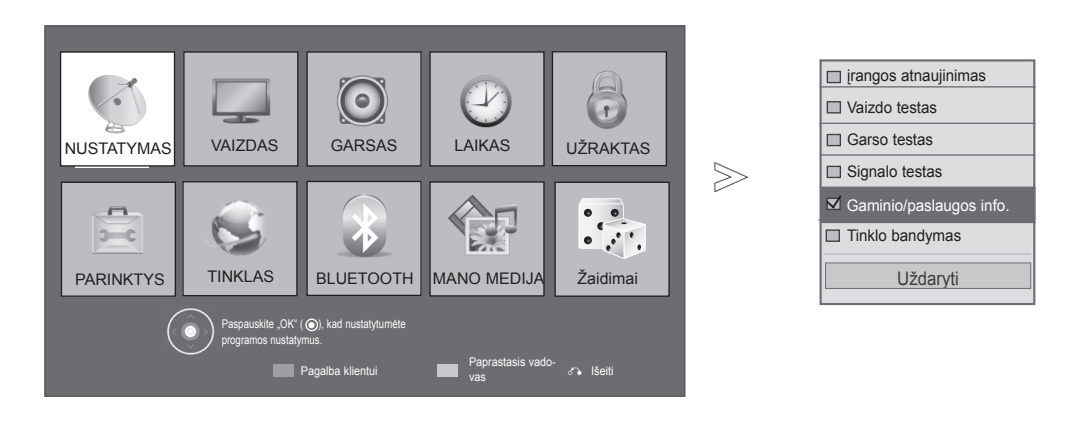

 $\gamma$ **MENU** Pasirinkite **Pagalba klientui**. **RAUDONA** 2 Pasirinkite **Gaminio/paslaugos info.**. **3 Rodomas MODELIS/TIPAS,<br>Programinės įrangos versija, Serijos** numeris, Naudojimo trukmė, Klientų aptarnavimo centras ir Namų puslapis.

• Norėdami grįžti prie įprasto TELEVIZORIAUS žiūrėjimo, paspauskite mygtuką **MENU/EXIT(meniu/uždaryti)**. • Norėdami grįžti prie ankstesnio meniu ekrano, paspauskite mygtuką **ATGAL**.

## **TINKLO BANDYMAS**

Tinklo būklės patikrinimas.

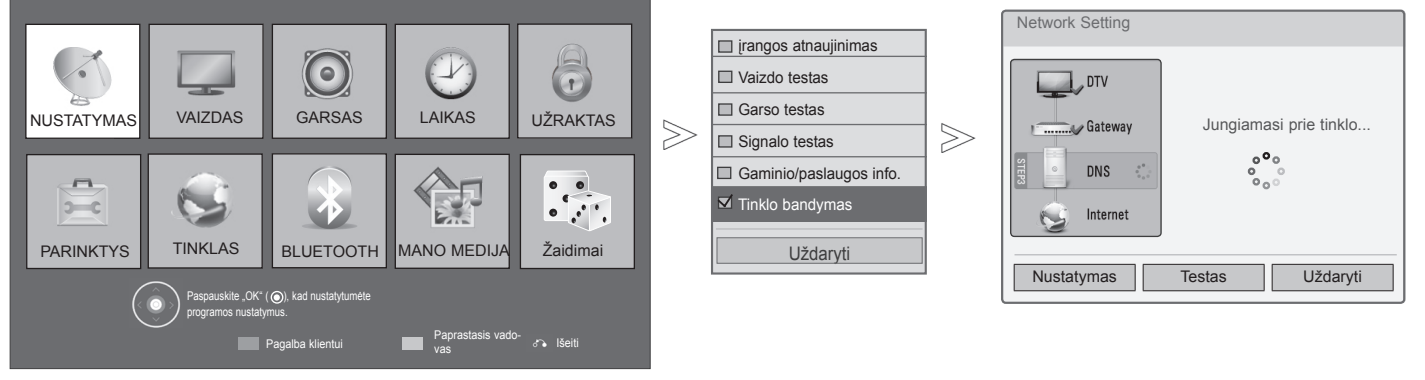

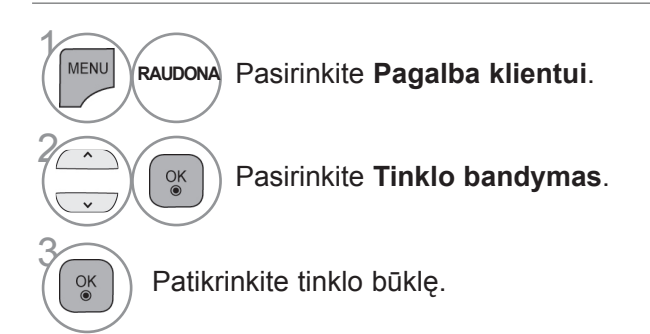

• Norėdami grįžti prie įprasto TELEVIZORIAUS žiūrėjimo, paspauskite mygtuką **MENU/ EXIT(meniu/uždaryti)**.

## **PAPRASTASIS VADOVAS**

Galite lengvai ir veiksmingai gauti prieigą prie televizoriaus informacijos peržiūrėdami paprastąjį vadovą televizoriuje.

Kol bus įjungtas paprastasis vadovas, garsas bus išjungtas.

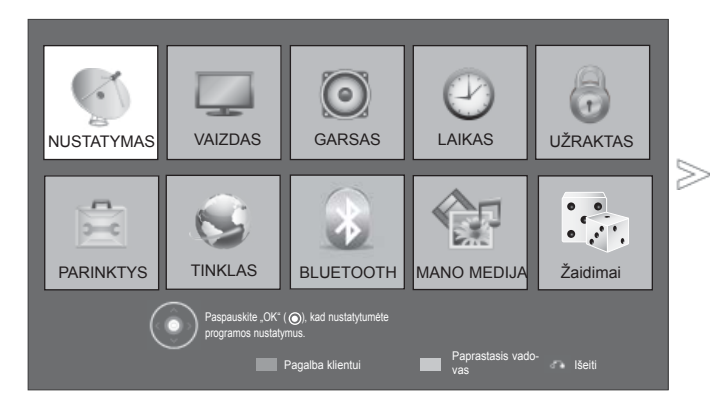

■ Rodomas vaizdas gali skirtis nuo jūsų televizoriaus.

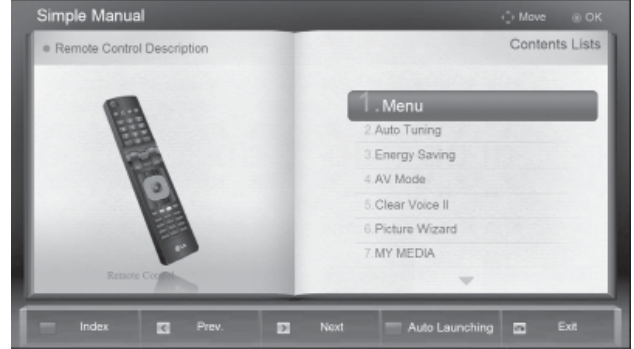

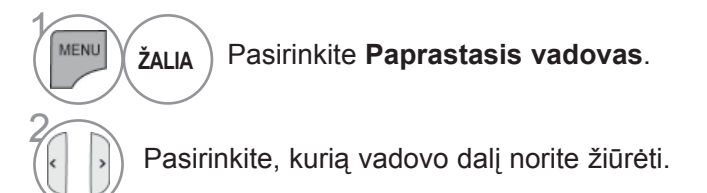

## **PROGRAMŲ LENTELĖS IŠKVIETIMAS**

Atmintyje saugomas programas galite patikrinti programų lentelėje.

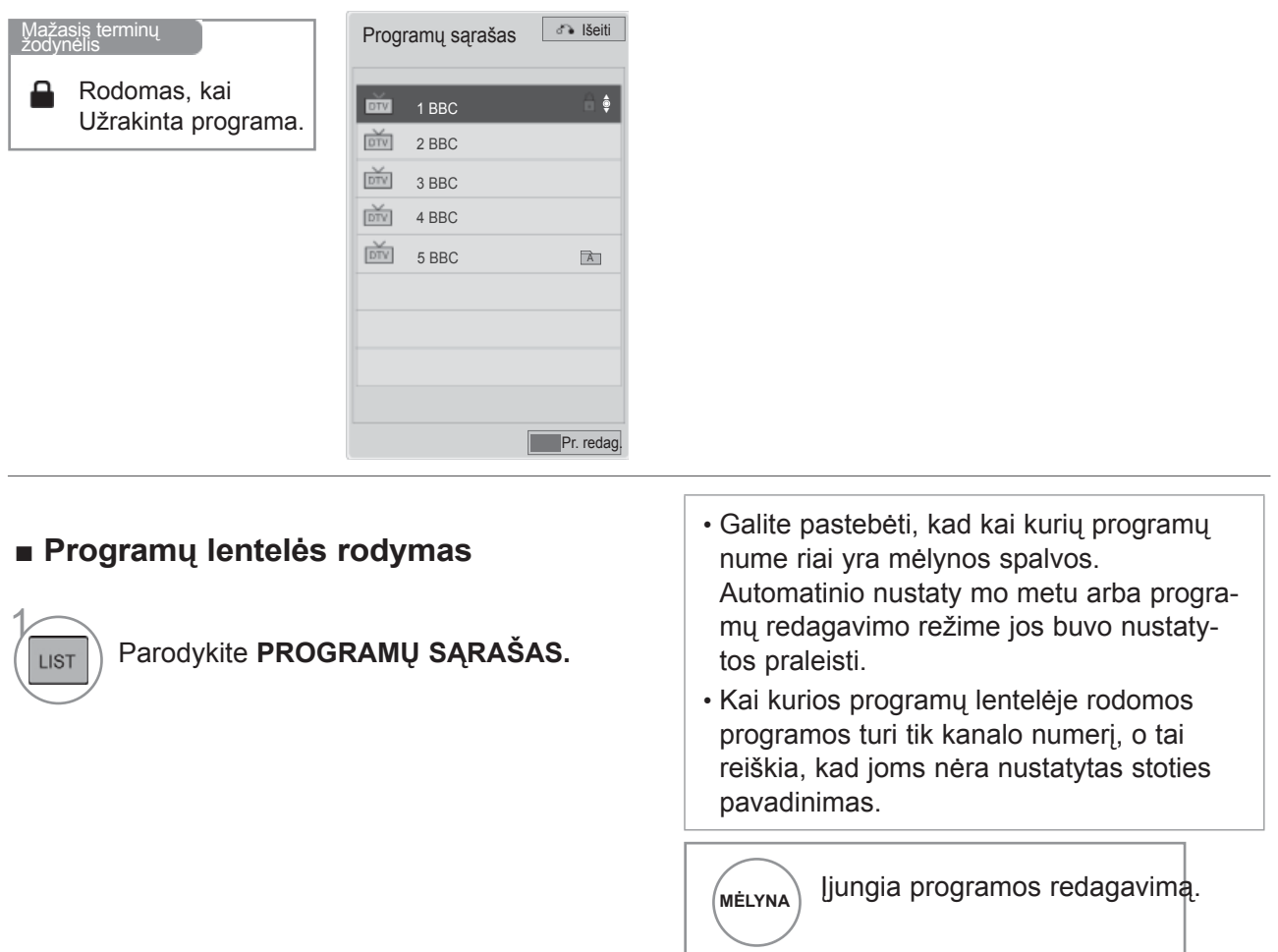

#### ■ **Kaip pasirinkti programą iš programų lentelės**

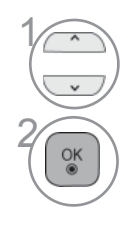

Pasirinkite programą.

Perjunkite į pasirinktą programos numerį.

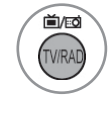

Programos, kurią šiuo metu žiūrite, režimas bus keičiamas tarp TV (Televizija), DTV (Skaitmeninė televizija) ir "Radio" (Radijas).

#### ■ **Kaip peržiūrėti programas programų lentelėje**

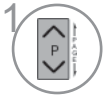

Pakeiskite puslapius.

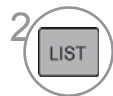

LIST Grįžkite į normalią TELEVIZORIAUS peržiūrą.

#### ■ **Mėgstamiausių programų sąrašo rodymas**

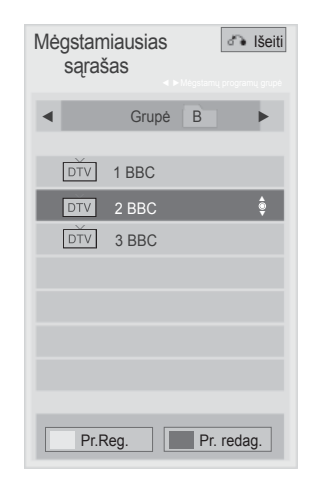

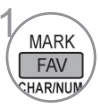

Parodyti "Mėgstamiausių programų sąrašą".

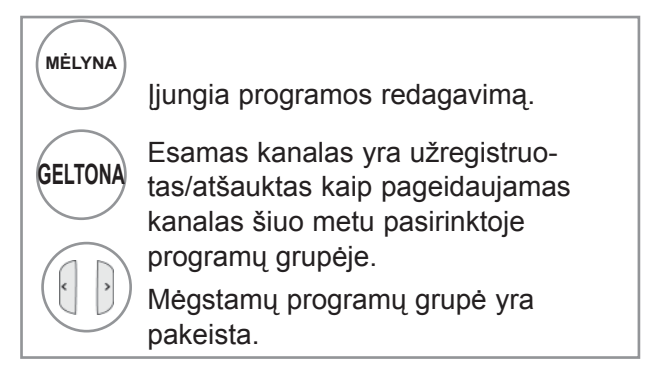

# **ĮVESČIŲ SĄRAŠAS (ĮVESTIES SĄRAŠAS)**

HDMI ir AV1 (SCART) įvadai veikia tik tuomet, kai aptikimo kontaktas nustato išorinio prietaiso įtampą. Paspausdami mygtuką **TV/RAD** (TELEVIZORIUS / RADIJAS), galite perjungti Išorinė įvestis" į "Radijo dažnio įvestis" ir į paskutinę žiūrėtą programą režimu DTV (SKAITMENINĖ TELEVIZIJA) / RADIO (RADIJAS) / TV (TELEVIZIJA).

> TELEVIZORIAUS. Įvesčių sąrašas 買  $\frac{1}{1}$  $\begin{tabular}{|c|c|c|} \hline \multicolumn{3}{|c|}{\textbf{$\sim$}}\hline \multicolumn{3}{|c|}{\textbf{$\sim$}}\hline \multicolumn{3}{|c|}{\textbf{$\sim$}}\hline \multicolumn{3}{|c|}{\textbf{$\sim$}}\hline \multicolumn{3}{|c|}{\textbf{$\sim$}}\hline \multicolumn{3}{|c|}{\textbf{$\sim$}}\hline \multicolumn{3}{|c|}{\textbf{$\sim$}}\hline \multicolumn{3}{|c|}{\textbf{$\sim$}}\hline \multicolumn{3}{|c|}{\textbf{$\sim$}}\hline \multicolumn{$ **TANARA**  $USB1$  USB2 AV1 AV2 Komponentas  $\Box$  $\Box$  $\Box$  $\Box$

■ Rodomas vaizdas gali skirtis nuo jūsų

HDMI1 HDMI2 HDMI3 HDMI4

Įvesties pavadi-<br>nimas

**INPUT**  $\frac{8}{100}$  $\overline{+}$ 

Pasirinkite įvesties šaltinį.

RGB

- **Antena** ar **Kabelis** : pasirinkite, kai žiūrėsite skaitmeninę televiziją / radiją / televiziją.
- **USB :** pasirinkite šį nustatymą naudodami USB, priklausomai nuo jungties.
- **AV** : pasirinkite, kai žiūrėsite vaizdus iš vaizdo grotuvo arba išorinės įrangos.
- **Komponentas** : pasirinkite atsižvelgdami į jungtį, kai naudosite DVD įrenginį arba skaitmeninį dekoderį.
- **RGB** :pasirinkite atsižvelgdami į jungtį, kai naudosite asmeninį kompiuterį.
- **HDMI** : pasirinkite atsižvelgdami į jungtį, kai naudosite DVD įrenginį, asmeninį kompiuterį arba skaitmeninį dekoderį.

# **TELEVIZORIAUS ŽIŪRĄJIMAS/ PROGRAMŲ VALDYMAS ĮVESTIES PAVADINIMAS (ĮVESTI ANTRAŠTĘ)**

Parenka žymą kiekvienam įvesties šaltiniui.

■ Rodomas vaizdas gali skirtis nuo jūsų TELEVIZORIAUS.

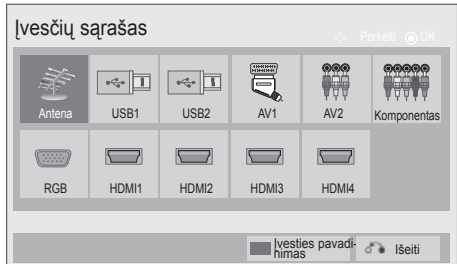

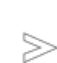

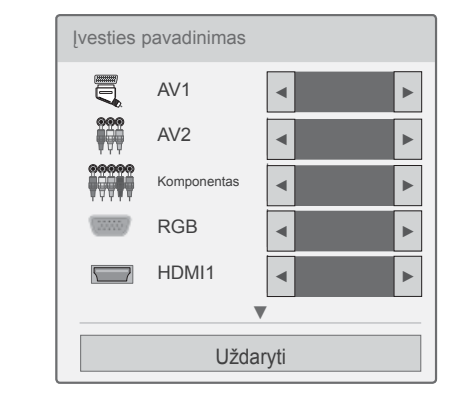

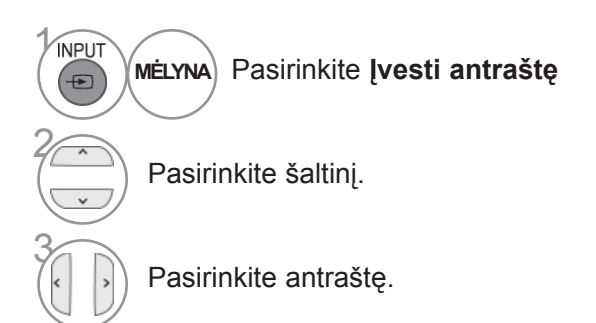

• Norėdami grįžti prie įprasto TELEVIZORIAUS žiūrėjimo, paspauskite mygtuką **MENU/EXIT(meniu/uždaryti)**.

## **DUOMENŲ PASLAUGOS**

( Šis meniu yra įgalintas tik Airijoje. )

Ši funkcija naudotojams leidžia pasirinkti **MHEG (Digital Teletext)** (skaitmeninis teletekstas) arba **Teletext**, jeigu yra abi funkcijos.

Jeigu yra tik viena iš jų, įgalinama **MHEG** arba **Teletext**, nepaisant jūsų pasirinkimo.

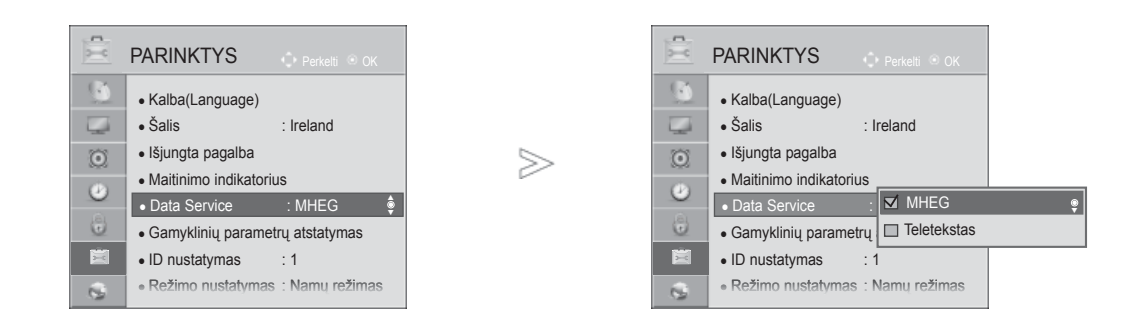

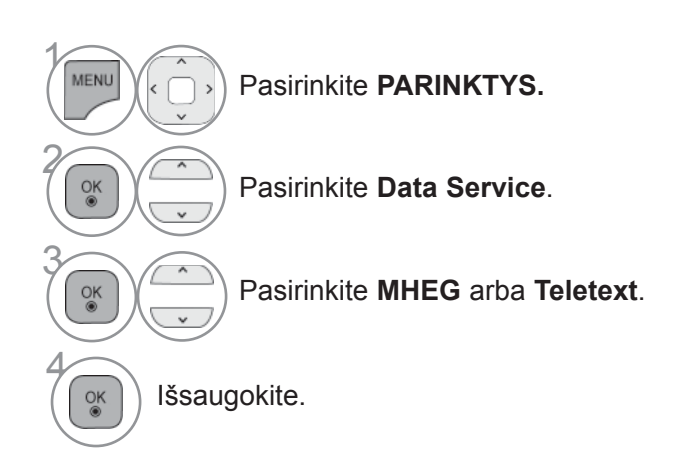

• Norėdami grįžti prie įprasto TELEVIZORIAUS žiūrėjimo, paspauskite mygtuką **MENU/EXIT(meniu/uždaryti)**.

## **MHP PASLAUGA**

**(Tik 32/37/42/47/55LE58\*\*, 32/37/42/47/55LE78\*\*, 42/47/55LE88\*\*, 32/37/42/47/55LD68\*\*, 32/42/47LD78\*\*, 32/37/42LD88\*\*, 50/60PK78\*\*, 50/60PK98\*\*)**

( Šis meniu yra įgalintas tik Italijoje. )

Šia funkcija automatiškai paleidžiama MHP, Italijos duomenų transliacija. Naudokite kanale su MHP signalu. Duomenų transliavimo funkcija gali neveikti sklandžiai. Tai priklauso nuo transliavimo stoties padėties.

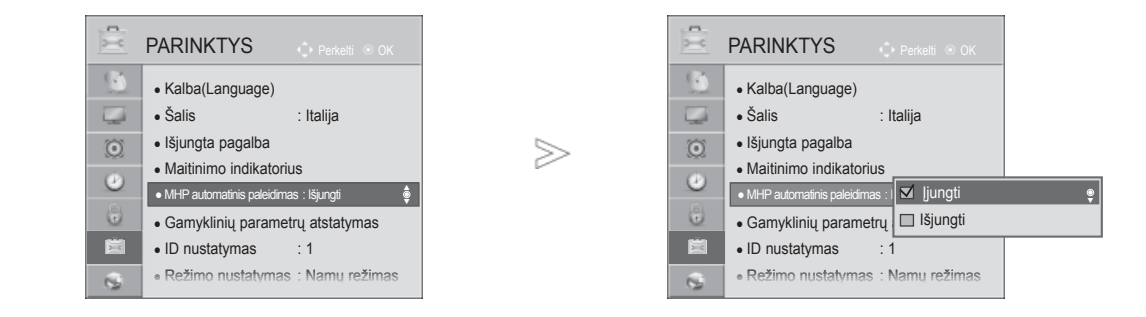

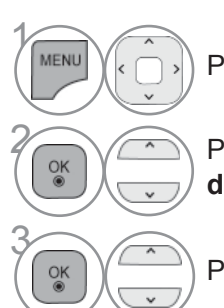

Pasirinkite **PARINKTYS.**

**2 Pasirinkite MHP automatinis palei-**<br>dimas **dimas**.

Pasirinkite **Įjungti** arba **Išjungti**.

• Norėdami grįžti prie įprasto TELEVIZORIAUS žiūrėjimo, paspauskite mygtuką **MENU/EXIT(meniu/uždaryti)**.

■ Kai "MHP automatinis paleidimas" yra nustatytas kaip "ļjungt."

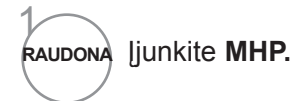

■ Kai "MHP automatinis paleidimas" yra nustatytas kaip "Išjungt."

1 Įjunkite **MHP programų sąrašas.**  $APP/*$  $\left(\begin{matrix} \overline{\mathbb{R}} \\ \overline{\mathbb{R}} \\ \overline{\mathbb{R}} \end{matrix}\right)$  ransliacija.

transliaciją.

• Norėdami grįžti prie įprasto TELEVIZORIAUS žiūrėjimo,

paspauskite mygtuką **EXIT(uždaryti)**.

#### **SIMPLINK**

Veikia tik įrenginyje su logotipu SIMPLINK. Patikrinkite logotipą SIMPLINK.

Produktas gali tinkamai neveikti naudojamas su kitais produktais, turinčiais HDMI-CEC funkciją. Ši funkcija įgalina valdyti ir paleisti HDMI kabeliu prijungtus AV prietaisus be papildomų kabelių ir nenustatinėjant.

Jei nereikia SIMPLINK meniu, pasirinkite "Išjungti".

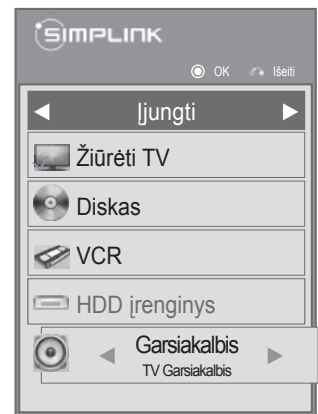

1 Rodoma **SIMPLINK.** 2 Pasirinkite **Įju**ngt**i** arba Išjungti. 3 Išsaugokite.

> • Norėdami grįžti prie įprasto TELEVIZORIAUS žiūrėjimo, paspauskite mygtuką **MENU/EXIT(meniu/uždaryti)**.

#### **Prijungimas prie namų kino su SIMPLINK logotipais.**

► Pasirankant ar naudojant įrenginio laikmeną su namų 1 Prijunkite televizoriaus gale esanti terminala **HDMI/DVI IN 1(DVI)**, **HDMI/DVI IN 2**, **HDMI/ DVI IN 3** ar **HDMI IN 4** (Išskyrus 32/37/42/47/55LD6\*\*\*, 32/42/47LD7\*\*\*) ir namų kino HDMI išvesties terminalą naudodami HDMI kabelius.  $\mathcal{P}$ Prijunkite skaitmeninį garso išvesties terminalą TELEVIZORIAUS gale ir skaitmeninį namų kino garso įvesties terminalą, naudodami optinius kabelius. 3 Pasirinkite namų kino sistemą garsiakalbių meniu, paspaudę mygtuką **SIMPLINK**.

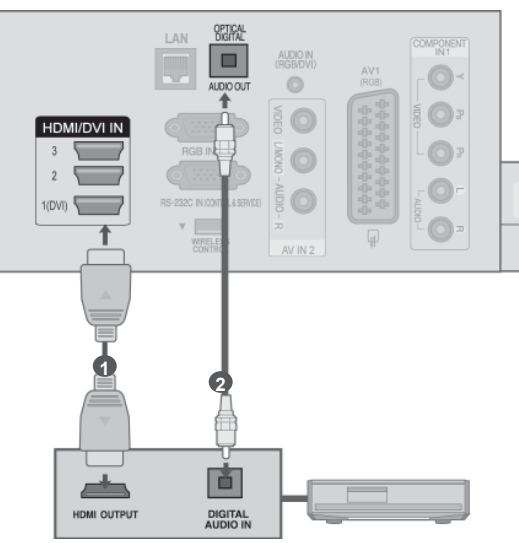

**Namų kino sistema**

kino funkcija, garsiakalbiai automatiškai perjungiami į HT garsiakalbį (klausoma su namų kinu).

#### **Pastaba**

- ► Prijunkite TELEVIZORIAUS HDMI / DVI IN ar HDMI IN terminalą prie SIMPLINK įrenginio su HDMI kabeliu terminalo (HDMI terminalo).
- ► Įvesties šaltinį įjungus į kitą su mygtuku ĮVESTIS nuotolinio valdymo pulte ar kituose, įrenginys, veikiantis su SIMPLINK, sustos.

#### **SIMPLINK funkcijos**

#### **Paleisti diską**

Valdykite prijungtus AV jrenginius paspausdami mygtukus  $\land \lor \lt \gt$ , OK, ►, ■, II, ◀◀ ir ►►.

#### **Tiesioginis paleidimas**

Prijungę AV įrenginius prie televizoriaus, galite tiesiogiai valdyti įrenginius ir paleisti medijas be papildomų nustatymų.

#### **Pasirinkite AV įrenginį**

Leidžia pasirinkti vieną AV įrenginį, prijungtą prie televizoriaus, ir paleisti jį veikti.

#### **Išjungti visų įrenginių maitinimą**

Išjungiant televizorių, visi prijungti įrenginiai išjungiami.

#### **Perjungia garso išvestį**

Tai paprastas būdas perjungti garso išvestį.

#### **Sinchr. maitinimo įjungimas**

Prijungus įrangą su "Simplink" funkcija, paleidžiamas HDMI terminalas, o televizorius automatiškai perjungiamas į įjungimo režimą.

**\*** Įrenginiui, prijungtam prie televizoriaus HDMI kabeliu, tačiau nepalaikančiam SIMPLINK, ši funkcija neveiks.

Pastaba: kad veiktų SIMPLINK, reikia naudoti aukštesnės nei 1.3 versijos HDMI kabelį su \*CEC funkcija. (\*CEC: Consumer Electronics Control (Vartotojo elektroninės įrangos valdymas)).

#### **SIMPLINK meniu**

Paspauskite mygtuką  $\land \lor \land$  > ir paskui OK mygtuką, kad pasirinktumėte pageidaujamą SIMPLINK šaltinį.

- **TV žiūrėjimas :** perjunkite į ankstesnę televi-1 zijos programą nepriklausomai nuo esamos būsenos.
- 2 **Disko paleidimas**: pasirinkite ir paleiskite prijungtus diskus.

Kai yra pasiekiami keli diskai, diskų prietaiso tipas yra patogiai pateikiamas ekrano apačioje.

- **3 VCR leidimas :** leisti ir valdyti prijungtą VCR.
- **HDD įrašymų leidimas :** leisti ir valdyti įrašy-4 mus išsaugotus HDD.
- **Garso išvestis į namų kiną / Garso išves-**5 **tis į TV:** pasirinkti namų kiną ar TV garsiakalbį garso išvesčiai.

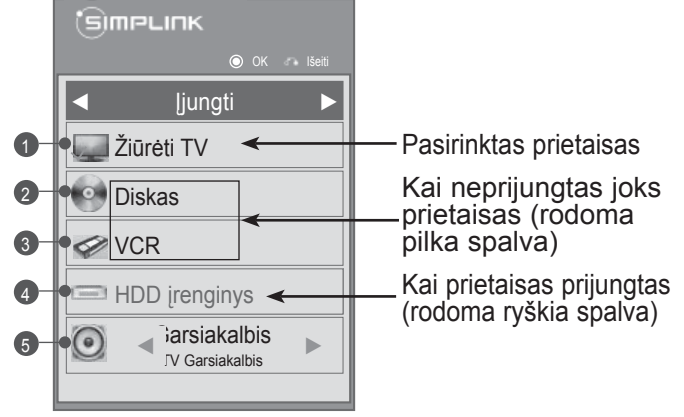

• Namų kinas: tik vienas palaikomas vienu metu

• DVD, įrašymo priemonė: palaikoma vienu metu iki trijų (tik 32/37/42/47/55LD6\*\*\*, 32/42/47LD7\*\*\*), keturių(tik 32/37/42/47/55LE5\*\*\*, 32/37/42/47/55LE7\*\*\*, 42/47/55LE8\*\*\*, 50/60PK5\*\*, 50/60PK7\*\*\*, 50/60PK9\*\*\*).

• VCR: tik vienas palaikomas vienu metu

## **AV MODE (AV REŽIMAS)**

Galite pasirinkti papildomus vaizdus ir garsus, kai prie Išorinės įvesties prijungiate AV įrenginius.

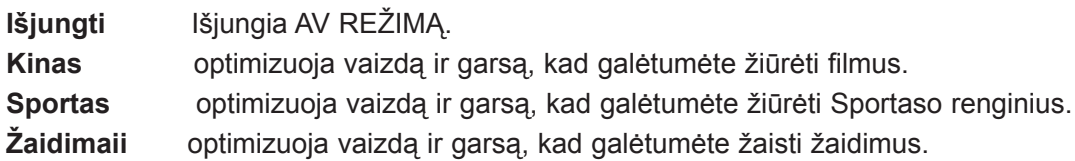

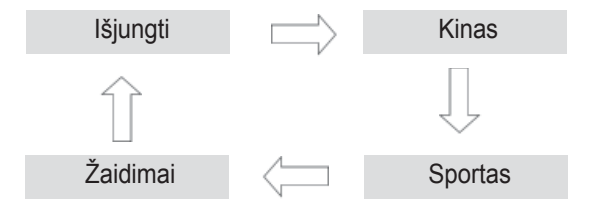

Pakartotinai paspausdami mygtuką **AV režimas** pasirinkite norimą šaltinį.

- Jei AV režimu pasirinksite režimą **Kinas**, **Kinas** bus pasirinktas ir režimui **Vaizdo režimas**, ir **Garso režimas** atitinkamai esančiuose meniu **VAIZDAS** ir meniu **GARSAS**.
- Jei AV režimu pasirinksite "Išjungti", bus pasirinktas iš pradžių nustatytas vaizdas ir paveikslėlis.

## **INICIACIJA (ORIGINALIŲJŲ GAMYKLINIŲ PARAMETRŲ NUSTATYMAS)**

Ši funkcija inicijuoja visus nustatymus.

Tačiau nustatymų **Diena** ir **Naktis** iš **Vaizdo režimas** negalima inicializuoti. Inicializuoti naudinga, kai išvykstate į kitą miestą ar valstybę. Kai gamykliniai parametrai atstatomi, jūs turite iš naujo paleisti iniciacijos sąranką.

Kai meniu **Užrakinti sistemą** yra "**Įjungti**", atsiranda žinutė su prašymu įvesti slaptažodį.

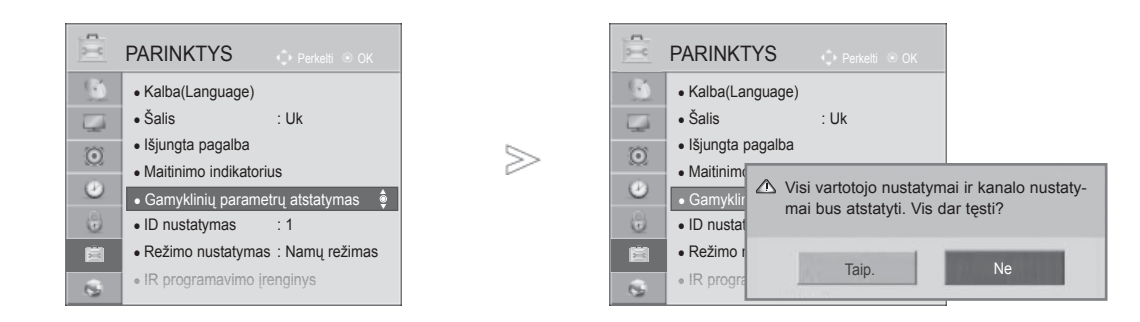

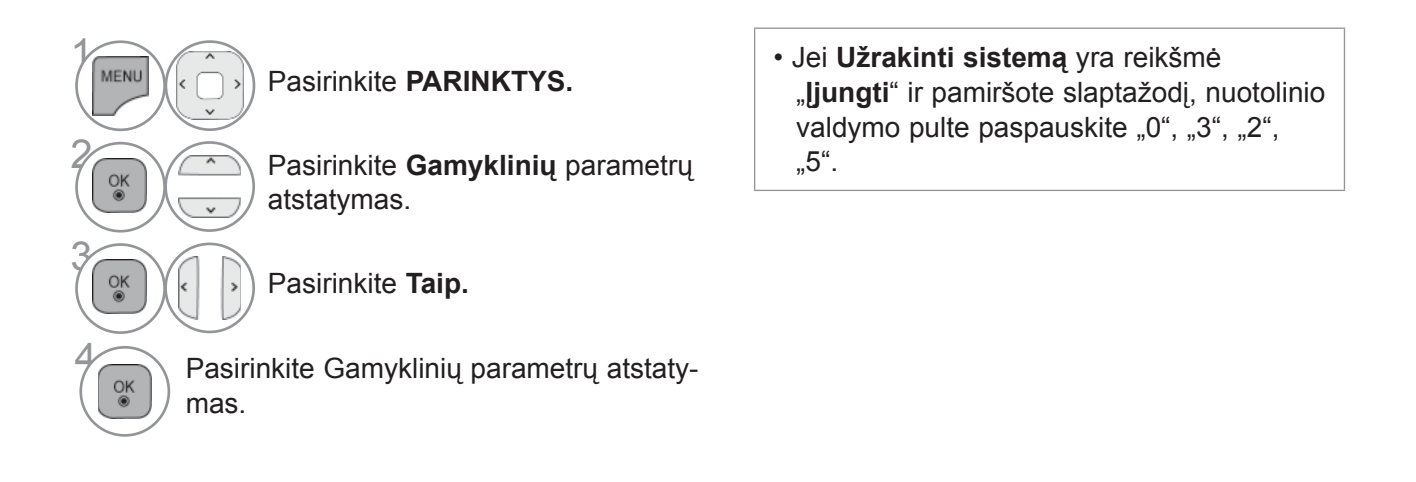

• Norėdami grįžti prie įprasto TELEVIZORIAUS žiūrėjimo, paspauskite mygtuką **MENU/EXIT(meniu/uždaryti)**.

# **NETCAST**

## **TEISINĖ PASTABA**

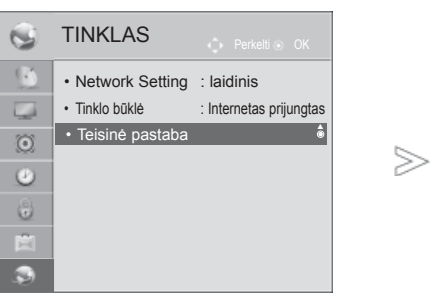

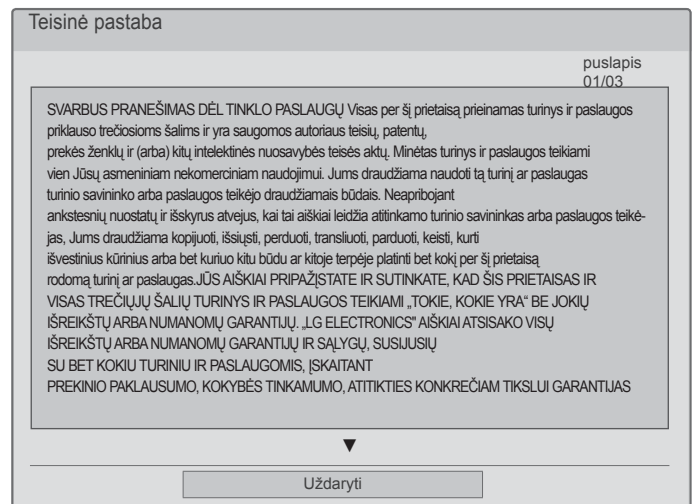

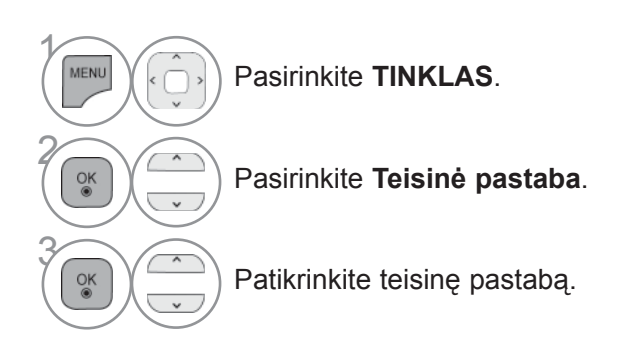

• Norėdami grįžti prie įprasto TELEVIZORIAUS žiūrėjimo, paspauskite mygtuką **MENU/EXIT(meniu/uždaryti)**.

#### **SVARBUS PRANEŠIMAS DĖL TINKLO PASLAUGŲ**

Visas per šį prietaisą prieinamas turinys ir paslaugos priklauso trečiosioms šalims ir yra saugomos autoriaus teisių, patentų, prekės ženklų ir (arba) kitų intelektinės nuosavybės teisės aktų. Minėtas turinys ir paslaugos teikiami vien Jūsų asmeniniam nekomerciniam naudojimui. Jums draudžiama naudoti tą turinį ar paslaugas turinio savininko arba paslaugos teikėjo draudžiamais būdais. Neapribojant ankstesnių nuostatų ir išskyrus atvejus, kai tai aiškiai leidžia atitinkamo turinio savininkas arba paslaugos teikėjas, Jums draudžiama kopijuoti, išsiųsti, perduoti, transliuoti, parduoti, keisti, kurti išvestinius kūrinius arba bet kuriuo kitu būdu ar kitoje terpėje platinti bet kokį per šį prietaisą rodomą turinį ar paslaugas.

JŪS AIŠKIAI PRIPAŽĮSTATE IR SUTINKATE, KAD ŠIS PRIETAISAS IR VISAS TREČIŲJŲ ŠALIŲ TURINYS IR PASLAUGOS TEIKIAMI "TOKIE, KOKIE YRA" BE JOKIŲ IŠREIKŠTŲ ARBA NUMANOMŲ GARANTIJŲ. LG ELECTRONICS" AIŠKIAI ATSISAKO VISŲ IŠREIKŠTŲ ARBA NUMANOMŲ GARANTIJŲ IR SĄLYGŲ, SUSIJUSIŲ SU BET KOKIU TURINIU IR PASLAUGOMIS, ĮSKAITANT PREKINIO PAKLAUSUMO, KOKYBĖS TINKAMUMO, ATITIKTIES KONKREČIAM TIKSLUI IR TREČIŲJŲ ŠALIŲ TEISIŲ NEPAŽEIDIMŲ GARANTIJAS, TAČIAU JOMIS NEAPSIRIBOJANT. LG NEGARANTUOJA JOKIO PER ŠĮ PRIETAISĄ TEIKIAMO TURINIO AR PASLAUGOS TIKSLUMO, PAGRISTUMO, SAVALAIKIŠKUMO, TEISĖTUMO AR IŠSAMUMO IR NEGARANTUOJA, KAD PRIETAISAS AR PASLAUGOS ATITIKS JŪSŲ REIKALAVIMUS IR KAD PRIETAISO VEIKIMAS AR PASLAUGOS VEIKS NENUTRŪKSTAMAI IR BE TRIKČIŲ. LG JOKIOMIS APLINKYBĖMIS, ĮSKAITANT NEATSARGUMĄ, NEI PAGAL SUTARTĮ, NEI PAGAL DELIKTĄ NĖRA ATSAKINGA UŽ JOKIĄ TIESIOGINĘ, NETIESIOGINĘ, ATSITIKTINĘ, YPATINGĄJĄ AR PASEKMINĘ ŽALĄ AR UŽ BET KOKIĄ KITĄ ŽALĄ, PADARYTĄ DĖL BET KOKIOS INFORMACIJOS, GAUTOS IŠ JUMS AR TREČIAJAI ŠALIAI PRIEINAMO TURINIO AR PASLAUGOS, NEI JEI BŪTŲ INFORMUOTA APIE TOKIOS ŽALOS GALIMYBĘ.

Trečiosios šalies paslaugos gali būti pakeistos, sustabdytos, panaikintos, baigtos teikti ar nutrauktos, o prieiga gali būti panaikinta bet kuriuo metu, iš anksto nepranešus, ir LG neįsipareigoja ir negarantuoja, kad koks nors turinys ar paslauga išliks kokį nors laikotarpį. Turinys ir paslaugos yra perduodamos trečiųjų šalių, pasinaudojant tinklais ir perdavimo įranga, kurių LG nevaldo. LG bet kuriuo atveju, nepranešdama ir neatsakydama už tai, gali nustatyti tam tikrų paslaugų ar turinio naudojimo ar prieigos apribojimus. LG aiškiai atsisako bet kokios atsakomybės už bet kokį per šį prietaisą gaunamų turinio ar paslaugos pasikeitimą, nutraukimą, išjungimą, pašalinimą ar sustabdymą.

LG neatsako už klientų aptarnavimą, susijusį su turiniu ir paslaugomis. Visais klausimais ar su aptarnavimo prašymais, susijusiais su turiniu ar paslaugomis, reikia kreiptis tiesiogiai į atitinkamo turinio ir paslaugos tiekėjus.

## **NETCAST**

#### **NETCAST MENIU**

Šitos paslaugos pateikia atskiras turinio tiekėjas.

Apsilankykite turinio tiekėjų interneto svetainėje dėl specifinės informacijos apie jų paslaugas. (Tačiau kai kurie turinio vadovai gali būti nepateikti priklausomai nuo turinio tiekėjo).

**NetCast** meniu šaltinis skirtingose šalyse gali skirtis.

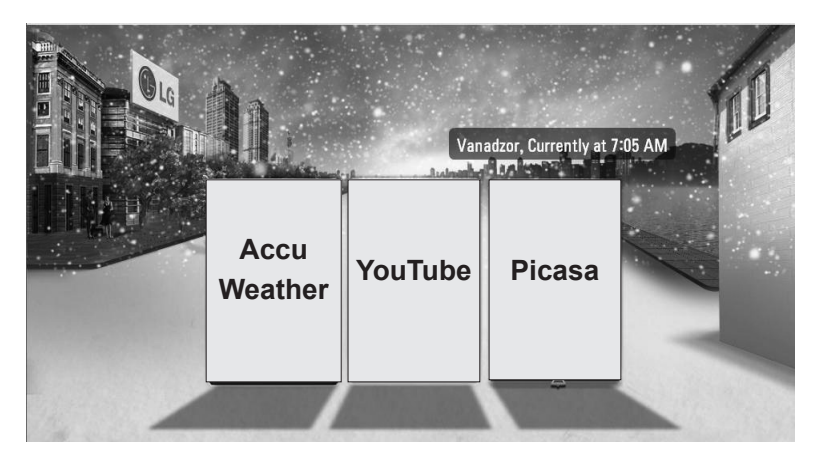

Pasirinkite meniu parinktį **NETCAST** .

Naudokitės **AccuWeather**, **Picasa** ar **YouTube**.

#### **PASTABA**

 $\gamma$ 

2

 $\frac{OK}{\odot}$ 

- ►Vaizdo įrašų sąrašas, kuris pateikiamas po paieškos per televizorių, gali skirtis nuo sąrašo, kuris pateikiamas po paieškos su asmeninio kompiuterio interneto naršykle.
- ►Šios televizoriaus nustatymai nepaveikia YouTube vaizdo įrašų atkūrimo kokybės.
- ►Atkuriami vaizdo įrašai gali būti pristabdyti ar sustabdyti dėl per lėtai veikiančio duomenų buferio. Tai priklauso nuo jūsų plačiajuosčio ryšio spartos. Rekomenduojame naudoti minimalų 1,5 Mbps ryšio spartą. Norint geriausiai peržiūrėti įrašus, reikia 4,0 Mbps ryšio spartos. Kartais jūsų plačiajuosčio tinklo sparta kinta priklausomai nuo jūsų ISP tinklo sąlygų.
	- Susisiekite su savo ISP, jei turite problemų dėl greito ryšio, kuris yra patikimas, palaikymo ar jei norite padidinti savo ryšio spartą. Daug ISP siūlo plačiajuosčio tinklo spartos pasirinkimo įvairovę.
- ► Jei norite peržiūrėti savininko vadovą, kurį pateikė turinio teikėjas, aplankykite mūsų žiniatinklio svetainę http://www.lg.com.
- ► Jei norite pamatyti "Orange" arba "maxdome" aktyvinimo būdą, spustelėkite "Orange", "maxdome" CD vadove (tik prancūzų ar vokiečių kalbomis).
- Iei norint naudotis paslaugomis reikia prisiregistruoti, prisijunkite prie atitinkamos paslaugos žinia-<br>tinklio svetainėje kompiuteriu, tada prisiregistruokite televizoriumi, kad galėtumėte mėgautis įvairio-<br>mis papildomom
- ► Kai paspaudę raudoną mygtuką nustatote miestą, kurį norite naudoti su nustatymais, "NetCast" fonas nustatomas pagal orą pasirinktame mieste.
	- Paspauskite mygtuką **Raudona** regiono oro informacijai pasirinkti.

• Norėdami grįžti prie įprasto televizoriaus žiūrėjimo, paspauskite mygtuką **Išeiti**.
## **YOUTUBE**

YouTube yra dalijimosi vaizdo įrašais interneto svetainė, kurioje vartotojai gali išsiųsti, peržiūrėti ir dalytis vaizdo įrašais.

### **YouTube ekrano komponentai**

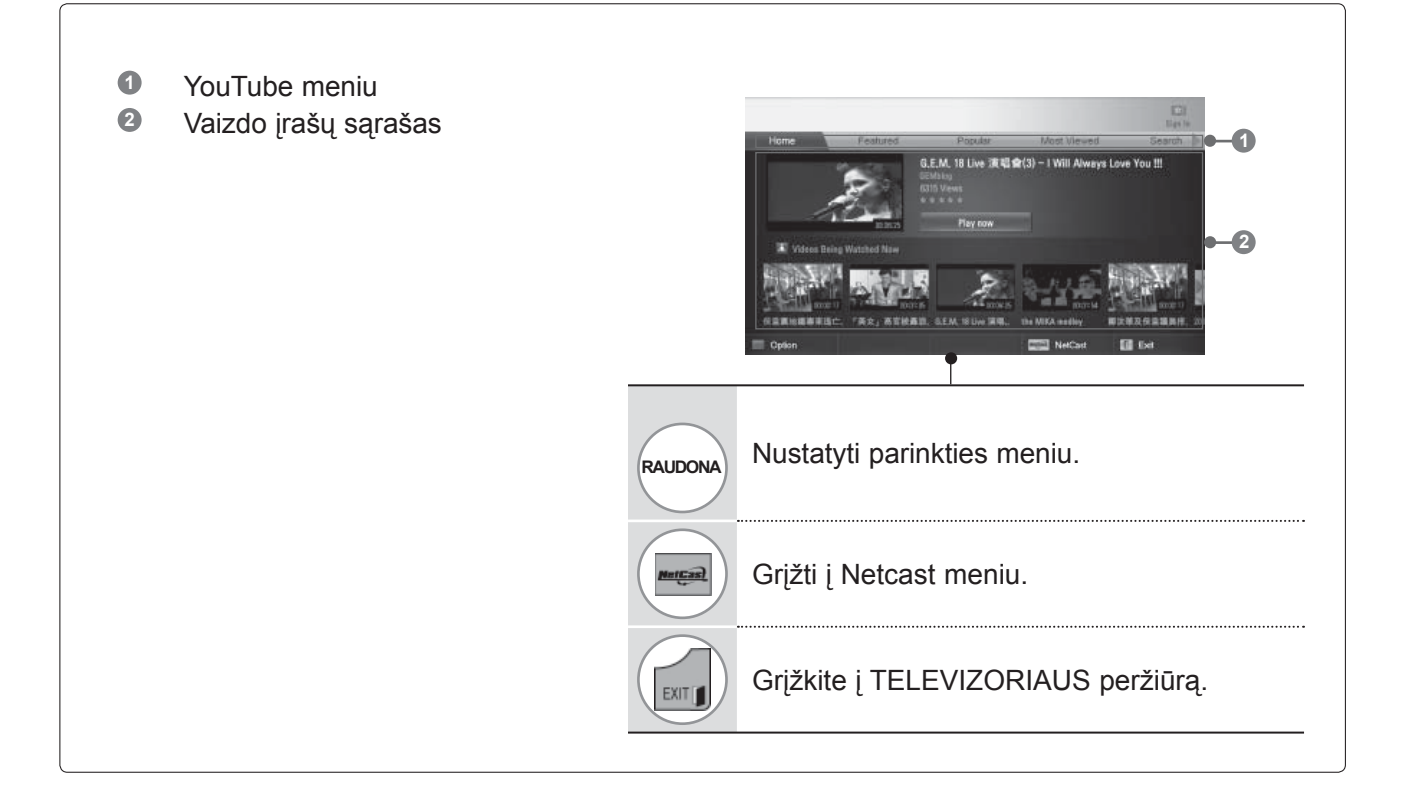

### **PASTABA**

► Jei paspaudžiate mygtuką "Q.menu", kai "Youtube" vaizdo įrašas atkuriamas viso ekrano režimu, galite nustatyti vaizdo parinktis.

# **NETCAST**

## **YouTube paslaugos meniu**

- **● Home**: Populiarius vaizdo įrašus galite žiūrėti einamuoju laiku.
- **● Svarbiausi**: bus parodytas svarbiausių vaizdo įrašų sąrašas.
- **● Populiarūs**: bus parodytas geriausiai vertinamų vaizdo įrašų sąrašas iš YouTube serverio.
- **● Žiūrimiausi**: bus parodytas žiūrimiausių vaizdo įrašų sąrašas.
- **● Paieška**: Bus parodytas pagalbinės klaviatūros / klaviatūros meniu.
- **● Istorija**: bus parodytas anksčiau jūsų žiūrėtų vaizdo įrašų sąrašas. Daugiausia galima išsaugoti 20 vaizdo įrašų.
- **● Mėgstami**: po prisijungimo šiame meniu bus rodomas vaizdo įrašų sąrašas, sudarytas jūsų YouTube serverio paskyroje (Kai kurie vaizdo įrašai gali būti neįtraukti į sąrašą **Mėgstami**, net jei vaizdo įrašai yra išdėstyti serveryje).

**● Prisijungti (atsijungti)**: Parodomas pagalbinės klaviatūros / klaviatūros meniu prisijungti arba grįžtama į atsijungimo būklę.

### **Nuotolinio valdymo pulto naudojimas**

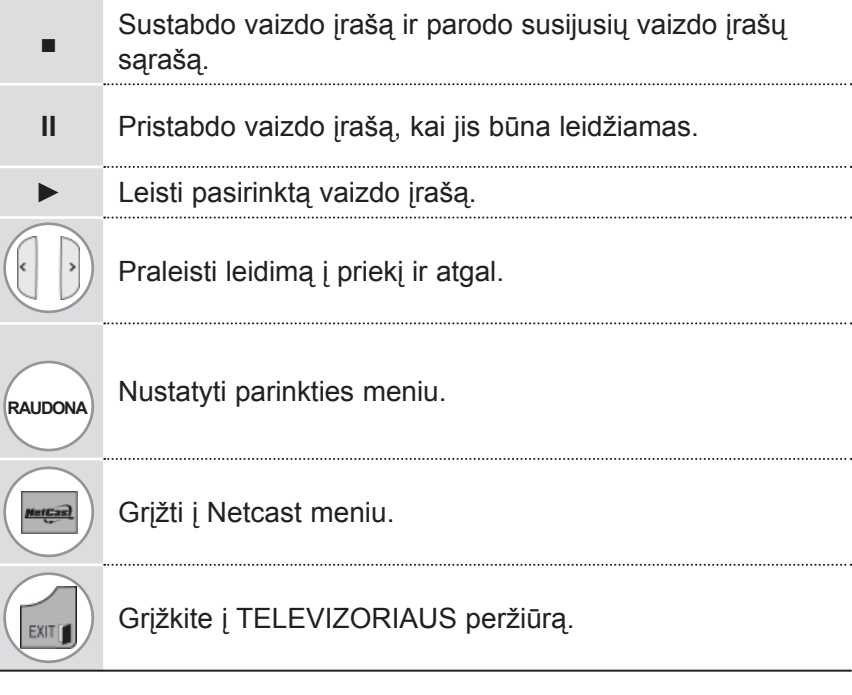

## **ACCUWEATHER**

**Accuweather** yra programa, skirta peržiūrėti oro sąlygas vartotojo norimame mieste.

### **AccuWeather ekrano komponentai**

**1** AccuWeather meniu **1 <sup>2</sup>** Orų sąrašas pagal miestą **<sup>3</sup>** Atitinkami nuotolinio valdymo pulto mygtukai **2 3RAUDONA** Pakeisti tarp Celsijaus ir Farenheito. Perkelkite fokusavimą į norimą meniu.  $\overline{OK}$ Pasirinkti fokusuojamą meniu. **EEE** Grįžti į Netcast meniu. Grįžkite į TELEVIZORIAUS peržiūrą. EXITI

### **AccuWeather paslaugos meniu**

- **● Home**: parodomas pasirinkto miesto oras.
- **● Favorite City:** Dažnai tikrinamus miestus galima užregistruoti, kad būtų galima tikrinti jų orą.

#### **PASTABA**

- ►Pagal numatytuosius nustatymus Niujorkas, Londonas ir Paryžius yra užregistruoti, ir vartotojas gali pridėti/pašalinti miestus iš**Favorite City**.
- ►LG nėra atsakinga už orų prognozės tikslumą.
- ▶ Atitinkama informacija apie orą gali skirtis nuo tikrųjų oro sąlygų. Tai priklauso nuo "Accuweather" teikiamos informacijos.

## **NETCAST**

## **PICASA**

Picasa – tai "Google" skaitmeninių vaizdo failų tvarkymo programa.

### **Picasa ekrano komponentai**

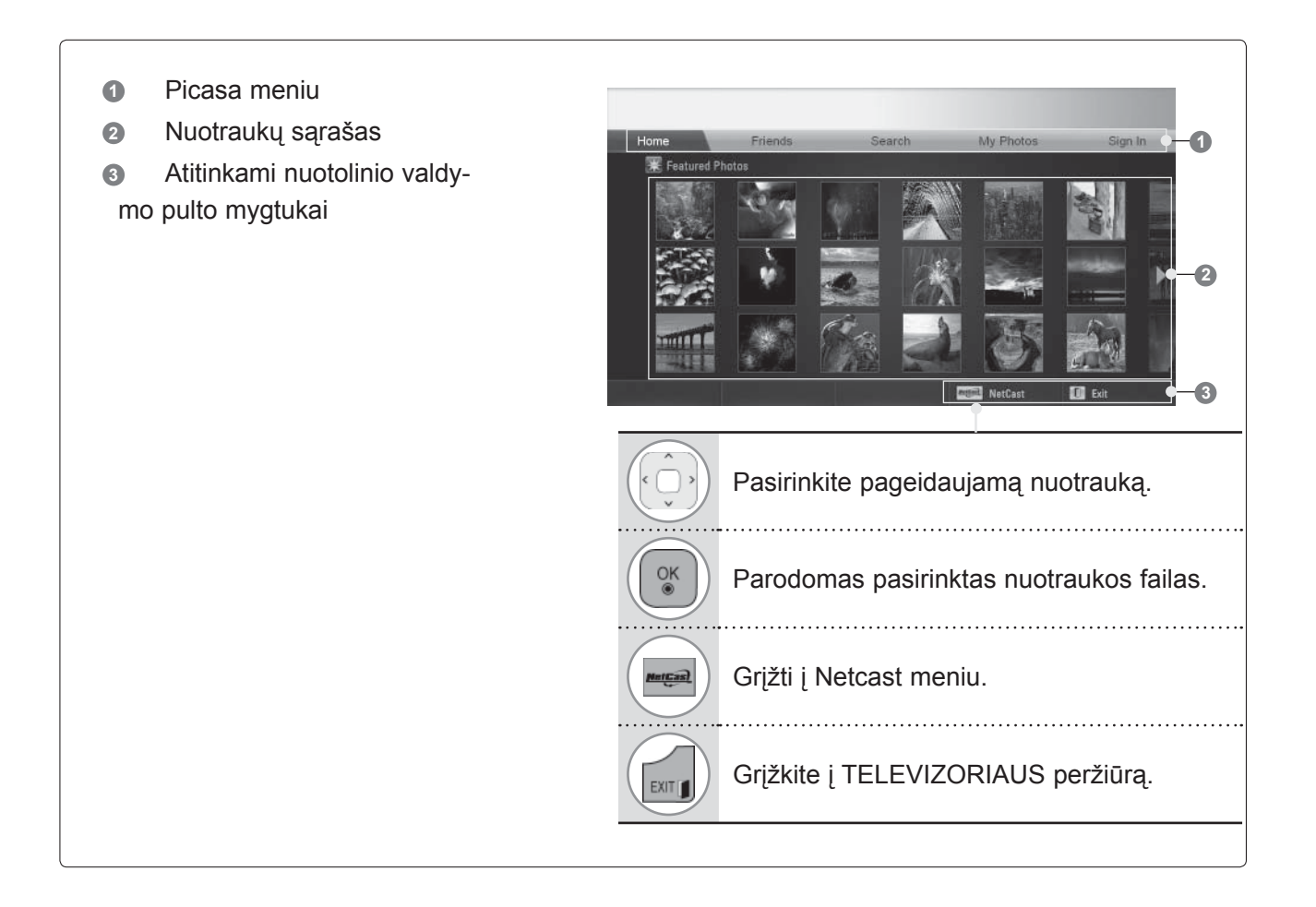

## **Picasa paslaugos meniu**

- **● Home**: bus parodytas svarbiausių nuotraukų sąrašas.
- **● Friends**: galite kaip draugus užregistruoti vartotojus norimose nuotraukose. Galite pridėti iki 10 draugų.
- **● Paieška**: Bus parodytas pagalbinės klaviatūros / klaviatūros meniu.
- **●** My Photos: galite peržiūrėti į internetą įkeltas nuotraukas. Šią funkciją galima naudoti tiktai po prisijungimo.

**● Prisijungti (atsijungti)**: Parodomas pagalbinės klaviatūros / klaviatūros meniu prisijungti arba grįžtama į atsijungimo būklę.

# **"BLUETOOTH" NAUDOJIMAS**

(Išskyrus 32/37/42/47/55LE5\*\*\*, 32/37/42/47/55LD6\*\*\*, 32/42/47LD7\*\*\*, 50/60PK5\*\*)

## **BLUETOOTH?**

"Bluetooth" yra trumpo nuotolio jungianti į tinklą technologija, naudojanti 2,4 GHz dažnį, kad sujungtų įvairaus tipo informacijos prietaisus, kaip antai kompiuterius, mobiliuosius telefonus ir delninius kompiuterius, taip pat skaitmeninius prietaisus naudojant belaidį ryšį, todėl nereikia prijungti jokio kabelio, kad būtų galima keistis duomenimis.

Naudodami šį televizorių, su "Bluetooth" ryšio funkcija galite prijungti "Bluetooth" palaikančias belaides ausines ar gauti atvaizdus (tiktai JPEG), klausytis muzikos iš "Bluetooth" palaikančio mobiliojo telefono.

- Ryšio specifikacija: "Bluetooth" specifikacijos 2.0 versija + EDR (Pagerinta duomenų perdavimo sparta)
- Išvestis: "Bluetooth" specifikacijos galios 2 Klasė
- Didžiausias ryšio diapazonas: atviros apžvalgos atstumas apie 10 m (30 ft)
- Dažnio diapazonas: 2,4 GHz diapazonas (nuo 2,4 GHz iki 2,4835 GHz)
- "Bluetooth" modulis: RBFS-B921A (plaziminis TV), RBFS-B721A(LCD/LED LCD TV) (LG Electronics)
- Suderinamas "Bluetooth" profilis : GAVDP (Bendrasis garso / vaizdo platinimo profilis)
	- A2DP (Pažangus garso platinimo profilis)
	- HSP (Ausinių profilis)
	- OPP (Objektų perdavimo profilis)
	- BIP (Pagrindinis vaizdo gavimo profilis)
	- FTP (Failų perdavimo profilis)

**CE 0700** 

### Atsargumo priemonės naudojantis "Bluetooth"

- ► Naudoti 7 m (-45° to 45°) diapazono ribose.
- ► Jei naudojate prietaisą už diapazono ar diapazono ribose su kliūtimis, tai gali būti ryšio klaidos priežastis.
- ► Ryšio klaida gali įvykti dėl aplinkinių prietaisų.
- ► Tą patį 2,4 GHz dažnį naudojantys gaminiai (belaidis LAN, mikrobangų krosnelė ir kiti ) gali sukelti ryšio klaidą naudojant tą patį dažnį.
- ► Prietaisų paieškos laikas skiriasi priklausomai nuo "Bluetooth" prietaisų skaičiaus ir veikimo situacijos.
- ► Sėkmingos paieškos tikimybė padidėja kai yra mažesnis prietaisų skaičius.
- ► Elektromagnetinės bangos gali sukelti trikdžius naudojamiems belaidžiams prietaisams.
- ► Kadangi belaidžius prietaisus gali paveikti elektromagnetinių bangų trikdžiai, jie negali būti naudojami teikiant paslaugas, susijusias su žmogaus gyvybe.
- ► Vienu metu galima prijungti tiktai vieną "Bluetooth" prietaisą.
- ► Negalėsite gauti nuotraukų (tiktai JPEG) ar klausytis muzikos iš kitų "Bluetooth" prietaisų, kai naudosite "Bluetooth" ausines.
- ► Norėdami išsamiau sužinoti apie "Bluetooth", žr. "Bluetooth" prietaiso vartotojo vadovą.
- ► Veikimas priklauso nuo šių dviejų sąlygų : (1) Šis prietaisas neturi nesukelti žalingų trikdžių, ir (2), šis prietaisas turi priimti bet kokius trikdžius, įskaitant trikdžius, galinčius sukelti netinkamą prietaiso veikimą.
- ► "Bluetooth" galima naudoti praėjus maždaug 30 sekundžių nuo įjungimo.
- ► Priklausomai nuo to, koks yra perdavimo būdas ir naudojamų ausinių veikimo savybės, garsas gali būti nedelsiant atjungtas.

QDID (Kvalifikuotas projekto indentifikacinis numeris) : B015199

## **"BLUETOOTH" NUSTATYMAS**

Jei norite klausytis transliuojamų garsų naudodamiesi "Bluetooth" ausinėmis ar gauti jpeg atvaizdų iš išorinio prietaiso ir peržiūrėti juos televizoriuje, klausytis muzikos iš mobiliojo telefono ("Bluetooth" prietaiso), galite naudotis belaidžiu ryšiu ir jums nereiks prijungti jokių kabelių.

Galite pasinaudoti BLUETOOTH meniu, pasirinkdami "Bluetooth jjungt.". Jei nenorite naudotis "Bluetooth" funkcija, pasirinkite "**Bluetooth išjungt.**".

Jei televizorius yra prijungtas prie išorinio "Bluetooth" prietaiso, galite pasirinkti "**Bluetooth išjungt.**" po prietaiso atjungimo.

> • Norėdami grįžti prie įprasto televizoriaus žiūrėjimo, paspauskite mygtuką **Meniu/Išeiti**.

• Norėdami grįžti prie ankstesnio meniu ekrano, paspauskite mygtuką **BACK (atga**l).

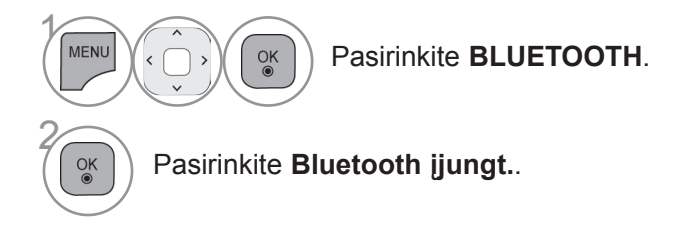

**Paspaliski "Pisla**tymus" kad nustatytumėte

TINKLAS **BLUETOOTH** 

PARINKTYS

 $2-c$ 

NUSTATYMAS

Pagalba klientui **Istorian Paprastasis vado-** <sub>d</sub>e lšeiti

VAIZDAS GARSAS LAIKAS UŽRAKTAS

GARSAS

 $\bigodot$ 

LAIKAS

 $\rightarrow$ 

MANO MEDIJ

Žaidima

 $\bullet$  $\overline{\cdot}$ 

6

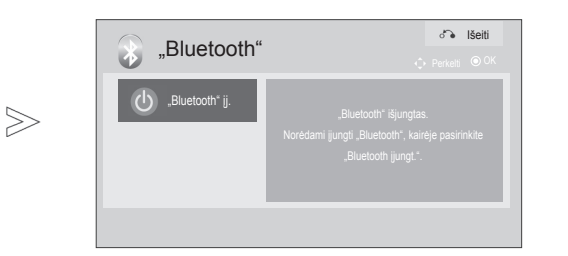

## **"BLUETOOTH" NAUDOJIMAS**

## **"BLUETOOTH" AUSINĖS**

Kai pasirenkate "Bluetooth" ausines, galite klausytis televizoriaus garso "Bluetooth" ausinėse per belaidį ryšį.

Prieš pirmą kartą naudodamiesi bet kokiu nauju "Bluetooth" prietaisu turite jį suporuoti su televizoriumi. Norėdami gauti išsamesnės informacijos žr. prijungiamo prietaiso vartotojo vadovą.

Daugiausia galima suporuoti 12 prietaisų.

Kai įrenginys ieško "Bluetooth" ausinių, kiti mygtukai išskyrus "Sustabdyti" (OK mygtuką) neveikia.

### **Naujų "Bluetooth" ausinių prijungimas**

Galite ieškoti naujų "Bluetooth" ausinių tiktai būsenoje **Atjungtas**.

Kai pradėsite paiešką, jums parodys visų atsaką siunčiančių "Bluetooth" ausinių sąrašą. Kai naujas "Bluetooth" prietaisas yra surandamas, PIN skaičius yra patvirtinamas, kad būtų galima prijungti prietaisą. Norėdami gauti išsamesnės informacijos žr. prijungiamo prietaiso vartotojo vadovą.

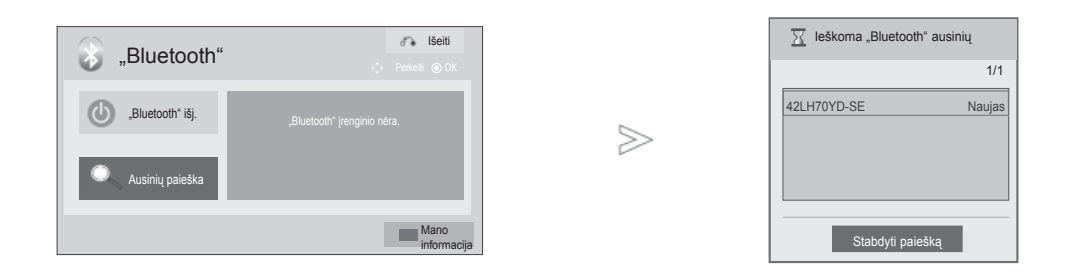

1 MEN Pasirin**kite BLUE**TOOTH. $\frac{OK}{2}$ 2  $\frac{OK}{9}$ Pasirinkti **Ausinių paieška**.  $\widehat{\mathcal{R}}$  Pasirinkite norimas "Bluetooth" ausines. **Pasirinkite norimų "Bluetooth" ausinių<br>ESS PIN numerį. Apie PIN numerį žr. prijur** PIN numerį. Apie PIN numerį žr. prijungiamo prietaiso vartotojo vadovą. 5 Prijunkite "Bluetooth" ausines.  $\frac{OK}{2}$ 

> • Norėdami grįžti prie įprasto televizoriaus žiūrėjimo, paspauskite mygtuką **Meniu/Išeiti**.

### **Prisijungimas prie jau užregistruoto "Bluetooth" prietaiso**

"Bluetooth" ausinės yra pateikiamos dažniausiai naudojamų ausinių eilės tvarka, o šiuo metu naudojamos ausinės pateikiamos sąrašo viršuje.

Kai prisijungiama prie jau užregistruoto "Bluetooth" prietaiso, galite pasirinkti ir jungtis tiesiogiai be PIN patvirtinimo.

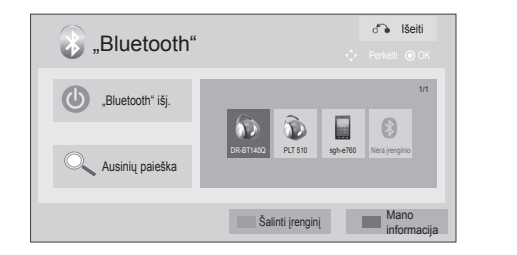

 $>\n$ 

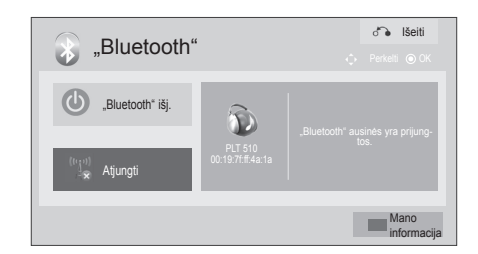

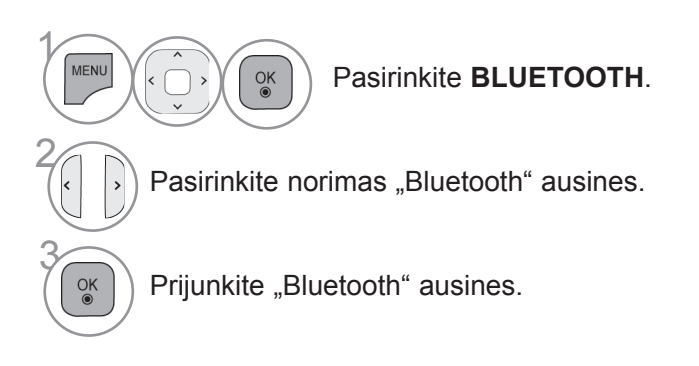

- Po "Bluetooth" ausinių prijungimo / naudojimo ausinių nustatymas bus automatiškai būsenoje **Atjungtas**, kai išjungsite televizoriaus maitinimą ir paskui jį įjungsite.
- Po "Bluetooth" ausinių prijungimo televizoriaus garsiakalbis bus perjungtas į būseną "Nutildyti", ir garsas bus sukuriamas tiktai iš ausinių.

• Norėdami grįžti prie įprasto televizoriaus žiūrėjimo, paspauskite mygtuką **Meniu/Išeiti**.

# **"BLUETOOTH" NAUDOJIMAS**

**"Bluetooth" ausinių atjungimas naudojimo metu**

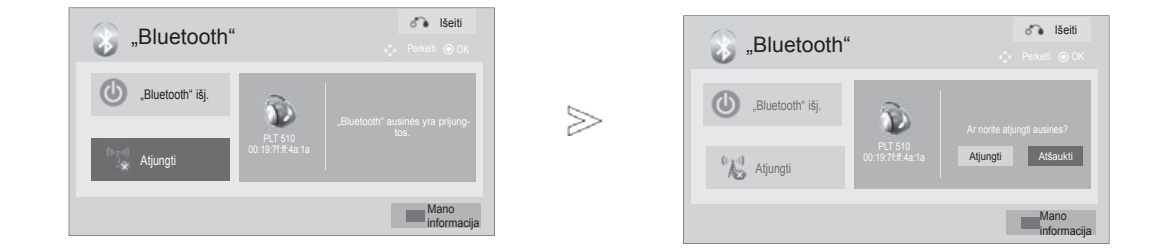

1 MENU Pasirin**kite BLUE**TOOTH.  $\frac{OK}{2}$ 2 Pasirinkite **Atjungti**. 3 Pasirinkite **Atjungti**.  $\frac{OK}{2}$  $\left( \begin{array}{c} \circ \mathbb{R} \\ \circ \end{array} \right)$  Atjunkite "Bluetooth" ausines.

> • Norėdami grįžti prie įprasto televizoriaus žiūrėjimo, paspauskite mygtuką **Meniu/Išeiti**.

### **Siunčiant užklausa** jungtis prie televizoriaus iš "Bluetooth" ausinių

Kai "Bluetooth" meniu yra reikšme "Jiungti" ir pateikta ryšio užklausa iš ausinių, rodomas toks pranešimas.

Šią funkciją palaiko ne visos ausinės. (Žr. tinkamų "Bluetooth" ausinių naudotojo vadovą.)

Kai kurių tipų ausinės gali mėginti prisijungti, kai jos išjungtos / įjungtos, nors nėra įtrauktos į registruotų įrenginių sąrašą.

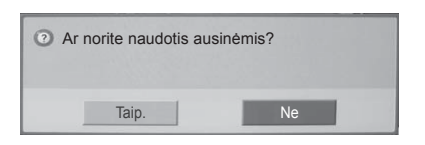

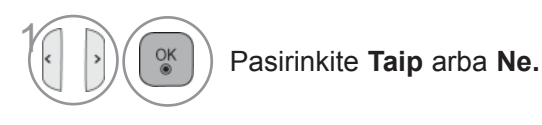

### **Pastaba**

►LG rekomenduoja šiuos ausinių modelius. -Plantronics VOYAGER-855 / SONY HBH-DS970, HBH-DS980 / Motorola S605 / Logitech Freepulse-wireless

 Gali būti garso užlaikymas priklausomai nuo ausinių buferio atminties dydžio.

- ►Galima ieškoti ir prijungti stereo/mono ausines, kurios yra oficialiai patvirtintos dėl "Bluetooth" suderinamumo.
- ►Gali būti prijungtos stereo/mono ausinės, palaikančios A2DP ar HSP funkciją tarp "Bluetooth" prietaisų.
- ►Jei televizoriaus aplinka yra tokia, kaip pateikta žemiau, prietaisų gali nepavykti tinkamai ieškoti ar prijungti.
	- -Jei yra stipri elektromagnetinė banga.
	- -Jei yra daug Bluetooth prietaisų.

 -Jei ausinės yra išjungtos, ne vietoje ar jose yra klaida.

 -Kadangi gaminiai, kaip antai mikrobangų krosnelė, belaidis LAN, plazminis apšvietimas, dujų diapazonas ir kiti naudoja tą patį dažnių diapazoną, tai gali sukelti ryšio klaidą.

►Vienu metu galima prijungti tiktai vienas "Bluetooth" ausines.

- ►Ryšys, kuris yra prarandamas dėl to, kad televizorius buvo išjungtas ir kt., nebus automatiškai atstatytas. Vėl bandykite prisijungti prie norimo prietaiso.
- ►Naudojant ausines, kai kurie veiksmai gali būti lėčiau vykdomi.
- ► Net jei pasirinksite "Simplink namų kiną" ir panaudosite ausines veikiant "Simplink", įrenginys automatiškai nepersijungs į "Namų kino" garsiakalbius.
- ►Kai ausinių ryšys be perstojo nutrūksta, dar kartą suporuokite prietaisą.
- ►Mono ausinių garso kokybė nebus tokia aukšta kaip stereo ausinių.
- ►Mono ausinėse gali atsirasti triukšmas nutolus nuo televizoriaus, nes jose naudojamas kitoks perdavimo metodas palyginti su stereo ausinėmis.
- ► Kai "Bluetooth" ausinės yra naudojamos, mygtukai "Garsas +/-" ir "Nutildyti" neveikia ir meniu "Garsas" grąžinamas į numatytąją vertę ir yra neaktyvuotas.
- ► Kai "Bluetooth" yra nustatyta vertė "Įjungt.", jei yra įjungti kokie nors užregistruoti prietaisai, televizorius persijungs į "Bluetooth" režimą automatiškai, net jei jūs žiūrite kitu įvesties režimu. Tokiu atveju nustatykite "Bluetooth" vertę į "Išjungt.".

## **"BLUETOOTH" NAUDOJIMAS**

# **PAŠALINTI "BLUETOOTH" PRIETAISĄ**

Kai yra užregistruota 12 prietaisų, jūs negalite užregistruoti daugiau prietaisų, ir išorinis prietaisas nebegalės būti suporuotas su televizoriumi. Tokiu atveju turite pašalinti vieną (iš pradžių atjunkite, jei prietaisas yra prijungtas prie televizoriaus), ir paskui galite užregistruoti kitą prietaisą. "Pašalinti prietaisą" bus pasiekiamas, kai pasirenkamas prietaisas, kuris nėra prijungtas prie televizoriaus.

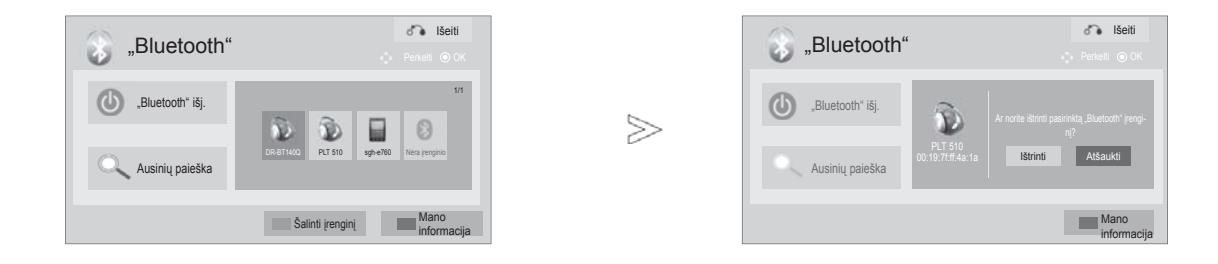

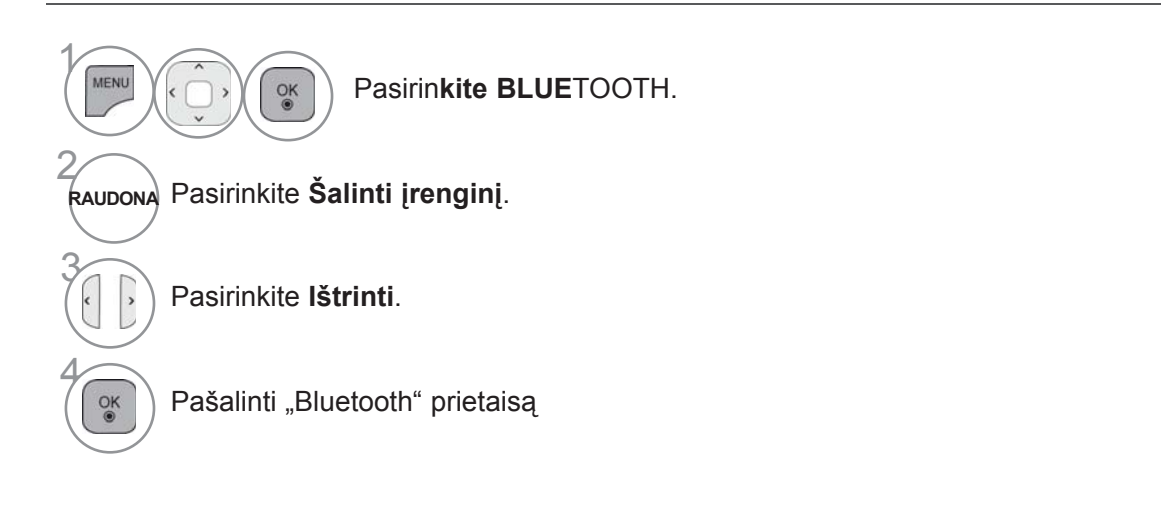

• Norėdami grįžti prie įprasto televizoriaus žiūrėjimo, paspauskite mygtuką **Meniu/Išeiti**.

## **MANO BLUETOOTH INFORMACIJA**

Ši funkcija suteikia vartotojui "Mano Bluetooth informaciją". "Redaguoti" bus prieinamas, kai televizorius nėra prijungtas prie jokio prietaiso.

Galite redaguoti "Nustatyti TV PIN" ir "Nustatyti TV pavadinimą". Galite patikrinti televizoriaus adresą.

Norint priimti ryšį iš išorinio "Bluetooth" prietaiso ar jungtis prie išorinio "Bluetooth" prietaiso, reikia įvesti PIN.

Norėdami išsamiau sužinoti, kaip nustatyti išorinio "Bluetooth" prietaiso PIN, žr. prijungiamo prietaiso vartotojo vadovą.

Televizoriaus PIN sudaro skaičiai iš iki 16 skaitmenų. Televizoriaus PIN turi turėti daugiau kaip 1 skaitmenį.

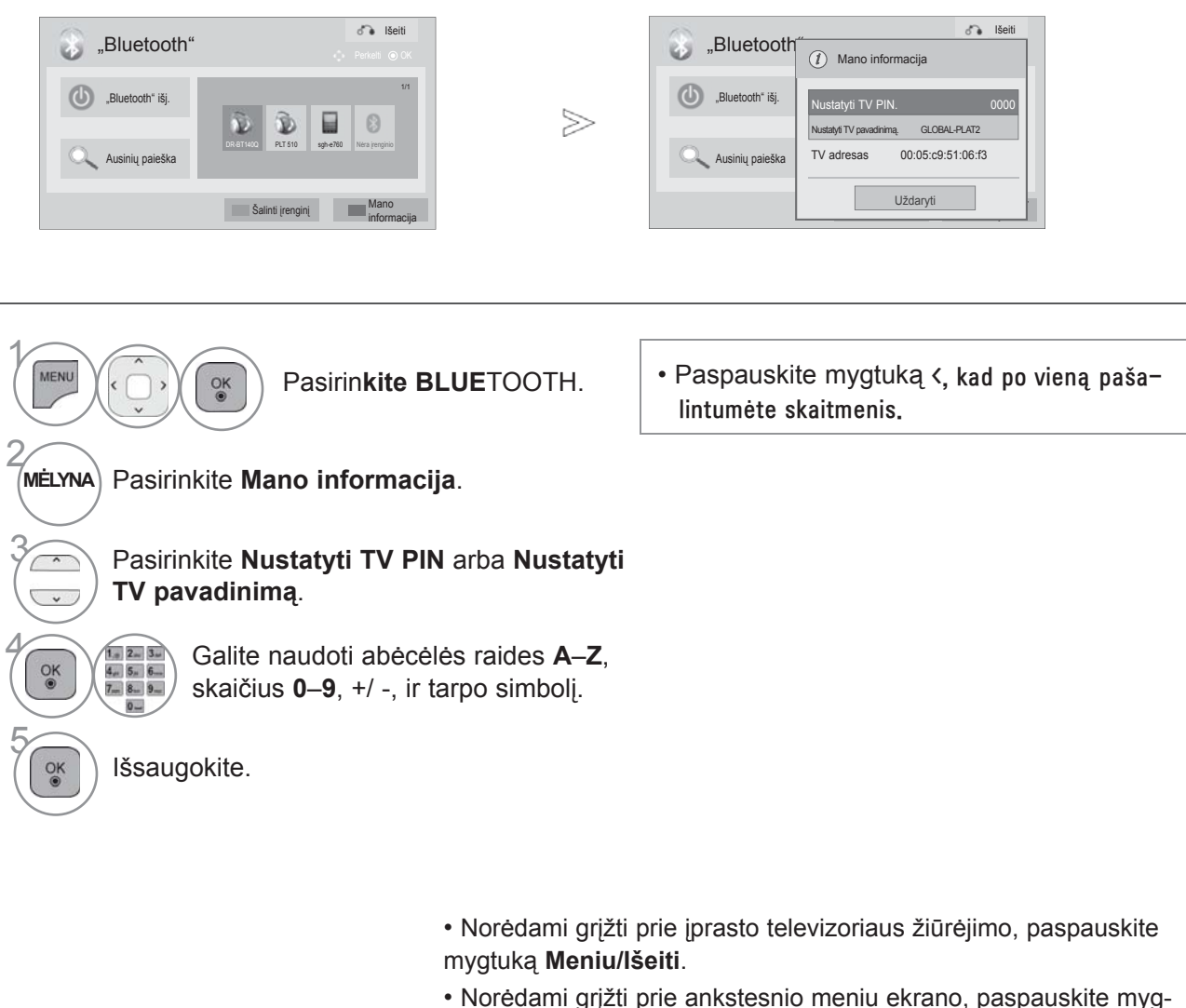

# **"BLUETOOTH" NAUDOJIMAS**

## **NUOTRAUKŲ GAVIMAS IŠ IŠORINIO "BLUETOOTH" PRIETAISO**

Išsamiau apie tai, kaip siųsti nuotraukas iš išorinio "Bluetooth" įrenginio į televizorių, žr. atitinkamo įrenginio naudotojo vadovą.

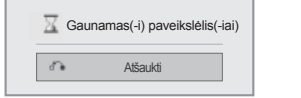

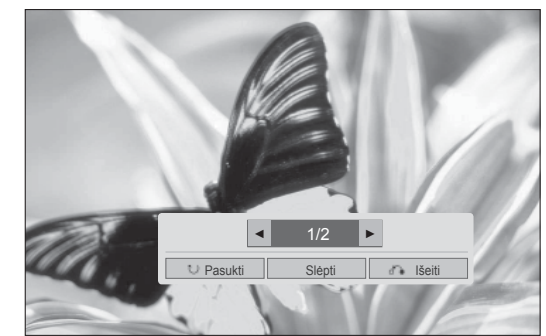

• Kai pasirenkate Slėpti su mygtuku  $\land \lor \land$ ). OSD bus neberodomas. O kai paspaudžiate mygtuką **OK** dar kartą, jis vėl pasirodys.

Pasirinkite tikslinį aplanką arba diskas.

**(Pasukti)** : pasukti nuotraukas.

- Pasuka nuotrauką 90SDgr pagal laikrodžio rodyklę, kai mygtukas OK yra ant **(Pasukti)**.
- Didžiausias bendras atvaizdų kiekis, kurį galima gauti yra 10 MB.

≫

- Negalėsite gauti atvaizdo (-ų), jei tuo metu naudosite "Bluetooth" ausines.
- Negalėsite gauti atvaizdo (-ų), jei tuo metu klausysitės muzikos iš "Bluetooth" prietaiso.
- Kai išorinis "Bluetooth" prietaisas siunčia nuotrauką, paspauskite mygtuką **BACK (atgal)** , kad sustabdytumėte nuotraukos gavimą. Tokiu būdu visos iki tol gautos nuotraukos bus pašalintos.
- Su kai kuriais "Bluetooth" prietaisais negalima perduoti atvaizdų (JPEG) failų į televizorių.

## KLAUSOMA MUZIKOS IŠ IŠORINIO "BLUETOOTH" **ĮRENGINIO**

Išsamiau apie tai, kaip klausytis muzikos iš išorinio "Bluetooth" įrenginio per televizprių, žr. atitinkamo įrenginio naudotojo vadovą.

Reikia naudoti "Bluetooth" įrenginį, palaikantį A2DP (kaip išorinį įrenginį).

• Su kai kuriais "Bluetooth" įrenginiais jums gali nepavykti klausytis muzikos per televizoriaus garsiakalbių sistemą.

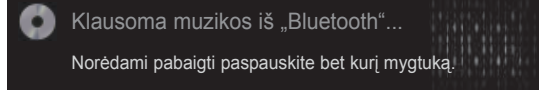

- Norėdami reguliuoti garsą, spauskite mygtuką **+** arba **-**.
- Jeigu norite garsą išjungti, spauskite mygtuką MUTE.
- Norėdami grįžti prie įprasto televizoriaus žiūrėjimo, paspauskite mygtuką **BACK (atgal)**.

- ▶ Naudojantis "Bluetooth" ausinėmis, muzikos klausytis negalima.
- ► Negalima klausytis muzikos gaunant vaizdą (-us).

## **PRIJUNGUS USB ĮRENGINĮ**

Kai prijungiate USB įrenginį, iššokantis meniu parodomas automatiškai.

"Iššokantis meniu" nebus rodomas tuo metu, kai yra aktyvintas OSD, įskaitant "Meniu", EPG ar<br>"Sąrašo" sąrašą, ar tuo metu, kai yra prijungtos "Bluetooth" ausinės.

Atsiradus laikinajam meniu, galima pasirinkti USB meniu esantį muzikos įrašų sąrašą, nuotraukų sąrašą arba meniu "Mano médija".

Į USB įrenginį negalite pridėti naujų arba iš jo pašalinti jau esančių aplankų.

Po pageidaujamų medijų tipo pasirinkimo pasirinkite prietaisą, iš kurio norite atidaryti failus. Parinktys yra: USB įrenginys, CIFS ("Windows" bendrinami aplankai) ar DLNA.

\* CIFS : Taikoma ne visų modelių atveju.

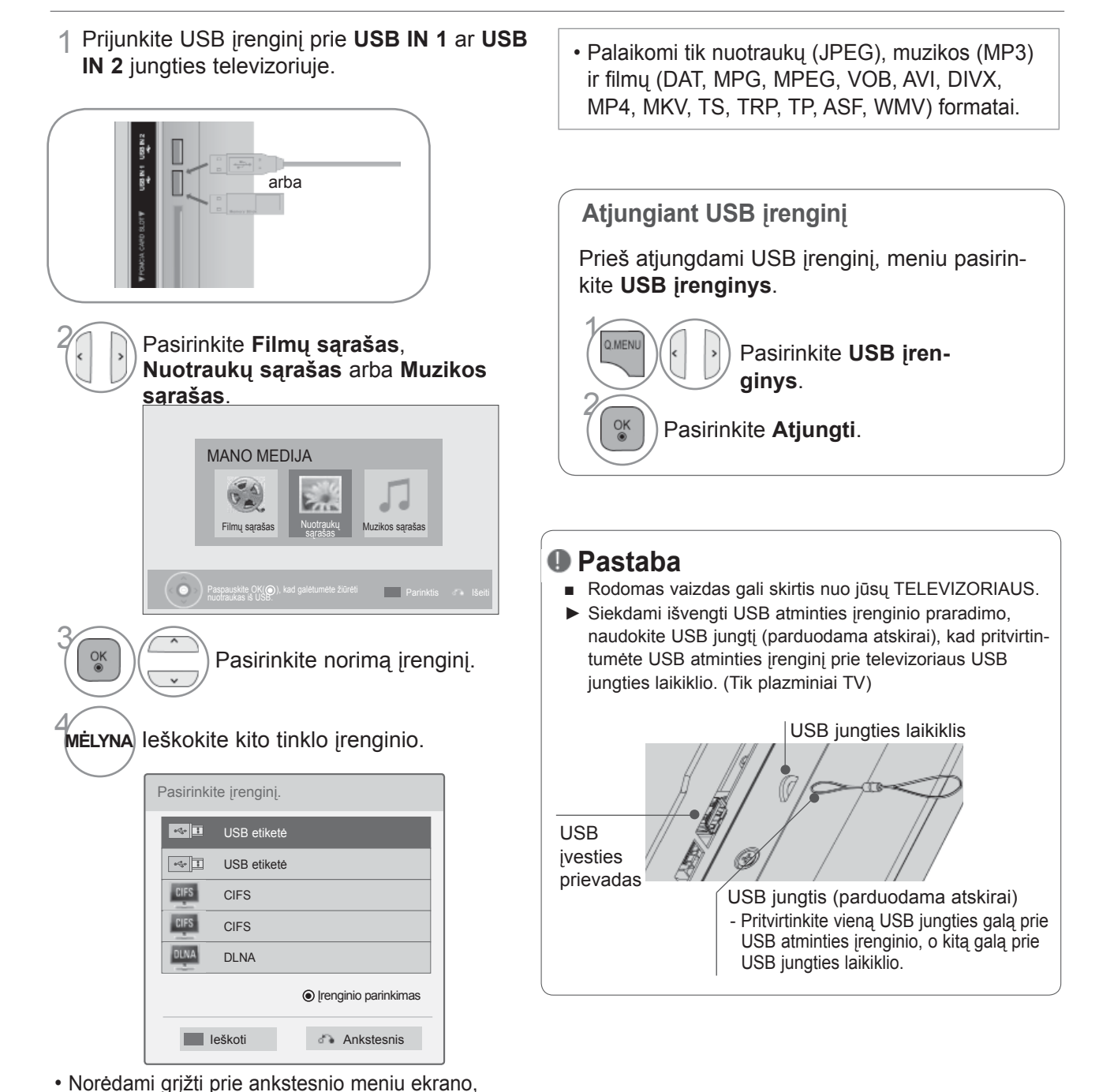

USB ĮRENGINIO NAUDOJIMAS

paspauskite mygtuką **BACK (atgal)**.

### **Atsargumo priemonės, naudojant USB įrenginį**

- ►Atpažįstamas tik USB įrenginys.
- ►Jeigu USB įrenginį prijungsite per USB šakotuvą, įrenginys nebus atpažintas.
- ►Naudojant automatinę atpažinimo programą, USB įrenginys gali būti neatpažintas.
- ►Naudojant automatinę atpažinimo programą, USB įrenginys gali būti neatpažintas.
- ►USB įrenginio atpažinimo greitis gali priklausyti nuo kiekvieno įrenginio.
- ► Kai USB įrenginys veikia, neišjunkite TELEVIZORIAUS ir neištraukite USB įrenginio iš kištuko. Jeigu įrenginys staiga išjungiamas arba ištraukiamas, gali būti pažeisti saugomi failai arba USB įrenginys.
- ► Prie kompiuterio nejunkite USB įrenginio, kuris buvo neatsargiai naudojamas. Įrenginys gali sukelti gaminio trikčių arba gali būti neatidarytas. Nepamirškite naudoti tik tuos USB įrenginius, kuriuose yra normalūs muzikos, vaizdų ir filmų failai.
- ► Naudokite tik tokį USB įrenginį, kuris suformuotas pagal FAT32 arba NTFS failų sistemą, numatytą "Windows" operacinėje sistemoje. Jeigu atminties įrenginys suformuotas kaip kitokia paslaugų programa, nepalaikoma Windows, jis gali būti neatpažintas.
- ►Prie USB atminties įrenginio (daugiau kaip 0,5 A), kuriam reikalingas atskiras maitinimo šaltinis, prijunkite maitinimo šaltinį. Jeigu jo neprijungsite, įrenginys gali būti neatpažintas.
- ►Prijunkite USB įrenginį kabeliu, kurį rekomenduoja įrenginio gamintojas.
- ►Kai kurie USB įrenginiai gali būti nepalaikomi arba gali neveikti sklandžiai.
- ► USB įrenginio failų lygiavimo metodas yra panašus į "Windows XP", o failo pavadinimas gali būti atpažintas daugiausiai iš 100 anglų kalbos simbolių.
- ►Išsisaugokite atsarginę svarbių failų kopiją, nes duomenys, esantys USB įrenginyje, gali būti sugadinti. Mes nesame atsakingi už duomenų praradimą.
- ►Jei USB standžiojo disko įrenginys neturi IŠORINIO energijos šaltinio, jis gali būti neaptiktas. Todėl būtinai prijunkite išorinį energijos šaltinį. - Naudokite maitinimo adapterį išoriniam maitinimo šaltiniui prijungti. Mes negarantuojame dėl USB kabelio išoriniam maitinimo šaltiniu.
- ►Jei USB atminties įrenginys turi kelis skirsnius arba jei jūs naudojate USB kelių kortelių skaitytuvą, galite naudoti iki 4 skirsnių arba USB atminties įrenginių.
- ► Jei USB atminties įrenginys prijungtas prie USB kelių kortelių skaitytuvo, talpos duomenys yra nepasiekiami.
- ► Jei USB atminties įrenginys netinkamai veikia, atjunkite jį ir vėl prijunkite.
- ► USB atminties įrenginio aptikimo greitis skiriasi priklausomai nuo įrenginio.
- ►Jei USB prijungiamas laukimo režimu, standusis diskas bus automatiškai įkeliamas, kai bus įjungiamas televizorius.
- ► Rekomenduojama USB išorinio standžiojo disko talpa yra 1 TB ar mažiau, o USB atminties įrenginio 32 GB ar mažiau.
- ►Jei įrenginio talpa yra didesnė nei rekomenduojama, įrenginys gali netinkamai veikti.
- ►Jei USB išorinis standusis diskas su funkcija "Energijos taupymas" (Energijos taupymas) neveikia, dar kartą išjunkite ir įjunkite standųjį diską, kad jis veiktų tinkamai.
- ► Be to, palaikomi ir senesni nei USB 2.0 versijos USB atminties įrenginiai. Tačiau filmų sąraše jie gali veikti netinkamai.
- ►Viename aplanke gali būti atpažinta daugiausiai 1000 aplankų arba failų.
- ► USB atmintinės failų išdėstymas yra panašus į naudojamą "Windows XP", palaikoma iki 100 abėcėlinių ženklų.

## **CIFS (BENDRA INTERNETO FAILŲ SISTEMA)**

\* CIFS : Taikoma ne visų modelių atveju.

### **Bendrinamo aplanko (CIFS: Bendra interneto failų sistema) nustatymas**

Bendrinamo aplanko nustatymo metodas gali būti skirtis priklausomai nuo OS aplinkos.

#### 1 atvejis ("Windows XP")

1 Pasirinkite aplanką, kurį norite bendrinti ir paskui spragtelėkite **Bendrinimas**.

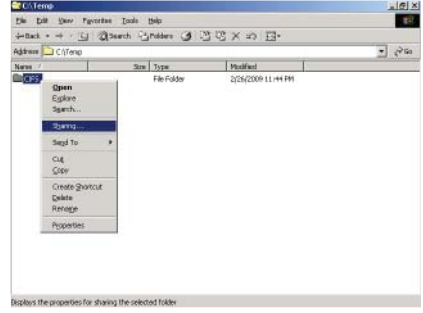

2 Pažymėkite **Bendrinti šį aplanką** ir spragtelėkite **Taikyti**.

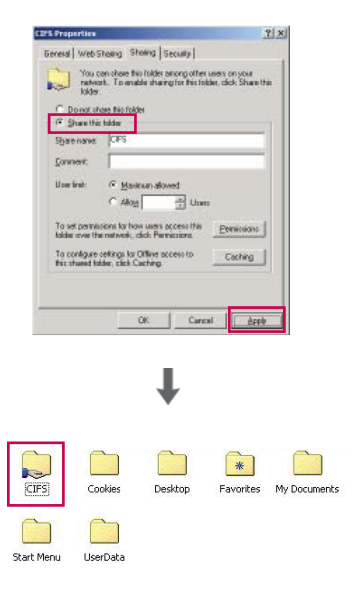

#### 2 atvejis ("Window Vista")

1 Pasirinkite aplanką, kurį norite bendrinti. Po to spragtel ėkite dešiniuoju pel ės klavišu ir pasirinkite **Bendrinti** .

Prid ėkite **Visi** ir spragtel ėkite **Bendrinti** .

2 Pasirinkite aplank ą, kur į norite bendrinti. Spragtelėkite dešiniuoju pelės klavišu ir pasirinkite **Ypatybės**.

Spragtel ėkite **Papildomas bendrinimas** skirtuke **Bendrinimas.**

Pažym ėkite **Bendrinti š į aplank ą** ir spragtelėkite **Leidimas**.

Prid ėkite **Visi** ir pažym ėkite **Visas valdymas - leisti** .

3 Pažym ėkite **Fail ų bendrinimas - įjungtas, Vieš ųj ų aplank ų bendrinimas - įjungtas,** ir **Slaptažodžiu apsaugotas bendrinimas išjungtas** .

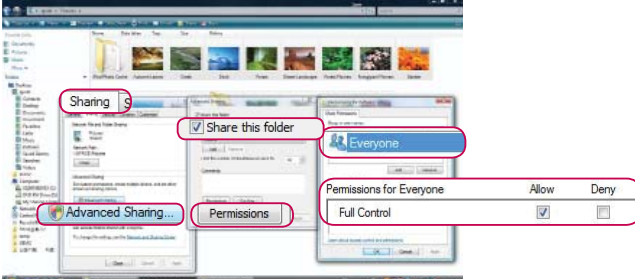

ŧ E

Ë,

B

lb.

**Q** is not

Choose neonle to chara with Pasple without a user account<br>To change this setting, use the

Everyone **B** Everyon<br>**B** Guest

P.

H

Co-owner

Share

Share..

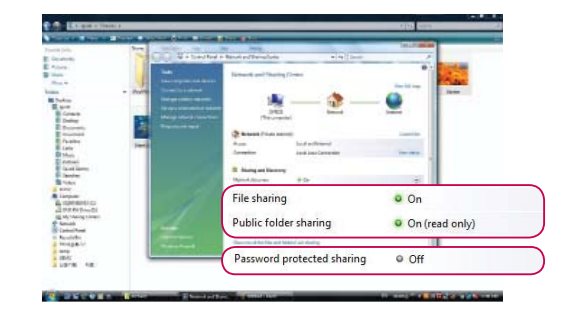

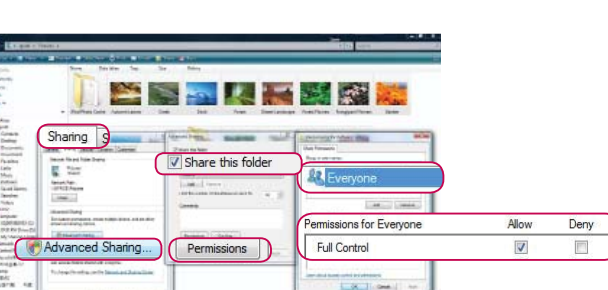

### **Failų peržiūra tinkle**

Galite peržiūrėti nuotraukas ar klausytis muzikos iš aplankų, kurie yra bendrinami tinkle.

- 1 Nustatykite bendrinamą aplanką (CIFS: Bendra interneto failų sistema) asmeniniame kompiuteryje (žr. 88 iki 89 p.).
- 2 Prijunkite modemo ar maršrutizatoriaus LAN prievadą prie **LAN** prievado televizoriuje.

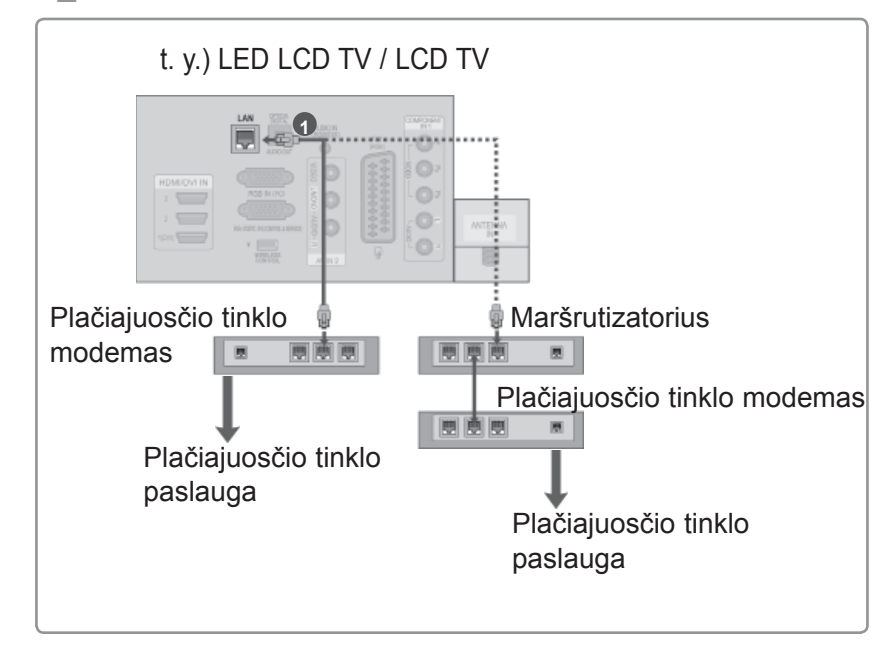

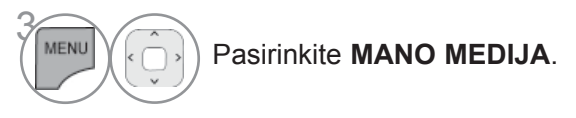

4 Pakartokite 2-5 žingsnį, kaip aprašyta 86 p.

- ► Prijunkite asmeninį kompiuterį ir televizorių naudodami bendrinimo įrenginį, kad galėtumėte televizoriuje pamatyti asmeninio kompiuterio bendrinamus failus.
- ► Būdas, kaip reikia nustatyti bendrinamą aplanką, gali skirtis priklausomai nuo "Windows" versijos.
- ► Greitis gali būti lėtas ar dėl jo gali pasirodyti klaida, jei bandysite tuo pačiu metu pasiekti aplanką iš dviejų televizorių.
- ► Kadangi failai galėtų būti pašalinti iš bendrinamo asmeninio kompiuterio, nustatykite vartotojų prieigos lygmenį į "Tik skaityti".
- ► Nebendrinkite jokių svarbių asmeninių dokumentų, kadangi prie jų gali gauti prieigą skirtingi asmeniniai kompiuteriai.
- ►Jei pervadinsite ar išjungsite bendrinamą aplanką asmeniniame kompiuteryje po įrengimo, negalėsite šio aplanko vėl įrengti.
- ►Jei pasikeitė tinklo ar bendrinamo aplanko asmeniniame kompiuteryje būsena, vėl atliekama paieška, kai meniu atidaromas aukščiausias aplankas.
- ►Daugiausia galima bendrinti 32 kompiuterius.

## **DLNA**

### **Apie DLNA**

Šis televizorius yra DLNA sertifikuotas skaitmeninis medijų gaminys, kuris gali rodyti ir leisti kino filmus, nuotraukas ir muzikos turinį iš jūsų DLNA sertifikuoto tinklo įrenginio ir DLNA serverio. "Digital Living Network Alliance" (DLNA) yra kelis pramonės sektorius apimanti buitinės elektronikos, skaičiavimo pramonės ir mobilių prietaiso bendrovių organizacija. "Digital Living" suteikia vartotojams galimybę lengvai bendrinti skaitmenines medijas per laidinį ar belaidį tinklą namuose.

DLNA sertifikavimo logotipas leidžia lengvai rasti gaminius, kurie atitinka DLNA suderinamumo nurodymus. Šis įrenginys atitinka DLNA suderinamumo nurodymus 1.5 v. Kai prie šio televizoriaus yra prijungiamas asmeninis kompiuteris, kuriame yra DLNA serverio programinė įranga ar kitas DLNA suderinamas prietaisas, gali būti reikalingi tam tikri programinės įrangos ar kitų prietaisų nustatymo pakeitimai. Dėl išsamesnės informacijos žr. programinės įrangos ar prietaisos naudojimo instrukcijas.

- ►Pateikiamas "Nero MediaHome 4 Essentials" kompaktinis diskas yra pritaikytas programinės įrangos leidinys tik failų ir aplankų bendrinimui į šį televizorių.
- ►Pateikiama "Nero MediaHome 4 Essentials" programinė įranga nepalaiko šių funkcijų: perkodavimo, nuotolinės UI, televizoriaus valdymo, interneto paslaugų ir "Apple iTunes"
- ►Šiame vadove pavyzdžiais paaiškinami veiksmai su anglų kalba išleista versija "Nero MediaHome 4 Essentials". Laikykitės paaiškinimo dėl veiksmų su jūsų kalba išleista programos versija.

### **"Nero MediaHome 4 Essentials" įrengimas**

Su "Nero MediaHome 4 Essentials" yra paprasta naudoti DLNA serverio programinę įrangą, skirtą "Windows". Jei jau naudojate DLNA serverio programinę įrangą savo asmeniniame kompiuteryje, "Nero MediaHome" programa jums nėra reikalinga. "Nero MediaHome" nėra reikalinga "Windows 7", nes ten jau yra įrengtas DLNA serveris.

#### **Reikalavimai asmeninio kompiuterio sistemai prieš įdiegiant "Nero MediaHome 4 Essentials"**

- Windows® XP (Service Pack 2 ar naujesnis), Windows Vista® (Service Pack nebūtinas), Windows® XP Media Center Edition 2005 (Service Pack 2 ar naujesnis), Windows Server® 2003
- Windows Vista® 64 bitų leidimas (programa veikia 32 bitų režimu)
- Laisva vieta standžiajame diske: 200 MB laisvos vietos standžiajame diske tipiniam autonominiam "Nero MediaHome" įdiegimui
- 1,2 GHz Intel® Pentium® III ar AMD Sempron™ 2200+ procesoriai
- Atmintis: 256 MB RAM
- Vaizdo plokštė su bent 32 MB video atmintimi, minimali skiriamoji geba 800 x 600 vaizdo elementų ir 16 bitų spalvų nustatymai
- "Windows® Internet Explorer® 6.0" ar naujesnė
- DirectX® 9.0c peržiūra 30 (2006 m. rugpjūtis) ar naujesnė
- Tinklo aplinka: 100 Mb Ethernet, WLAN (IEEE 802,11 b/g/n) (IEEE 802,11 n: išskyrus Rusija)
- 1 Paleiskite savo kompiuterį ir įdėkite "Nero MediaHome 4 Essentials" kompaktinį diską į jūsų kompiuterio kompaktinių diskų skaitymo įrenginį. Įdiegimo vedlys padės jums atlikti greitą ir nesudėtingą įdiegimo procesą.
- 2 Uždarykite visas "Microsoft Windows" programas ir išjunkite bet kokią antivirusinę programinę įrangą, kuri gali veikti jūsų kompiuteryje.
- 3 <sup>Į</sup>dėkite "Nero MediaHome 4 Essentials" kompaktinį disk<sup>ą</sup> <sup>į</sup> jūsų kompiuterio kompaktinių diskų skaitymo įrenginį.
- 4 Spragtelėkite **Nero MediaHome 4 Essentials**. Įdiegimas yra parengtas, ir pasirodo įdiegimo vedlys.
- 5 Spustelėkite mygtuk<sup>ą</sup> **Kitas**, kad parodytumėte serijos numerio įvesties ekraną. Spustelėkite **Kitas**, kad pereitumėte į kitą žingsnį.
- 6 Jei jūs priimate visas sąlygas, pažymėkite **Aš priimu licencijos sąlygas** žymėjimo laukelį ir spustelėkite **Kitas**. Įdiegimas be šios sutarties nėra galimas.
- 7 Spustelėkite **Tipinis** ir spustelėkite **Kitas**. Įdiegimo procesas prasideda.
- 8 Jei norite dalyvauti anoniminiame duomenų rinkime, pažymėkite žymimąjį langelį ir spragtelėkite mygtuką **Kitas**.
- 9 Spustelėkite mygtuką **Išeiti**, kad baigtumėte įdiegimą.

### **Failų ir aplankų bendrinimas**

Įdiegę "Nero MediaHome", turite pridėti aplankus, kuriuos norite bendrinti.

- 1 Dukart spustelėkite piktogram<sup>ą</sup> **Nero MediaHome 4 Essentials** darbalaukyje.
- 2 Spustelėkite kairėje esančią piktogram<sup>ą</sup> **Tinklas** ir parinkite savo tinklo pavadinimą lauke **Tinklo pavadinimas**. Televizorius atpažins jūsų įvestą tinklo pavadinimą.
- 3 Spustelėkite kairėje esančią piktogram<sup>ą</sup> **Shares (Bendrinami)**.
- 4 Spustelėkite skirtuk<sup>ą</sup> **Vietiniai aplankai** ekrane **Bendrinama**.
- 5 Spustelėkite piktogram<sup>ą</sup> **Pridėti**, kad atvertumėte lang<sup>ą</sup> **Naršyti aplanką**.
- 6 Pasirinkite aplanką, kuriame yra jūsų norimi bendrinti failai. Pasirinktas aplankas pridedamas prie bendrinamų aplankų sąrašo.
- 7 Spustelėkite piktogram<sup>ą</sup> **Paleisti serverį**, kad paleistumėte serverį.

- ►Jei televizoriuje nerodomi bendrinami aplankai ar failai, spustelėkite aplanką skirtuke **Vietiniai aplankai** ir tada spustelėkite **Skenuoti iš naujo aplanką** ties mygtuku **Daugiau** .
- ►Daugiau informacijos ir programinės įrangos priemonių rasite apsilankę svetainėje **www.nero. com**.

### **Bendrinamo turinio paleidimas**

Galite paleisti ir rodyti filmą, nuotraukas ir muzikinį turinį, saugomą jūsų kompiuteryje arba kituose DLNA medijų serveriuose.

Paleiskite serverį savo kompiuteryje arba kituose prie jūsų namų tinklo prijungtuose įrenginiuose.

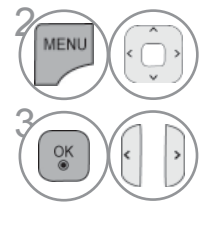

4

 $\alpha$ 

#### Pasirinkite **MANO MEDIJA**.

#### Pasirinkite **Filmų sąrašas**, **Nuotraukų sąrašas** ar **Muzikos sąrašas**.

#### Pasirinkite DLNA.

Priklausomai nuo medijų serverio, šiam televizoriui gali reikėti gauti leidimą iš serverio.

Jei norite iš naujo peržiūrėti pasiekiamą medijų serverį, spauskite mėlynos spalvos mygtuką.

- ►Norint paleisti failą iš medijų serverio, televizorius ir medijų serveriis turi būti prijungti prie to paties prieigos taško.
- ►Kadangi suderinamumas ir galimos leidimo funkcijos iš meniu **MANO MEDIJA** buvo testuotos jungtinėje DLNA serverio ("Ñero MediaHome 4 Essentials") aplinkoje, reikalavimai failams ir leidimo funkcijos iš **MANO MEDIJA** priklausomai nuo medijų serverių gali skirtis.
- ►Šiame puslapyje pateikti reikalavimai failams ne visada yra suderinami. Gali būti tam tikrų apribojimų dėl failų savybių ir medijų serverio galimybių.
- ►Nuotraukų arba muzikos miniatiūros gali būti rodomos net ir prie failų, kurie nėra palaikomi.
- ►"DLNA filmas" nepalaiko filmo miniatiūros.
- ►Jei meniu **MANO MEDIJA** yra muzikos failas, kurio neįmanoma paleisti, televizorius šį failą praleis ir paleis po jo esantį failą.
- ►Ekrane nurodyta failo informacija ne visada gali būti teisinga muzikos ir filmų failams iš meniu **MANO MEDIJA**.
- ►Šis televizorius palaiko tik filmų subtitrų failus, siūlomus "Nero MediaHome 4".
- ► Subtitrų failo pavadinimas ir filmų failo pavadinimas turi būti tie patys ir patalpinti tame pačiame aplanke.
- ►Jei subtitrų failai buvo pridėti po to, kai katalogas jau buvo indeksuotas, naudotojas turi pašalinti ir vėl pridėti aplanką prie bendrinamo sąrašo.
- ►Funkcijos **MANO MEDIJA** paleidimo ir veikimo kokybę gali paveikti jūsų namų tinklo būklė.
- ►Failai iš keičiamosios medijos, kaip antai USB atmintinės, DVD disko ir pan., jūsų medijų serveryje gali būti nebendrinami tinkamai.
- ►Kai medija leidžiama DLNA ryšiu, "DivX" failai, apsaugoti DRM, yra nepalaikomi.
- ►Viename aplanke gali būti atpažinta daugiausiai 200 aplankų.
- ►Viename aplanke gali būti atpažinta daugiausiai 1000 aplankų arba failų.

# **FILMŲ SĄRAŠAS**

Galite leisti filmų failus, esančius USB atminties įrenginyje.

Filmų sąrašas yra suaktyvinamas iškart, kai tik aptinkamas USB. Jis yra naudojamas leidžiant filmų failus per televizorių.

Rodo filmus, esančius USB aplanke ir palaiko "Play" (leisti) parinkti.

Leidžia atkurti visus filmus, esančius aplanke, ir failus, kurių pageidauja vartotojas.

Filmų sąraše rodoma informacija, esanti aplanke, ir filmų failai.

Jūsų TELEVIZORIAUS "On Screen Display" (Rodymo ekrane) funkcija gali skirtis. Vaizdai yra kaip pavyzdžiai, padedantys naudotis TV įrenginiu.

Palaikomi filmų failų formatai:(\*.mpg/\*.mpeg/\*.dat/\*.ts/\*.trp/\*.tp/\*.vob/\*.mp4/\*.mov/\*.mkv/\*.dvix/\*.avi/\*.asf/\*.wmv/\*. avi(motion-jpeg)/\*.mp4(motion-jpeg)/\*.mkv(motion-jpeg))

Vaizdo formatai : DivX3.11, DivX4.12, DivX5.x, DivX6, Xvid1.00, Xvid1.01, Xvid1.02, Xvid1.03, Xvid1.10 beta-1/beta-2, Mpeg-1, Mpeg-2, Mpeg-4, H.264/AVC, VC1, JPEG, Sorenson H.263

Garso formatai : Dolby Digital, AAC, Mpeg, MP3, LPCM, HE-AAC, ADPCM, WMA

Sparta bitais: nuo 32 kbps iki 320 kbps(MP3)

Išorinių subtitrų formatas : \*.smi/\*.srt/\*.sub(MicroDVD,Subviewer1.0/2.0)/\*.ass/\*.ssa/\*.txt(TMPlayer)/\*. psb(MaitinimasDivX)

Vidinių subtitrų formatas: tik XSUB (tai subtitrų formatas, naudojamas DivX6 failuose)

• Kai kurie vartotojo sukurti subtitrai gali veikti blogai.

- Subtitruose gali būti nerodomi kai kurie konkretūs simboliai.
- Subtitruose nepalaikomos HTML žymos.
- Kitomis kalbomis, kurios nėra palaikomos, subtitrai nerodomi.
- Ekrane gali atsirasti laikini pertraukimai (vaizdo sustabdymas, greitesnis atkūrimas ir taip toliau), kai pakeičiama girdimoji kalba.
- Sugadintas filmo failas negali būti leidžiamas tinkamai arba gali neveikti kelios leistuvo funkcijos.
- Tam tikrų koduočių filmų failai gali būti leidžiami netinkamai.
- Jei įrašyto failo vaizdo ir garso struktūra nėra sluoksniuota, išvedamas arba vaizdas arba garsas.
- Palaikomi HD (didelės raiškos) vaizdo įrašai 1920x1080@25/30P arba 1280x720@50/60P priklausomai nuo kadro.
- Didesnės negu 1920X1080@25/30P arba 1280x720@50/60P raiškos vaizdo įrašai gali veikti blogai priklausomai nuo kadro.
- Kiti filmų failų tipai ir formatai nei nurodyti gali tinkamai neveikti.
- **Didžiausia atidaromų filmų failų bitų perdavimo sparta yra 20 Mbps.**
- Negarantuojame, kad profiliai, užkoduoti 4.1 ar aukštesniu lygiu H.264/AVC, bus atkuriami sklandžiai.
- DTS garso kodekas nepalaikomas.
- Didesni nei 30 GB dydžio failai nepalaikomi.
- DivX filmų failas ir jo subtitrų failas turi būti tame pačiame aplanke.
- Kad būtų rodomi vaizdo įrašo failo titrai, jų ir vaizdo įrašo failų pavadinimai turi būti vienodi.
- Paleidžiamas vaizdo įrašas, naudojant USB jungtį, kuri nepalaiko didelio greičio, gali veikti netinkamai.
- Failai, užkoduoti naudojant GMC (Global Motion Compensation bendrasis judesio kompensavimas), gali būti neleidžiami.
- Kai žiūrite filmą, naudodami filmų sąrašo funkciją, galite reguliuoti vaizdą naudodami **energijos taupymo** ir **AV režimo** mygtuką nuotolinio valdymo pulte. Kiekvieno vaizdo režimo vartotojo sąranka neveikia.

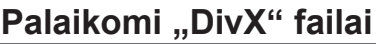

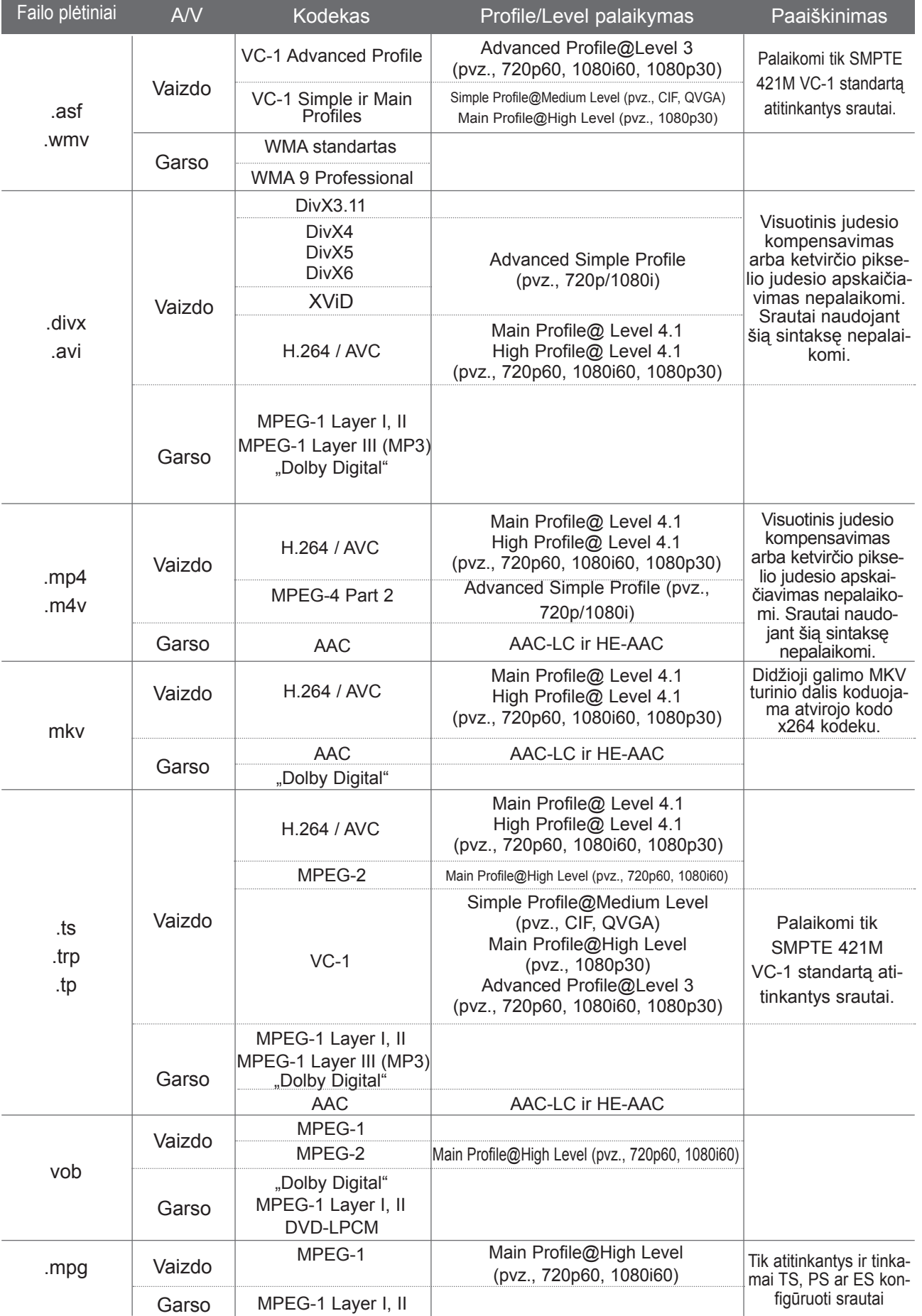

### **ekrano komponentai**

Taip pat galite nustatyti **USB** meniu **ĮVESTIS** .

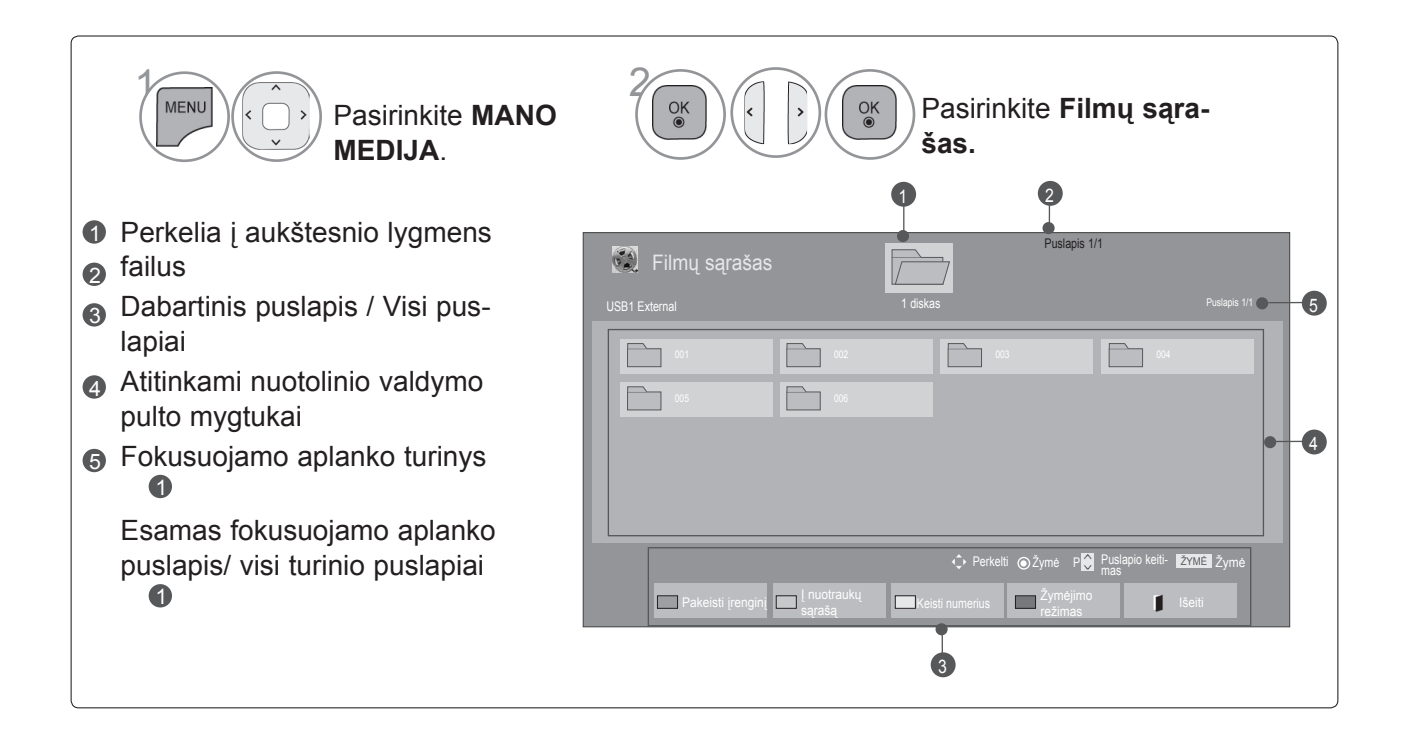

## **Filmo pasirinkimas**

### ■ **Leidžiant filmų failus**

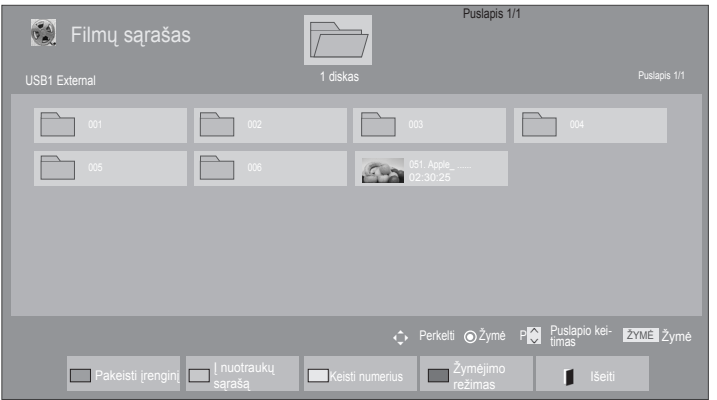

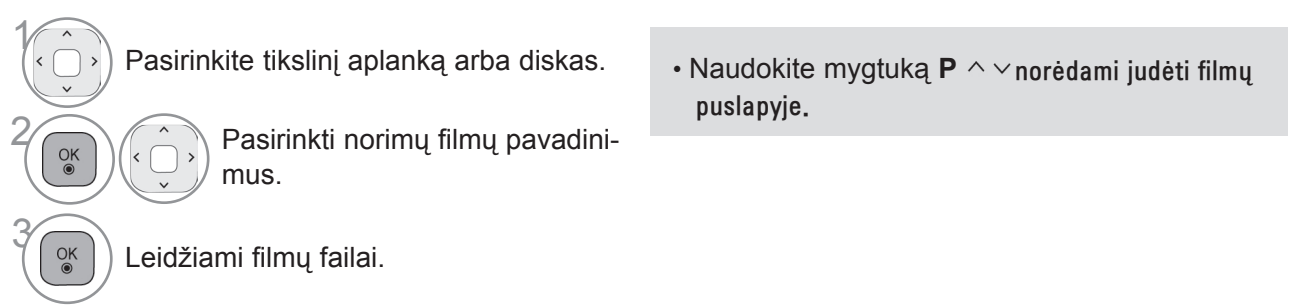

## **Nuotolinio valdymo pulto naudojimas**

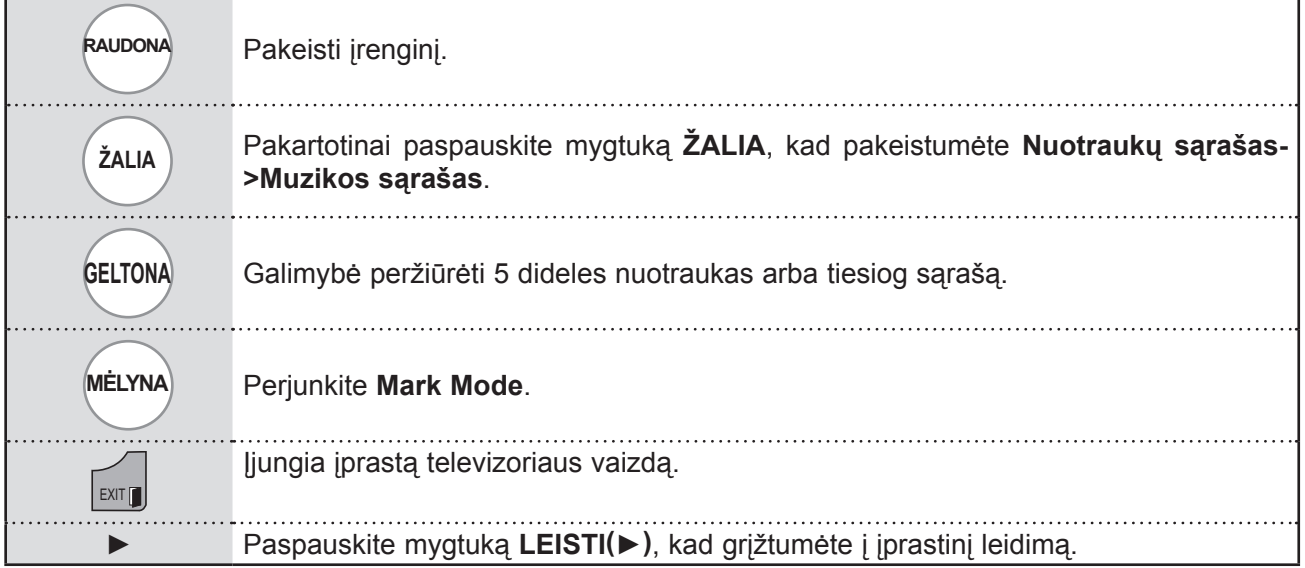

#### ■ **Kai leidžiami pasirinkti muzikos failai**

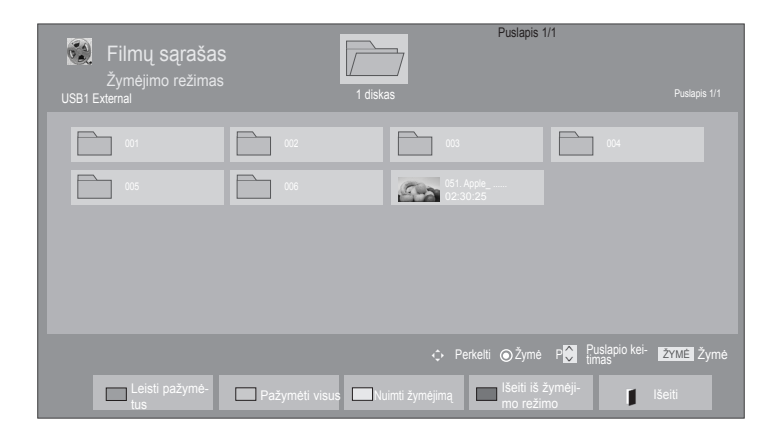

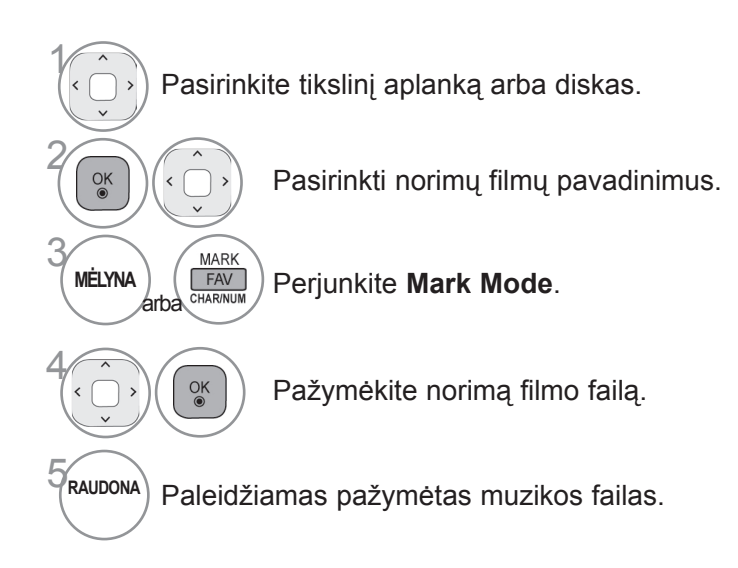

• Kai pažymėtas vienas ar daugiau muzikos įrašų, pažymėti įrašai bus grojami iš eilės.

#### **Pastaba**

► Jei failai nepalaikomi, parodomas pranešimas dėl nepalaikomų failų.

### **Nuotolinio valdymo pulto naudojimas**

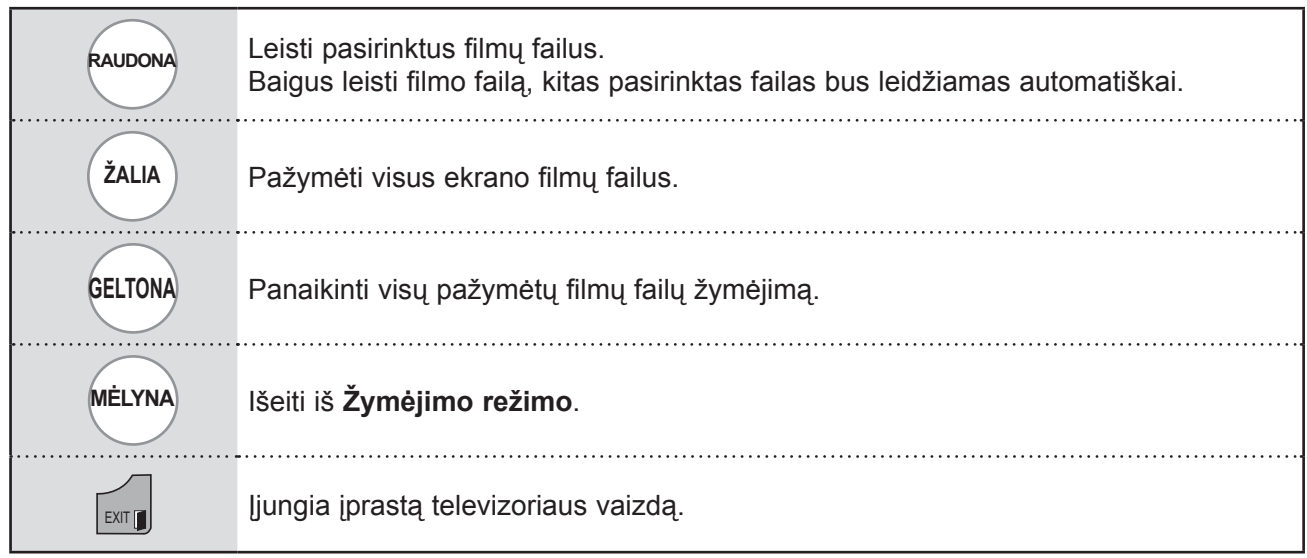

- ▶ Jei pasirenkate "Taip" iš OSD paleisdami tą patį failą, kai filmo failas buvo sustabdytas, jis bus iš naujo paleistas ten, kur anksčiau sustojo.
- ►Jei aplanke yra ištisinės serijos failai, kitas failas bus automatiškai paleidžiamas. Bet tai negalioja atvejams, kai Filmų sąrašo parinkties funkcija **Kartoti** yra turi vertę "**Įjungti**" (Žr. 104 p.) ar kai pažymėta kaip Marked Play.

### **"Filmų sąrašas" (Filmų sąrašo) funkcijos naudojimas, leisti**

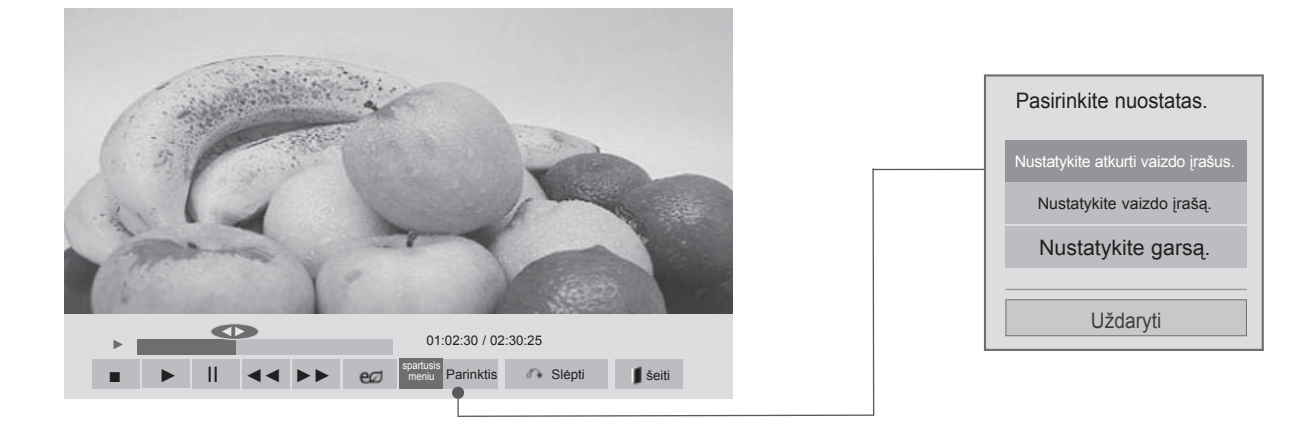

**MENU** Rodo meniu **Parinktis**.

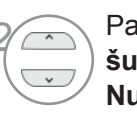

1

O.MEN

2 Pasirinkite **Nustatykite atkurti vaizdo įrašus., Nustatykite vaizdo įrašą.** ar **Nustatykite garsą..**

- ► Parinkčių nustatymai, pakeisti **Filmų sąraše** nepaveikia **Nuotraukų sąrašo** ir **Muzikos sąrašo**.
- ► Parinkčių nustatymai, pakeisti **Nuotraukų sąraše** ir **Muzikos sąraše**, keičiami panašiai kaip ir **Nuotraukų sąraše** ir **Muzikos sąraše**, išskyrus **Filmų sąrašą**.
- ► Sustabdę ir vėl paleidę vaizdo įrašą, galite paleisti jį nuo tos vietos, kurioje pirmiau sustabdėte.

### **Nuotolinio valdymo pulto naudojimas**

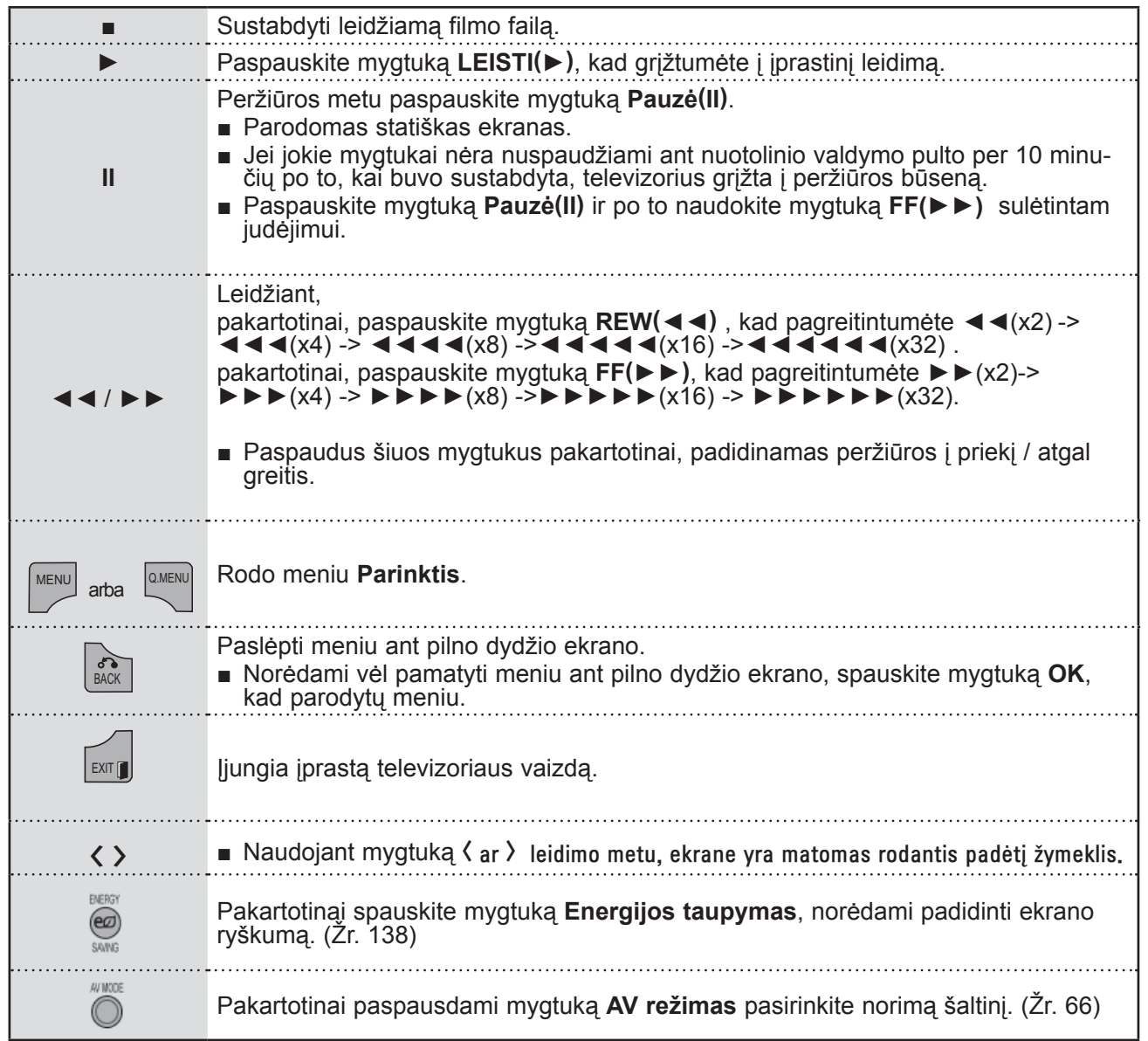

■ **Kai pasirenkate Set video play (nustatyti vaizdo įrašo paleidimas),**

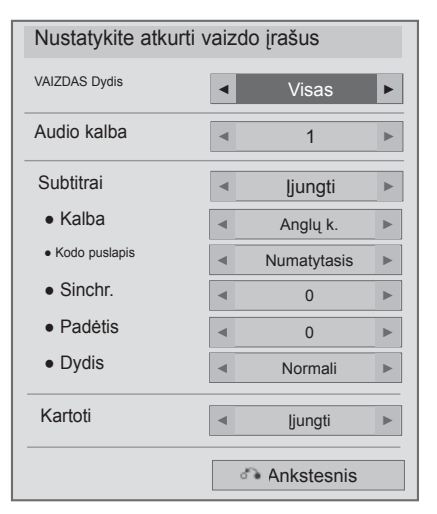

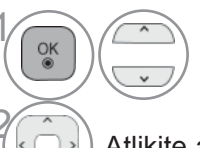

#### **1 Pasirinkite Nuotraukos dydis, Audio**<br> **12 Pasirinkite os Karteti kalba, Subtitle** ar **Kartoti.**

Atlikite atitinkamus reguliavimus.

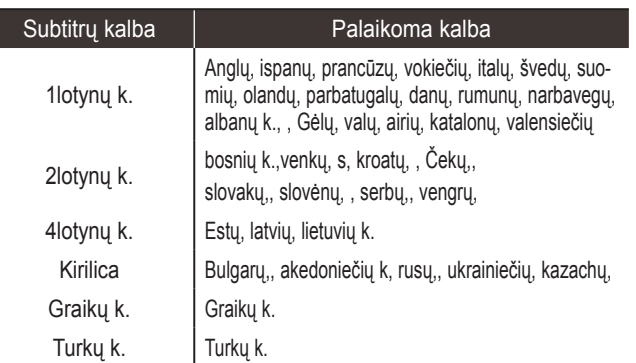

- ►**Nuotraukos dydis :** Pasirenkamas norimas vaizdo formatas leidžiant filmą.
- ►**Garso kalba** : Pakeičia įgarsinimo kalbų grupę leidžiant filmą
- ►**Subtitrai :** įjungia/išjungia išorinius subtitrus.
- ►**kalba :** Suaktyvinamas SMI subtitrams ir gali parinkti subtitrų kalbą.
- ►**Code page :** Gali parinkti subtitrų šriftą. Esant numatytajam nustatymui, šriftas yra toks pat kaip ir pagrindinio meniu.
- ►**Sinchr.** : Leidžiant filmą sureguliuojama subtitrų sinchronizacija, nuo -10 sek. iki +10 sek., 0,5 sekundės intervalu.
- ►**Padėtis** : Leidžiant filmą subtitrai pakeliami arba nuleidžiami.
- ►**Dydis** : Leidžiant filmą parenkamas norimas subtitrų dydis.
- ►**Pakartoti :** Įjungia/išjungia filmo atkūrimo kartojimo funkciją. Kai ši funkcija įjungta, aplanke esantis failas bus leidžiamas pakartotinai. Net jei kartojamas leidimas yra išjungtas, leidimas gali veikti, jei failo pavadinimas yra panašus į ankstesnio failo.

- ► Kiekvienoje subtitrų eilutėje palaikoma tik 500 raidžių ir 500 skaitmenų.
- ►Subtitrų faile gali būti palaikoma tik 10 000 sinchronizavimo blokų.

#### ■ **Kai pasirenkate Set video (nustatyti vaizdą),**

■ Rodomas vaizdas gali skirtis nuo jūsų televizoriaus.

#### **Tik LED LCD TV/LCD TV**

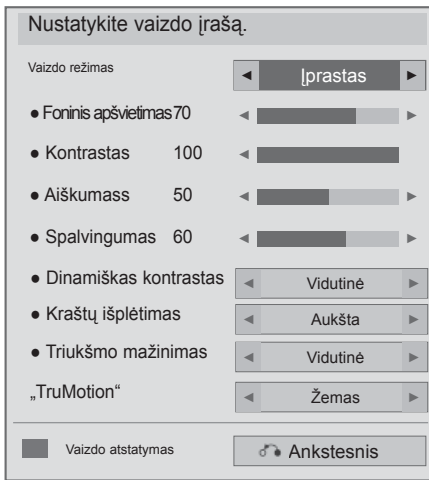

#### **Tik plazminiai TV**

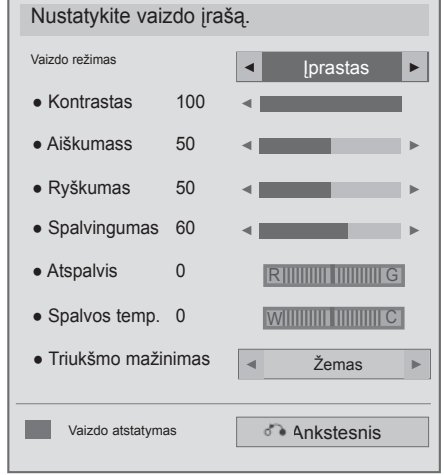

1  $\overline{a}$ Pasirinkite **Vaizdo režimas** ar **TruMotion.**  $\frac{OK}{@}$ 2 Atlikite atitinkamus reguliavimus. (Ž r. nuo 139 iki 148 psl.)

■ **Kai pasirenkate Set Audio (nustatyti garsą),**

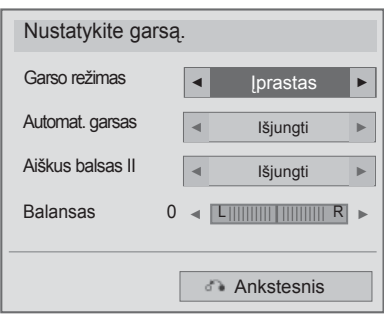

**1 Pasirinkite Garso režimas,**<br> **1 Automat. garsas, Aiškus I Automat. garsas, Aiškus balsas II** ar **Balansas.**

2 Atlikite atitinkamus reguliavimus. (Ž r. nuo 154 iki 158 psl.)
## **NUOTRAUKŲ SĄRAŠASAŠAS**

Galite peržiūrėti nuotraukų failus, esančius USB atminties įrenginyje.

Jūsų įrenginio Rodymo ekrane funkcija gali skirtis. Vaizdai yra kaip pavyzdžiai padedant naudotis TV įrenginiu.

Kai peržiūrite nuotrauką naudodami Nuotraukų sąrašo funkciją, galite keisti nuotraukų režimą.

PHOTO(\*.JPEG) formatą palaikantis failas

Pradinis taškas : nuo 64 x 64 iki 15360 x 8640 Pažangusis : nuo 64 x 64 iki 1920 x 1440

- Galite atidaryti tik JPEG formato failus.
- Nepalaikomi failai rodomi iš anksto nustatytos piktogramos forma.

### **ekrano komponentai**

Taip pat galite nustatyti **USB** meniu **ĮVESTIS** .

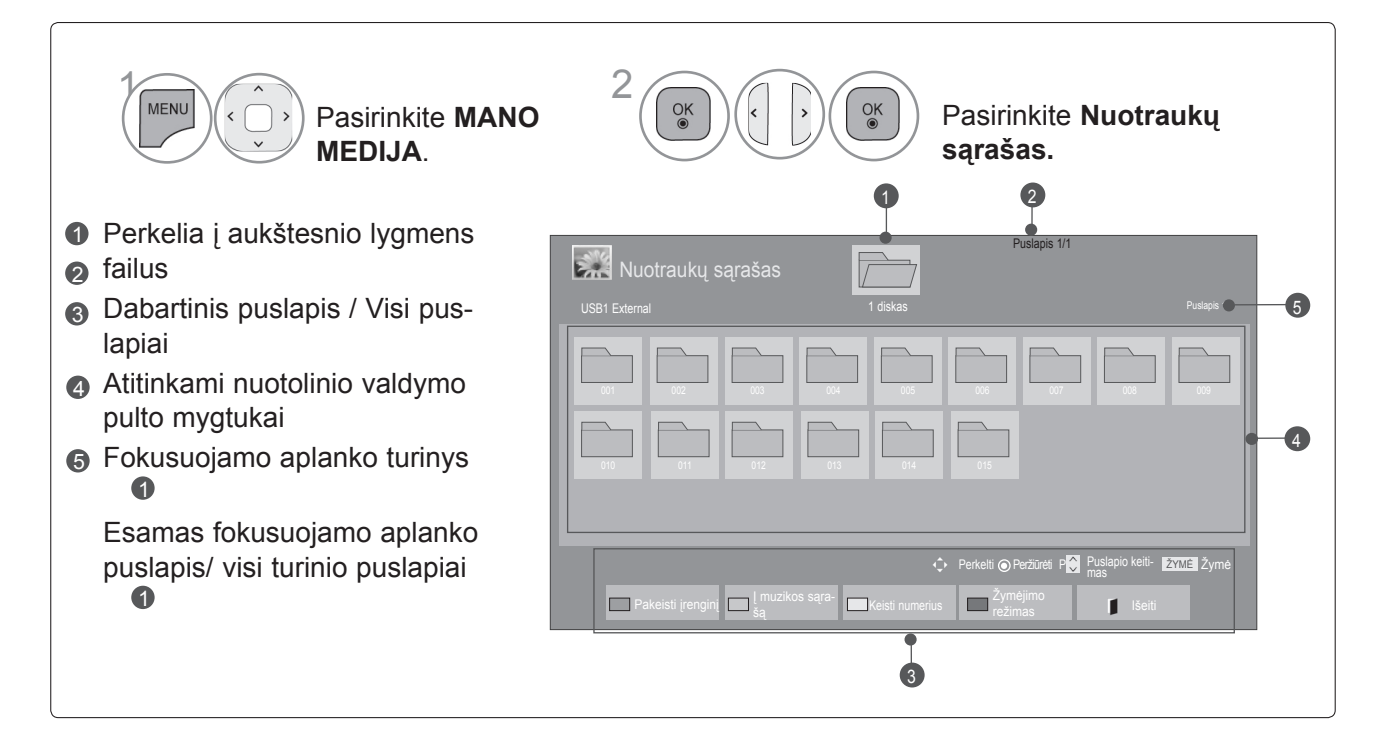

### **Nuotraukų pasirinkimas**

#### ■ **Rodant nuotraukų failus**

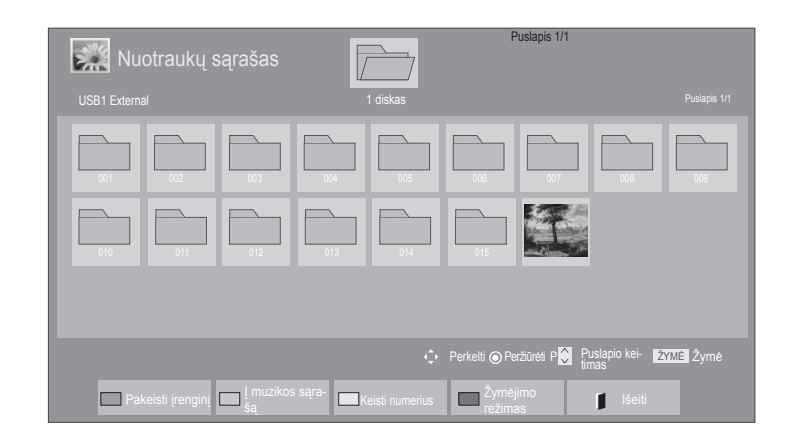

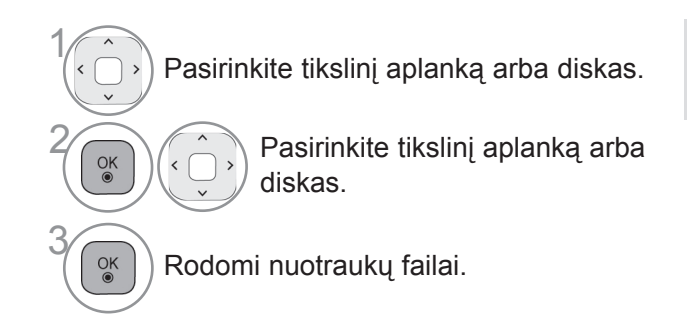

• Norėdami judėti nuotraukų puslapyje, naudokite mygtuką **P**  $\sim$  .

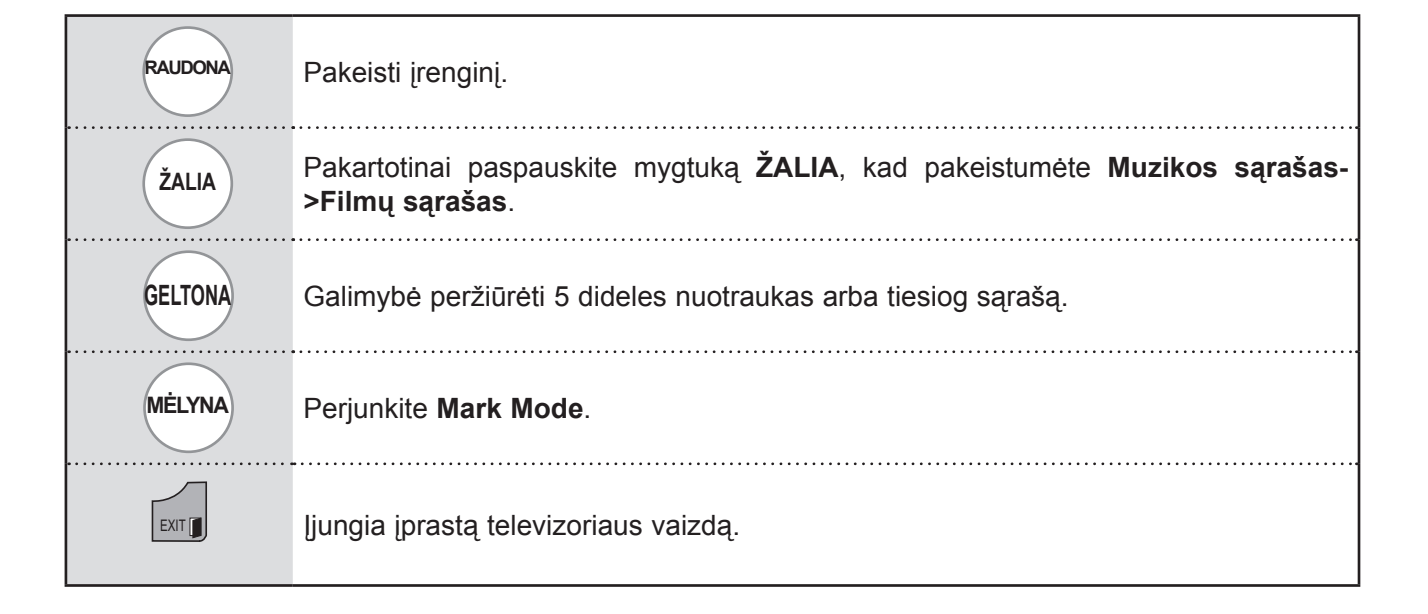

#### ■ **Rodant pasirinktus nuotraukų failus**

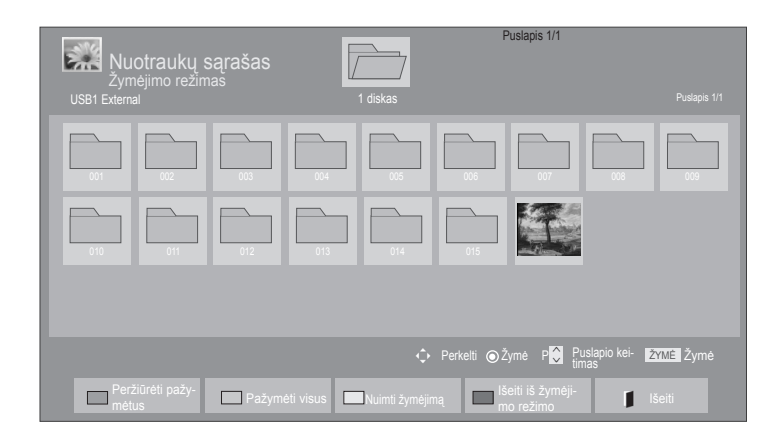

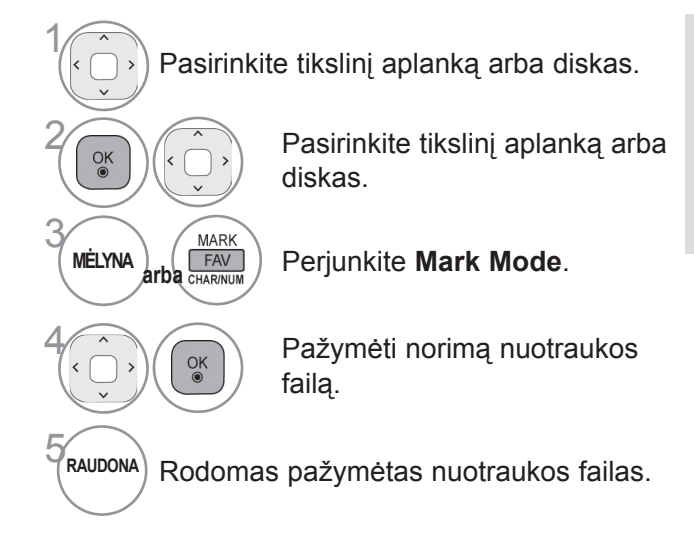

• Kaiyra pažymėta viena ar daugiau nuotraukų, galite peržiūrėti kiekvieną pažymėtą nuotrauką ar pažymėtų nuotraukų skaidrių peržiūrą. Jei nėra pažymėta jokių nuotraukų, galite apžiūrėti kiekvieną atskirą nuotrauką aplanke ar visų nuotraukų aplanke skaidrių peržiūrą.

### **Nuotolinio valdymo pulto naudojimas**

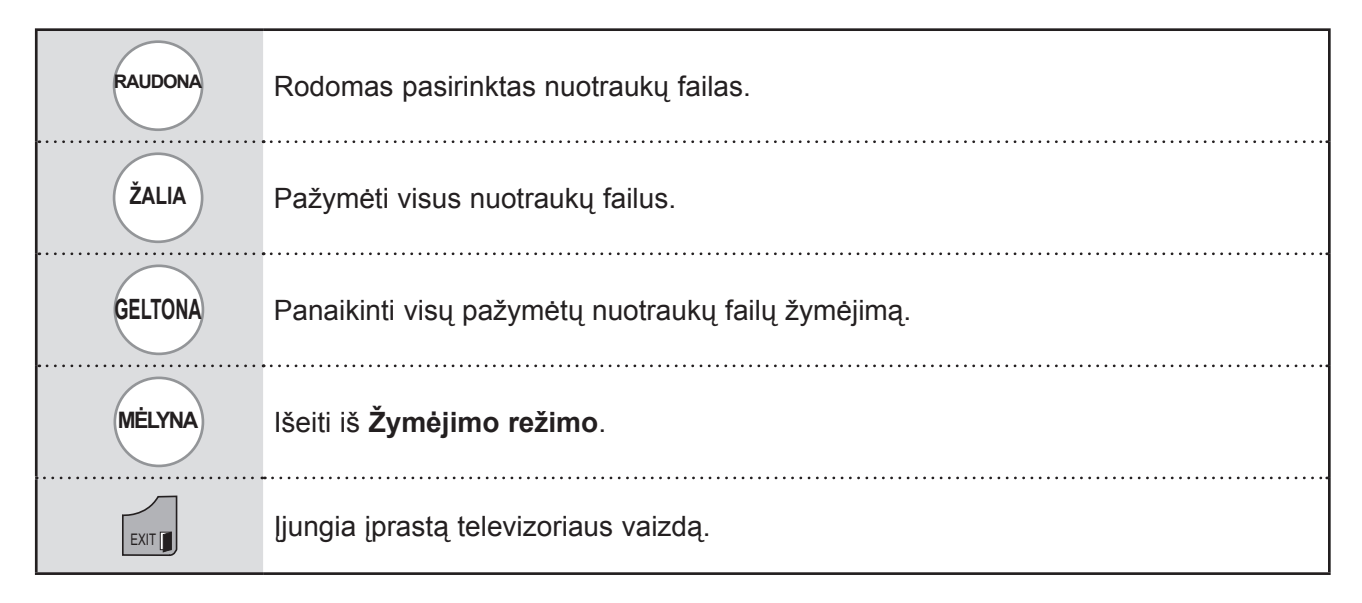

### **Kaip peržiūrėti nuotrauką**

Išsamūs veiksmai yra pasiekiami nuotraukos vaizdo pilno dydžio ekrane.

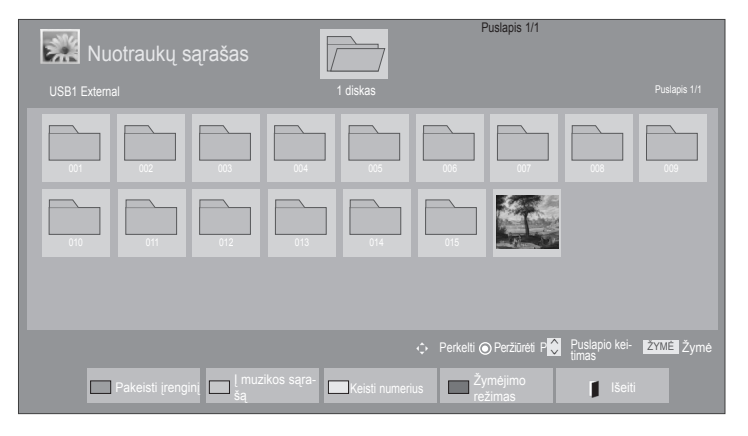

 $\mathbb V$ 

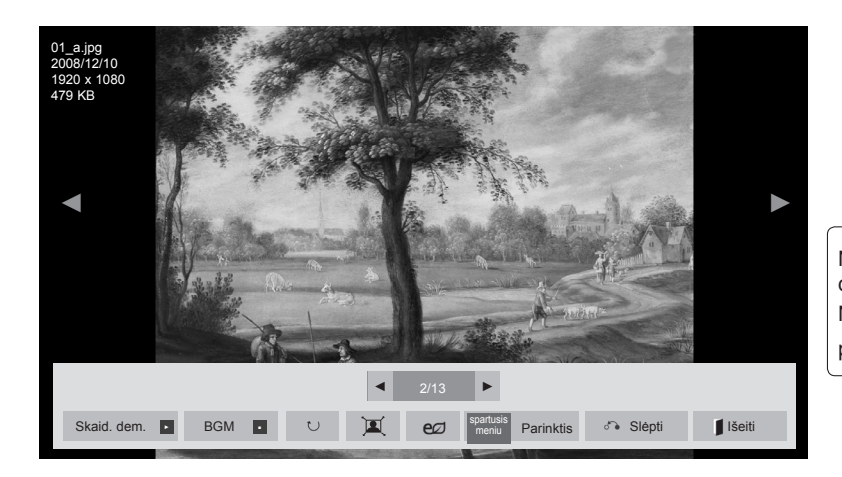

Nuotraukos vaizdo formatas gali pakeisti visu dydžiu rodomos ekrane nuotraukos dydį. Norėdami grįžti prie ankstesnio meniu ekrano, paspauskite mygtuką **Išeiti**.

- 1 Pasirinkite tikslinį aplanką arba diskas.  $\overrightarrow{OR}$   $\left(\stackrel{\frown}{\longleftrightarrow}\right)$  Pasirinkite tikslinį aplanką arba diskas.
	- **ok Pasirinkta nuotrauka yra rodoma visu** dydžiu.
- Norėdami judėti nuotraukų puslapyje, naudokite mygtuką  $P \wedge \vee$ .

- Paspauskite mygtuką **Išeiti**, kad grįžtumėte į Nuotraukų sąrašą.
- Paspauskite mygtuką **ATGAL** , kad išjungtumėte OSD žinyną.

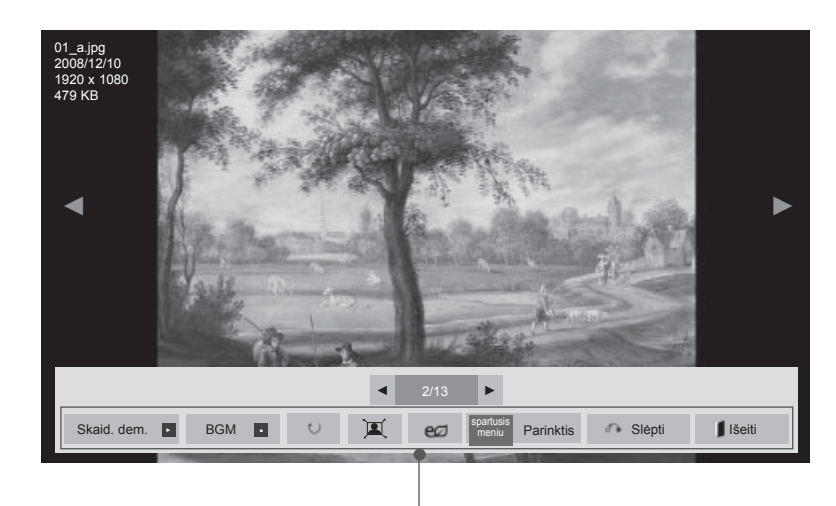

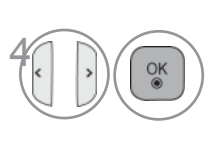

Pasirinkite **Skaid. dem.**, **BGM**, ꘤ **(Pasukti)**,  $\mathbf{E}/\mathbf{E}$ , e $\mathbf{Z}$ ,

**Parinktis, Slėpti**ar **Išeiti**.

► **Skaid. dem.** : kai nėra pasirinkta jokio vaizdo, visos nuotraukos esamame aplanke yra rodomos per skaidrių demonstravimą. Jei kai kurios nuotraukos yra pasirinktos, šios nuotraukos yra rodomos skaidrių demonstracijoje.

■ Nustatykite skaidrių demonstracijos laiko intervalą **Laikmačio nustatyme**.

- ► **BGM** (Foninė muzika) : klausykitės muzikos žiūrėdami nuotraukas visu dydžiu.
- Prieš naudodami šią funkciją parinktyse nustatykite muzikos aplanką, skirtą BGM.
- Galite sureguliuoti **Parinkti** su Q.MENU (spartusis meniu) ar **MENU** (meniu) mygtuku ant nuotolinio valdymo pulto.
- ► ꘤ **(Pasukti)** : pasukti nuotraukas.
- Pasuka nuotrauką 90°, 180°, 270°, 360SDgr pagal laikrodžio rodyklę.
- Negalima pasukti, kai vaizdo plotis yra didesnis negu palaikomas aukštis.
- ► / **:** Galite peržiūrėti nuotrauką režime "Visas" ar "Originalus".
- ►: Pakartotinai spauskite mygtuk<sup>ą</sup> **Energijos taupymas**, norėdami padidinti ekrano ryškumą.(Žr. 138)
- ► **Parinktis** : nustatykite vertes, skirtas **Demonstracijos greitis** ir **Music Folder**, skirtą **BGM**.
- Naudokite mygtuką ir OK, kad nustatytumėte vertes. Spustelėkite OK<sup>^</sup>, kad iš augotumėte nustatymus.
- Negalite pakeisti **Music Folder**, kol BGM groja.
- Galite tiktai pasirinkti MP3 aplanką, įrašytą įrenginyje, kuris šiuo metu rodo nuotrauką.
- ► **Slėpti** : paslėpti meniu ant pilno dydžio ekrano.
- Norėdami vėl pamatyti meniu ant pilno dydžio ekrano, spauskite mygtuką **OK** , kad parodytų meniu.

Paspauskite mygtuką **Išeiti** , kad grįžtumėte į **Nuotraukų sąrašą.** 

- Naudokite mygtuką  $\langle \rangle$ , kad pasirinktumėte ankstesnę ar kitą nuotrauką.
- Naudokite mygtuką  $\langle \rangle$ , kad pasirinktumėte ir valdytumėte meniu ant viso dydžio ekrano.

### **Nuotraukų sąrašo funkcijos naudojimas**

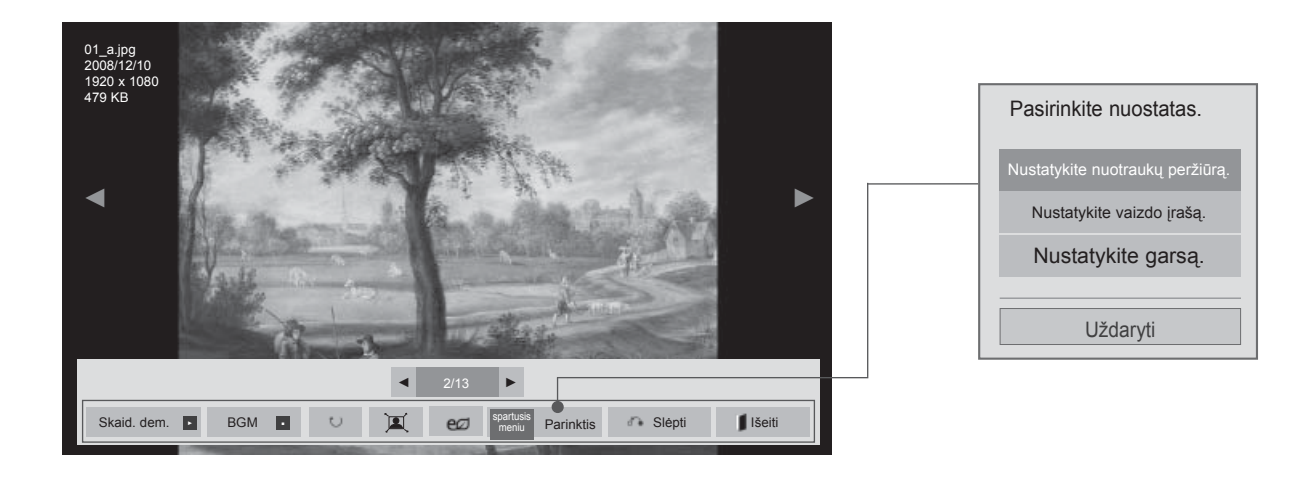

1 Q.MENU **MENU** Rodo meniu **Parinktis**. 2 Pasirinkite **Nustatykite nuotraukų peržiūrą., Nustatykite vaizdo įrašą.** ar **Nustatykite garsą..**

#### **Pastaba**

- ► Parinkčių nustatymai, pakeisti **Filmų sąraše** nepaveikia **Nuotraukų sąrašo** ir **Muzikos sąrašo**.
- ► Parinkčių nustatymai, pakeisti **Nuotraukų sąraše** ir **Muzikos sąraše**, keičiami panašiai kaip ir **Nuotraukų sąraše** ir **Muzikos sąraše**, išskyrus **Filmų sąrašą**.

■ **Kai pasirenkate "Nustatykite nuotraukų peržiūrą",**

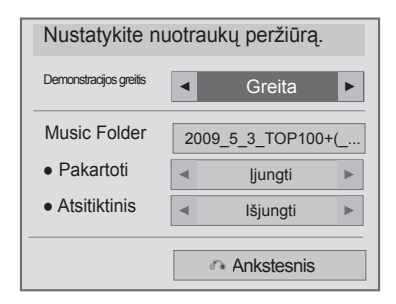

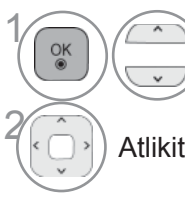

**1 Pasirinkite Demonstracijos**<br> **1 Pasiring Political Political Political Political Political Political Political Political Political Political Political Political Political Political Political Political Political Politica greitis**ar **Music Folder.**

Atlikite atitinkamus reguliavimus.

#### ■ **Kai pasirenkate Set video (nustatyti vaizdą),**

■ Rodomas vaizdas gali skirtis nuo jūsų televizoriaus.

#### **Tik LED LCD TV/LCD TV**

1

 $\frac{0}{10}$ 

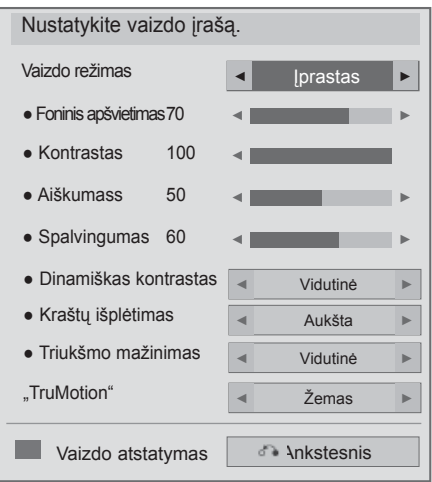

#### **Tik plazminiai TV**

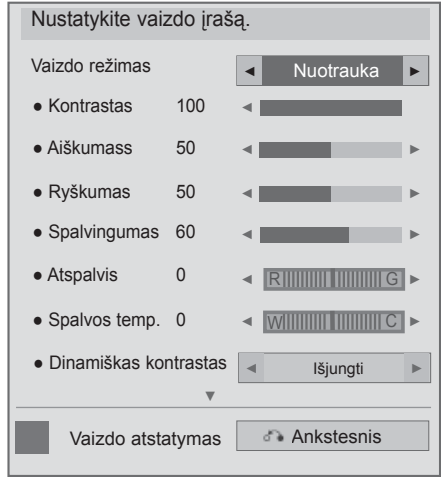

Pasirinkite **Vaizdo režimas** ar **TruMotion.**

2 Atlikite atitinkamus reguliavimus. (Ž r. nuo 139 iki 148 psl.)

■ **Kai pasirenkate Set Audio (nustatyti garsą),**

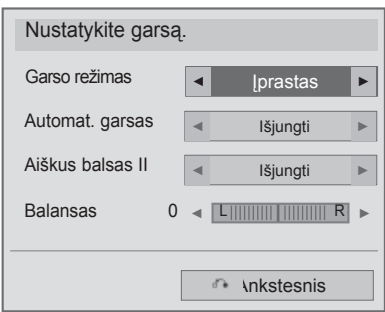

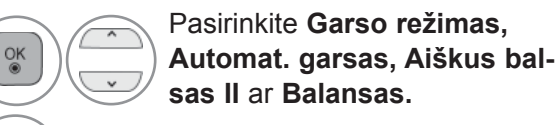

2 Atlikite atitinkamus reguliavimus. (Ž r. nuo 154 iki 158 psl.)

## **MUZIKOS ĮRAŠŲ SĄRAŠAS**

Galite groti muzikos failus, esančius USB atminties įrenginyje.

Įsigyti (\*.MP3) muzikos įrašų failai gali turėti apribojimų dėl autorystės. Šis modelis gali nepalaikyti šių failų atkūrimo.

Muzikos failas gali būti atkurtas USB įrenginyje.

Jūsų įrenginio Rodymo ekrane funkcija gali skirtis. Vaizdai yra kaip pavyzdžiai, padedantys naudotis TV įrenginiu.

Muzika (\*.MP3) (muzikos \*.MP3) formatą palaikantis failas

Bitų perdavimo sparta nuo 32 iki 320

• Atrankos sparta MPEG1 3 sluoksnyje : 32 kHz, 44,1 kHz, 48 kHz

• Atrankos sparta MPEG2 3 sluoksnyje : 16 kHz, 22,05 kHz, 24 kHz

#### **ekrano komponentai**

Taip pat galite nustatyti **USB** meniu **ĮVESTIS** .

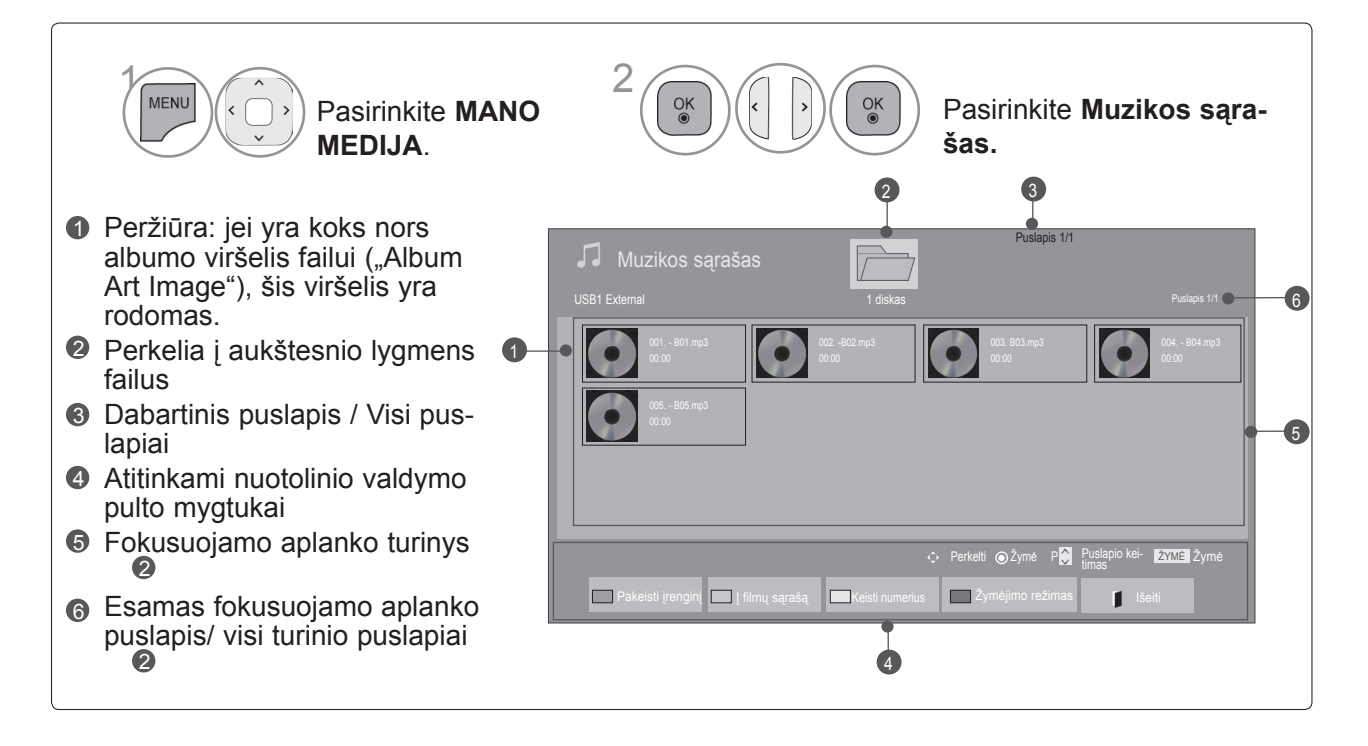

### **Muzikos pasirinkimas**

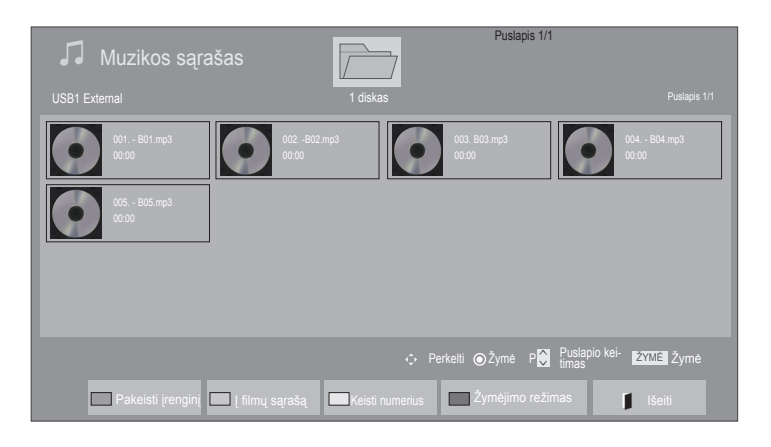

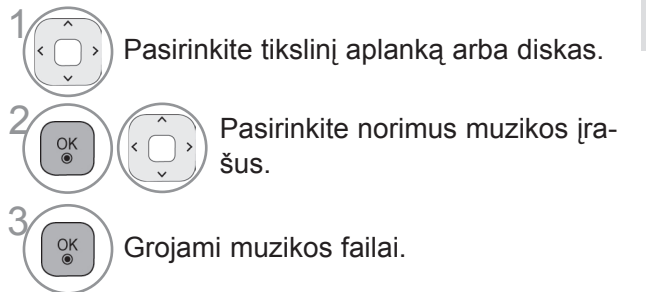

■ **Grojant muzikos failus** • Naudokite mygtuką **P**  $\sim \times$ , kad judėtumėte aukštyn/žemyn muzikos puslapyje.

### **Nuotolinio valdymo pulto naudojimas**

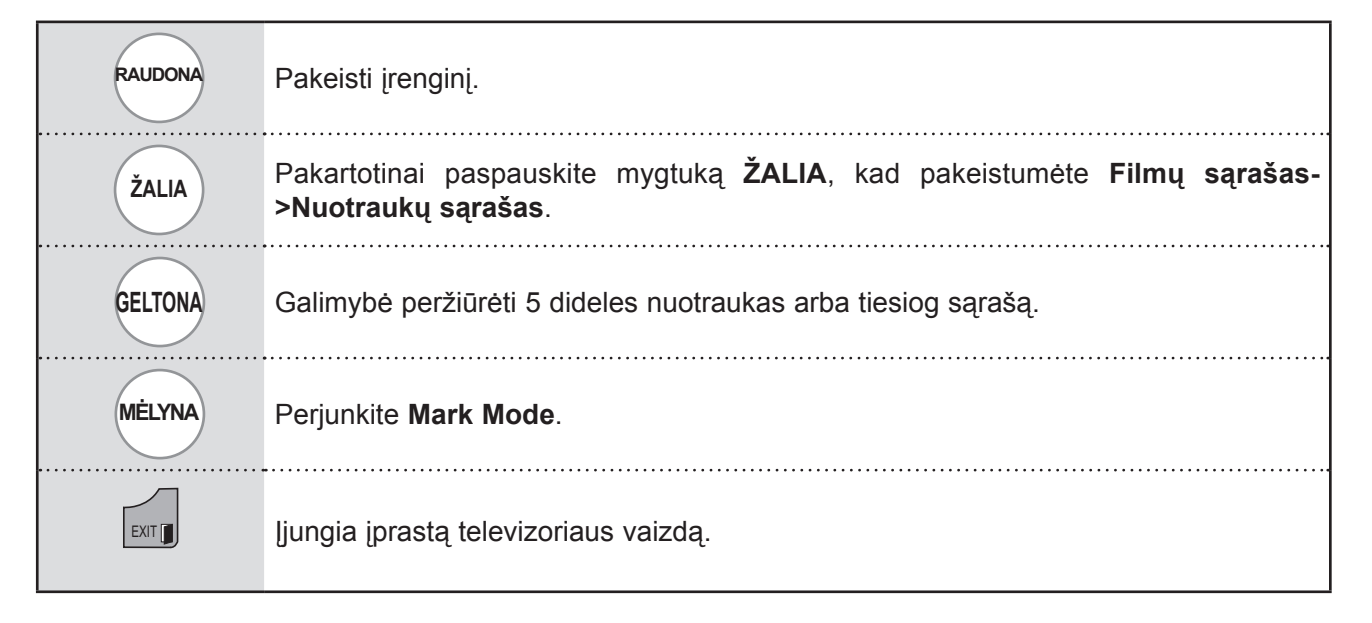

#### ■ **Kai leidžiami pasirinkti muzikos failai**

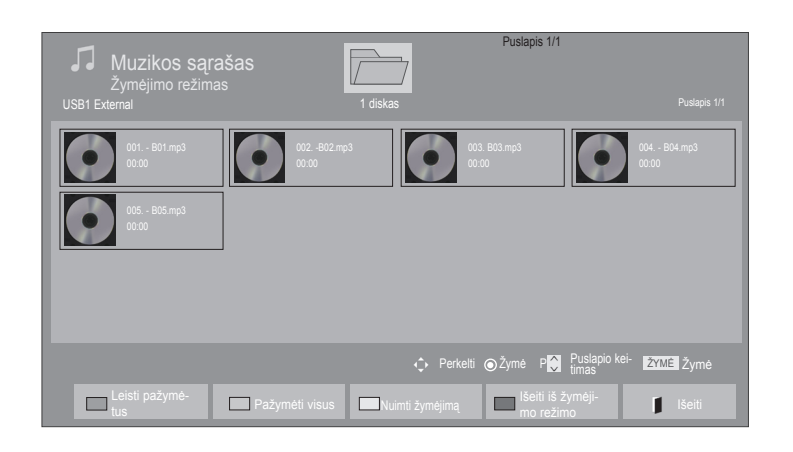

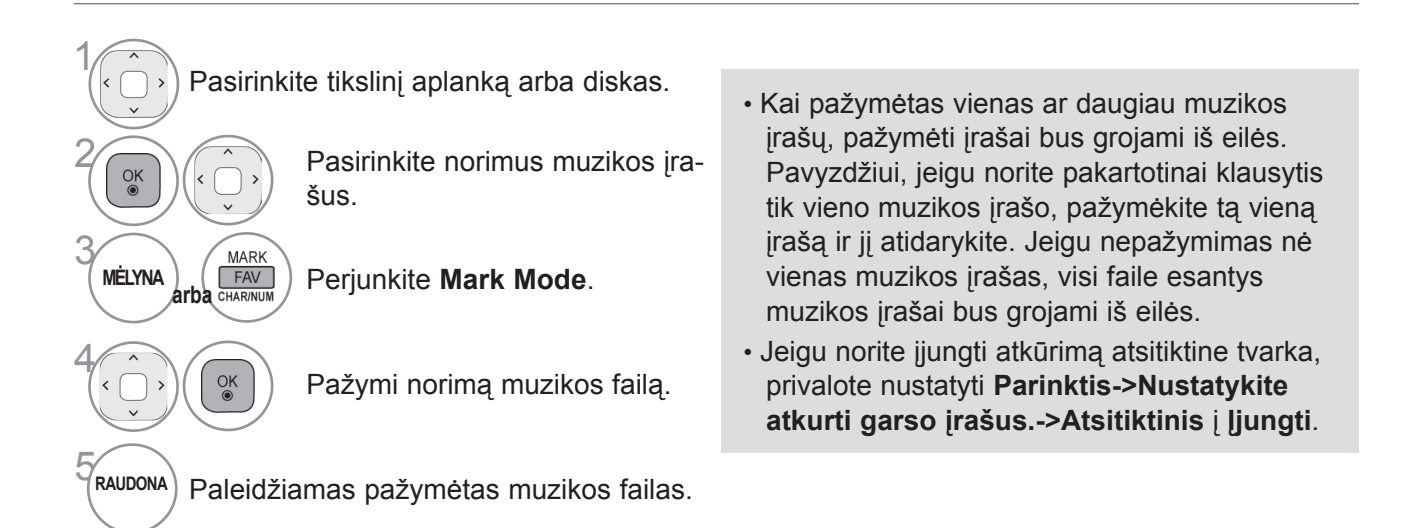

### **Nuotolinio valdymo pulto naudojimas**

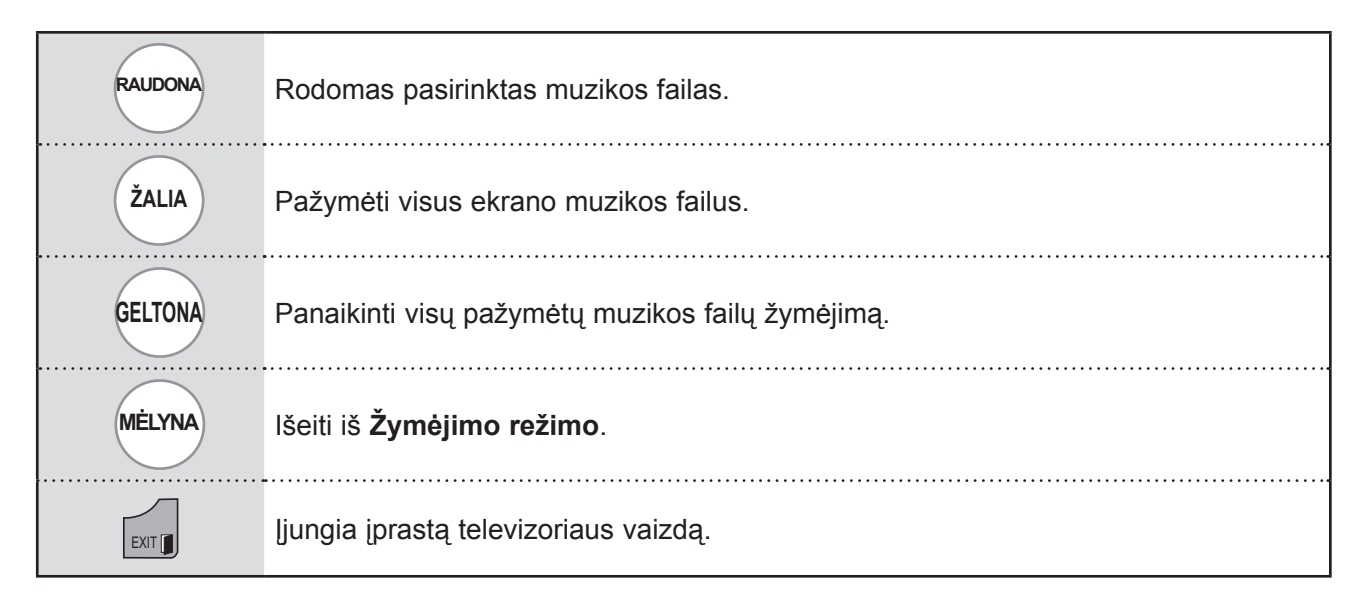

### **Muzikos sąrašo funkcijos naudojimas, leisti**

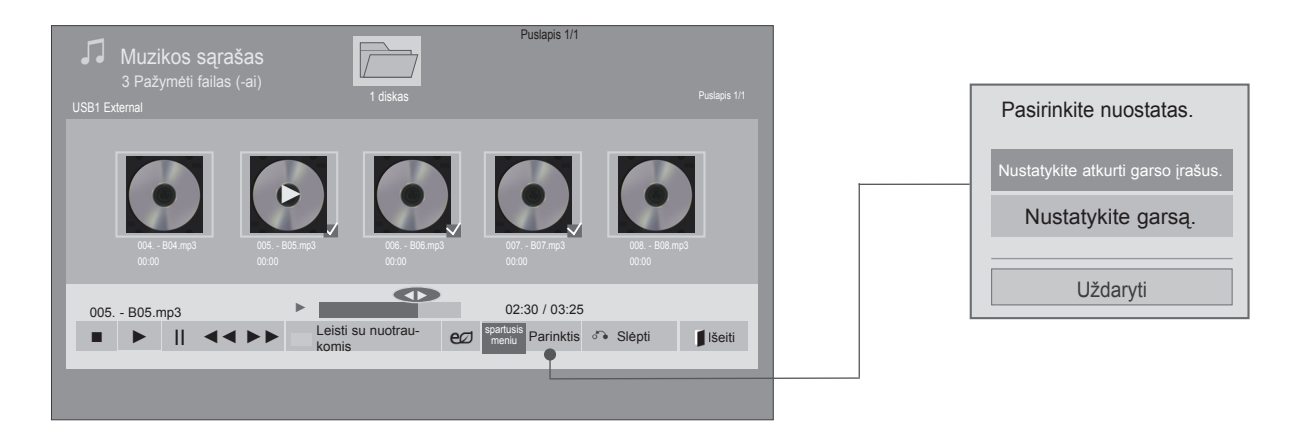

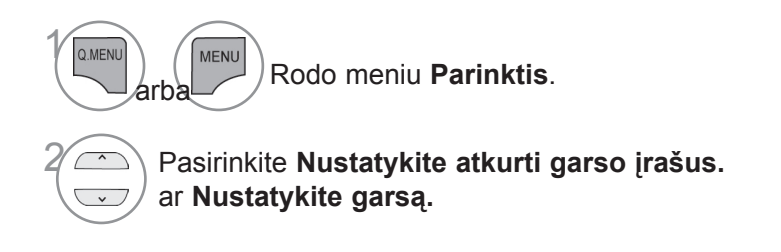

### **Pastaba**

- ► Parinkčių nustatymai, pakeisti Filmų sąraše nepaveikia Nuotraukų sąrašo ir Muzikos sąrašo.
- ► Parinkčių nustatymai, pakeisti Nuotraukų sąraše ir Muzikos sąraše, keičiami panašiai kaip ir Nuotraukų sąraše ir Muzikos sąraše, išskyrus Filmų sąrašą.
- ► Galite klausytis muzikos tik su tuo metu leidžiamu įrenginiu.

### **Nuotolinio valdymo pulto naudojimas**

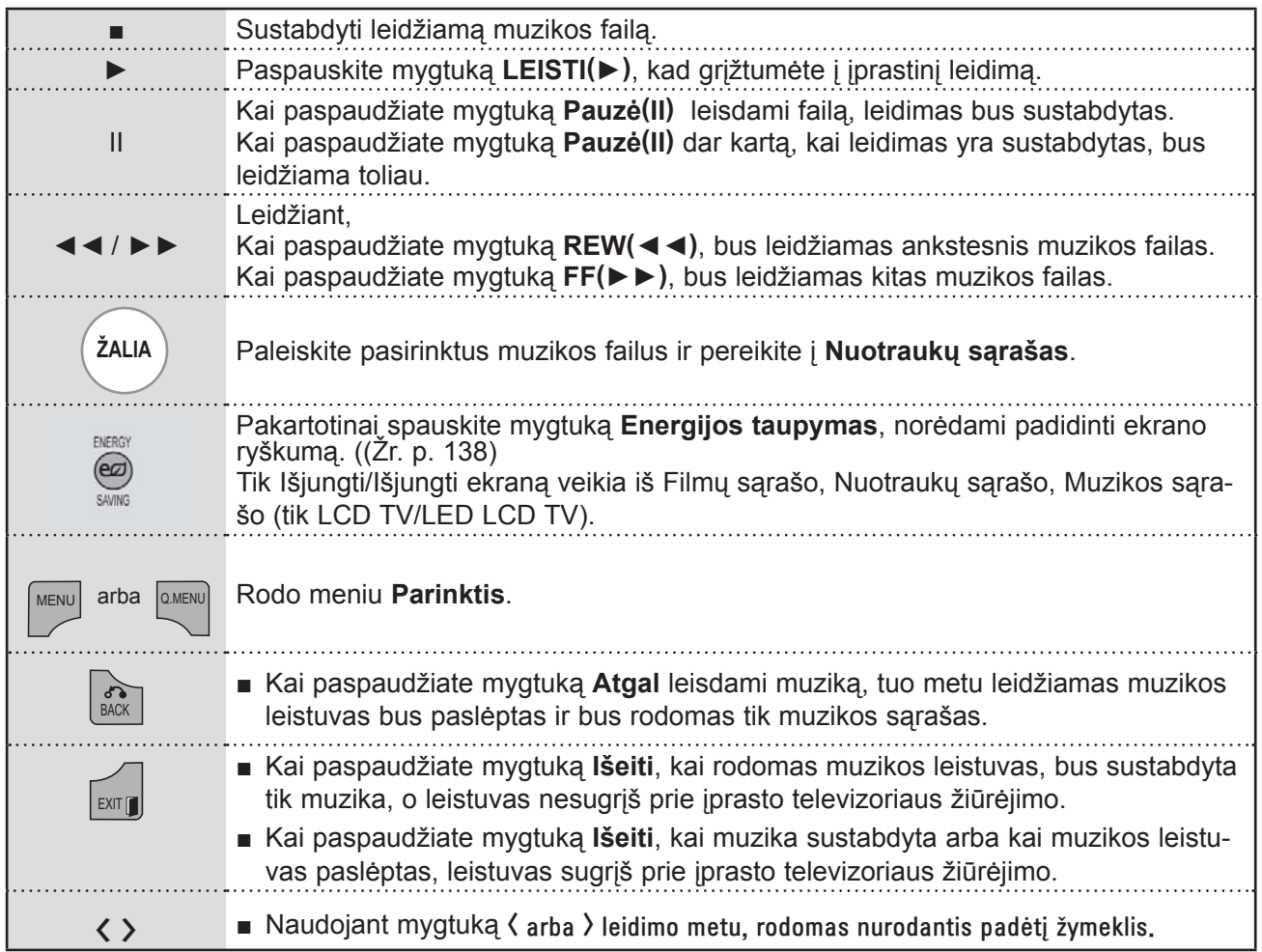

### ■ **Kai pasirenkate nustatyti atkurti vaizdo įrašus,**

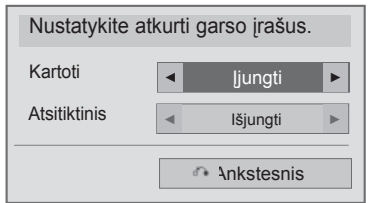

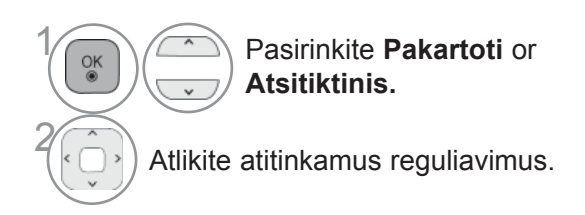

■ **Kai pasirenkate Set Audio (nustatyti garsą),**

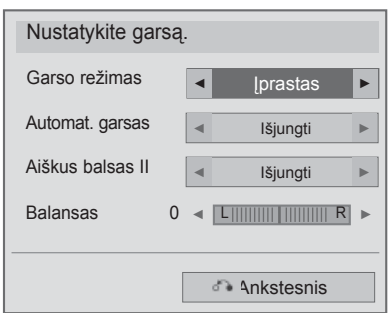

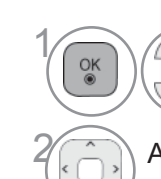

**1 Pasirinkite Garso režimas,**<br>**Automat.** garsas, Aiškus I **Automat. garsas, Aiškus balsas II** ar **Balansas.**

2 Atlikite atitinkamus reguliavimus. (Ž r. nuo 154 iki 158 psl.)

■ Jeigu leidimo metu kurį laiką nepaspausite jokio mygtuko, leidimo informacijos langelis (kaip parodyta apačioje) užkris kaip ekrano užsklanda. ■ "Ekrano užsklanda"?

Ekrano užsklanda skirta tam, kad ekrano taškai nebūtų sugadinti ilgą laiką ekrane likusio užfiksuoto vaizdo.

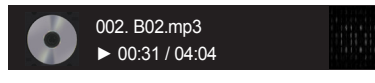

#### **Pastaba**

- ► Sugadinti ar iškraipyti muzikos kūriniai nėra grojami, bet langelyje, kuriame rodoma grojimo trukmė, rodoma 00:00.
- ► Muzikos kūriniai, atsisiųsti iš mokamų svetainių pažeidžiant autarbaių teises nėra grojami, bet laukelyje, rodančiame grojimo trukmę, rodoma netinkama informacija.
- ► Paspaudus mygtukus OK (Gerai), ekrano užsklanda yra sustabdoma.
- ► Nuotolinio valdymo pulto mygtukus PLAY(►) (Leisti), Pause(I I) (Pauzė), , ►►, ◄◄ galima naudoti ir šiuo režimu.
- ► Jei norite pasirinkti kitą muzikinį įrašą, galite naudoti ►► mygtuką, jei norite pasirinkti ankstesnįjį, naudokite ◄◄ mygtuką.

## **DIVX REGISTRACIJOS KODAS**

Patvirtinkite TELEVIZORIAUS DivX registracijos kodo numerį. Naudodami registracijos numerį, galite išsinuomoti ar įsigyti filmus svetainėje www.divx.com/vod.

Naudojant kito TELEVIZORIAUS DivX registracijos kodą išsinuomoti ar įsigyti DivX failai negali būti leidžiami. (Galima leisti tik DivX failus, atitinkančius įsigyto TELEVIZORIAUS registracijos kodą.)

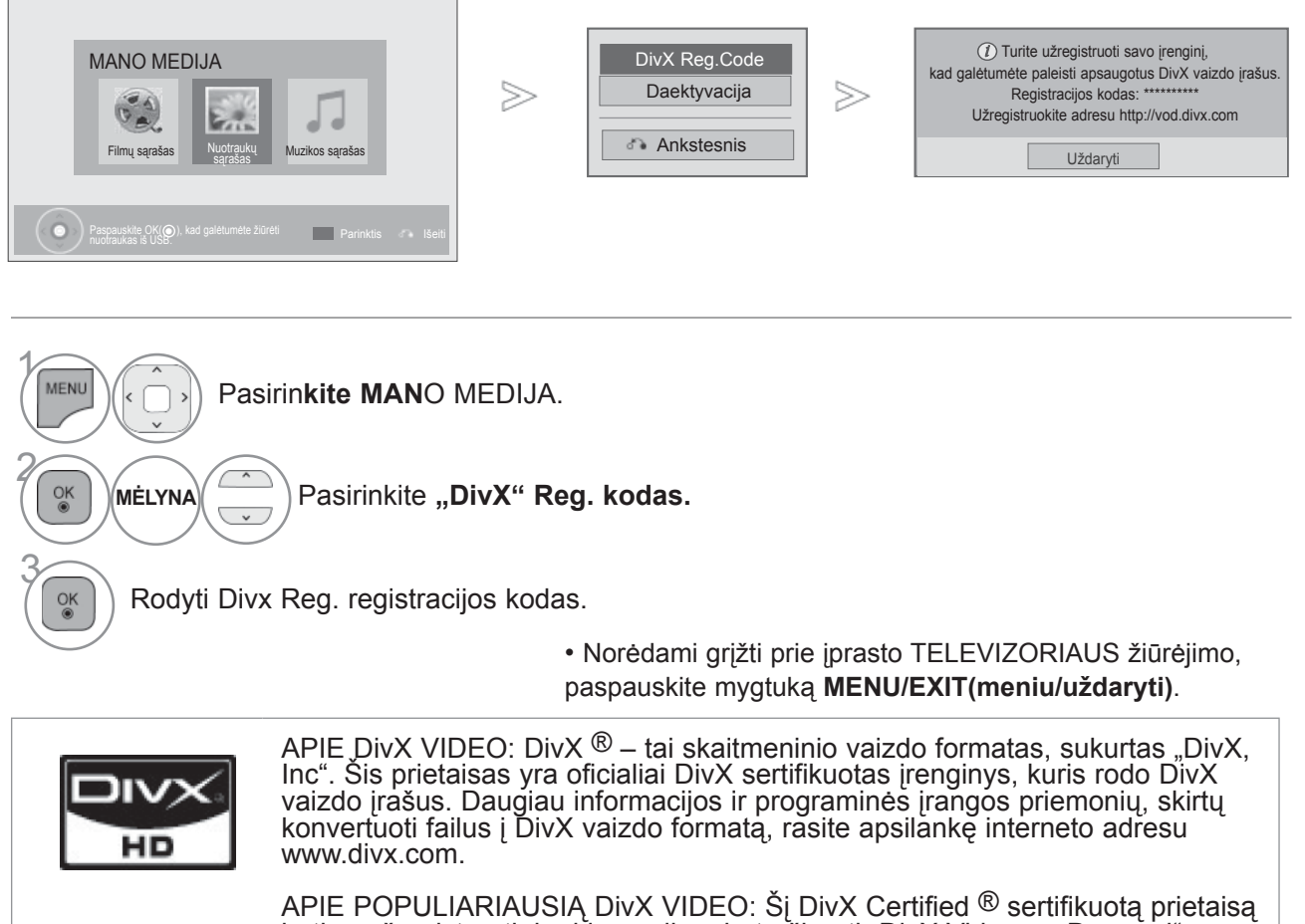

būtina užregistruoti, kad juo galima būtų žiūrėti "DivX Video-on-Demand" (VOD) turinį. Norėdami sukurti registracijos kodą, prietaiso nustatymo meniu suraskite skyrių "DivX VOD". Įveskite šį kodą vod.divx.com tinklavietėje, kad užbaigtumėte registracijos procesą ir sužinotumėte daugia apie DivX VOD.

"DivX sertifikuotas leisti DivX vaizdo įrašus, kurių raiška yra iki HD 1080p, įskaitant aukščiausios kokybės turinį"

"Šabl. 7,295,673; 7,460,688;7,519,274"

#### **Pastaba**

► Filmų failai palaikomi šiomis sąlygomis

Skiriamoji geba: mažiau kaip 1920 x 1080 P x A taškai.

Kadrų sparta: mažiau kaip 30 kadrų per sek. (1920 x 1080), mažiau kaip 60 kadrų per sek. (mažiau kaip 1280 x 720)

► Vaizdo kodekas: MPEG 1, MPEG 2, MPEG 4, H.264/AVC, DivX 3,11, DivX 4,12, DivX 5,x, DivX 6, Xvid 1,00, Xvid 1,01, Xvid 1,02, Xvid 1,03, Xvid 1,10-beta1, Xvid 1,10-beta2, JPEG, VC1, Sorenson H.263/H.264

## **IŠJUNGIMAS**

Aktyvumo nutraukimo tikslas yra nutraukti įrenginių aktyvumą vartotojams, kurie suaktyvino visus įrenginius per žiniatinklio serverį ir yra užblokuoti nesuaktyvinti daugiau įrenginių. "DivX VOD" vartotojams leido suaktyvinti iki 6 įrenginių per vieną paskyrą, bet norėdamas pakeisti arba nutraukti šių įrenginių aktyvumą, vartotojas turi kreiptis į "DivX" pagalbos centrą ir paprašyti šalinimo. Šia funkcija vartotojai galės nutraukti įrenginių aktyvumą patys ir geriau valdyti "DivX VOD" įrenginius.

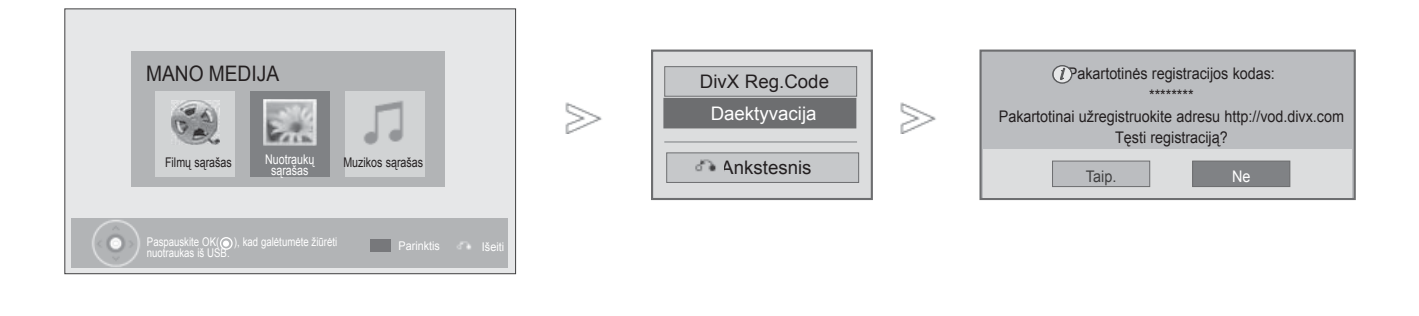

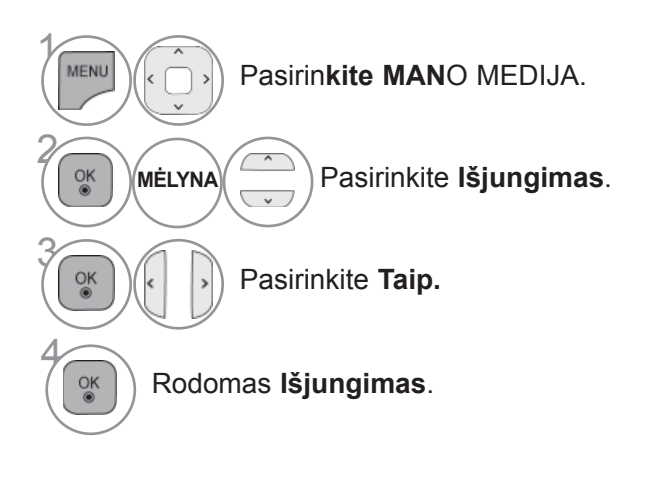

• Norėdami grįžti prie įprasto TELEVIZORIAUS žiūrėjimo, paspauskite mygtuką **MENU/EXIT(meniu/uždaryti)**.

• Norėdami grįžti prie ankstesnio meniu ekrano, paspauskite mygtuką **ATGAL**.

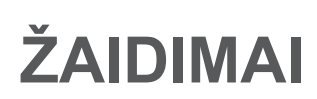

## **ŽAIDIMAI**

Galėsite mėgautis televizoriuje įdiegtais žaidimais.

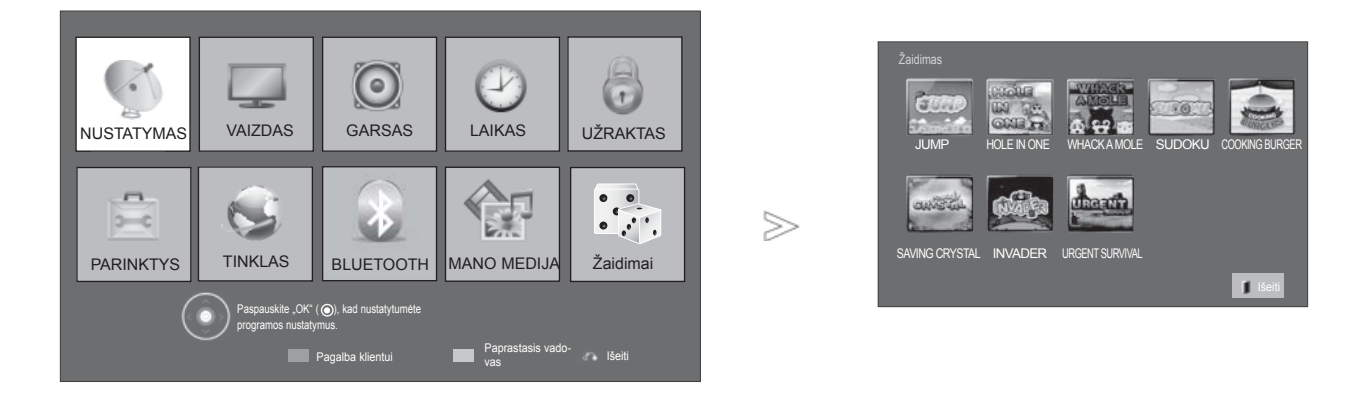

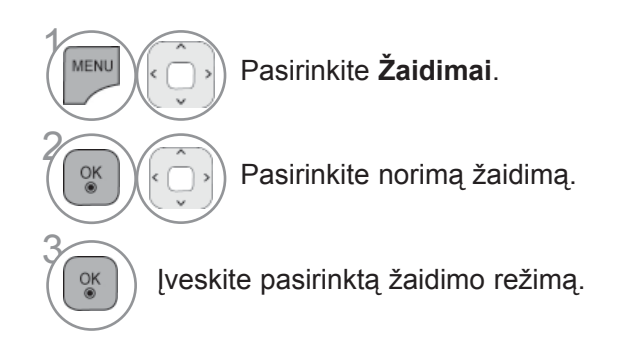

• Norėdami grįžti prie įprasto televizoriaus žiūrėjimo, paspauskite mygtuką **Išeiti**.

# **EPG (ELEKTRONINIS PROGRAMŲ GIDAS) (SKAITMENINE VEIKSENA)**

Ši sistema naudoja Elektroninį programų gidą (EPG), kuris padeda naršyti po visas galimas žiūrėjimo<br>parinktis.

EPG pateikia tokią informaciją kaip programų sąrašai, visų galimų paslaugų pradžios ir pabaigos laikai. Be to, dažnai EPG galima gauti išsamią informaciją apie programą (šių programų prieinamumo ir išsamios informacijos ki

Šią funkciją galima naudoti tik tada, jei EPG informacija transliuojama transliacijos kompanijų.

Prieš naudodamiesi EPG funkcija turite nustatyti laikrodį meniu **Laikas**.

EPG rodo programų duomenis artimiausioms 8 dienoms.

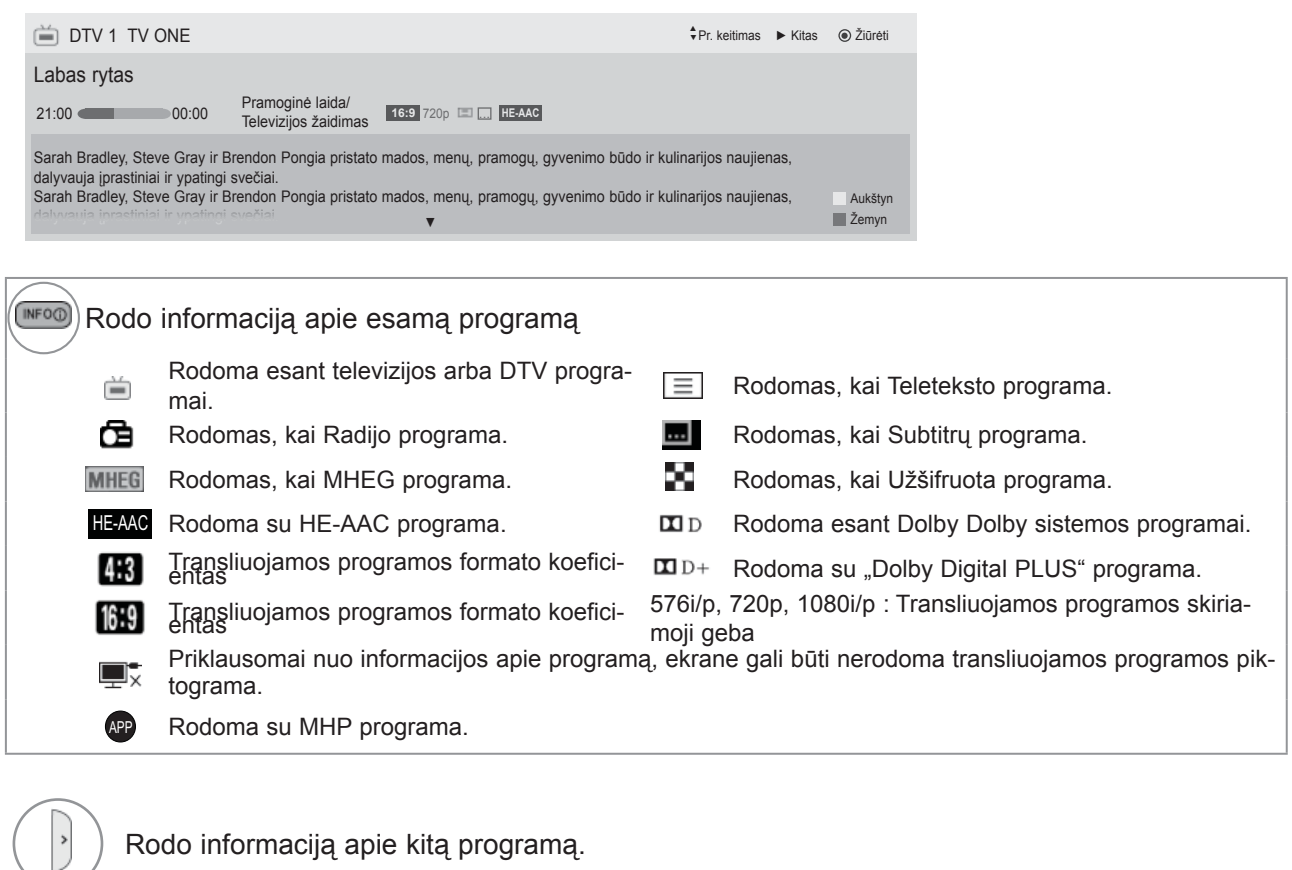

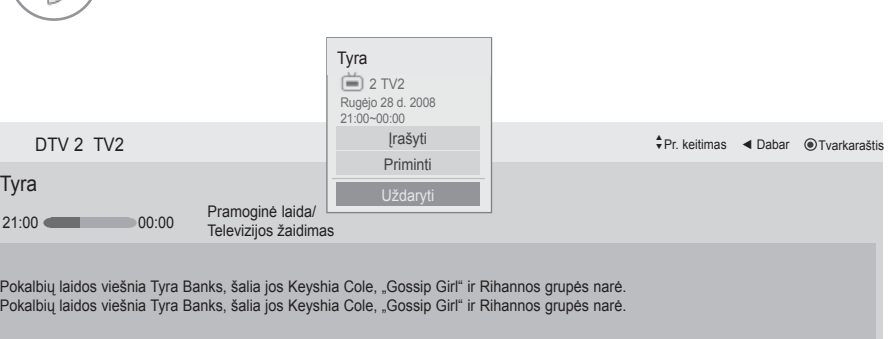

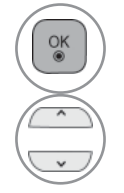

Pasirodo įrašymo / priminimo nustatymų iškylantysis langas.

Pasirinkite Laikmačio įrašymo / priminimo nustatymo režimą.

## **EPG (ELEKTRONINIS PROGRAMOS GIDAS)**

### **EPG įjungimas/išjungimas**

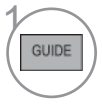

**Įjunkite** arba **išjunkite EPG.**

### **Pasirinkite programą**

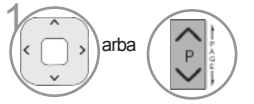

Pasirinkite norimą programą.

### **Mygtukų funkcija DABAR/KITAS gido režimu**

Galite peržiūrėti transliuojamą programą ir kitą programą pagal tvarkaraštį.

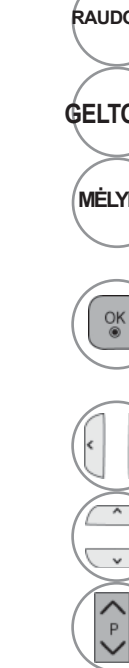

**RAUDONA** Pakeičiama EPG veiksena

**GELTONA** <sup>Į</sup>junkite režimą Manual Timer (rankiniu būdu nustatomas laikmatis).

**MĖLYNA** Įjunkite režimą Programų sąrašas.

Pasirinkus "DABAR", pereinama prie pasirinktos programos, ir EPG pradingsta Pasirinkus "KITAS", pasirodo iškylantysis rezervavimo langas.

Pasirinkite "DABAR" arba "KITAS" programą.

Pasirenkama transliavimo programa

Lapas į viršų/ žemy

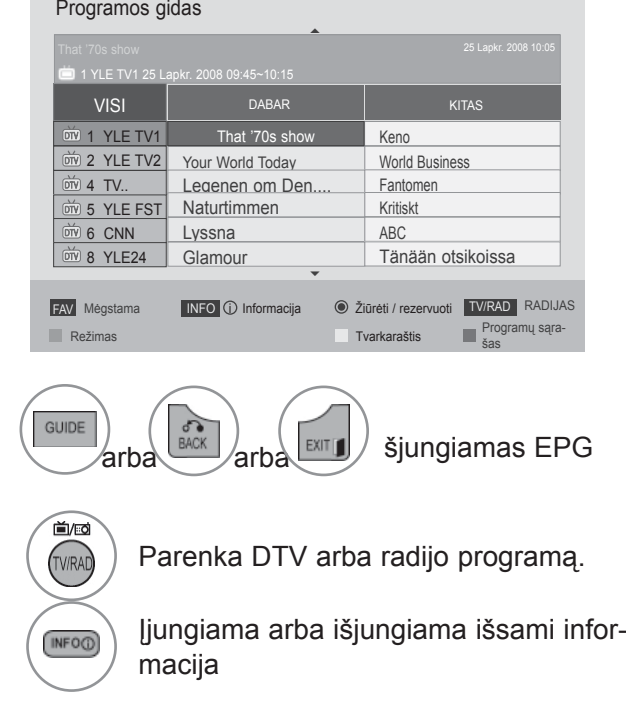

### **Mygtukų funkcija 8 dienų gido režimu**

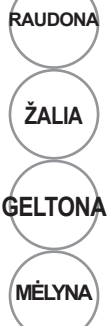

**RAUDONA** Pakeičiama EPG veiksena

**ŽALIA** Įveskite Datos nustatymo režimą.

**GELTONA** <sup>Į</sup>junkite režimą Manual Timer (rankiniu būdu nustatomas laikmatis).

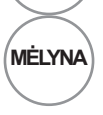

 $\frac{OK}{\circledast}$ 

**MĖLYNA** Įjunkite režimą Programų sąrašas.

Pasirinkus "Dabar transliuojama programa", pereinama prie pasirinktos programos, ir EPG pradingsta

Pasirinkus "Vėliau transliuojama programa", pasirodo iškylantysis rezervavimo langas

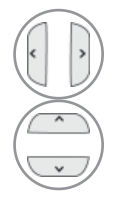

Pasirenkama programa DABAR

Pasirenkama transliavimo programa

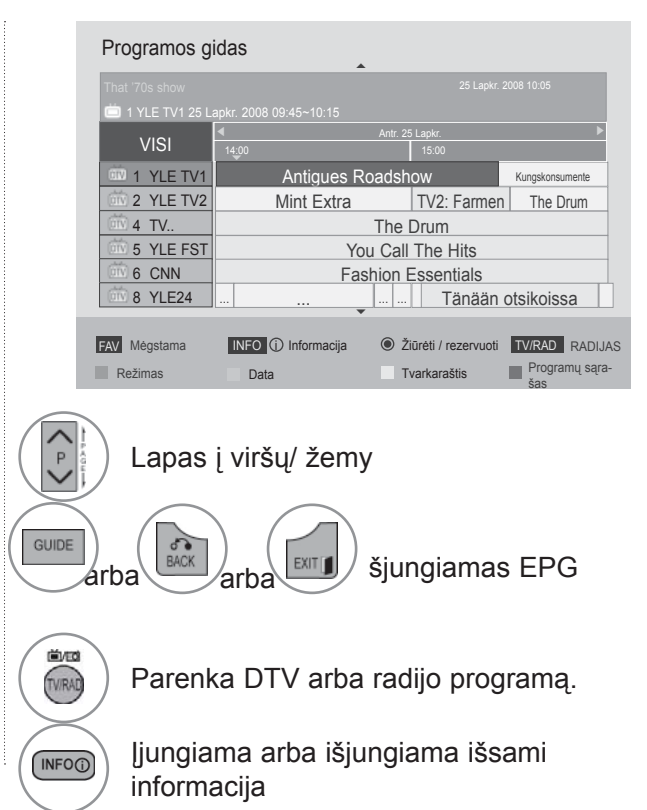

## **EPG (ELEKTRONINIS PROGRAMOS GIDAS)**

### **Mygtukų funkcija Datos keitimo režimu**

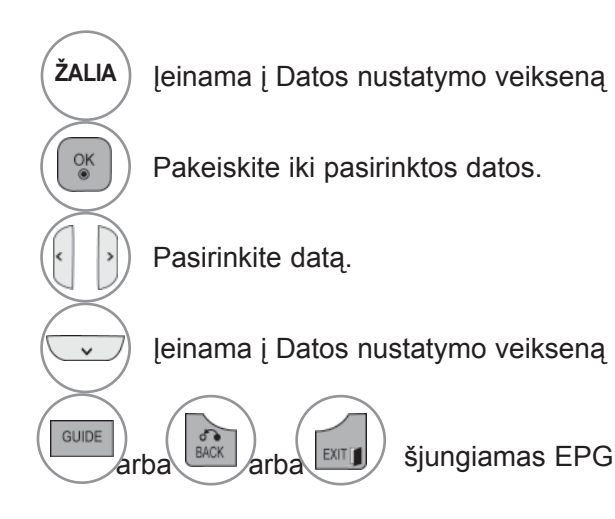

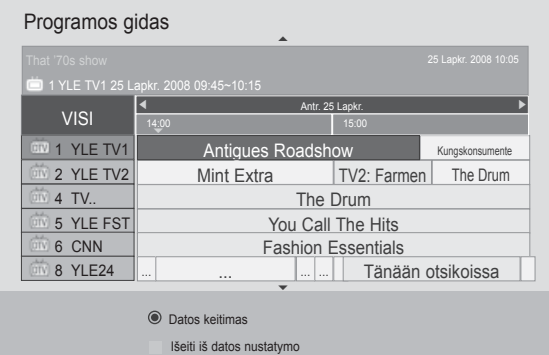

### **Mygtukų funkcija Išplėsto aprašo langelyje**

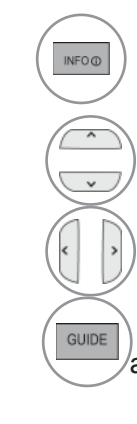

Įjungiama arba išjungiama išsami informacija

Tekstas aukštyn / žemyn.

Pasirinkite Laikmačio įrašymo / priminimo nustatymo režimą.

 $\sqrt{\text{arb}}$ <sub>sxil</sub>  $\frac{1}{2}$  šjungiamas EPG

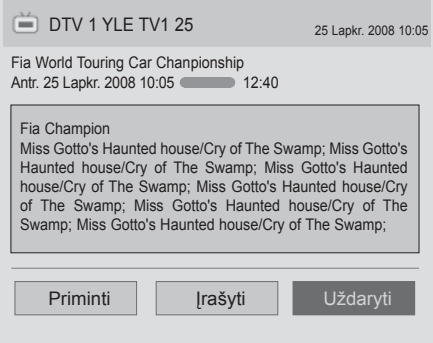

(TIK SKAITMENINIU REŽIMU)<br>GIDAS)

EPG (ELEKTRONINIS PF<br>GIDAS)<br>(TIK SKAITMENINIU REŽIMU)

EPG (ELEKTRONINIS PROGRAMOS

**PROGRAMOS** 

### **Mygtukų funkcijos, kai įjungta Įrašo/ Priminimo nustatymo veiksena**

Nustato įrašymo pradžią arba pabaigą ir priminimą tik apie įrašymo pradžią; pabaigos laikas yra pilkesniame fone.

Ši funkcija veikia tik tuomet, kai įrašymo įrenginys yra prijungtas prie TV-OUT(AV1) terminalo signalo įrašymo 8 kontaktų SCART kabeliu.

Įrašymo funkcija palaikoma tik esant Skaitmeniniam režimui; esant Analoginės veiksenos režimui, ji neveikia.

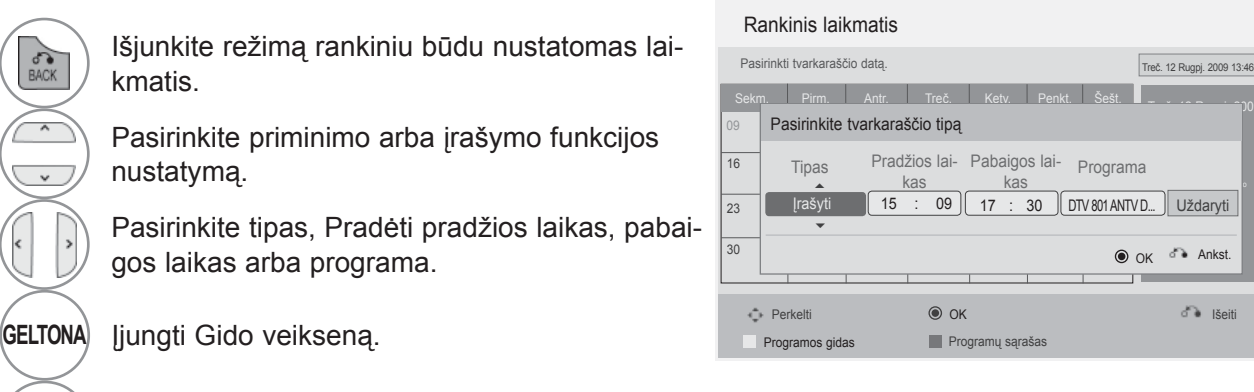

**MĖLYNA** Perjunkite režimą Programų sąrašas.

 $\overline{\phantom{a}}$ 

 $\frac{OK}{@}$ 

Įrašyti laikmačio įrašą/priminimą

<sub>2</sub>009 - 12 مئيس ميون ميون با

Nėra tvarkaraščio sąrašo

## **EPG (ELEKTRONINIS PROGRAMOS GIDAS)**

### **Mygtukų funkcija Tvarkaraščio sąrašo režimu**

Jei sukūrėte tvarkaraščio sąrašą, į tvarkaraštį įtraukta progrma rodoma paskirtu metu, net jei tuo metu žiūrite kitą programą.

Dabar įrašomo elemento negalima redaguoti ar pašalinti.

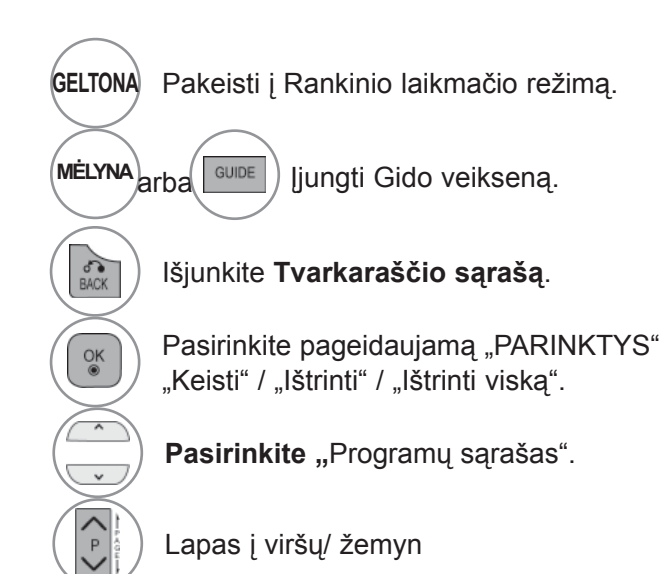

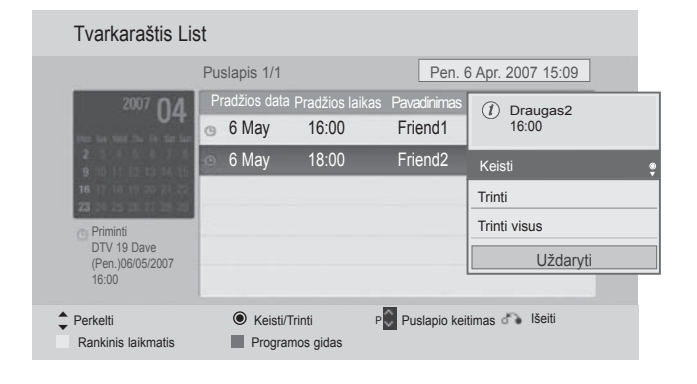

## **VAIZDO VALDYMAS**

### **VAIZDO DYDŽIO (FORMATINIO KOEFICIENTO) VALDYMAS**

Ekraną galite žiūrėti įvairiais vaizdo formatais :16:9, Tik skenuoti, Pradinis, Automatinis plotis, 4:3, 14:9, Mastelis ir Kino mastelis .

Jeigu ekrane ilgesnį laiką yra paliekamas statinis vaizdas, jis gali "išdegti" ir likti matomas.

Padidinimo santykį galima reguliuoti mygtuku $\sim$ .

Ši funkcija veikia su šiuo signalu.

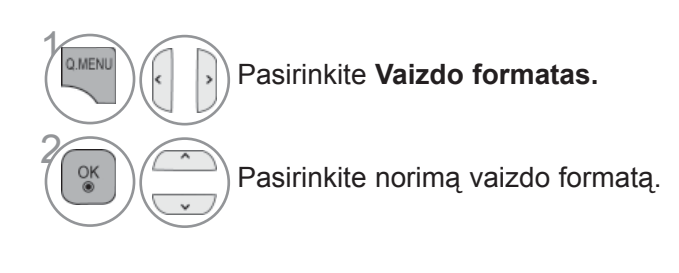

#### **• 16:9**

Ši funkcija sureguliuoja vaizdą taip, kad linijinėje proporcijoje horizontalus vaizdas būtų per visą ekraną (patogu žiūrėti 4:3 formato DVD plokšteles).

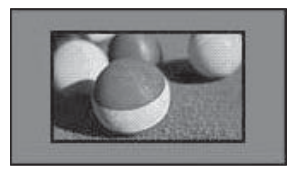

#### • **Tik skenuoti**

Toliau esančiose sekcijos bus paaiškinta, kaip gauti aukščiausios kokybės vaizdą neprarandant originalaus vaizdo, kai vaizdas yra didelės skyros.

Pastaba: jei pradiniame vaizde yra triukšmo, šį triukšmą galite stebėti ties kraštu.

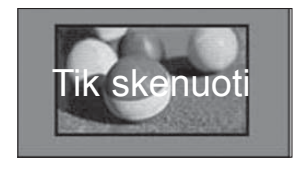

- Taip pat galite reguliuoti **Vaizdo formatas** meniu **VAIZDAS**.
- Mastelio nustatymui pasirinkite **14:9**, **Mastelis** ir **Kino mastelis** in meniu "Formatas". Nustačius "Mastelis", ekranas atgal grįžta į "Greitas meniu".

#### **• Pradinis**

Kai jūsų televizorius priima plačiaekranį signalą, jis automatiškai yra pakeičiamas į siunčiamo vaizdo formatą.

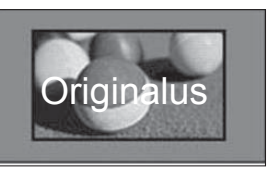

#### **• Automatinis plotis**

Kai televizorius gauna plataus ekrano signalą, jūs galite pakeisti vaizdą tiek horizontaliai, tiek vertikaliai linijine proporcija, kad ekranas būtų visiškai užpildytas. 4:3 ir 14:9 formato vaizdas per DTV įvestį yra palaikomas visu ekranu be jokio vaizdo iškraipymo.

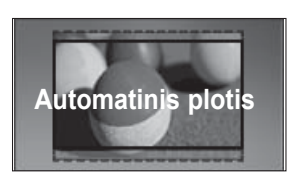

## **VAIZDO VALDYMAS**

#### • **4:3**

Tai standartinis vaizdo formatas 4:3, kai iš abiejų vaizdo pusių atsiranda pilkos juostos.

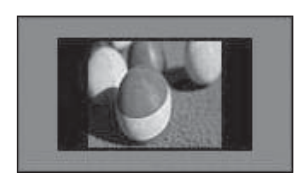

#### • **14:9**

Naudodami šią funkciją galite mėgautis vaizdo formatu 14:9 arba bendrąja televizijos programa. 14:9 ekranas rodomas taip pat, kaip 4:3 formatu, tik praplečiamas aukštyn ir žemyn.

• **Mastelis**

**Ši funkcija leidžia žiūrėti nepakitusį vaizdą per visą ekraną. Tačiau viršuje ir apačioje**  vaizdas bus šiek tiek "nukirpta.

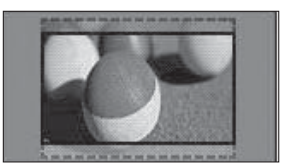

#### **• Kino mastelis**

Pasirinkite "Cinema Zoom" (Kino mastelį), kai norite padidinti vaizdą tinkamu santykiu. Pastaba: didinant arba mažinant vaizdą, jis gali būti iškraipytas.

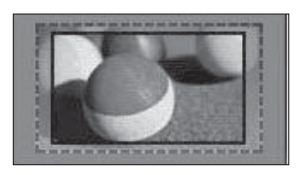

Mygtukai < arba ►: sureguliuokite "Cinema Zoom" (Kino mastelio) didinimo santykį. Reguliavimo diapazonas yra nuo 1 iki 16. Mygtukai ▼ arba ▲: judinkite ekraną.

#### **Pastaba**

- ► Galite pasirinkti tik 4:3, 16:9 (Platus), 14:9, Mastelis / Kino mastelis režimu "Komponentas".
- ► HDMI režimu galite pasirinkti tik **4:3**, Originalus, **16:9** (Platus), **14:9**, **Mastelis/Kino mastelis**.
- ► Galite pasirinkti tik **4:3**, **16:9** (Platus) vien RGB-PC, HDMI-PC režimu.
- ► Režimu DTV/HDMI/Komponentas (virš 720p) galima naudoti **Tik skenuoti**.
- ► Esant analoginės televizijos/DTV/AV/Scart režimui, galima pasirinkti vaizdą per visą ekraną.

### **VAIZDO VEDLYS**

 $\ddot{\mathbf{u}}$ 豊  $\overline{a}$ 

Šia funkcija galite reguliuoti pradinio vaizdo kokybę.

 • Kontrastas 100 • Ryškumas 50 • Aiškumas 70

Naudokite šią funkciją, norėdami sukalibruoti ekrano kokybę, suderindami "BLACK" (Juodumo), "White Level" (Baltumo lygį) ir pan. Bendri vartotojai gali nesunkiai kalibruoti ekrano kokybę kiekvieną etapą atlikdami iš eilės.

Kai sureguliuojate vaizdą į "Low" (Žemą), "Recommended" (Rekomenduojama) arba "High" (Aukštą), pakeitimo rezultatą galite matyti kaip pavyzdį.

Režime RGB-PC/HDMI-PC/DVI-PC neveikia Spalvingumas (spalvos), Atspalvis (atspalvio) ir H/V Aiškumas (horizontalaus/ vertikalaus ryškumo) funkcijos.

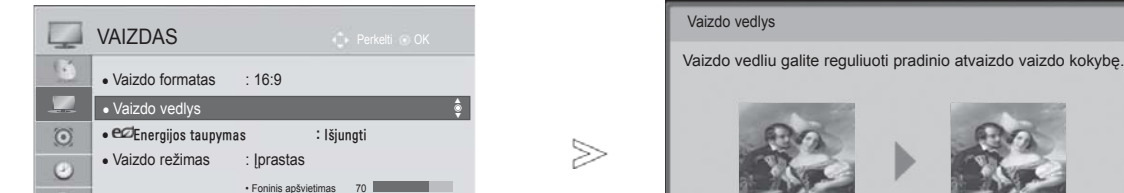

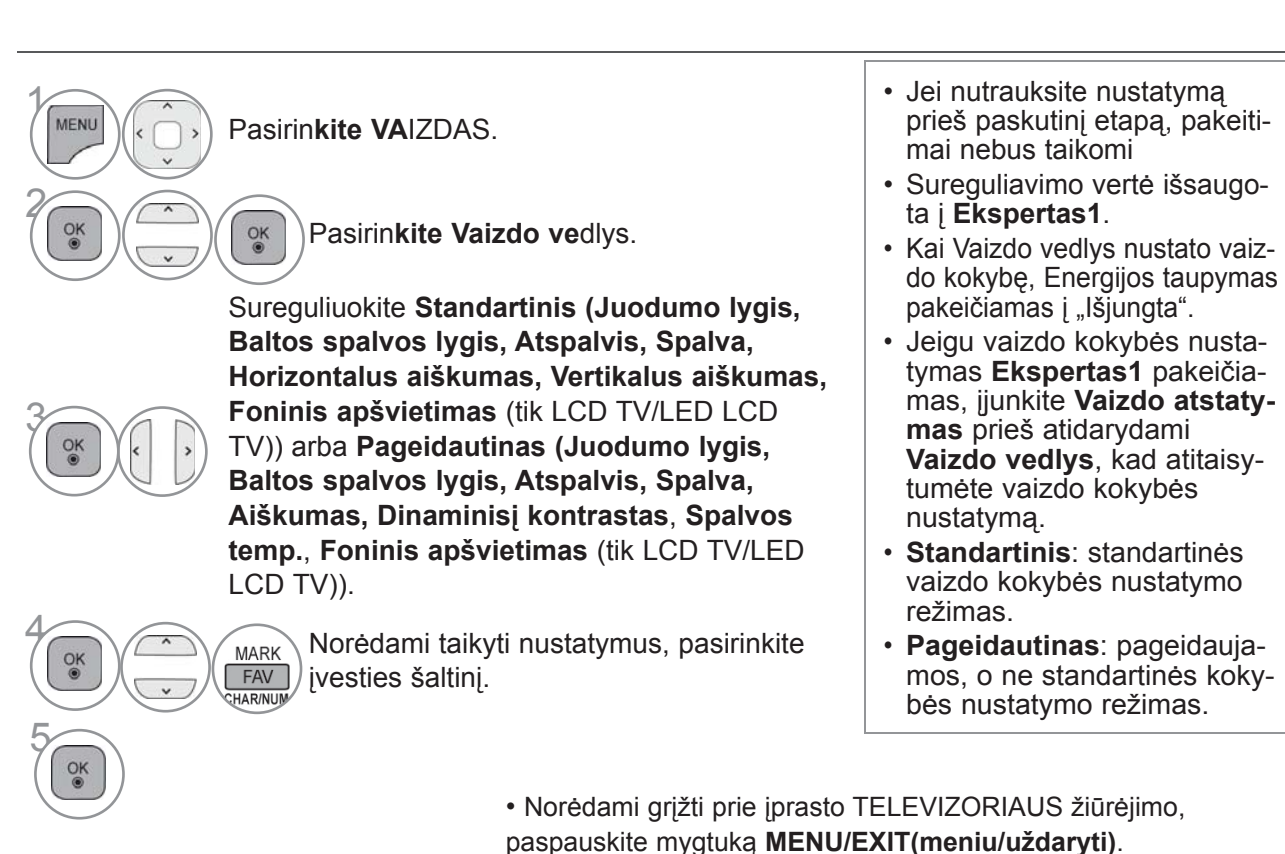

• Norėdami grįžti prie ankstesnio meniu ekrano, paspauskite mygtuką **ATGAL**.

**CO** Ankstesnis **CO** Kitas

## **VAIZDO VALDYMAS**

### **ENERGIJOS TAUPYMAS**

Tai sumažina TELEVIZORIAUS energijos sunaudojimą.

Numatytieji gamykliniai nustatymai atitinka **Energy Star** Energy Star" reikalavimus ir yra pritaikyti taip, kad būtų patogu žiūrėti namų sąlygomis.

Jūs galite padidinti ekrano ryškumą pritaikę **energijos taupymo lygį** arba nustatę **vaizdo režimą**. Reguliuojant Energy Saving (Energijos taupymą) MHEG režimu, Energy Saving (Energijos taupymo) funkcija nustatoma MHEG pasibaigus.

Pasirinkus "**Išjungti ekraną**", kol derinami radijo stočių kanalai, bus sumažinamas energijos sunaudojimas.

### **Tik LCD TV/LED LCD TV Tik plazminiai TV**

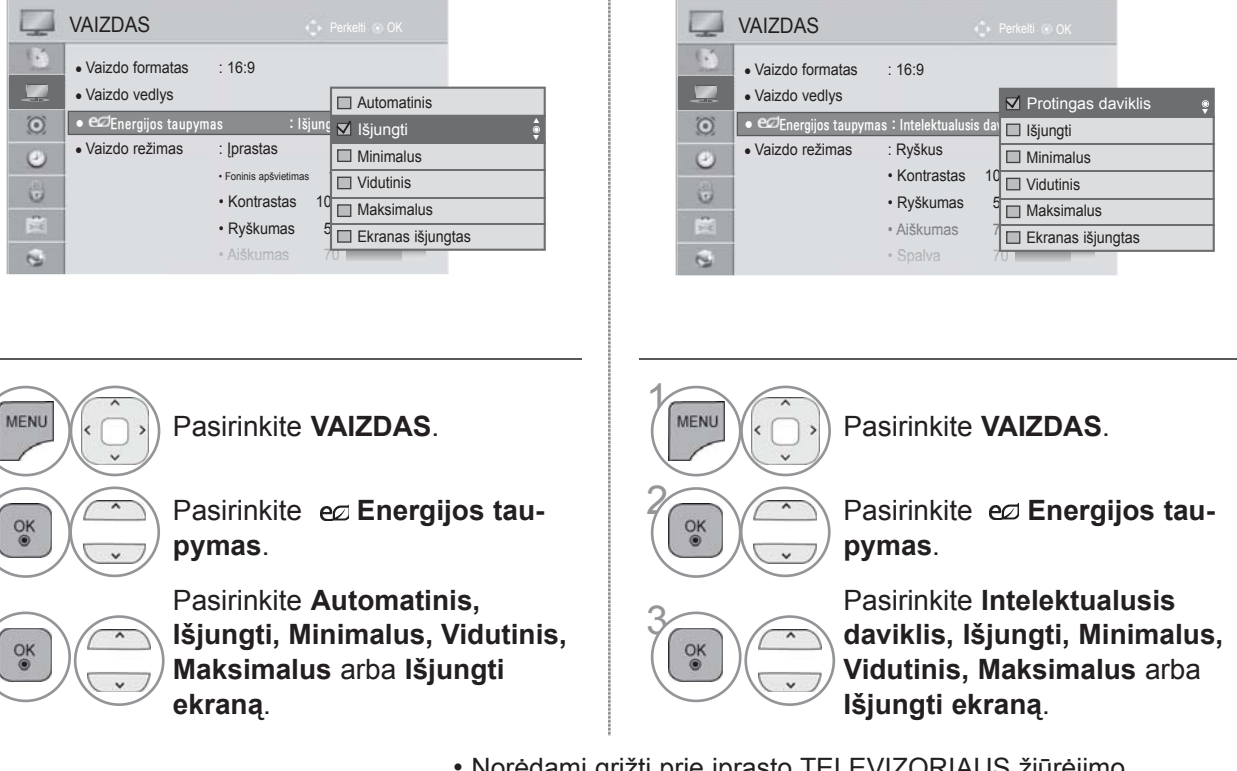

• Norėdami grįžti prie įprasto TELEVIZORIAUS žiūrėjimo, paspauskite mygtuką **MENU/EXIT(meniu/uždaryti)**.

• Norėdami grįžti prie ankstesnio meniu ekrano, paspauskite mygtuką **ATGAL**.

- Pasirinkus "Ekrano išjungimas", ekranas bus uždarytas po 3 sekundžių, ir bus paleista ekrano išjungimo funkcija.
- Jei sureguliuosite į "**Energijos taupymas Automatinis**, **Maksimalus**", funkcija **Foninis apšvietimas** neveiks. (Tik LCD TV/LED LCD TV)
- Jei sureguliuosite į "**Energijos taupymas Intelektualusis daviklis**", **Aiškumas, Spalva, Spalvos temp.** funkcija neveiks. (Tik plazminiai TV)
- Šią funkciją taip pat galite derinti pasirinkdami nuotolinio valdymo pulto mygtuką **Energijos taupymas**.
- Pasirinkus "Automatinis", "Foninis apšvietimas" automatiškai sureguliuojamas pagal aplinkos sąlygas, jei televizoriuje yra intelektualusis daviklis.

 $\gamma$ 

### **NUSTATYTI VAIZDO NUSTATYMAI**

### **Vaizdo veiksena – nustatytas**

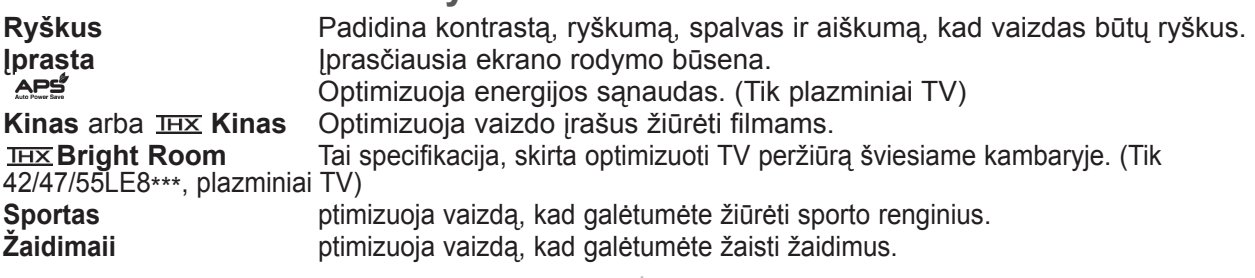

#### **Tik LCD TV/LED LCD TV Tik plazminiai TV**

**VAIZDAS** 

## **VAIZDAS**

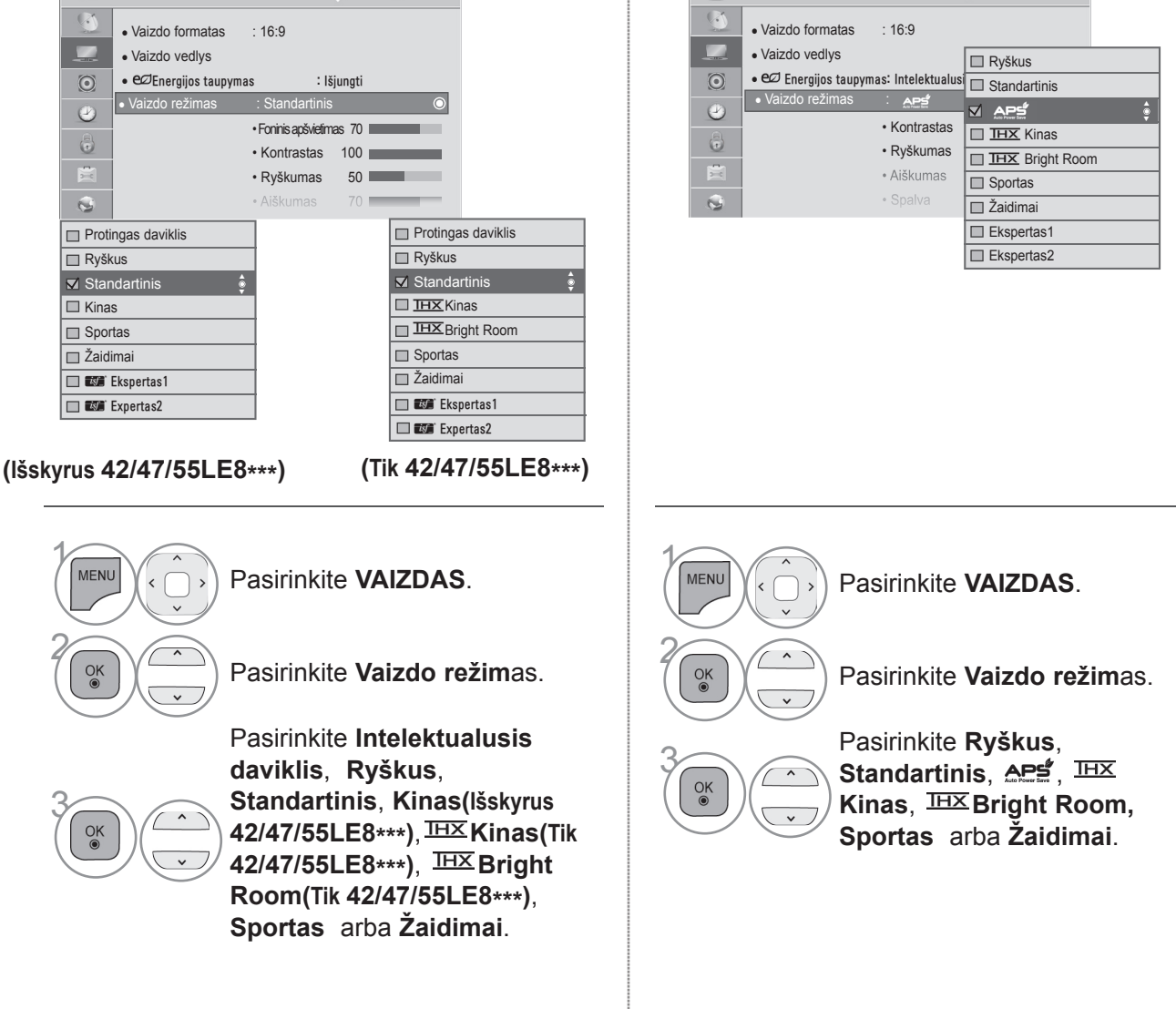

• Norėdami grįžti prie įprasto TELEVIZORIAUS žiūrėjimo, paspauskite mygtuką **MENU/EXIT(meniu/uždaryti)**.

• Norėdami grįžti prie ankstesnio meniu ekrano, paspauskite mygtuką **ATGAL**.

## **VAIZDO VALDYMAS**

- **Vaizdo režimas** sureguliuoja televizorių taip, kad vaizdas būtų rodomas geriausiai. Meniu **Vaizdo režimas** išsirinkite nustatytą parametrą pagal programos kategoriją.
- Kai funkcija "Intelektualusis daviklis" nustatyta kaip "Jiungta", tinkamiausias vaizdas automatiškai sureguliuojamas pagal aplinkos sąlygas.
- Taip pat galite reguliuoti **Vaizdo režimas** iš **Q. Menu** (spartusis meniu).
- **Intelektualusis daviklis**: Pritaiko vaizdą prie esamų sąlygų.
- APS (Automatinis energ. taupymas): Itin sumažina energijos sanaudas nepablogindamas vaizdo kokybės. (Tik plazminiai TV)
- Jei sureguliuosite i "**Vaizdo režimas IHX Kinas, IHX Bright Room**", funkcija "Energijos taupy**mas - Intelektualusis daviklis, Minimalus**, **Vidutinis**, **Maksimalus**" neveiks. (Tik plazminiai TV)
- Jei sureguliuosite į "**Vaizdo režimas IHX Kinas, IHX Bright Room**", funkcija "Energijos taupy**mas - Automatinis, Minimalus**, **Vidutinis**, **Maksimalus**" neveiks. (Tik 42/47/55LE8\*\*\*)
- Jei sureguliuosite į "**Vaizdo režimas APS**", funkcija "Energijos taupymas Išjungtas, **Minimalus**, **, Vidutinis**, **Maksimalus**" neveiks. (Tik plazminiai TV)
- **Kinas (**tik 42/47/55LE8\*\*\*, plazminiai TV**)**: Tai kino kokybės režimas, leidžiantis žiūrėti filmus namuose. Žiūrėdamas bet kokį filmą, naudotojas gali mėgautis puikios kokybės vaizdu ekrane, atskirai nieko nereguliuodamas. "Kinas" geriausios ekrano kokybės pasiekia tada, kai ekranas tamsiausias.

Pasirinkus **IHXKinas, IHXBright Room**, "Vaizdo formatas" pasikeičia į "Tik skenuoti".

• **Kinas** (Thomlinsono Holmano eksperimentas) yra THX garso ir vaizdo sertifikato standartas, sukurtas George Lucas'o, režisavusio filmą "Žvaigždžių karai", ir Thomlinsono. Šis gaminys bus sertifikuotas THX rodymo srityje ir užtikrina vaizdo ekrane kokybę, pralenkiančią standartinių specifikacijų rodymą tiek aparatinėje, tiek programinėje įrangoje.

### **RANKINIS VAIZDO REGULIAVIMAS**

### **Vaizdo veiksena-Vartotojo parinktis**

#### **Foninis apšvietimas** (tik LCD TV/LED LCD TV )

Norėdami valdyti ekrano ryškumą, LCD pulte sureguliuokite ryškumą.

Rekomenduojama sureguliuoti foninį apšvietimą, kai yra nustatomas Aiškumass.

#### **Kontrastas**

 Sureguliuojami vaizdo juodumo ir baltumo signalų lygiai. Kai šviesios vaizdo dalių spalvos yra per sodrios, nauďokite "Kontrastas" (Kontrastas).

#### **Šviesis**

Sureguliuojamas pagrindinis vaizdo signalo lygis.

#### **Aiškumass**

Reguliuoja vaizdo šviesių ir tamsių spalvų susiliejimą.

Kuo mažesnis lygis, tuo švelnesnis vaizdas.

#### **Spalva**

Reguliuoja visų spalvų intensyvumą.

#### **Atspalvis**

Reguliuoja raudonos ir žalios spalvų pusiausvyrą. **Spalvų temperatūra**

Nustatykite kairiau, kad vaizdas būtų raudonesnis, arba dešiniau, kad vaizdas būtų mėlynesnis.

Šios funkcijos negalima naudoti veikiant "**Intelektualusis daviklis**".

**Tik LCD TV/LED LCD TV Tik plazminiai TV**

#### VAIZDAS  $\mathbb{R}$ ● Vaizdo formatas : 16:9  $\overline{\phantom{a}}$ • Vaizdo vedlys • eØEnergijos taupymas : Išjungti  $\odot$ • Vaizdo režimas : Standartinis  $\mathcal{P}$ • Foninis apšvietimas 70  $\left(\frac{m}{\epsilon}\right)$

• Kontrastas 100 • Ryškumas 50 • Aiškumas 70

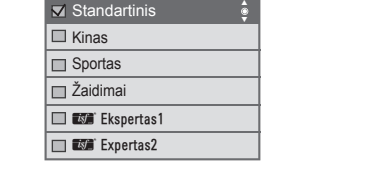

**(Išskyrus 42/47/55LE8\*\*\*)**

**Protingas daviklis T** Rvškus

買

 $\mathbb{C}$ 

**(Tik 42/47/55LE8\*\*\*)**

Protingas daviklis **E** Ryškus

**THX** Kinas **Bright Room** Sportas  $\square$ Žaidimai **EXEC** Ekspertas1 □ **EXP** Expertas2

Standartinis **↓** 

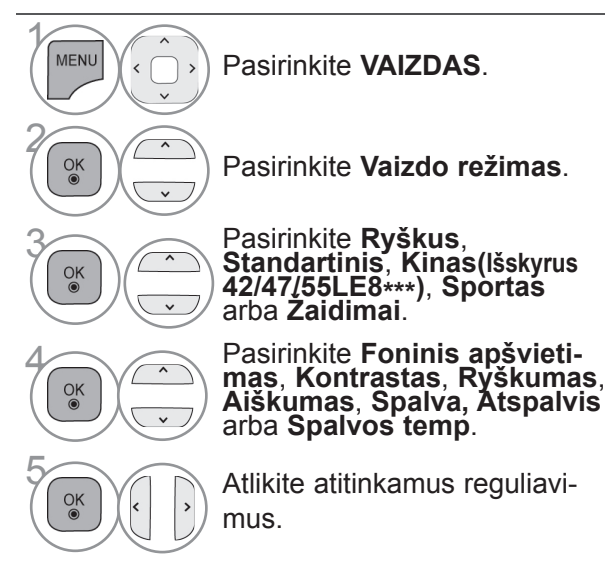

#### $\Box$ THXKinas  $\ddot{\bullet}$ • Ryškumas **Bright Room** 真 • Aiškumas Sportas  $\mathbf{G}$ Žaidimai  $\Box$  Ekspertas1 Ekspertas2  $\gamma$ **MENU** Pasirinkite **VAIZDAS**. 2  $\frac{OK}{\odot}$ Pasirinkite **Vaizdo režim**as. **1988)**<br>**3tandartinis, Sport** Standartinis, Sport **Standartinis, Sportas** arba **Žaidimai**. Pasirinkite **Contrast** 4  $\frac{OK}{2}$

● Vaizdo formatas : 16:9 ● Vaizdo vedlys

**L** VAIZDAS

 $\odot$ 

 $\bigcirc$ 

 $\bullet$   $e\varnothing$  Energijos taupymas: Intelektualu • Vaizdo režimas : **APS** 

• Kontrastas

Ryškus  $\Box$  Standartinis

M APS

►

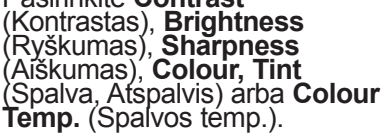

 $\left[\begin{array}{c} \infty \\ \infty \end{array}\right]$   $\left[\begin{array}{c} \infty \\ \infty \end{array}\right]$  atlikite atitinkamus reguliavimus.

• Norėdami grįžti prie įprasto TELEVIZORIAUS žiūrėjimo, paspauskite mygtuką **MENU/EXIT(meniu/uždaryti)**.

## **VAIZDO VALDYMAS**

#### • **"Foninis apšvietimas" (Foninio apšvietimo) nauda**

(Tik LCD TV/LED LCD TV)

- Elektros energijos sunaudojimas sumažinamas iki 60 %.
- Sumažinamas juodumo Aiškumass. (kadangi juoda spalva yra intensyvesnė, galite mėgautis geresnės kokybės ryškumu.)
- –Galite reguliuoti ryškumą, išlaikydami pradinę signalo skiriamąją gebą.

#### **Pastaba**

- ►RGB-PC/HDMI-PC režimu spalvingumo, aiškumo ir atspalvio reguliuoti negalima.
- ►Kai pasirenkate **Ekspertas1/2**, galite pasirinkti **Foninis apšvietimas**, **Kontrastas**, **Ryškumas**, **H aiškumas, V aiškumas**, **Spalva** arba **Atspalvis.**
### **VAIZDO KOKYBĄS GERINIMO TECHNILOGIJA**

Jūs galite sukalibruoti ekraną kiekvienam vaizdo režimui arba nustatyti vaizdo vertę pagal specialų vaizdo ekraną.

Jūs galite nustatyti skirtingą vaizdo vertę kiekvienai įvesčiai.

Jei norite iš naujo atstatyti numatytojo gamyklinio ekrano nustatymus, kai sureguliuosite kiekvieną vaizdo režimą, pasirinkite funkciją Vaizdo atstata kiekvienam vaizdo režimui.

Rodomas vaizdas gali skirtis nuo jūsų TELEVIZORIAUS.

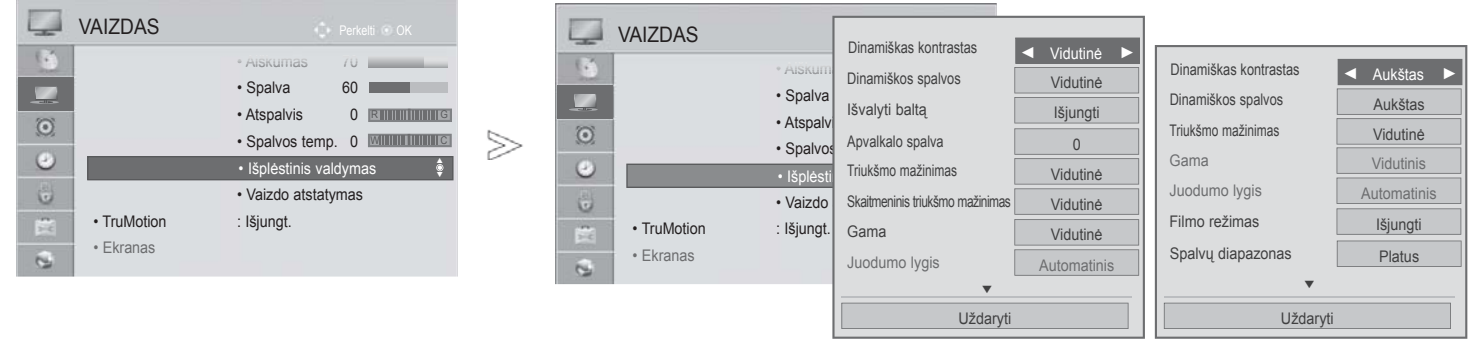

**Tik LCD TV/LED LCD TV Tik plazminiai TV**

 $\gamma$ **MENU** Pasirinkite **VAIZDAS**. 2 Pasirinkite **Išplėstinis valdymas.**  $\alpha$ Pasirinkti norimą šaltin.: **Dinamiškas kontrastas**, **Dinaminė spalva**, **Išvalyti baltą** (tik LCD TV/LED LCD

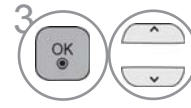

TV)**, "Skino" spalva** (tik LCD TV/LED LCD TV)**, Triukšmo mažinimas**, **Skaitmen. triukšmo mažinimas** (tik LCD TV/LED LCD TV), **Gama**, **Juodumo lygis**, **Akių apsauga** (tik LCD TV/LED LCD TV), **Tikras kinas** (tik LCD TV/LED LCD TV), **Filmo režimas (c), Spalvų diapazonas**, **Kraštų išplėtimas (tik plazminiai TV)** arba **xvYCC.** (Ž r. 145-146 psl.)

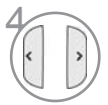

Atlikite atitinkamus reguliavimus.

- Norėdami grįžti prie įprasto TELEVIZORIAUS žiūrėjimo, paspauskite mygtuką **MENU/EXIT(meniu/uždaryti)**.
- Norėdami grįžti prie ankstesnio meniu ekrano, paspauskite mygtuką **ATGAL**.

## **VAIZDO VALDYMAS**

### **KVALIFIKUOTAS VAIZDO VALDYMAS**

Segmentuotos kategorijos **Ekspertas1** ir **Ekspertas2** suteikia daugiau kategorijų, kurias naudotojai gali nustatyti pagal savo poreikius, taip išgaudami optimalią vaizdo kokybę. Tai taip pat padės specialistams optimizuoti TELEVIZORIAUS veikimą tam tikriems vaizdo įrašams.

#### Rodomas vaizdas gali skirtis nuo jūsų TELEVIZORIAUS.

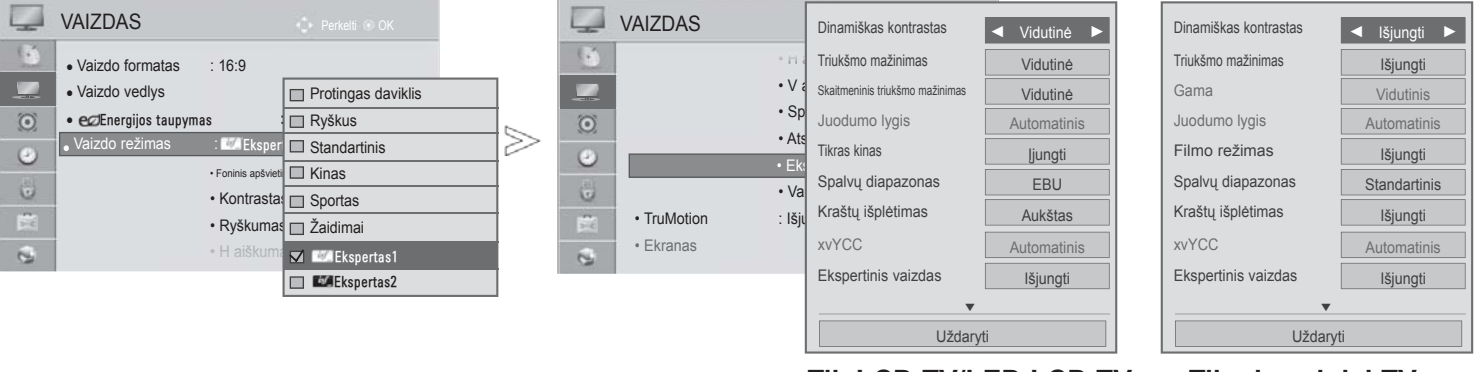

**Tik LCD TV/LED LCD TV Tik plazminiai TV**

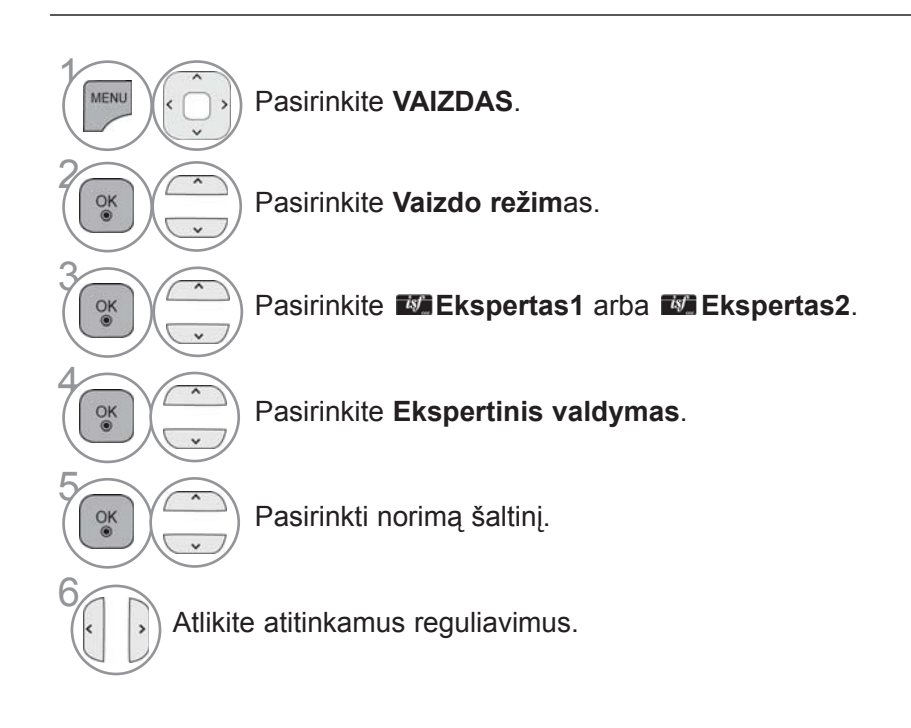

• Norėdami grįžti prie įprasto TELEVIZORIAUS žiūrėjimo, paspauskite mygtuką **MENU/EXIT(meniu/uždaryti)**.

\*Taikoma ne visų modelių atveju.

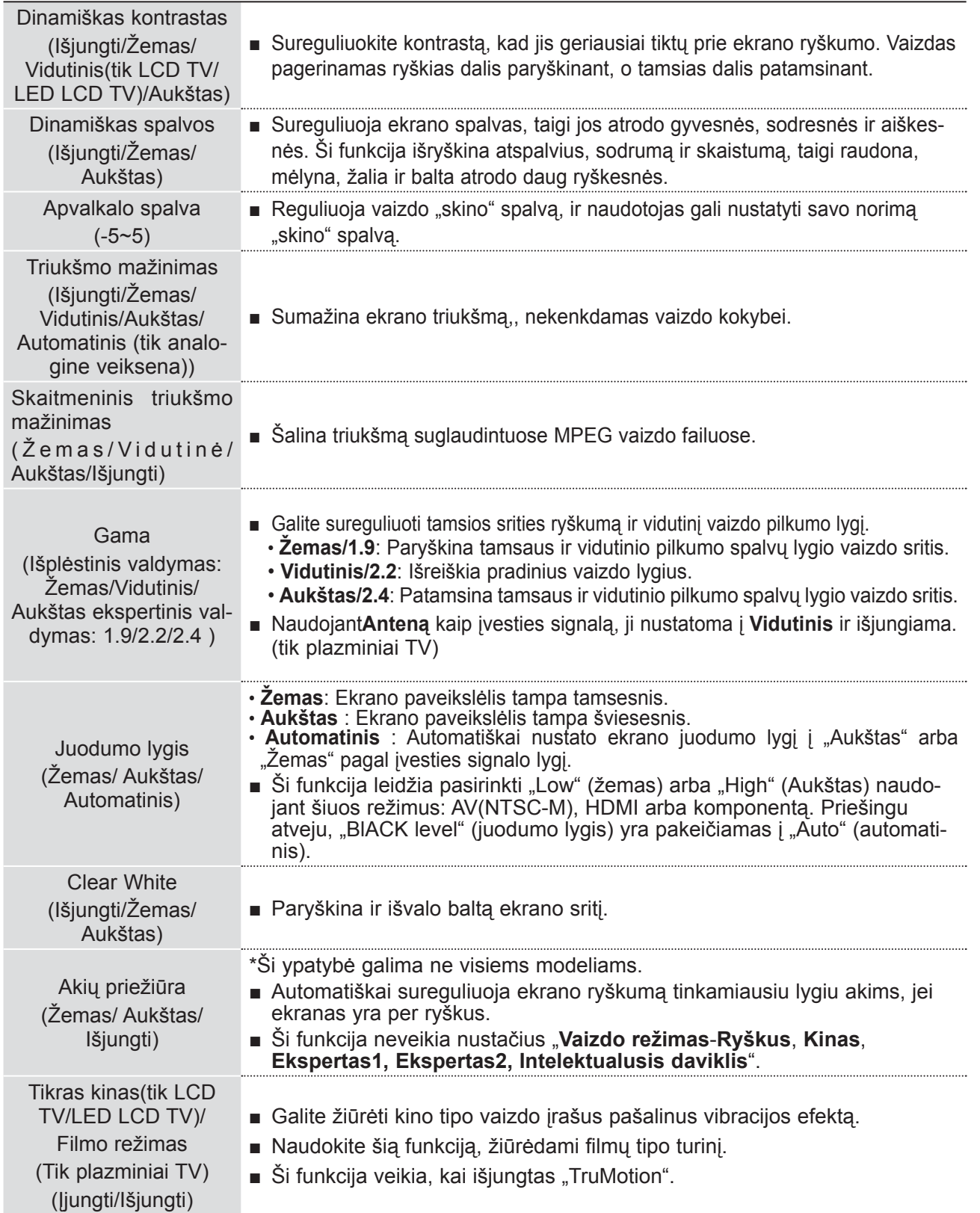

## **VAIZDO VALDYMAS**

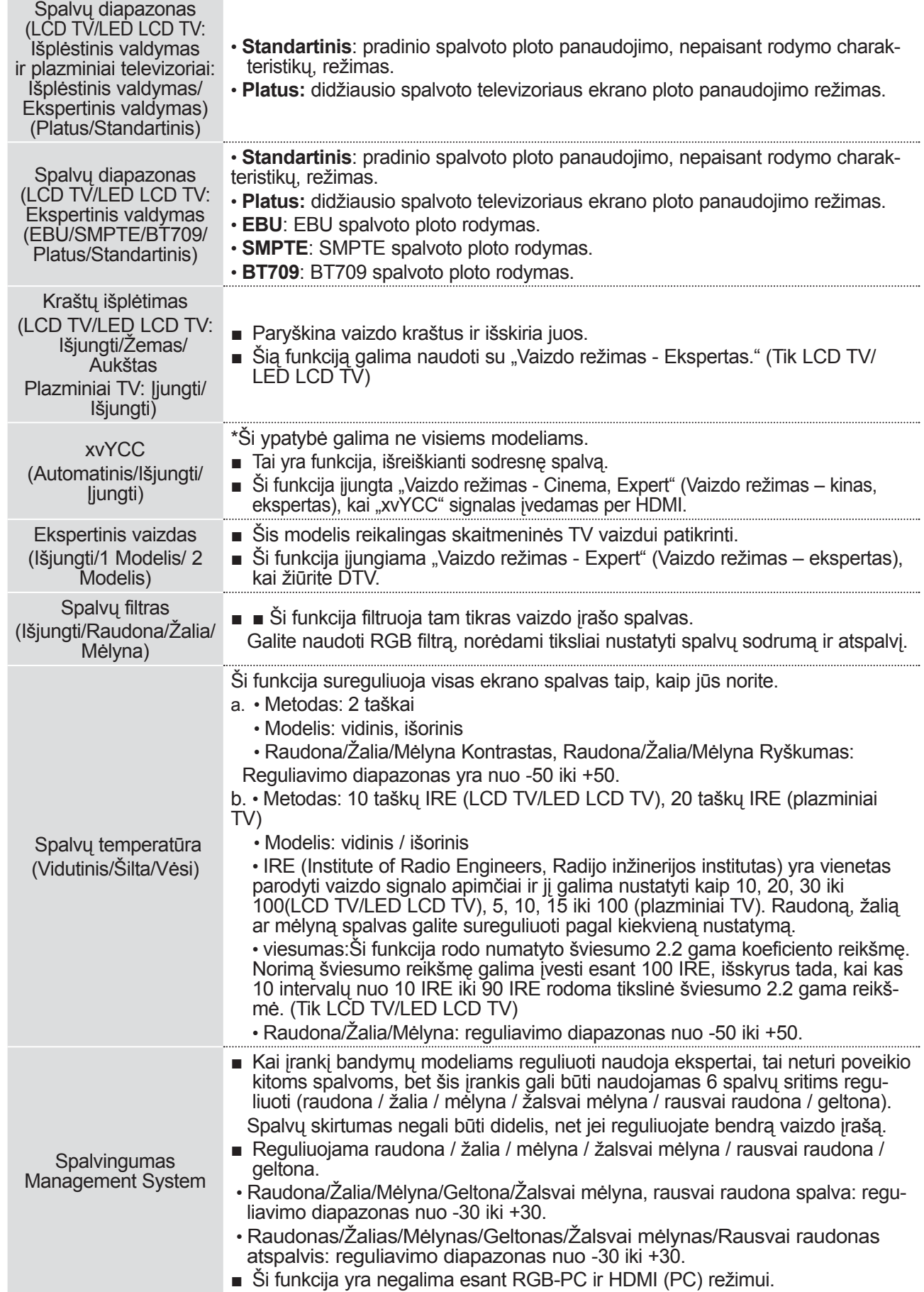

### **VAIZDO ATSTATA**

Pasirinktų vaizdų režimų nustatymai grąžinami į numatytuosius gamyklinius nustatymus.

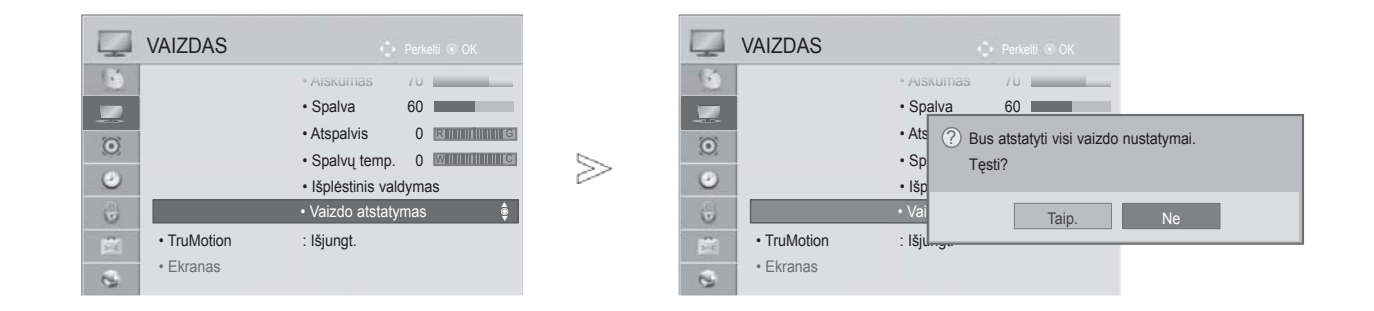

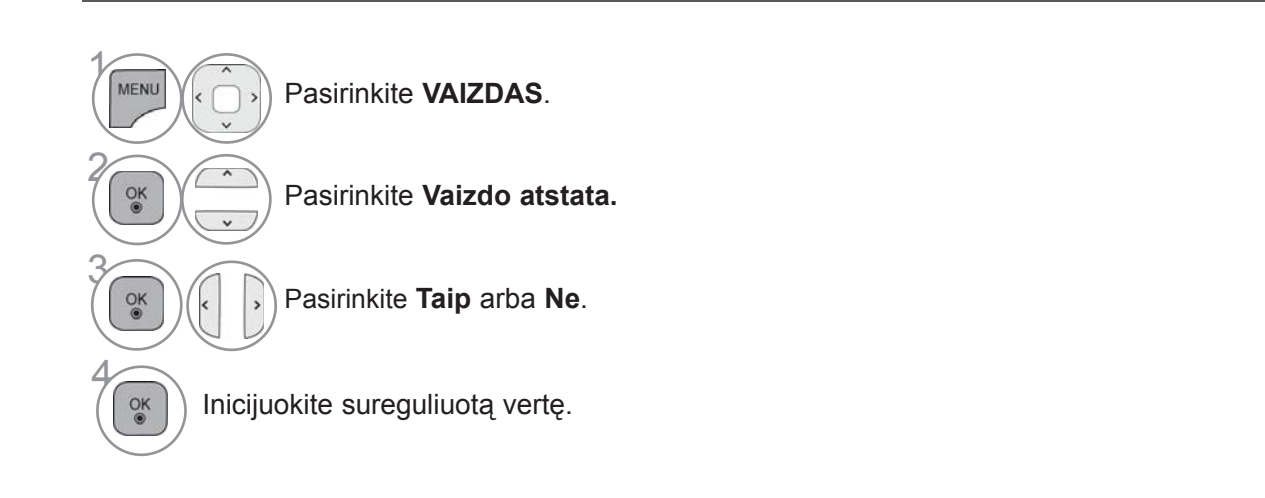

• Norėdami grįžti prie įprasto TELEVIZORIAUS žiūrėjimo, paspauskite mygtuką **MENU/EXIT(meniu/uždaryti)**.

## **VAIZDO VALDYMAS**

### **TRUMOTION (TIK LCD TV/LED LCD TV)**

taikoma geriausiai vaizdo kokybei gauti, kad, kai rodomas sparčiai kintantis vaizdas ar filmas, judesys nesukeltų miglos efekto ar vibracijos.

**High (Aukštas) :** Padaro vaizdo judesį vienalypiškesnį.

**Low (žemas) :** Padaro vaizdo judesį vienalypį. Ši nuostata skirta standartiniam naudojimui.

**Išjungti (išjungta) :** Išjungia meniu TruMotion valdymas.

**Vartotojas**: vartotojas gali atskirai nustatyti **Judder (ryškesnį)** ir **Blur (blankesnį)** lygį meniu "TruMotion" valdymas.

 **- Judder**: Reguliuoja ekrano triukšmą.

 **Blur** : Reguliuoja antrinius ekrano vaizdus.

Ši funkcija yra negalima esant RGB-PC, HDMI-PC režimui. Jei įjungsite "TruMotion" funkciją, ekrane gali susidaryti iškraipymų. Jei taip nutiko, išjunkite "TruMotion" funkciją, nustatydami "Išjungti". Jeigu pasirenkate "**Vaizdo režimas**-**Žaidimai**", nustatykite "**TruMotion**" į "**Išjungta**".

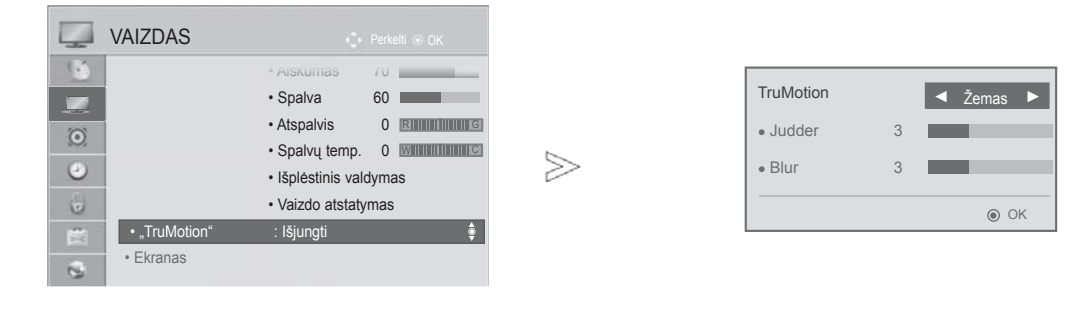

 $\gamma$ MENU Pasirinkite **VAIZDAS**. 2 Pasirinkite **TruMotion**.  $\frac{0}{x}$ 3 Pasirinkite **Žemas, Aukštas, Vartotojas** arba **arba Išjungti**. 4 Atlikite atitinkamus reguliavimus. $\frac{OK}{2}$ 

- Norėdami grįžti prie įprasto TELEVIZORIAUS žiūrėjimo, paspauskite mygtuką **MENU/EXIT(meniu/uždaryti)**.
- Norėdami grįžti prie ankstesnio meniu ekrano, paspauskite mygtuką **ATGAL**.

# **LED ŠVIETIMO MAŽINIMAS**

**(Tik 42/47/55LE5\*\*\*, 42/47/55LE7\*\*\*, 42/47/55LE8\*\*\*)**

Ekrano sričiai išanalizavus vaizdo įvesties signalą, sureguliuojamas foninis apšvietimas ir pagerinamas kontrastingumas.

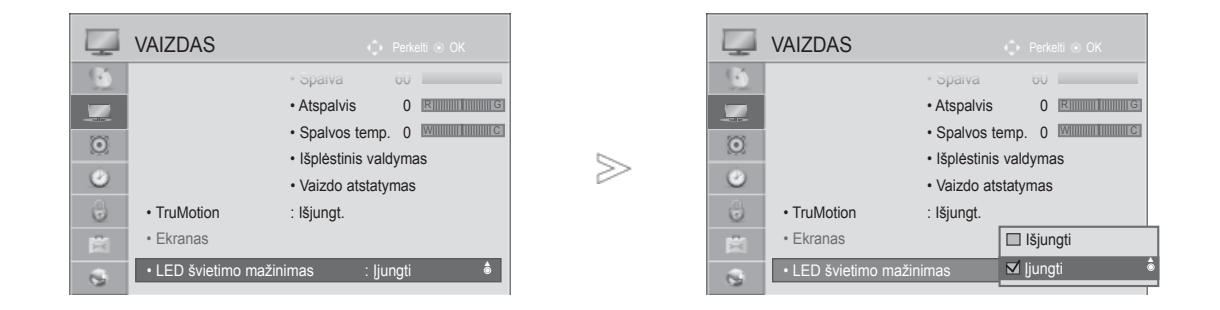

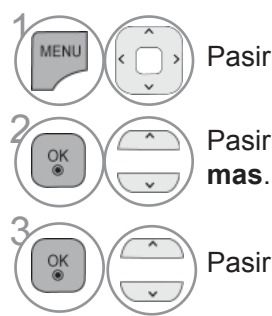

Pasirinkite **VAIZDAS**.

**2 Pasirinkite LED švietimo mažini-**<br> **Pasirinkite LED švietimo mažini-**

Pasirinkite **Įjungti** arba **Išjungti**.

- Norėdami grįžti prie įprasto televizoriaus žiūrėjimo, paspauskite mygtuką **Meniu/Išeiti**.
- Norėdami grįžti prie ankstesnio meniu ekrano, paspauskite mygtuką **BACK (atgal)**.

## **VAIZDO VALDYMAS**

### **MAITINIMAS INDICATOR (MAITINIMO INDIKATORIUS) (TIK LCD TV/LED LCD TV)**

Maitinimo / budėjimo rodiklio lemputės TV priekyje reguliavimas.

#### **Laukimo šviesa**

Nustatoma, ar budėjimo režime televizoriaus priekyje esančią indikatoriaus lemputę nustatyti į **Įjungta** ar į **Išjungta**.

#### **Maitinimo šviesa**

Nustatoma, ar televizoriaus priekyje esančią indikatoriaus lemputę nustatyti į **Įjungta** arba į **Išjungta** , kai įjungiamas maitinimas.

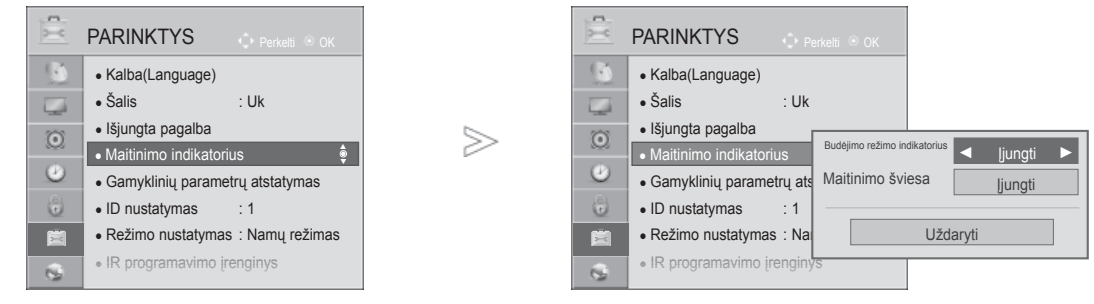

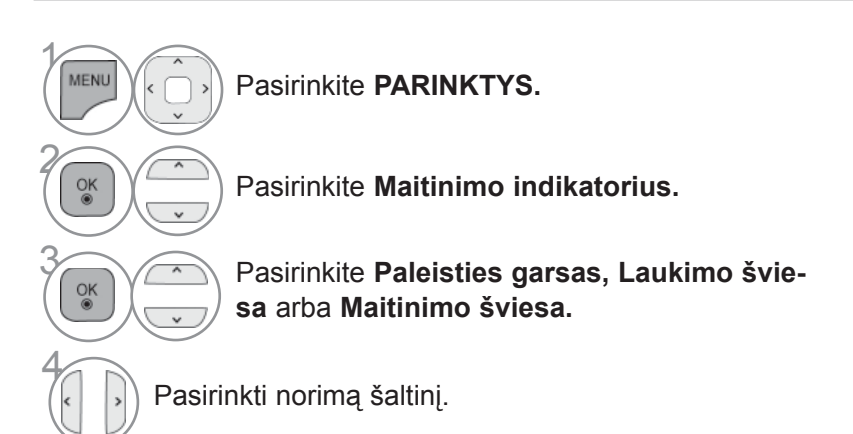

• Norėdami grįžti prie įprasto TELEVIZORIAUS žiūrėjimo, paspauskite mygtuką **MENU/EXIT(meniu/uždaryti)**.

### **VAIZDO PRIKIBIMO MINIMIZAVIMO (ISM) METODAS**

#### **(TIK PLAZMINIAI TV)**

Užfiksuotas arba ekrane ilgą laiką rodomas nejudantis vaizdas sukuria šešėlinį vaizdą, liekantį net tada, kai pakeičiate šį vaizdą. Venkite ilgą laiką laikyti ekrane užfiksuotą vaizdą.

#### **Užpildymas balta spalva**

Užpildymas balta spalva iš ekrano pašalina ilgalaikius vaizdus.

Pastaba: likusį ilgalaikį vaizdą gali būti neįmanoma visiškai išvalyti užpildant balta spalva.

#### **Orbiteris**

 Orbiteris gali padėti išvengti šešėlinių vaizdų. Tačiau geriausia neleisti, kad užfiksuotas vaizdas liktų ekrane. Kad išvengtumėte ilgalaikio vaizdo ekrane, ekranas turi pajudėti kas 2 minutes.

#### **Užpildymas spalva**

 Spalvos blokas šiek tiek pajuda kartu su ekranu ir pakaitomis rodomas baltas modelis. Pašalinant laikiną vėliau pasirodantį vaizdą, sunku įžvelgti vėliau pasirodantį vaizdą, nes veikia spalvotas modelis.

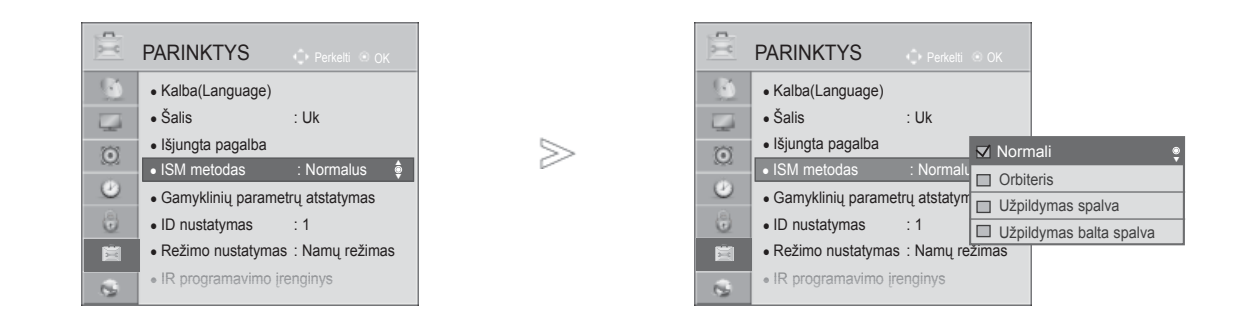

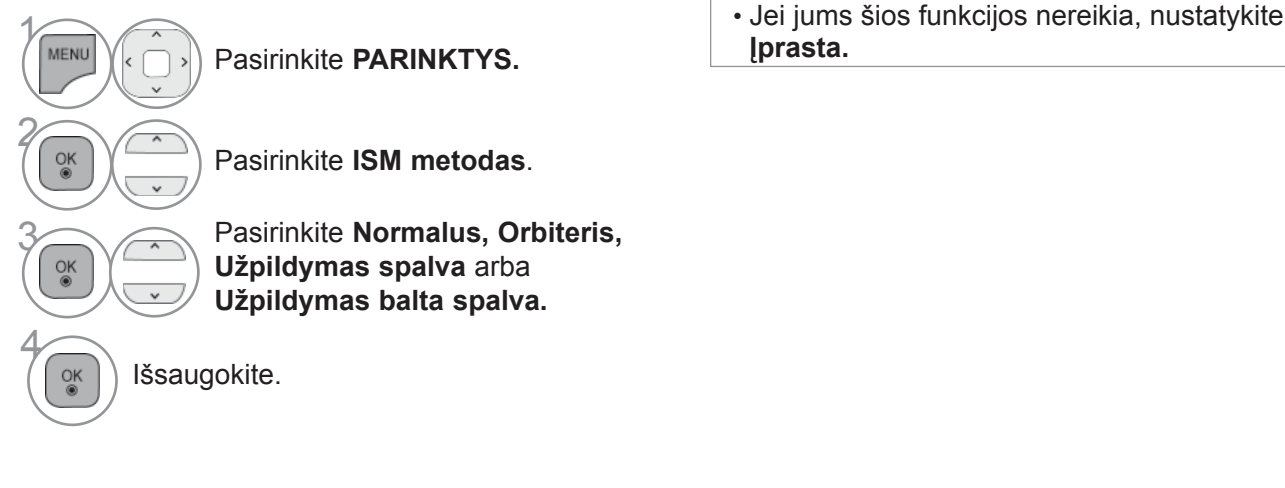

- Norėdami grįžti prie įprasto TELEVIZORIAUS žiūrėjimo, paspauskite mygtuką **MENU/EXIT(meniu/uždaryti)**.
- Norėdami grįžti prie ankstesnio meniu ekrano, paspauskite mygtuką **ATGAL**.

## **VAIZDO VALDYMAS**

# **"REŽIMO NUSTATYMAS" (REŽIMO NUSTATYMAS)**

Rekomenduojame nustatyti televizorių į "**Namų režimas**" režimą, kad matytumėte geriausius vaizdus namų aplinkoje.

Režimas "**Demonstracinis režimas**" yra optimalus nustatymas rodymui parduotuvėse.

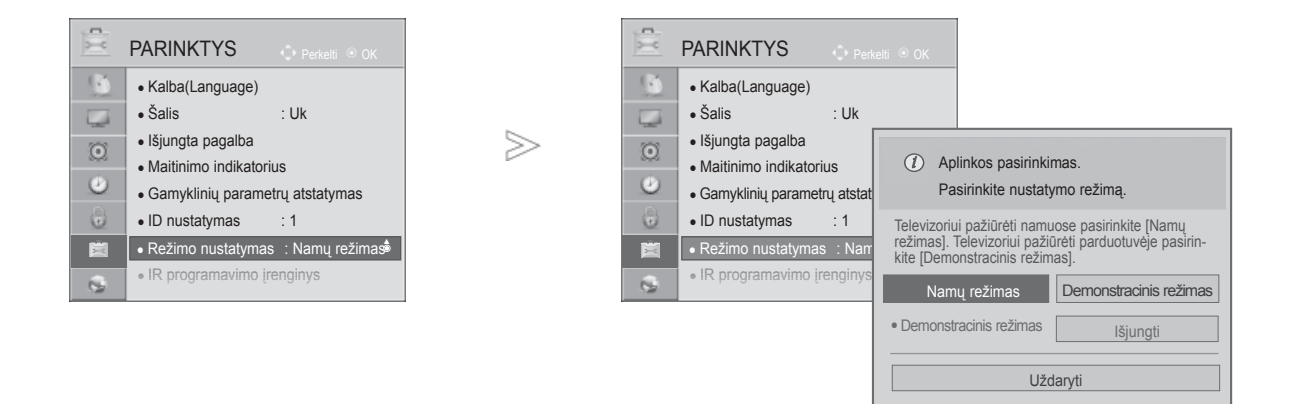

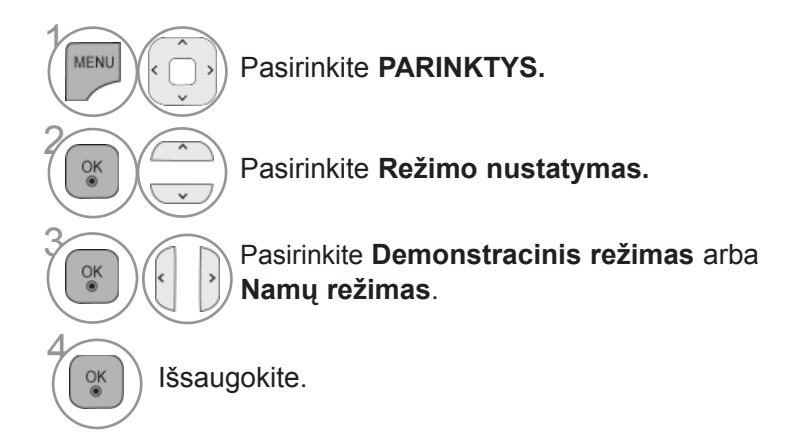

• Norėdami grįžti prie įprasto TELEVIZORIAUS žiūrėjimo,

paspauskite mygtuką **MENU/EXIT(meniu/uždaryti)**.

## **"DEMO MODE" (DEMONSTRACINIS REŽIMAS)**

Rodyti demonstraciją, kuri paaiškina įvairius šio TELEVIZORIAUS logotipus. Negalima naudoti **Demonstracinio režimo**, jei nustatytas **Namų režimas**. Kai įjungta **Demonstracinis režimas**, **Demonstracinis režimas** automatiškai įjungiamas į **Įjungti**. Kai **Demonstracinis režimas** nustatomas į **Išjungti**, kai veikia **Demonstracinis režimas**, **Demonstracinis režimas** neleidžiamas, ir ekranas nustatomas iš naujo.

Veikdamas **Demonstraciniu režimu**, po 5 minučių televizorius automatiškai nustatomas iš naujo.

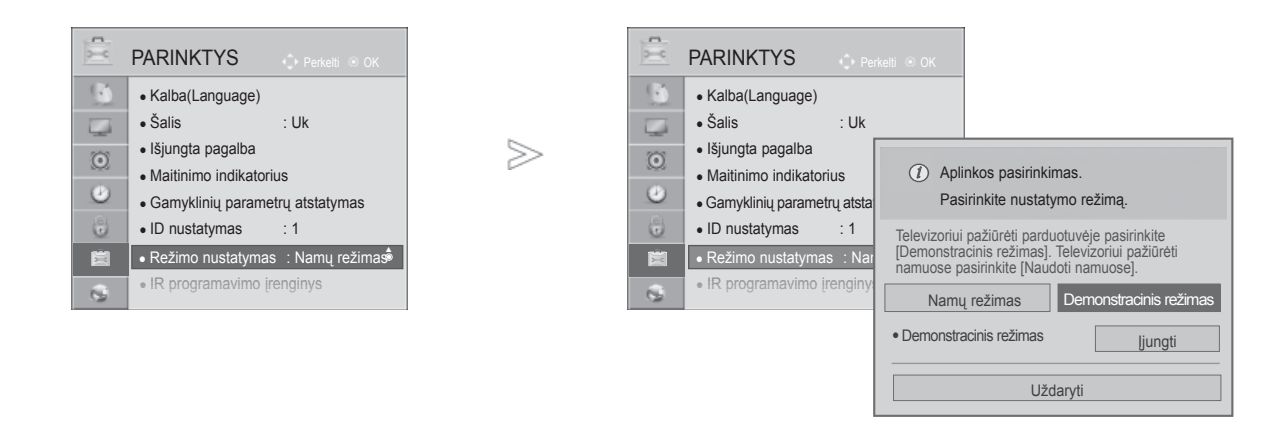

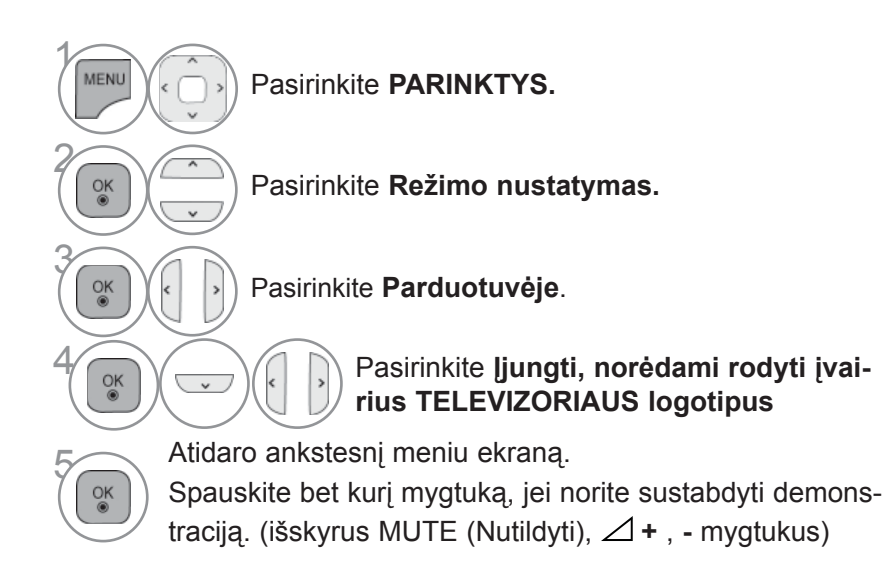

• Norėdami grįžti prie įprasto TELEVIZORIAUS žiūrėjimo, paspauskite mygtuką **MENU/EXIT(meniu/uždaryti)**.

### **AUTOMATINIS GARSO LYGINTUVAS**

**Automat. garsas** automatiškai nustato tokį patį garsumo lygį, jei pakeičiate programą.

Kadangi kiekviena transliavimo stotis turi savo atskiras signalų padėtis, kiekvieną kartą, kai perjungsite kanalą, reikės sureguliuoti garsą. Ši funkcija leidžia vartotojams mėgautis stabiliu garsumo lygiu, nes automatiškai sureguliuoja kiekvieną programą.

Jei garso kokybė ar garsumas nėra pageidaujamo lygio, rekomenduojama naudoti atskirą namų kino sistemą arba stiprintuvą, kad galima būtų suderinti skirtingas naudotojo aplinkas.

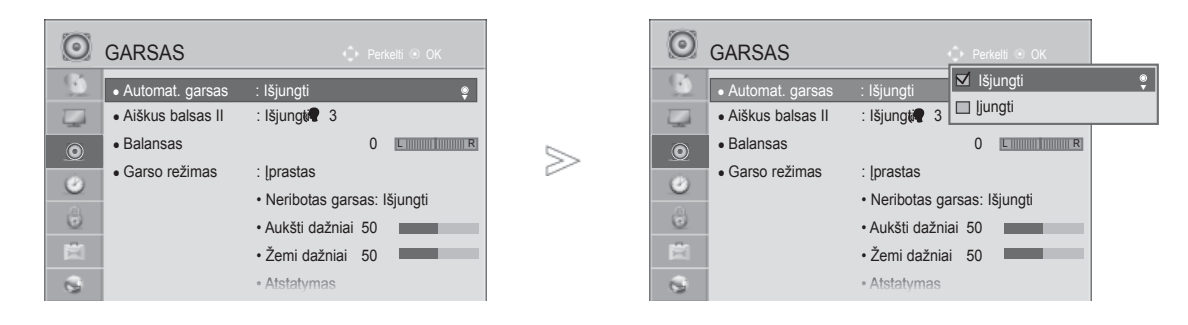

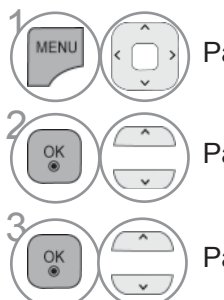

Pasirinkite **GARSAS.**

Pasirinkite **Automat. garsas.**

Pasirinkite **Įjungti** arba **Išjungti.**

GARSO IR KALBOS VALDYMAS GARSO IR KALBOS VALDYMAS

> • Norėdami grįžti prie įprasto TELEVIZORIAUS žiūrėjimo, paspauskite mygtuką **MENU/EXIT(meniu/uždaryti)**.

## **CLEAR VOICE II (ŠVARUS BALSAS II)**

Išskirdamas žmogaus garsų diapazoną iš kitų diapazonų, padeda vartotojams geriau girdėti žmogaus balsus.

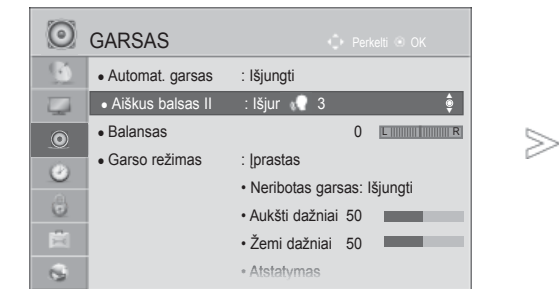

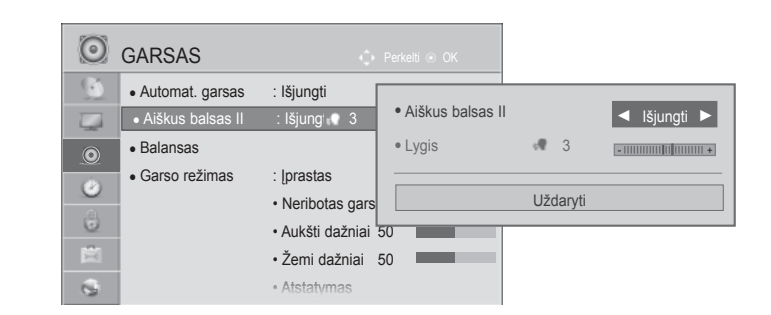

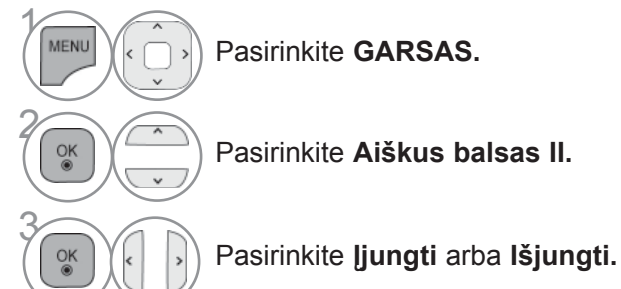

- Jeigu nustatymui **Aiškus balsas II** nustatysite parinktį "**Įjungti**", funkcija **Neribotas garsas** neveiks.
- Pasirinkite lygį nuo "-6" iki "+6".

### **"Clear Voice Level" (Švaraus garso lygio) reguliavimas, pasirenkant "On" (Įjungti)**

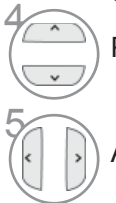

Pasirinkite **Lygis.**

Atlikite norimą reguliavimą.

- Norėdami grįžti prie įprasto TELEVIZORIAUS žiūrėjimo, paspauskite mygtuką **MENU/EXIT(meniu/uždaryti)**.
- Norėdami grįžti prie ankstesnio meniu ekrano, paspauskite mygtuką **ATGAL**.

### **NUSTATYTI GARSO NUSTATYMAI – GARSO VEIKSENA**

Jūs galite pasirinkti savo pageidaujamus garsumo nustatymus: "Įprastas" (įprastas), "Muzika" (muzika), "Cinema" (kinas), "Sport" (sportas) arba "Game" (Žaidimaii), ir galite sureguliuoti "Aukšti dažniai" (Aukšti dažniai), "Žemi dažniai" (Žemi dažniai).

Garso veiksena įgalina mėgautis geriausiu garsu specialiai nenustatinėjant, kadangi televizorius nustato tinkamas garso parinktis pagal programos turinį.

"Įprastas", "Muzika", "Kinas" ir "Žaidimaii" yra gamykloje iš anksto pritaikyti optimaliai garso kokybei.

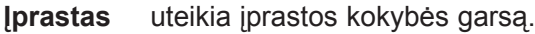

**Muzika** ptimizuoja garsą, kad galėtumėte klausyti muzikos.

**Kinas** ptimizuoja vaizdą, kad galėtumėte žiūrėti filmus.

**Sportas** ptimizuoja vaizdą, kad galėtumėte žiūrėti sporto renginius.

**Žaidimaii** ptimizuoja vaizdą, kad galėtumėte žaisti žaidimus.

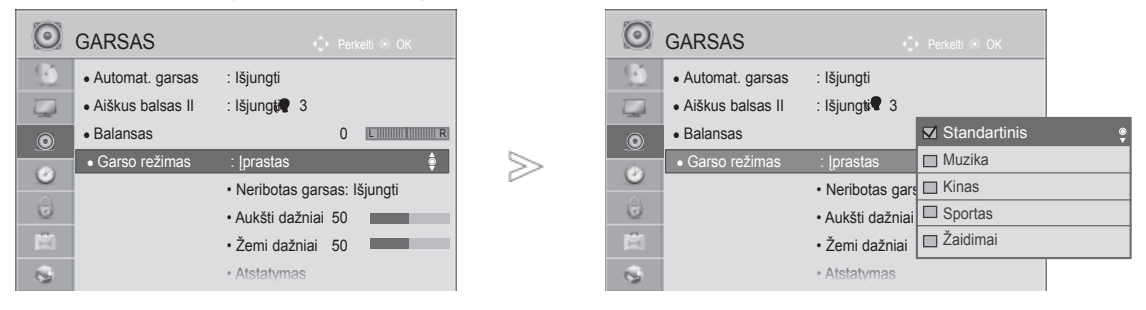

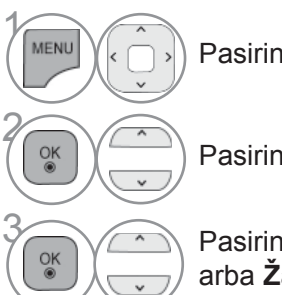

Pasirinkite **GARSAS.**

• Taip pat galite reguliuoti **Garso režimas** iš **Q. Menu** (spartusis meniu).

Pasirinkite **Garso režimas.**

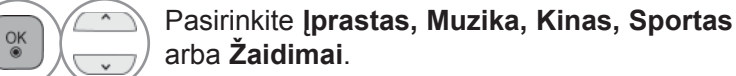

• Norėdami grįžti prie įprasto TELEVIZORIAUS žiūrėjimo, paspauskite mygtuką **MENU/EXIT(meniu/uždaryti)**.

### **GARSO NUSTATYMO REGULIAVIMAS – VARTOTOJO VEIKSENA**

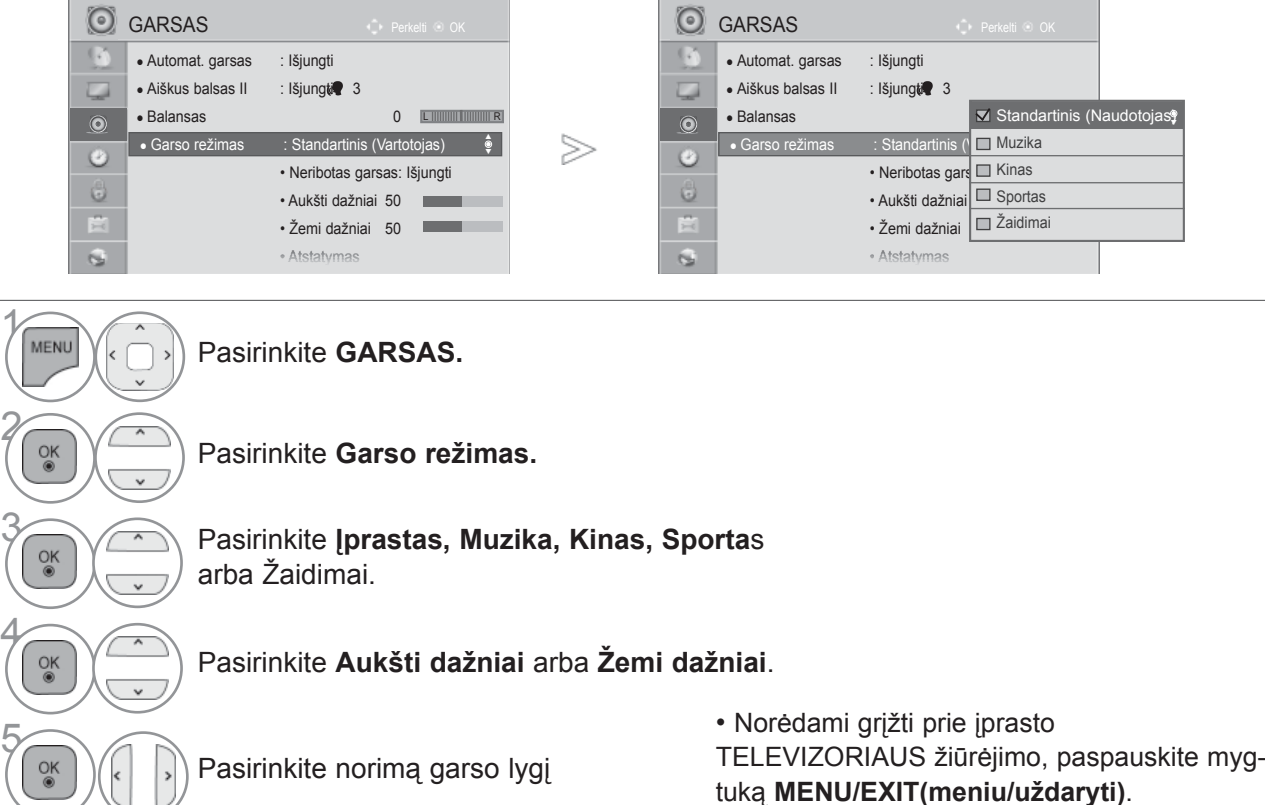

tuką **MENU/EXIT(meniu/uždaryti)**.

• Norėdami grįžti prie ankstesnio meniu ekrano, paspauskite mygtuką **ATGAL**.

### **NERIBOTAS GARSAS**

Pasirinkite šią parinktį, kad garsas būtų realistiškas.

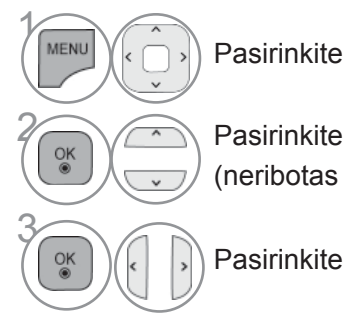

 $\gamma$ 

2

4

5

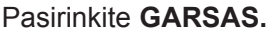

**28 Pasirinkite Infinite Sound** <br> **Considered AUDIO** (neribotas AUDIO).

**Infinite Sound (neribotas garsas): I**nfinite Sound (neribotas garsas) - tai patentuota LG garso apdorojimo technologija, kuria siekiama neprilygstamo, 5.1 erdvinio garso įspūdžio naudojant du priekinius garsiakalbius.

GARSO IR KALBOO VALDYMAS GARSO IR KALBOS VALDYMAS<br>**157** 

- Pasirinkite **Įjungti** arba **Išjungti.**
	- Norėdami grįžti prie įprasto TELEVIZORIAUS žiūrėjimo,
	- paspauskite mygtuką **MENU/EXIT(meniu/uždaryti)**.
	- Norėdami grįžti prie ankstesnio meniu ekrano, paspauskite mygtuką **ATGAL**.

### **BALANSAS**

Galima sureguliuoti pageidaujamą iš garsiakalbio sklindančio garso lygį.

≫

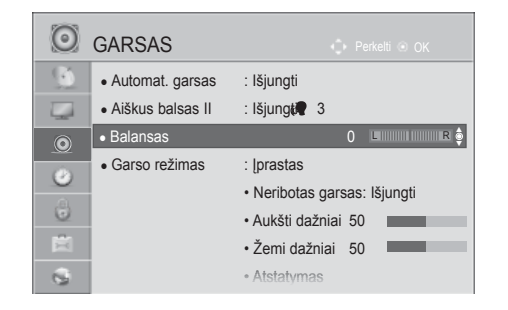

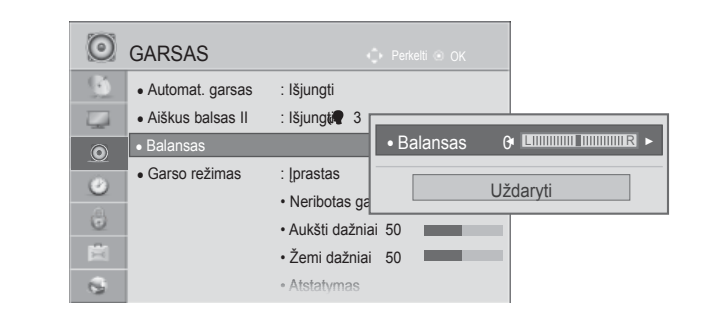

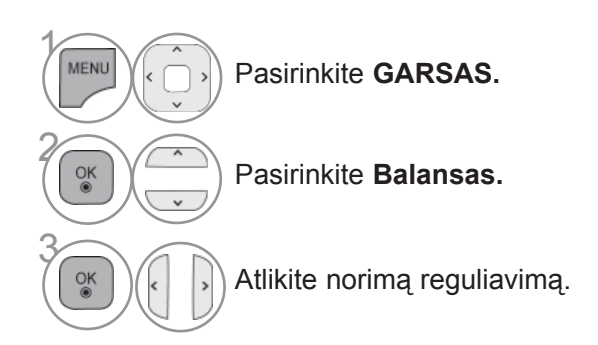

• Norėdami grįžti prie įprasto TELEVIZORIAUS žiūrėjimo, paspauskite mygtuką **MENU/EXIT(meniu/uždaryti)**.

## **TV GARSIAKALBIŲ NUSTATYMAI "ĮJUNGTI/IŠJUNGTI"**

Galima reguliuoti vidinį TELEVIZORIAUS garsiakalbį.

Nustačius **AV**, **Komponentas**, **RGB** ir **HDMI1** su HDMI į DVI kabeliu, televizoriaus garsiakalbis gali veikti net tuomet, kai nėra vaizdo signalo.

Jeigu norite pasinaudoti išorine HI-FI stereofonine sistema, išjunkite vidinius TELEVIZORIAUS garsiakalbius.

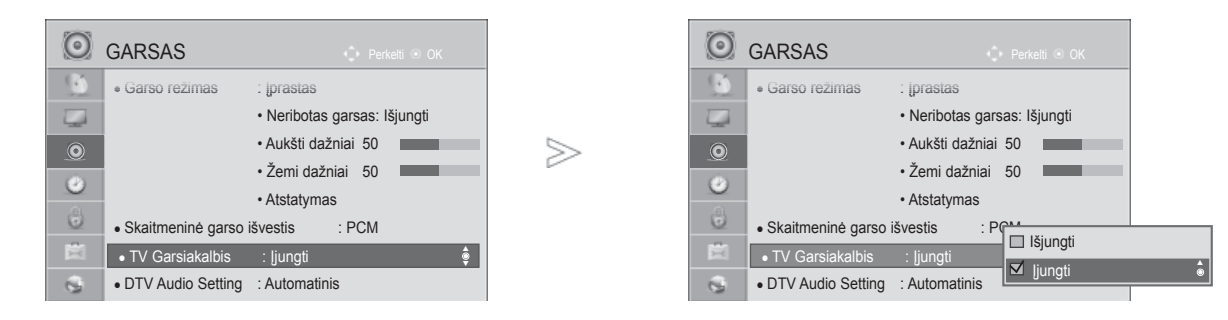

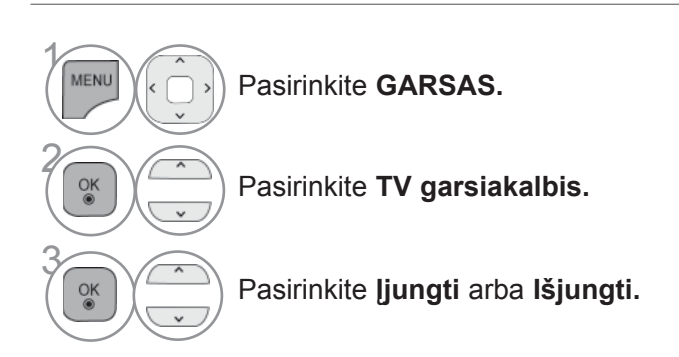

- Norėdami grįžti prie įprasto TELEVIZORIAUS žiūrėjimo,
- paspauskite mygtuką **MENU/EXIT(meniu/uždaryti)**.
- Norėdami grįžti prie ankstesnio meniu ekrano, paspauskite mygtuką **ATGAL**.

#### **Pastaba**

- ► Kai TV garsiakalbis yra išjungtas, kol veikia "Simplink" namų kinas, garso išvestis automatiškai persijungia į namų kino garsiakalbį, bet kai įjungiamas TV garsiakalbis, garsas persijungia į TV garsiakalbį.
- ► Kai kurie Garso meniu išjungiami, kai TV garsiakalbiai nustatomi į "Išjungti".

### **DTV AUDIO SETTING (DTV GARSO NUSTATYMAI) (TIK SKAITMENINE VEIKSENA)**

Kai įvesties signalas susidaro iš skirtingų garso tipų, dėl šios funkcijos galėsite pasirinkti pageidaujamą garso tipą.

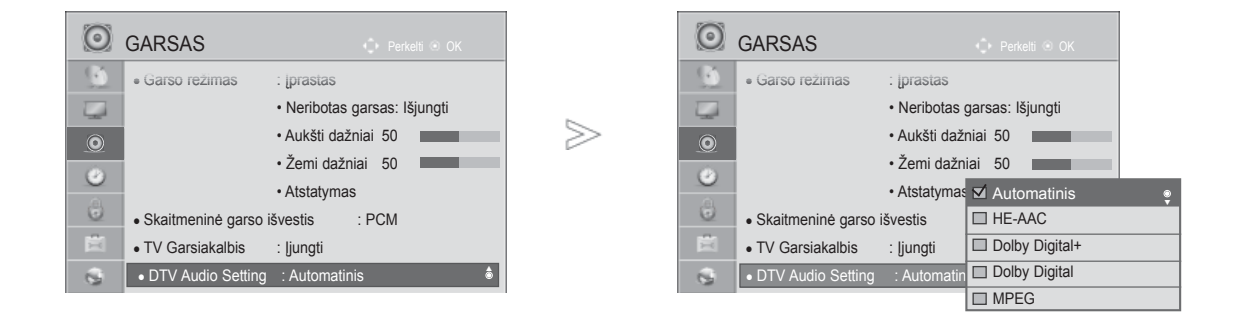

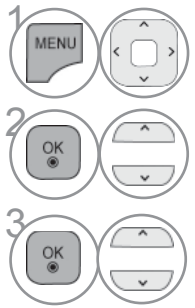

Pasirinkite **GARSAS.**

Pasirinkite **DTV garso nustatymas.**

**EXAMPLE AUTOMATION PASSES**<br> **Property Limital + Dolby Digital arba MBEG Digital +, Dolby Digital** arba **MPEG**.

> • Norėdami grįžti prie įprasto TELEVIZORIAUS žiūrėjimo, paspauskite mygtuką **MENU/EXIT(meniu/uždaryti)**. • Norėdami grįžti prie ankstesnio meniu ekrano, paspauskite mygtuką **ATGAL**.

- **Automatinis**: Automatiškai išvedama tokia tvarka **HE-AAC** > **Dolby Digital+** > **Dolby Digital** > **MPEG**.
- **HE-AAC, Dolby Digital +, Dolby Digital, MPEG**: Leidžia naudotojams pasirinkti pageidaujamą garso tipą.

išsk.) Jei pasirenkamas **MPEG**, **MPEG** visada būna išvedamas.

Jei MPEG nepalaikomas, jo vietoje nustatomas kitas garso tipas.

• Žr. 167-168 p. (Audio kalbos pasirinkimas)

### **SELECTING GIGITAL GARSAS OUT (SKAITMENINIO GARSO IŠVESTIES PASIRINKIMAS)**

Ši funkcija įgalina pasirinkti skaitmeninio garso išvestį, kuriai teikiate pirmenybę.

Televizorius gali išvesti "Dolby Digital" signalą tik to kanalo, kuris transliuojamas naudojant "Dolby Digital GARSAS".

Kai yra "Dolby Digital", "Digital Audio Out" (Skaitmeninės garso išvesties) meniu pasirinkus Auto (Automatinis), SPDIF ("Sony" / "Philips" skaitmeninės sąsajos) išvestis nustatoma į "Dolby Digital". Jei skaitmeninės garso išvesties meniu pasirenkama "Auto" (Automatinis), kai nėra "Dolby Digital", SPDIF išvestis bus PCM (Impulso kodo moduliacija).

Net jei ir bus nustatyta ir "Dolby Digital" ir "GARSAS" kanalo, transliuojančio "Dolby Digital GARSAS", kalba, bus leidžiamas tik "Dolby Digital".

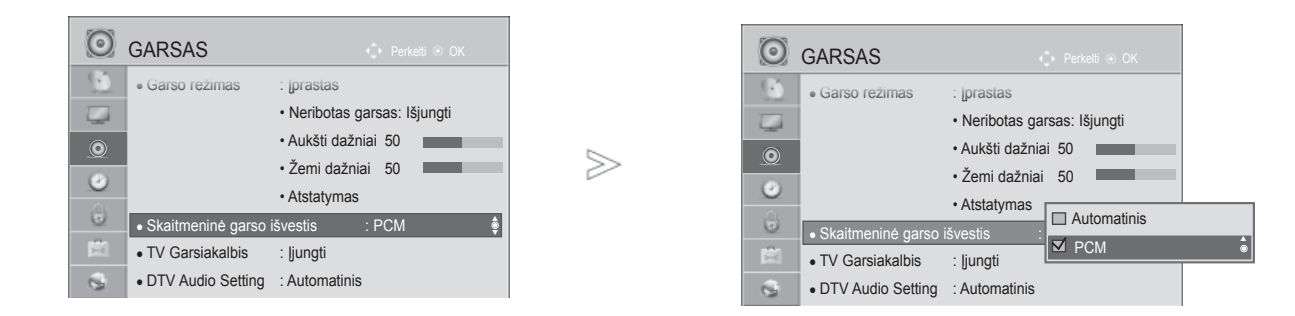

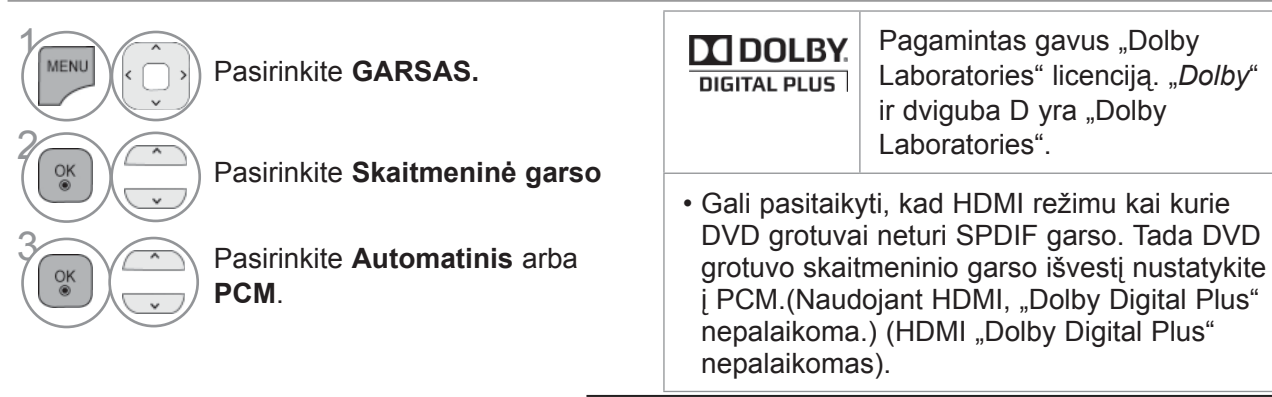

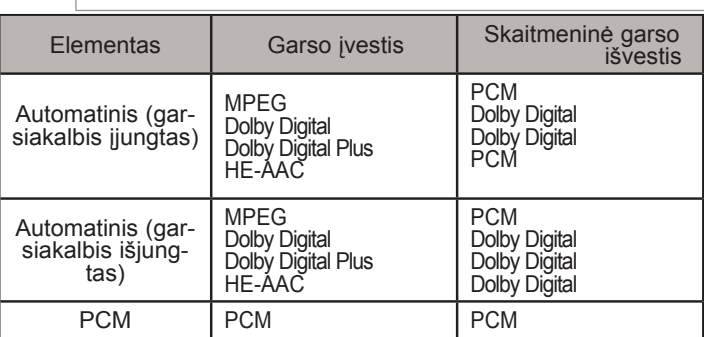

• Norėdami grįžti prie įprasto TELEVIZORIAUS žiūrėjimo, paspauskite mygtuką **MENU/EXIT(meniu/uždaryti)**.

### **GARSAS ATSTATYMAS (GARSO ATSTATA)**

Pasirinkto garso režimo nustatymai grąžinami į numatytuosius gamyklinius nustatymus.

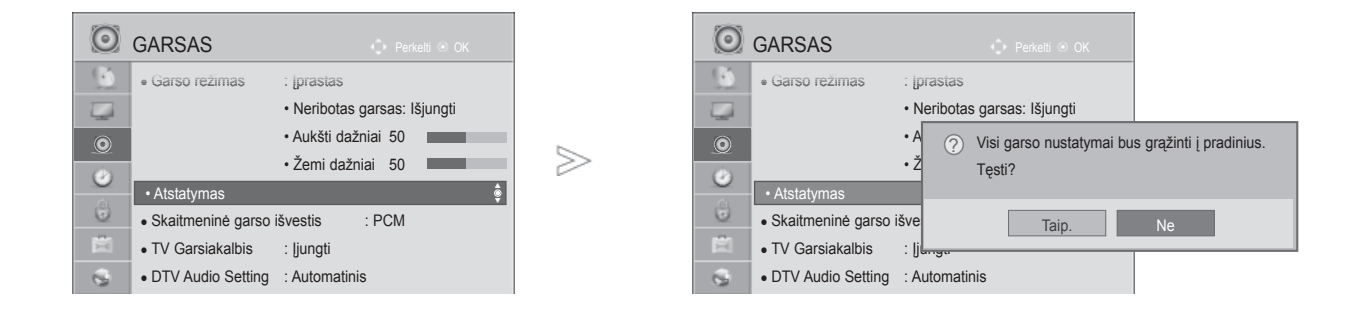

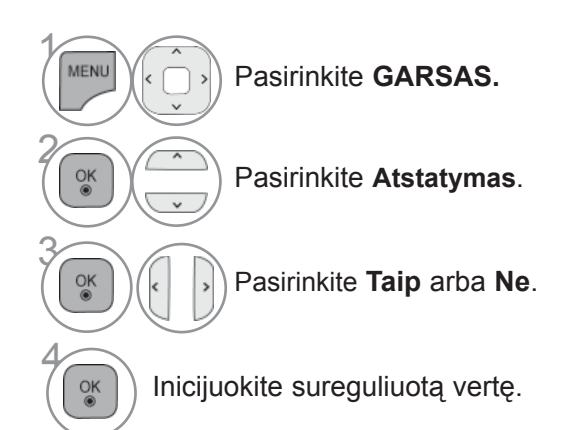

• Norėdami grįžti prie įprasto TELEVIZORIAUS žiūrėjimo, paspauskite mygtuką **MENU/EXIT(meniu/uždaryti)**.

### **GARSO SISTEMOS APRAŠYMAS (TIK SKAITMENINE VEIKSENA)**

i funkcija skirta akliesiems, ji suteikia garso apibūdinimą, kuris be pagrindinio garso dar apibūdina ir esamą situaciją TELEVIZORIAUS programoje.

Kai pasirenkama "GARSAS Description On" (|jungti garso apibūdinimą), pagrindinis garsas ir "GARSAS Description" (Garso apibūdinimas) teikiami tik programoms, kurios turi "GARSAS Description" (Garso apibūdinimą).

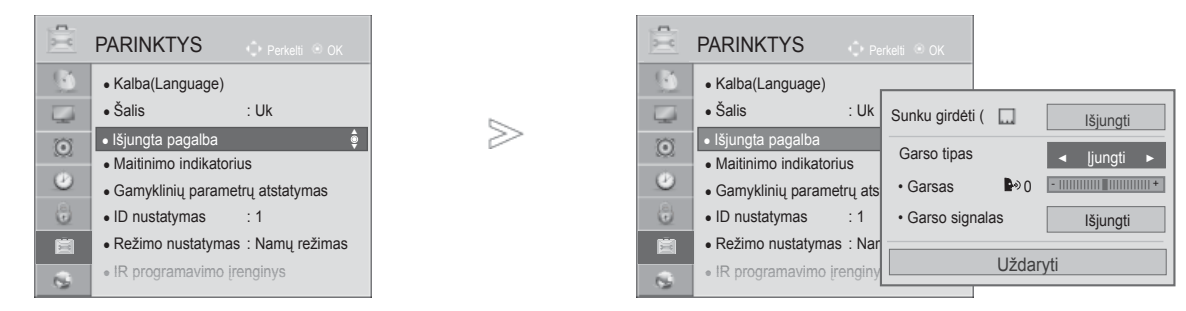

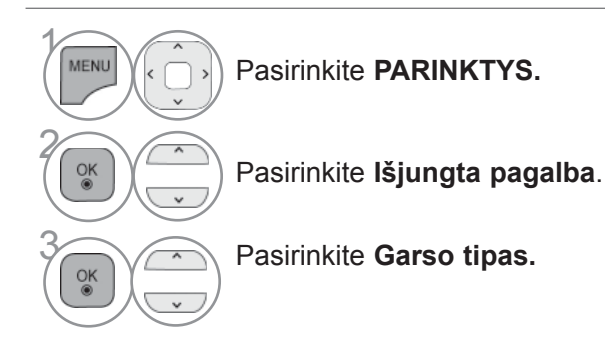

**"GARSAS Description" (Garso apibūdinimo) reguliavimas, pasirenkant "On" (Įjungti)**

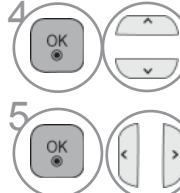

**6 Pasirinkite** garsumas arba **įspėjamieji signalai.**

Atlikite norimą reguliavimą.

- Norėdami grįžti prie įprasto TELEVIZORIAUS žiūrėjimo, paspauskite mygtuką **MENU/EXIT(meniu/uždaryti)**.
- Norėdami grįžti prie ankstesnio meniu ekrano, paspauskite mygtuką **ATGAL**.

 **I/II**

### **STEREO/DVEJOPAS PRIĖMIMAS (TIK ANALOGINE VEIKSENA)**

Pasirinkus programą, stoties garso informacija parodoma kartu su programos numeriu ir stoties pavadinimu.

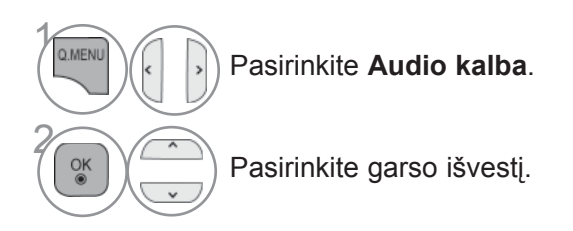

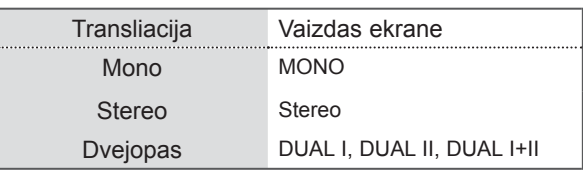

#### ■ **Monofoninio garso pasirinkimas**

Jei stereofoninis signalas priimant stereofoninį garsą yra silpnas, galite perjungti jį į monofoninį garsą. Priimant monofoninį garsą, garsas tampa aiškesnis.

#### ■ **Kalbos pasirinkimas dvejopam kalbos transliavimui**

Jei programa gali būti gaunama dviem kalbomis (dvejopa kalba), galite perjungti į DUAL I, DUAL II arba DUAL I+II.

- **DUAL I** Į garsiakalbius siunčiama pirminė transliavimo kalba.
- **DUAL II** Į garsiakalbius siunčiama antrinė transliavimo kalba.
- **DUAL I+II** Į kiekvieną garsiakalbį siunčiama atskira kalba.

### **NICAM PRIĖMIMAS (TIK ANALOGINE VEIKSENA)**

Jeigu jūsų televizorius yra su NICAM priėmimo imtuvu, galima priimti itin aukštos kokybės NICAM technologijos atkuriamą skaitmeninį garsą.

Garso išvestį galima pasirinkti pagal priimamos transliacijos tipą.

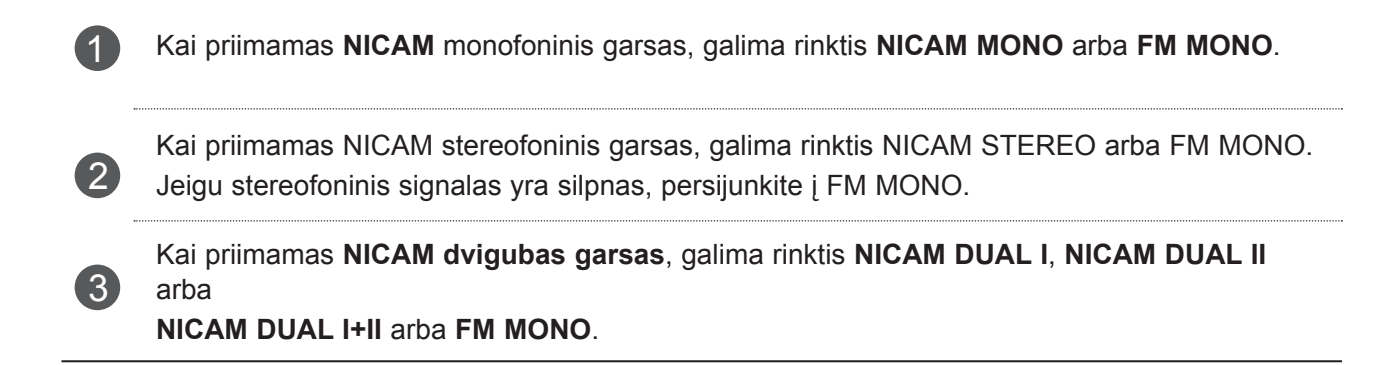

#### **GARSIAKALBIO STIPRUMO PASIRINKIMAS**

AV, Komponentas(Komponentas), RGB ir HDMI režimuose galima pasirinkti kairiojo ir dešiniojo garsiakalbių transliuojamą garsą.

Pasirinkite garso išvestį.

- **L+R:** Garso signalas iš garso įvesties L yra girdimas kairiajame garsiakalbyje, o garso signalas iš garso įvesties R – dešiniajame garsiakalbyje.
- **L+L:** Garso signalas iš garso įvesties L siunčiamas į kairįjį ir dešinįjį garsiakalbius.
- **R+R:** Garso signalas iš garso įvesties R siunčiamas į kairįjį ir dešinįjį garsiakalbius.

### **EKRANE PATEIKIAMO MENIU KALBOS/ ALIES PASI-RINKIMAS**

Pirma karta jiungus televizorių, jo ekrane atsiranda įdiegimo vedlio menių.

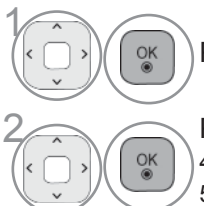

Pasirinkite savo norimą kalbą.

Pasirinkite savo šalį. (Išskyrus 32/37/42/47/55LE59\*\*, 32/37/42/47/55LE79\*\*, <br>2 | 22/47/55LE89\*\*, 32/37/42/47/55LD69\*\*, 32/42/47LD79\*\*, 32/37/42LD89\*\*, 42/47/55LE89\*\*, 32/37/42/47/55LD69\*\*, 32/42/47LD79\*\*, 32/37/42LD89\*\*, 50/60PK59\*, 50/60PK79\*\*, 50/60PK99\*\*)

\* Norėdami pakeisti kalbos/šalies nustatymą

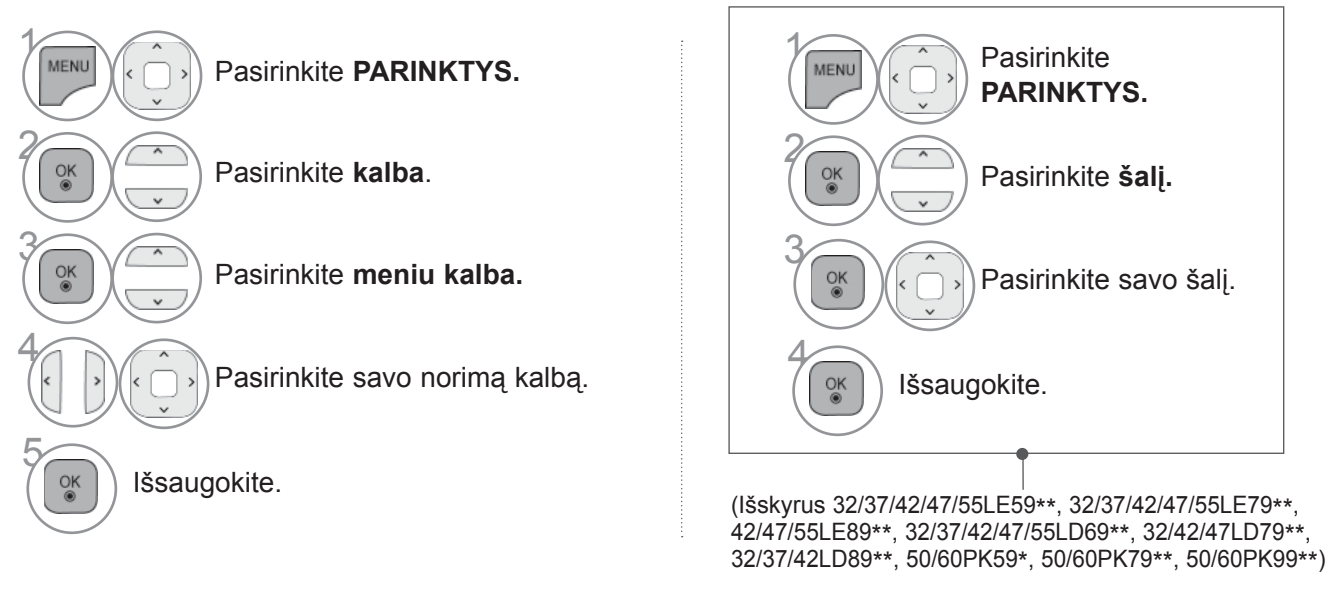

• Norėdami grįžti prie įprasto TELEVIZORIAUS žiūrėjimo, paspauskite mygtuką **MENU/EXIT(meniu/uždaryti)**.

• Norėdami grįžti prie ankstesnio meniu ekrano, paspauskite mygtuką **ATGAL**.

#### **Pastaba**

- ► Jeigu nebaigėte **Įdiegimo vedlio** nustatymo paspausdami **BACK** (atgal) arba jeigu jūsų OSD (ekrane rodomo meniu) laikas pasibaigė, kiekvieną kartą įjungus televizorių, bus nuolat parodomas įdiegimo meniu, kol nepabaigsite televizoriaus nustatymo.
- ► Jei pasirenkate neteisingą šalį, teletekstas ekrane gali būti rodomas klaidingai, o ta pati problema gali iškilti veikiant teletekstui.
- ► CI (bendrosios sąsajos) funkcija gali neveikti, tai priklauso nuo konkrečioje šalyje naudojamų transliavimo parametrų.
- ► DTV režimo valdymo mygtukai gali neveikti pagal šalių transliavimo aplinkybes.
- ► Šalyje, kurioje nėra fiksuoto skaitmeninės transliacijos reguliavimo, atsižvelgiant į skaitmeninės transliacijos aplinkybes, gali neveikti kai kurios DTV funkcijos.
- ► Šalies nustatymas "Uk" aktyvinamas tik Jungtinėje Karalystėje.
- ► Jei šalies parametras nustatytas kaip "—", Europos žemės/kabelio skaitmeninės standartinės transliacijos programos yra prieinamos, bet kai kurios DTV funkcijos gali neveikti tinkamai.

### **KALBOS PASIRINKIMAS (TIK SKAITMENINE VEIKSENA)**

Garso funkcija leidžia pasirinkti garso kalbą, kuriai teikiate pirmenybę. Jeigu garsas pasirinktąja kalba netransliuojamas, tuomet bus naudojama iš anksto numatytoji kalba.

Naudokite subtitrų funkciją, kai subtitrai transliuojami dviem ar daugiau kalbų. Jeigu pasirinkta kalba subtitrai netransliuojami, subtitrai bus rodomi numatytaja kalba.

Kai kalbos, kurias pasirinkote parametrais "Audio kalba", "Subtitrų kalba" arba "Teletext kalba", nepalaikomos, galite pasirinkti antrinės kategorijos kalbą.

Skaitmeniniu režimu naudokite teleteksto kalbos funkciją, kai teletekstas transliuojamas dviem ar daugiau kalbų. Jeigu pasirinkta kalba teletekstas netransliuojamas, teletekstas bus rodomas numatytaja kalba.

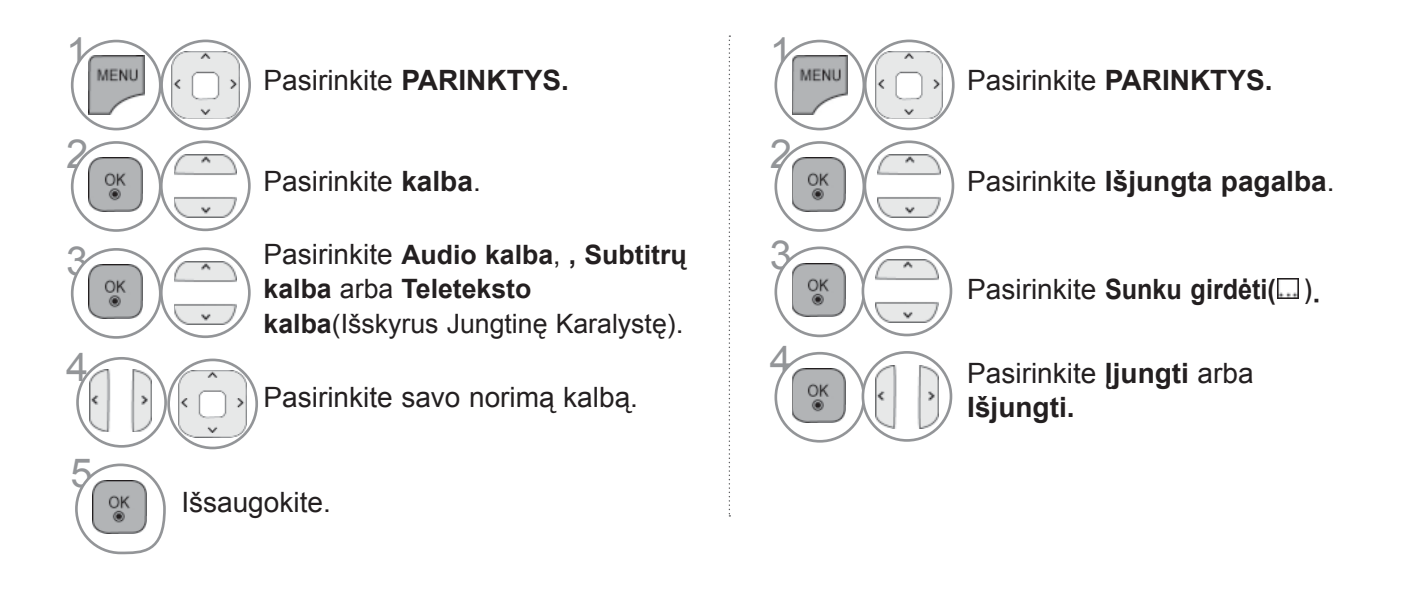

#### **< GARSAS kalbos pasirinkimas >**

 $\gamma$ 

O MEI

► Kai transliuojama viena ar daugiau garso kalbų, galite pasirinkti garso kalbą.

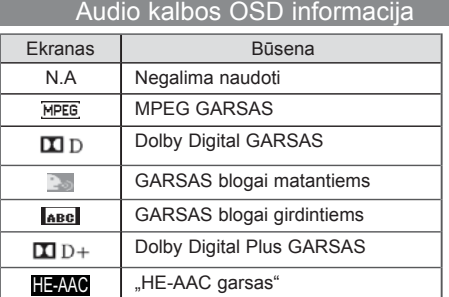

Pasirinkite **Audio kalba.**

Pasirinkite garso kalbą. <sup>2</sup>

#### **< Subtitrų kalbos pasirinkimas >**

- ► Kai transliuojamos dvi ar daugiau subtitrų kalbų, jūs galite pasirinkti subtitrų kalbą paspausdami mygtuką **SUBTITLE** (Subtitrai) nuotolinio valdymo pultelyje.
- ► Paspauskite  $\sim$  mygtuką subtitrų kalbai pasirinkti.

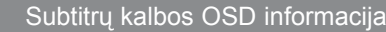

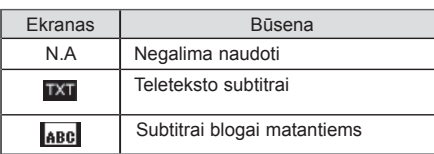

- Garsą/subtitrus galima pasirinkti paprasčiau, skaičiais nuo 1 iki 3, kuriuos transliuoja paslaugų tiekėjas.
- Kai jūs pasirenkate papildomas GARSAS funkcijas (GARSAS blogai matantiems ar girdintiems), garsiau girdėsis pagrindinė GARSAS dalis.

# **LAIKO NUSTATYMAS**

## **LAIKRODŽIO NUSTATYMAS**

Laikrodis yra nustatomas automatiškai priimti skaitmeninį signalą dirbant režimu **Automatinis**. Galite rankiniu būdu nustatyti laikrodį dirbant režimu **Rankinis**. Turite teisingai nustatyti laiką prieš naudodami laikmačio įjungimo/išjungimo funkciją.

Televizoriaus laikas yra nustatomas remiantis laiko poslinkio informacija pagal laiko zoną ir GMT (Grinvičo laiką), kuris yra gaunamas su transliacijos signalu ir laikas yra nustatomas automatiškai pagal skaitmeninį signalą.

Kai miesto pavadinimas parinktyje **Laiko juosta** pakeičiamas į poslinkį, laiką galite keisti po 1 val.

**Laiko juosta** meniu galima keisti tada, kai įjungtas **Automatinis** režimas.

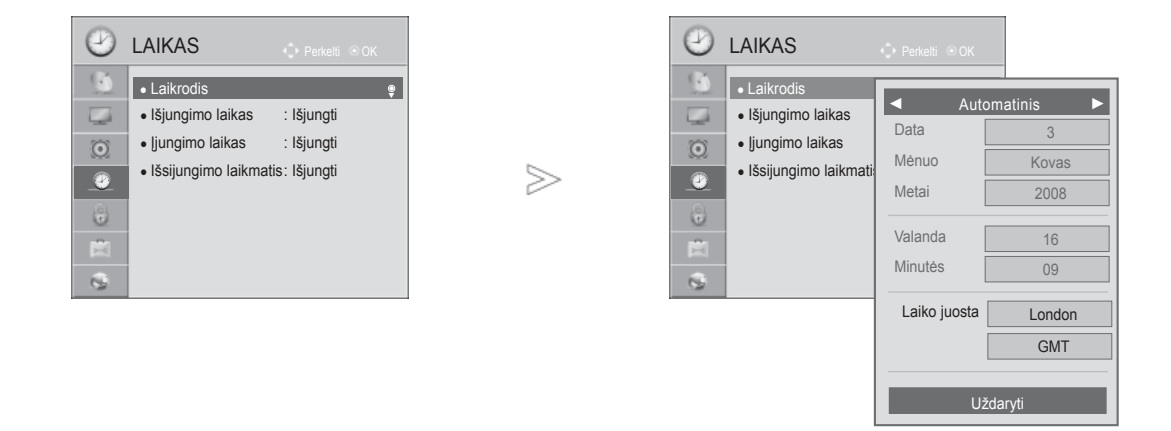

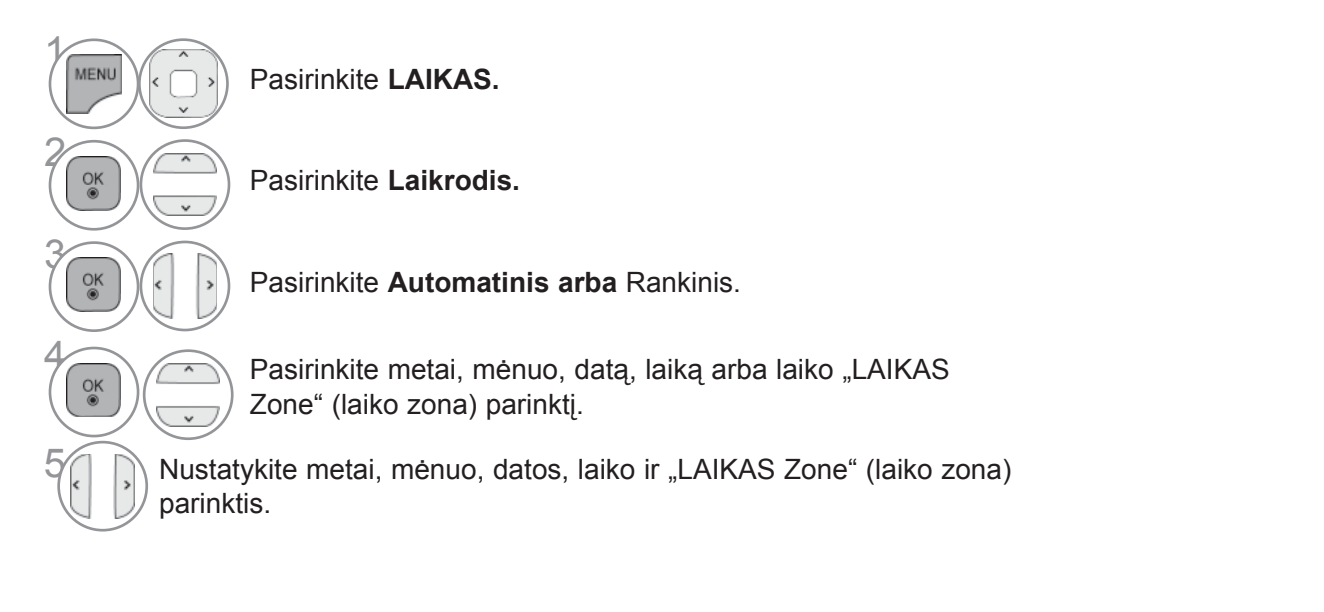

• Norėdami grįžti prie įprasto TELEVIZORIAUS žiūrėjimo, paspauskite mygtuką **MENU/EXIT(meniu/uždaryti)**.

## **LAIKO NUSTATYMAS**

### **AUTOMATINIO ĮSIJUNGIMO/IŠSIJUNGIMO LAIKMAŚIO NUSTATYMAI**

Išjungimo funkcija automatiškai perjungia televizorių į budėjimo režimą nustatytu laiku.

Praėjus dviem valandoms po automatiško TELEVIZORIAUS įsijungimo, jis bus automatiškai perjungtas į budėjimo režima, jeigu nebus paspaustas kuris nors mygtukas.

Išjungimo laiko funkcija pakeičia įjungimo laiko funkciją, jei abi yra nustatytos tam pačiam laikui. TV turi būti budėjimo režime, kad veiktų įjungimo laiko funkcija.

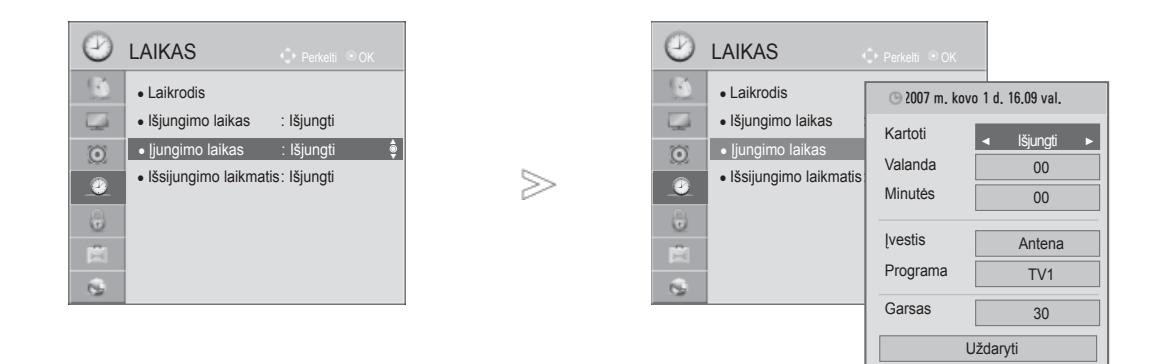

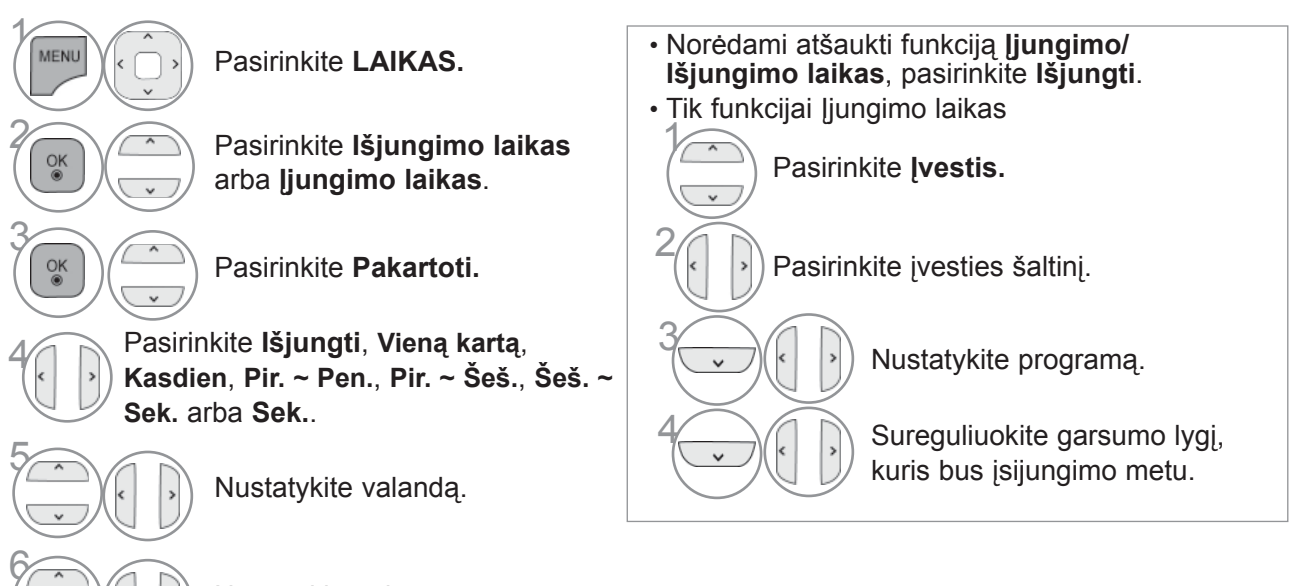

Nustatykite minutes.

• Norėdami grįžti prie įprasto TELEVIZORIAUS žiūrėjimo, paspauskite mygtuką **MENU/EXIT(meniu/uždaryti)**.

## **MIEGO LAIKMAŚIO NUSTATYMAS**

Prieš eidami miegoti galite nesirūpinti, kas išjungs televizorių. Savaiminio išsijungimo laikmatis automatiškai išjungia televizorių, praėjus nustatytam laikui.

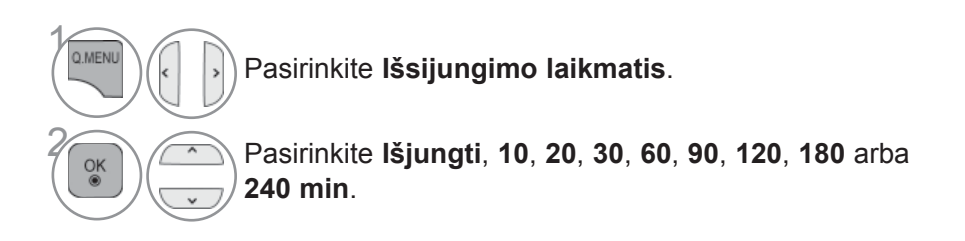

- Jeigu nustatę laikmatį televizorių išjungsite, nustatytasis savaiminio išsijungimo laikas išsitrina.
- Taip pat galite reguliuoti funkciją **Išsijungimo laikmatis** per meniu **LAIKAS**.

# **TĖVŲ KONTROLĖ/ REITINGAI**

### **SET PASSWORD & UŽRAKINTI SISTEMĄ (NUSTATYTI SLAPTAŽODŽIO IR UŽRAKTO SISTEMĄ)**

lveskite slaptažodį, nuotolinio valdymo pultelyje paspauskite "0", "0", "0", "0". Kai šalies nustatymo parinktis yra Prancūzija, slaptažodis yra ne "0", "0", "0", "0", o "1", "2, "3", 4". Kai šalies nustatymo parinktis yra Prancūzija, negalima nustatyti slaptažodžio "0", "0", "0", "0", "0"

Jei kanalas blokuojamas, įveskite slaptažodį, kad atblokuotumėte jį laikinai.

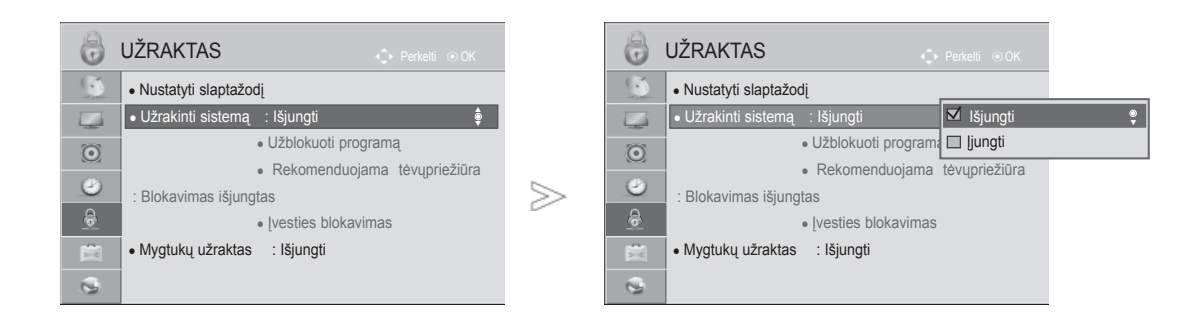

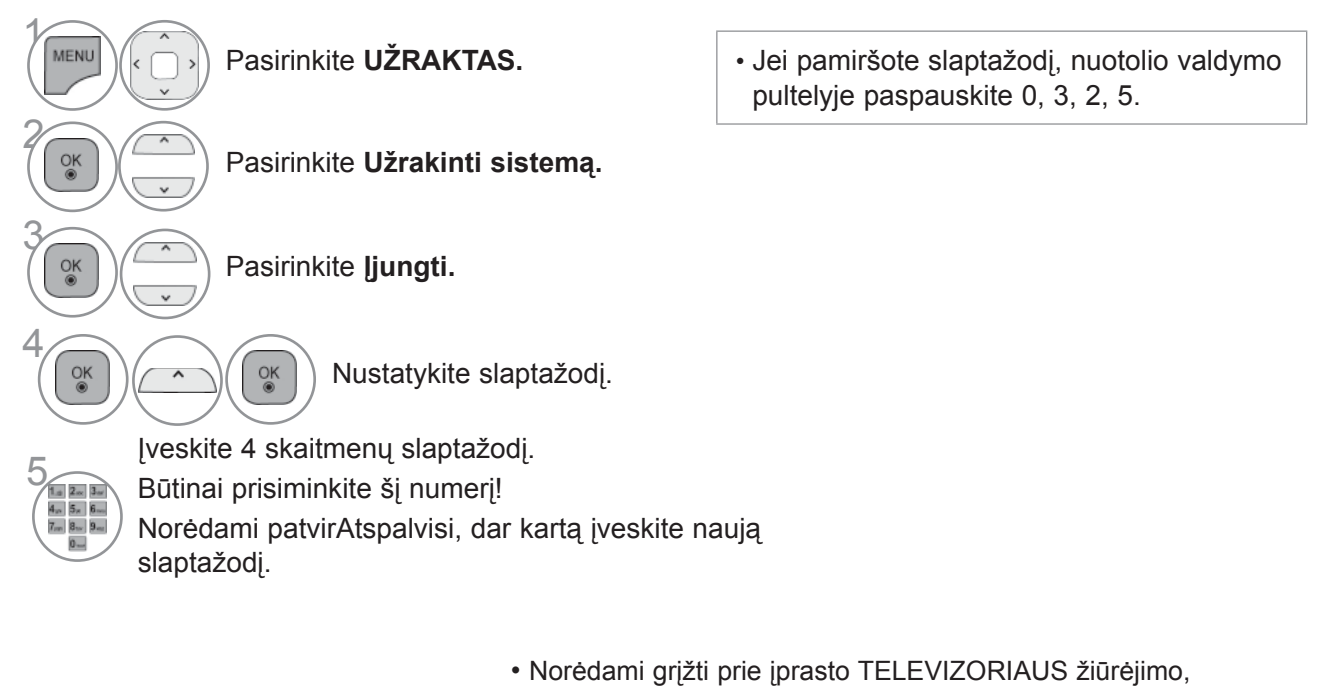

paspauskite mygtuką **MENU/EXIT(meniu/uždaryti)**.

• Norėdami grįžti prie ankstesnio meniu ekrano, paspauskite mygtuką **ATGAL**.

T Ė V Ų

KONTROL

TEVU KONTROLE *I*<br>IVERTINIMAI

m·

**172**

## **PROGRAMOS UŽBLOKAVIMAS**

Užblokuoja bet kokias programas, kurių nenorite žiūrėti arba nenorite, kad žiūrėtų jūsų vaikai.

Šią funkciją galima naudoti režimu **Užrakinti sistemą** "**Įjungti**".

Norėdami žiūrėti mokamą programą, įveskite slaptažodį.

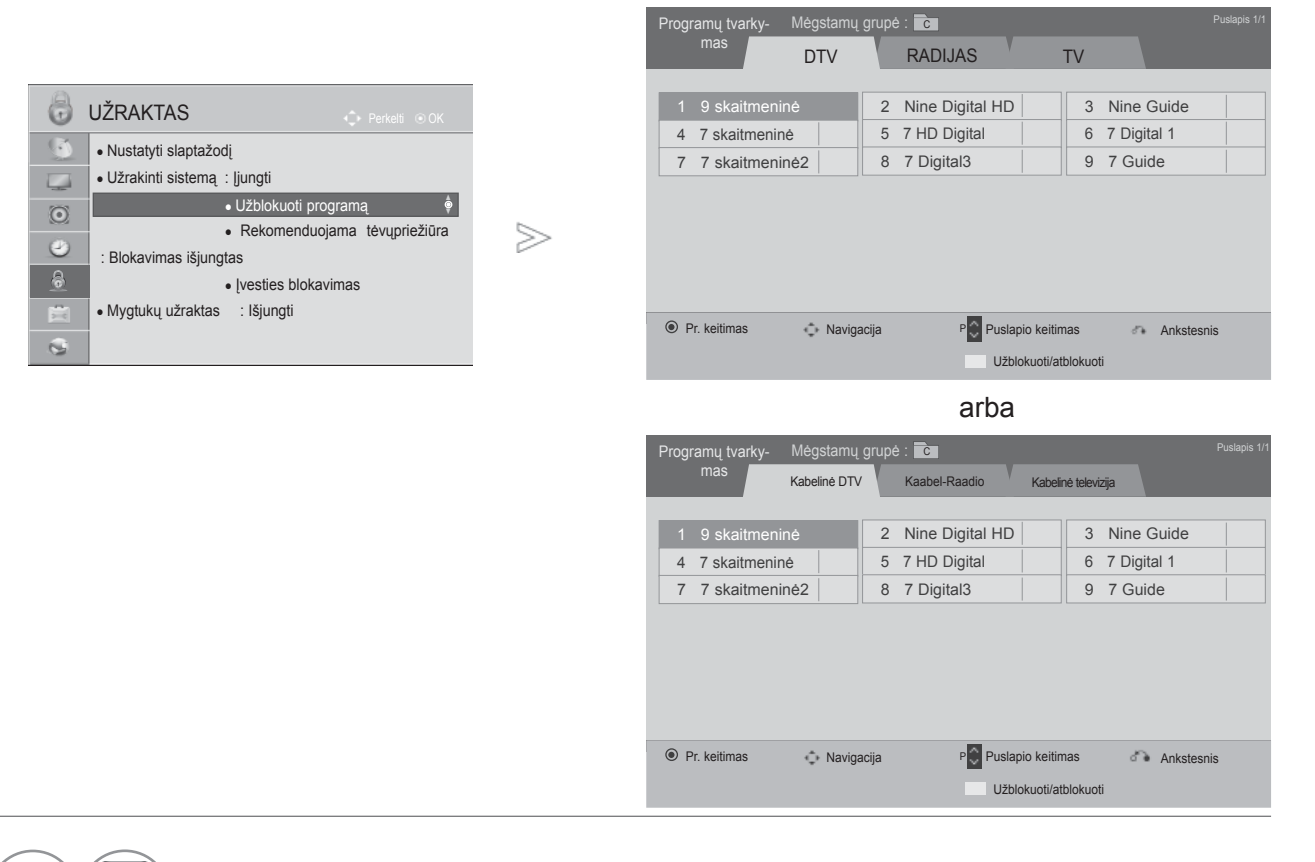

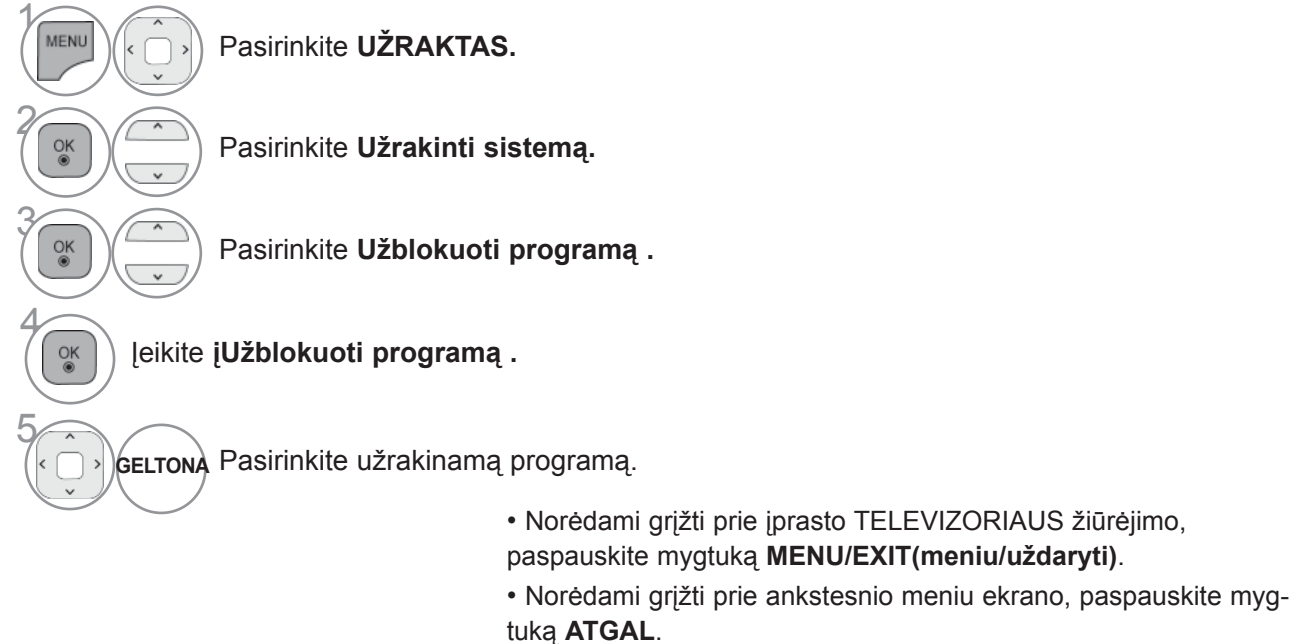

# **TĖVŲ KONTROLĖ/ REITINGAI**

### **PARENTAL CONTROL (TĖVŲ KONTROLĖ) (TIK SKAITMENINE VEIKSENA)**

Ši funkcija veikia pagal informaciją iš transliavimo stoties. Todėl jei signale yra klaidingą informacija, ši<br>funkcija neveikia.

Norint naudotis šiuo meniu, reikalingas slaptažodis.

Televizorius užprogramuotas taip, kad įsimintų paskutinę parinktį nei ir išjungus televizorių.

Neleiskite vaikams žiūrėti tam tikrų suaugusiems skirtų televizijos programų, atsižvelgdami į nustatytus auditorijos apribojimus.

Norėdami žiūrėti mokamą programą, įveskite slaptažodį.

Įvertinimas skirtingose šalyse skiriasi.

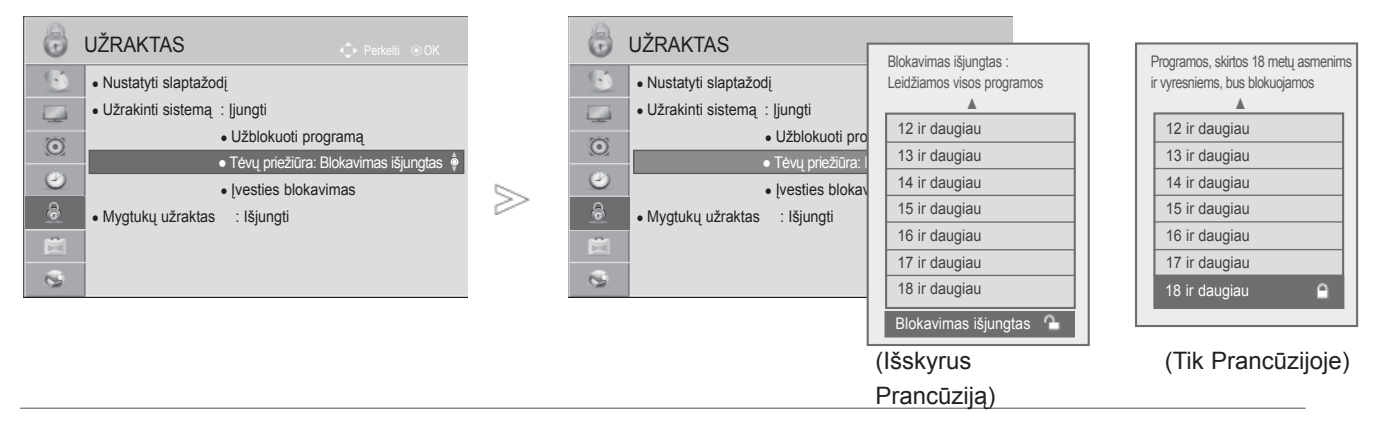

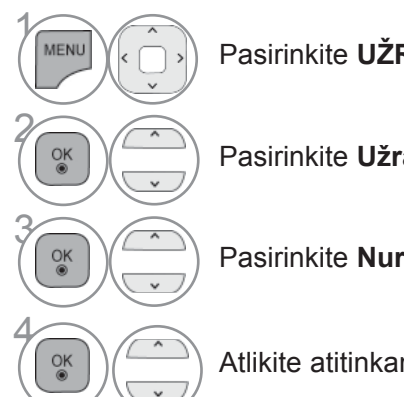

Pasirinkite **UŽRAKTAS.**

Pasirinkite **Užrakinti sistemą.**

Pasirinkite **Nurodymai tėvams.**

Atlikite atitinkamus reguliavimus.

• Norėdami grįžti prie įprasto TELEVIZORIAUS žiūrėjimo, paspauskite mygtuką **MENU/EXIT(meniu/uždaryti)**.

# **IŠORĖS ĮVESTIES BLOKAVIMAS**

Leidžia blokuoti įvestį.

Šią funkciją galima naudoti režimu Užrakinti sistemą "ljungti".

■ Rodomas vaizdas gali skirtis nuo jūsų televizoriaus.

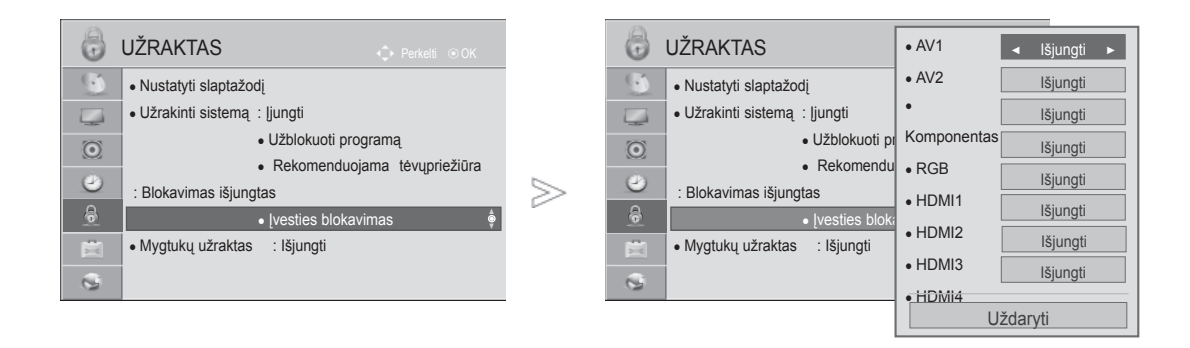

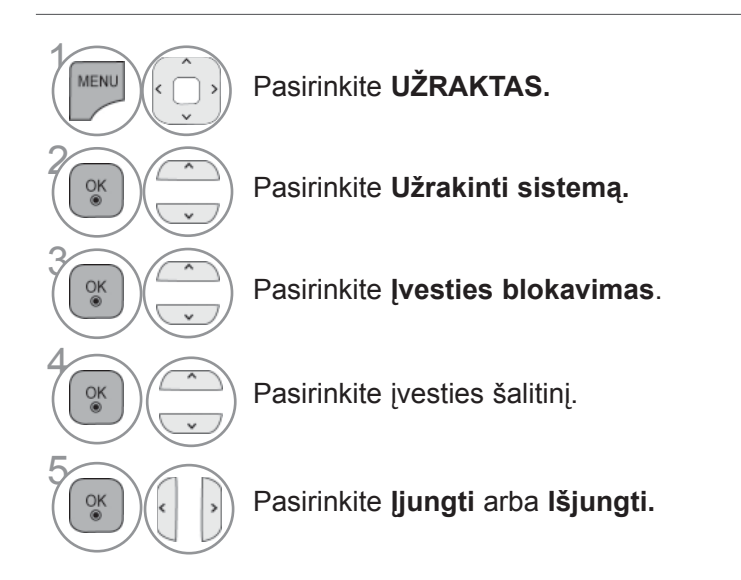

TĒVŲ KONTROL m<br> $\overline{\phantom{0}}$ VERTINIMAI

 $\overline{\phantom{a}}$ 

- Norėdami grįžti prie įprasto TELEVIZORIAUS žiūrėjimo, paspauskite mygtuką **MENU/EXIT(meniu/uždaryti)**.
- Norėdami grįžti prie ankstesnio meniu ekrano, paspauskite mygtuką **ATGAL**.

# **TĖVŲ KONTROLĖ/ REITINGAI**

## **MYGTUKŲ UŽRAKTAS**

Ši funkcija gali būti naudojama siekiant išvengti neleistinos peržiūros užrakinant priekinio skydelio valdiklius, kad būtų galima naudoti tik nuotolinio valdymo pultą.

Šis TV užprogramuotas taip, kad prisimintų, kokia parinktis buvo nustatyta paskutinį kartą, net tada, kai yra išjungiamas.

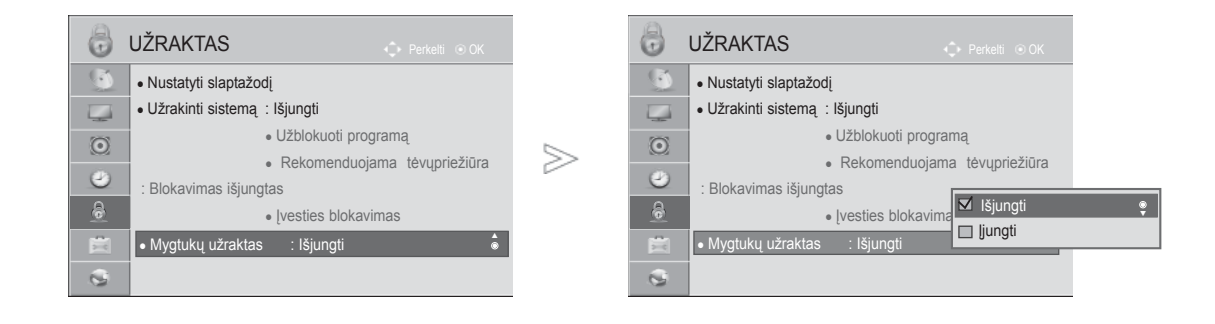

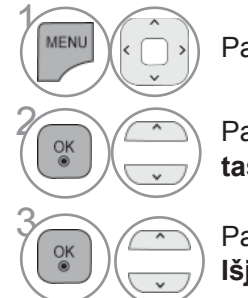

Pasirinkite **UŽRAKTAS.**

**Pasirinkite Mygtukų užrak-**<br> **Example 2 tas**.

> 3 Pasirinkite **Įjungti** arba **Išjungti**.

- Parinktyje **Mygtukų užraktas** "**Įjungt.**", jei televizorius yra išjungtas, paspauskite mygtuką *DI***I**, **IVESTIS,**  $P \sim \vee$  **ant TV arba MAITINIMO IVESTIS,**  $P \sim \times$  arba NUMBER mygtukus ant nuotolinio valdymo pulto, po to nustatymas bus įjungtas.
- Esant parinkčiai **Mygtukų užraktas įjungtas**, ekrane parodoma " **Mygtukų užraktas įjungtas**", jei žiūrint TV yra paspaudžiamas bet kuris mygtukas ant priekinio skydelio.
- Kai rodomas kitas OSD, " **Mygtukų užraktas įjungtas** " neveiks.

• Norėdami grįžti prie įprasto TELEVIZORIAUS žiūrėjimo, paspauskite mygtuką **MENU/EXIT(meniu/uždaryti)**.

# **TELETEKSTAS**

#### **Kai kuriose šalyse nebus galima išrinkti teletksto funkcijos.**

Teletekstas – tai nemokama informacijos sistema, kurią transliuoja daugelis TV stočių ir kurioje pateikiamos naujausios žinios, televizijos programos, biržų naujienos ir t.t.

Šio TELEVIZORIAUS teleteksto dekoderis palaiko sistemas SIMPLE, TOP ir FASTEXT. SIMPLE (standartinį teletekstą) sudaro puslapiai, kuriuos galima pasirinkti, tiesiogiai įvedus atitinkamą puslapio numerį. Sistemos TOP ir FASTEXT yra labiau pažangūs būdai greitai ir lengvai naudotis teleteksto informacija.

## **ĮJUNGTI / IŠJUNGT**

Norėdami įsijungti teletekstą, spauskite mygtuką **TEKSTAS**. Ekrane rodomas pirmasis arba paskutinis puslapis.

Ekrano viršuje yra rodomi dviejų puslapių numeriai, TV stoties pavadinimas, data ir laikas. Pirmasis puslapio numeris rodo jūsų pasirinkimą, o antrasis – rodomo puslapio numerį.

Norėdami išjungti teletekstą, spauskite mygtuką **TEKSTAS**. Grįžtama į ankstesnį režimą.

## **SIMPLE TEXT (STANDARTINIS TEKSTAS)**

#### ■ **Puslapio pasirinkimas**

- **1** Skaitmeninių mygtukų pagalbą surinkite pageidaujamo puslapio numerį iš trijų skaitmenų. Jeigu pasirinkimo metu paspaudėte neteisingą skaitmenį, baikite rinkti trijų skaitmenų numerį, o po to iš naujo surinkite teisingą puslapio numer
- $\textcolor{blue}{\bullet}$  Jeigu norite pasirinkite ankstesnį arba kitą puslapį, galite spausti mygtuką P  $\sim\,\sim$  .

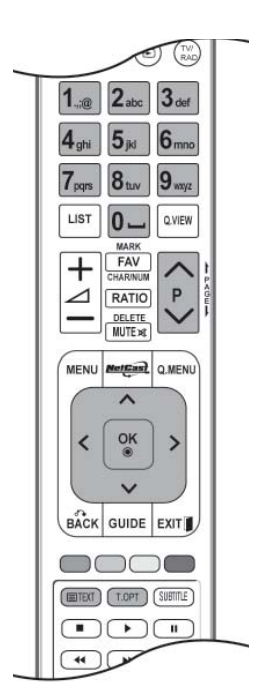

## **TELETEKSTAS**

### **STANDARTINIS TEKSTAS**

Naudotojo vadove ekrano apačioje rodomi keturi laukai – raudonas, žalias, geltonas ir mėlynas. Geltonajame lauke nurodoma kita grupė, o mėlynajame lauke nurodomas kitas blokas.

#### ■ **Bloko / grupės / puslapio pasirinkimas**

- Mėlynuoju mygtuku galite pereiti nuo vieno bloko prie kito. 1
- **2** Geltonuoju mygtuku pereinama prie kitos grupės, automatiškai pereinant į kitą bloką.
- Žaliuoju mygtuku galite pereiti prie kito esamo puslapio, automatiškai pereindami į kitą grupę. 3 Taip pat galima naudoti mygtuką  $P \wedge$ .
- $\bullet$  Raudonuoju mygtuku grįžtama į ankstesnijį pasirinkimą. Taip pat galima naudoti mygtuką P  $\smallsmile$  .

#### ■ **Tiesioginis puslapio pasirinkimas**

 Jei aktyvus PAPRASTAS teleteksto režimas, galite pasirinkti puslapį įvesdami jį kaip trijų skaitmenų numerį mygtukais NUMERIS režimu VIRŠUTINIS.

### **FASTEXT**

Teleteksto puslapiai koduojami spalvomis ekrano apačios kryptimi ir pasirenkami paspaudžiant atitinkamą mygtuką.

#### ■ **Puslapio pasirinkimas**

**D** Paspauskite mygtuką T.OPT ir po to mygtuku  $\sim \vee$  pasirinkite meniu  $E$ il. Rodomas rodyklės pusla-

2 pis.

Galite pasirinkti spalvomis palei apačios liniją koduojamus puslapius atitinkamos spalvos mygtu-3 kais.

Jei aktyvus PAPRASTAS teleteksto režimas, galite pasirinkti puslapį įvesdami jo trijų skaitmenų numerį mygtukais NUMERIS režimu FASTEXT. **4**

Jeigu norite pasirinkite ankstesnį arba kitą puslapį, galite spausti mygtuką  $\sim \sim$ .
### **SPECIALIOSIOS TELETEKSTO FUNKCIJOS**

- **Paspauskite mygtuką T. OPT** (Teksto parinktis) ir tada naudokite mygtuką  $\sim \sqrt{ }$ , jei norite pasirinkti meniu **Teksto parinktis**.
- Jungtinėje Karalystėje (skaitmeniniame režime) mygtukas T. OPT (Teksto parinktis) neveikia. Teksto parink-

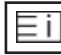

ΞO

#### ■ **Indeksas**

Pasirinkite kiekvieną rodyklės puslapį.

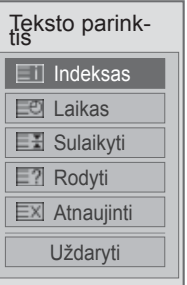

### ■ **A Laikas**

Peržiūrint televizijos programą, pasirinkite šį meniu, jei norite dešiniajame viršutiniame ekrano kampe rodyti laiką.

Teleteksto režime šiuo mygtuku galima pasirinkti testinį teleteksto puslapį. Testinio puslapio numeris rodomas ekrano apačioje. Norėdami sustabdyti ar pakeisti tęstinį puslapį, paspauskite mygtukus RAUDONA/ ŽALIA,< > arba SKAIČIUS.

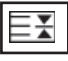

#### ■ **A Sulaikyti**

Sustabdo automatinį puslapio pakeitimą, kuris įvyks, jei teleteksto puslapį sudaro 2 ar daugiau testinių puslapių. Tęstinių puslapių skaičius ir rodomas tęstinis puslapis paprastai nurodomas ekrane po laiku. Kai pasirenkamas šis meniu, kairiajame viršutiniame ekrano kampe rodomas sustojimo simbolis, o automatinis puslapių keitimas tampa neaktyviu.

### $\equiv$ ?

### ■ **A Rodyti ("PASLĖPTOS" INFORMACIJOS RODYMAS)**

Pasirinkite šį meniu, jei norite parodyti paslėptą informaciją, tokią kaip mįslių arba galvosūkių sprendimai.

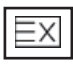

### ■ **A** Atnaujinti

Laukiant naujo teleteksto puslapio, ekrane rodomas normalus TELEVIZORIAUS vaizdas. Kairiajame viršutiniame ekrano kampe rodomas indikatorius. Kai ekrane atsiranda naujas teleteksto puslapis, indikatorius keičiasi į puslapio numerį. Dar kartą pasirinkite šį meniu, jei norite parodyti atnaujintą teleteksto puslapį.

## **DIGITAL TELETEXT (SKAITMENINIS TELE-TEKSTAS)**

### **\*Ši funkcija veikia tik Airijoje (Uk).**

Televizorius įgalina naudotis skaitmeniniu teletekstu su žymiai pagerintais įvairiais aspektais, pavyzdžiui, tekstu, grafika ir t.t.

Prieigą prie šio skaitmeninio teleteksto galima gauti per specialias skaitmeninio teleteksto paslaugas ir specifines paslaugas, transliuojančias skaitmeninį teletekstą.

### **TELETEXT WITHIN DIGITAL SERVICE (TELETEKSTAS SKAITMENINĖS PASLAUGOS RĖMUOSE)**

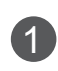

2

3

Spausdami mygtukus su skaitmenimis ar **P** mygtuką, pasirinkite skaitmeninę paslaugą, transliuojančią skaitmeninį teletekstą.

Vadovaukitės nurodymais, pateikiamais skaitmeniniame teletekste ir prie kito žingsnio pereikite spausdami mygtukus **TEKSTAS**, **OK**, , **RAUDONA**, **ŽALIA**, **GELTONA**, **MĖLYNA** ar **SKAITMENYS** ir t.t.

Norėdami įjungti kitą skaitmeninio teleteksto paslaugą, tiesiog pasirinkite kitą paslaugą, spausdami skaitmenų ar **P**  $\sim$  mygtuką.

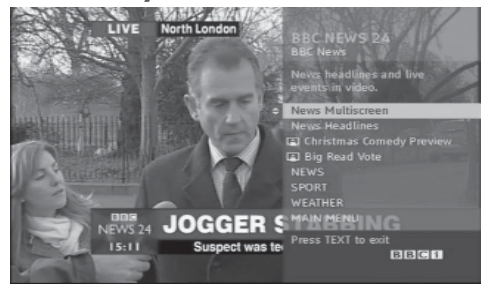

### **TELETEXT IN DIGITAL SERVICE (TELETEKSTAS SKAI-TMENINĖJE PASLAUGOJE)**

Spausdami mygtukus su skaitmenimis ar **P** mygtuką, pasirinkite tam tikrą paslaugą, transliuojančią skaitmeninį teletekstą.

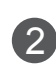

1

Teletekstą įjunkite paspausdami **TEKSTAS** ar spalvotus mygtukus.

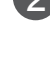

 $\left( 3\right)$ 

4

Vadovaukitės nurodymais, pateikiamais skaitmeniniame teletekste ir prie kito žingsnio pereikite spausdami mygtukus OK,  $\land \lor \lt$  >, RAUDONA, **ŽALIA**, **GELTONA**, **MĖLYNA** ar **SKAITMENYS** ir t.t.

Norėdami žiūrėti televizorių, paspauskite **TEKSTAS** ar spalvotus mygtukus.

Kai kurios paslaugos įgalina prieiti prie tekstinių paslaugų paspaudžiant mygtuką**RAUDO-NA**.

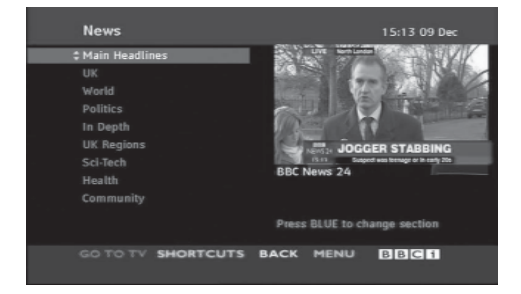

# **GEDIMŲ ŠALINIMAS**

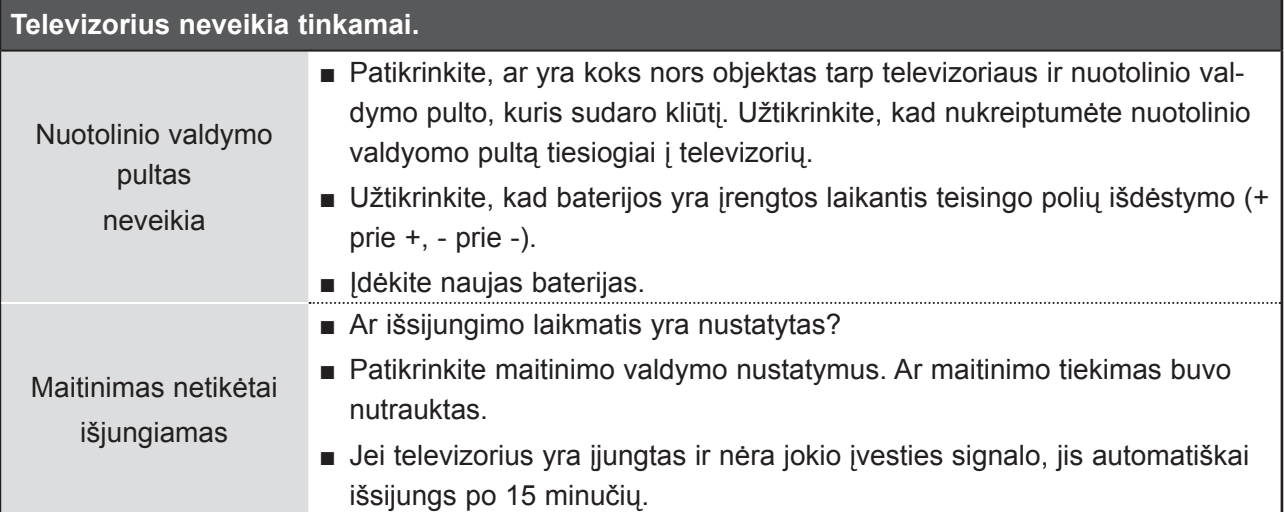

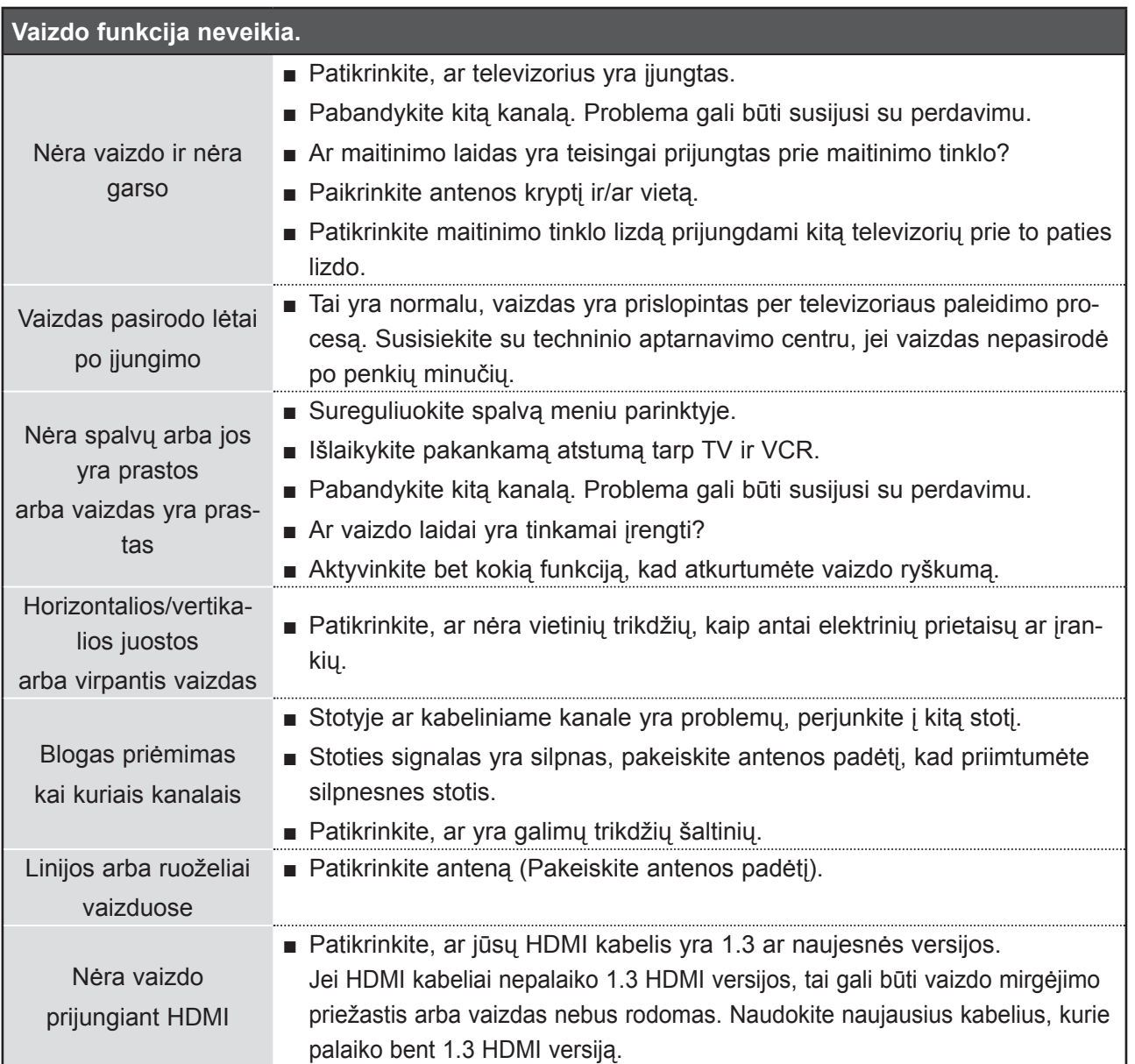

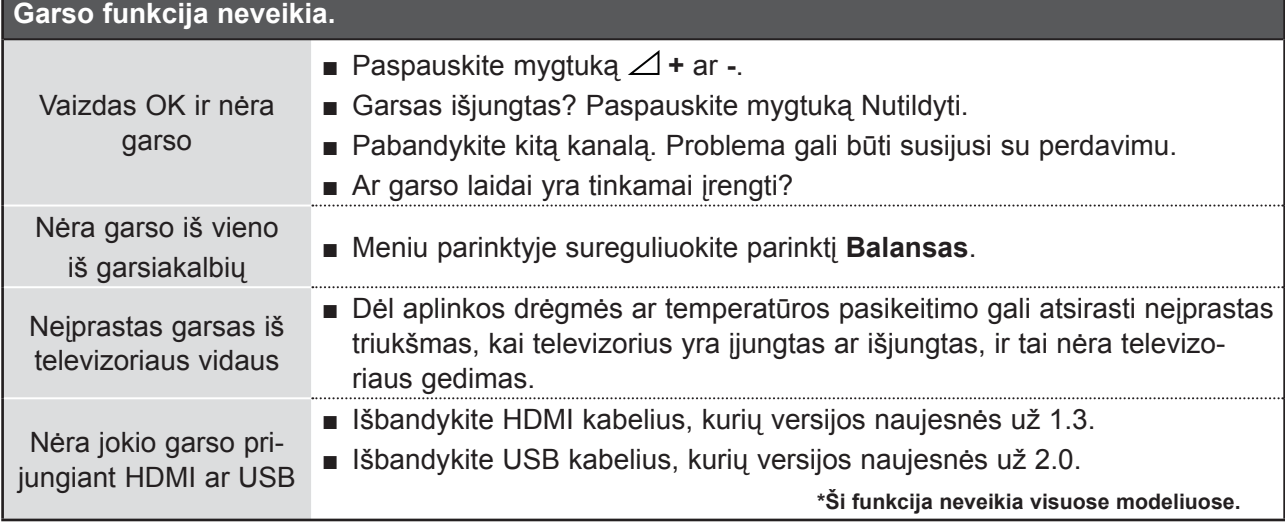

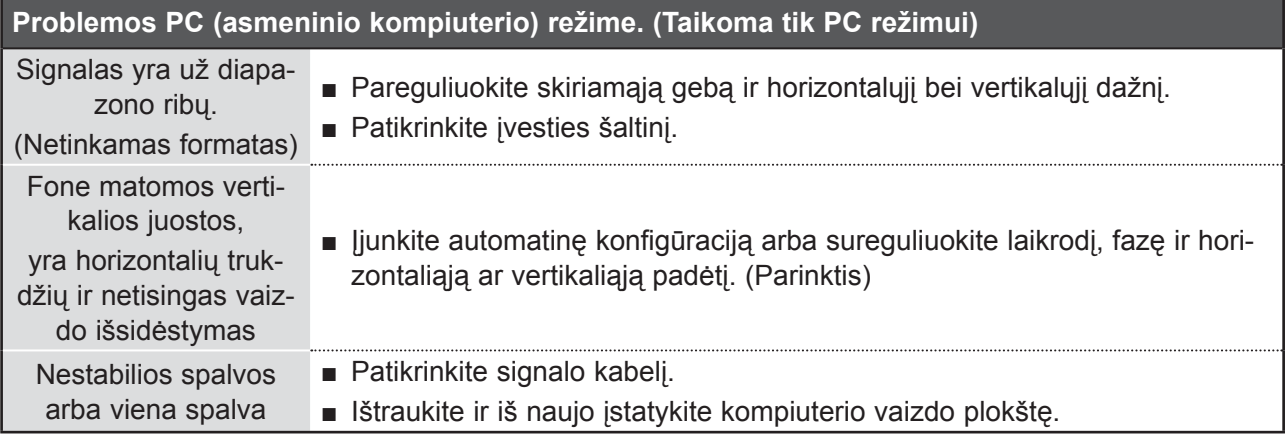

### **Iškilo VAIZDAS nustatymų problema.**

Kai naudotojas pakeičia vaizdo nustatymus, po tam tikro laiko **TELEVIZORIAUS** nustatymai automatiškai grąžinami į pirminius nustatymus.

■ Tai reiškia, kad dabar televizorius veikia režimu **Demonstracinis režimas**. Jei norite perjungti į režimą **Namų režimas**, atlikite šiuos veiksmus: TV meniu pasirinkite **PARINKTYS** -> Pasirinkite **Režimo nustatymas** -> Pasirinkite **Namų režimas**. Dabar jūs jau pasirinkote režimą **Namų režimas**.

## **TECHNINĖ APŽIŪRA**

Galima užkirsti kelią ankstyviems gedimams. Rūpestingai ir reguliariai valant galima pailginti jūsų naujo televizoriaus eksploatacijos laiką.

Perspėjimas: prieš pradėdami bet kokį valymą išjunkite maitinimą ir ištraukite maitinimo laidą.

### **Ekrano valymas**

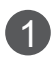

Geriausias būdas nuvalyti dulkes nuo jūsų ekrano yra sudrėkinti minkštą šluostę drungno vandens ir nedidelio kiekio audinių minkštiklio ar indų plovimo priemonės mišiniu. Išspauskite šluostę, kad ji būtų beveik sausa, ir paskui ją naudokite ekranui nušluostyti.

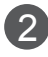

2) Užtikrinkite, kad ant ekrano nebūtų jokio papildomo vandens. Leiskite bet kokiam vandeniui ar drėgmei išgaruoti prieš įjungimą.

### **Korpuso valymas**

- Norėdami pašalinti purvą ar dulkes, korpusą nušluostykite su minkšta, sausa šluoste be medvilninio pluošto.
- Nenaudokite šlapios šluostės.

### **Ilgesnis nenaudojimo laikotarpis**

### **DĖMESIO**

► Jeigu ketinate išvykti ilgesniam laikui (pvz., atostogų), ištraukite iš maitinimo lizdo kabelį, kad televizoriui nepakenktų žaibas arba galimi elektros energijos pertrūkiai.

## **GAMINIO TECHNINĖS SAVYBĖS**

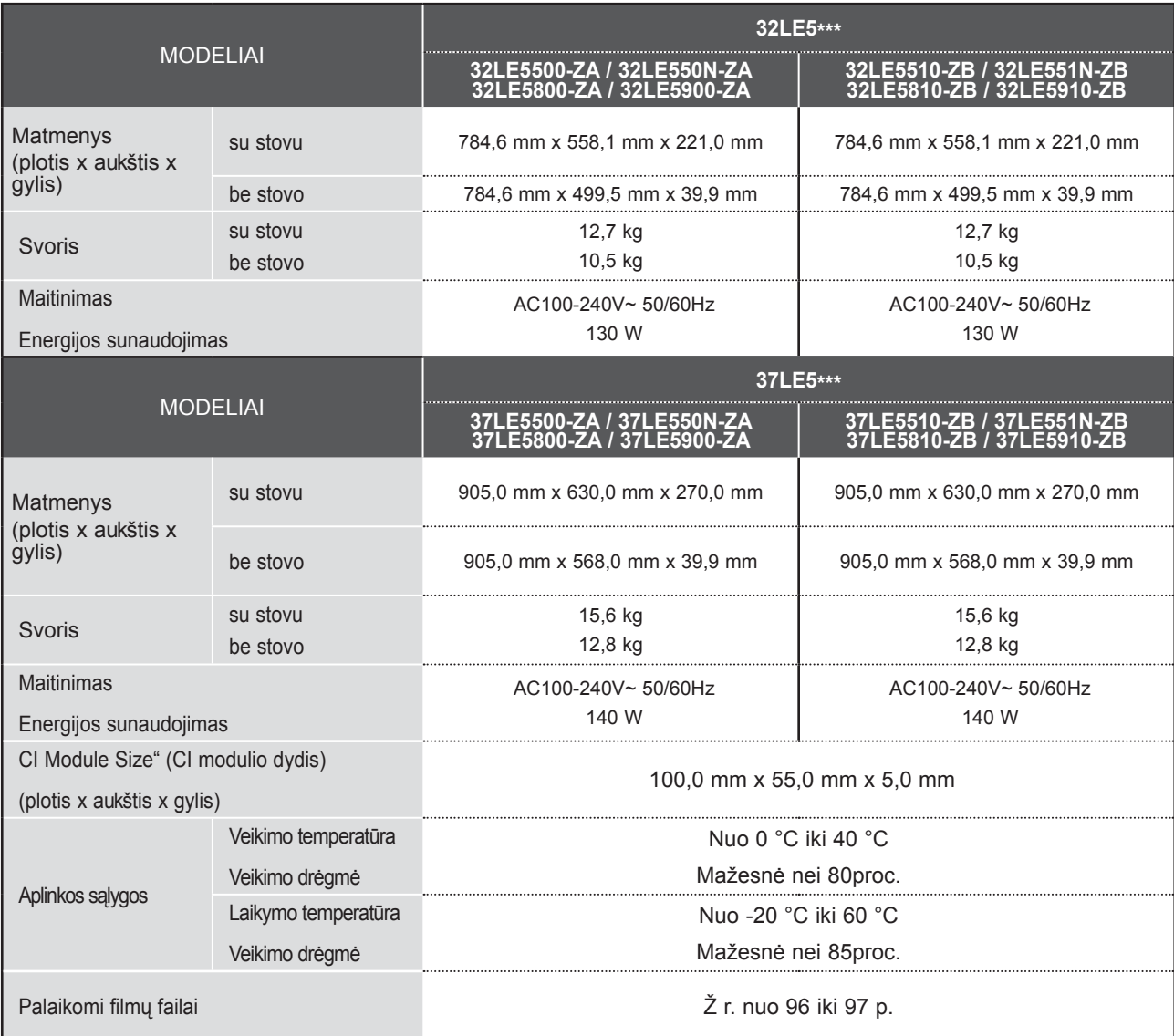

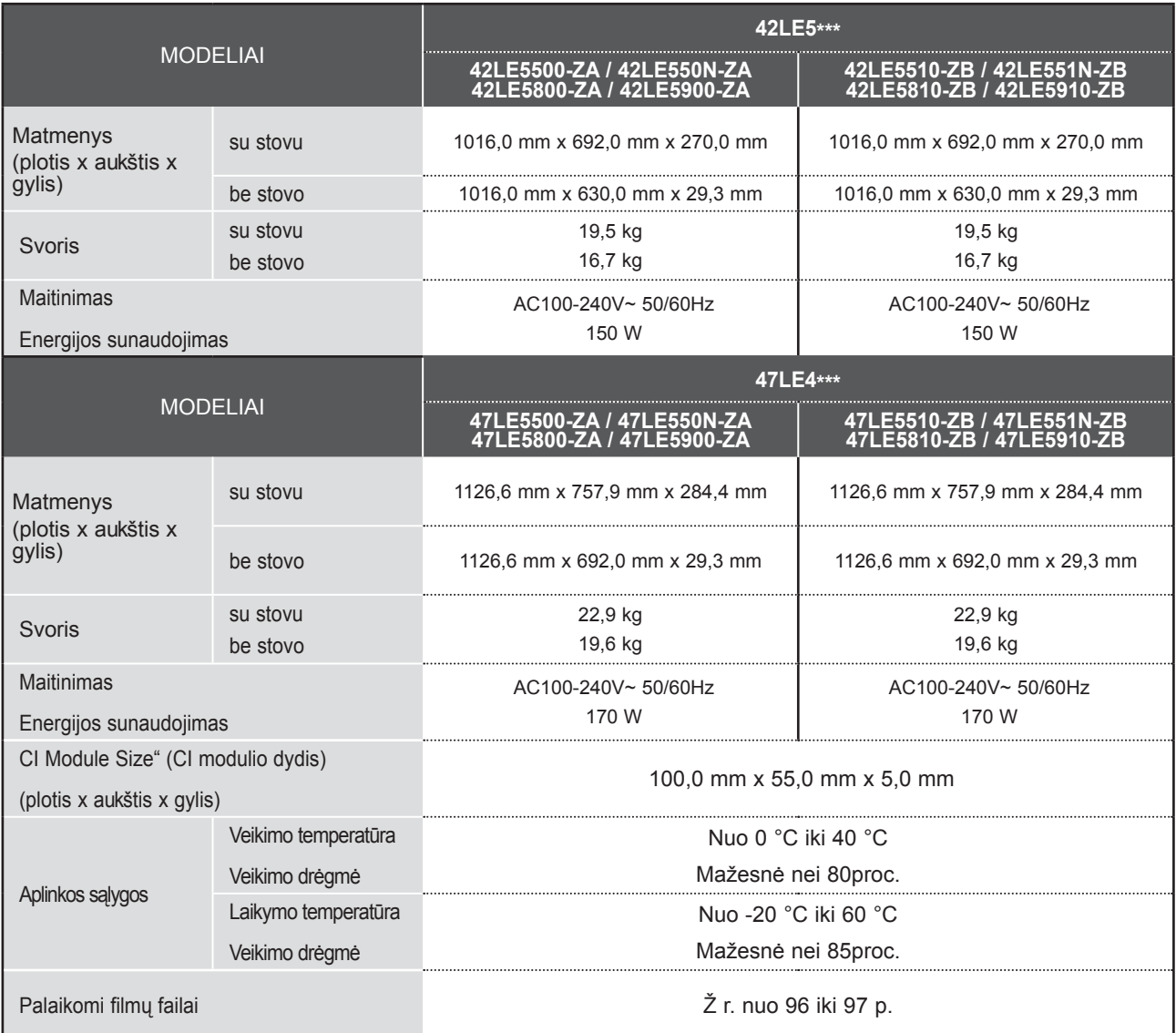

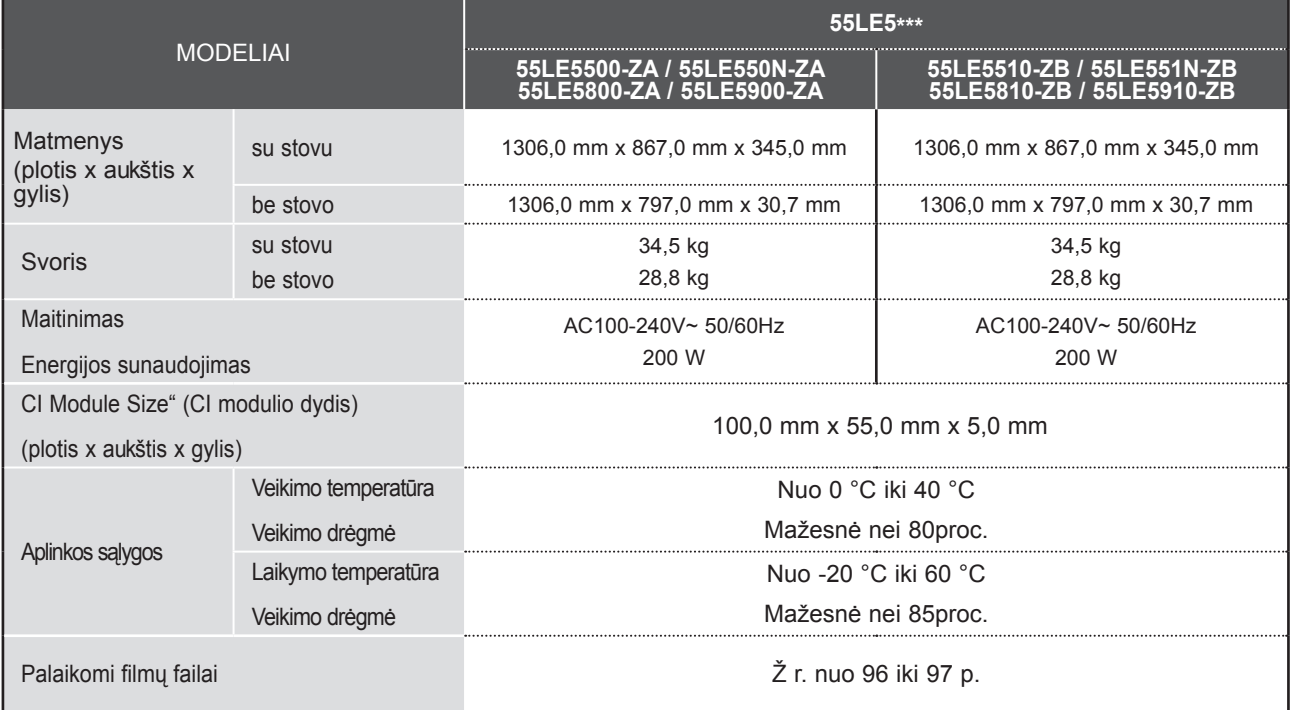

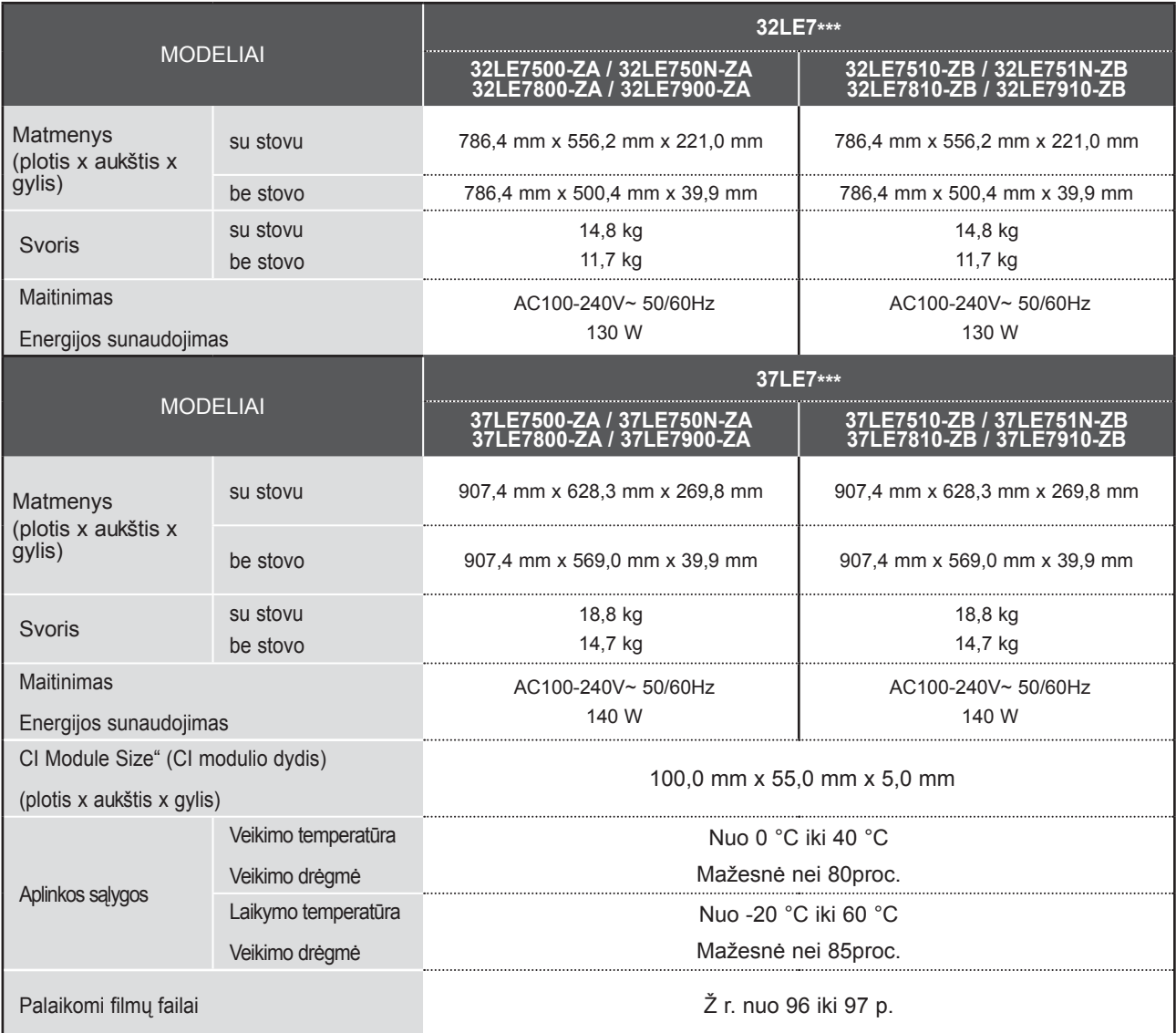

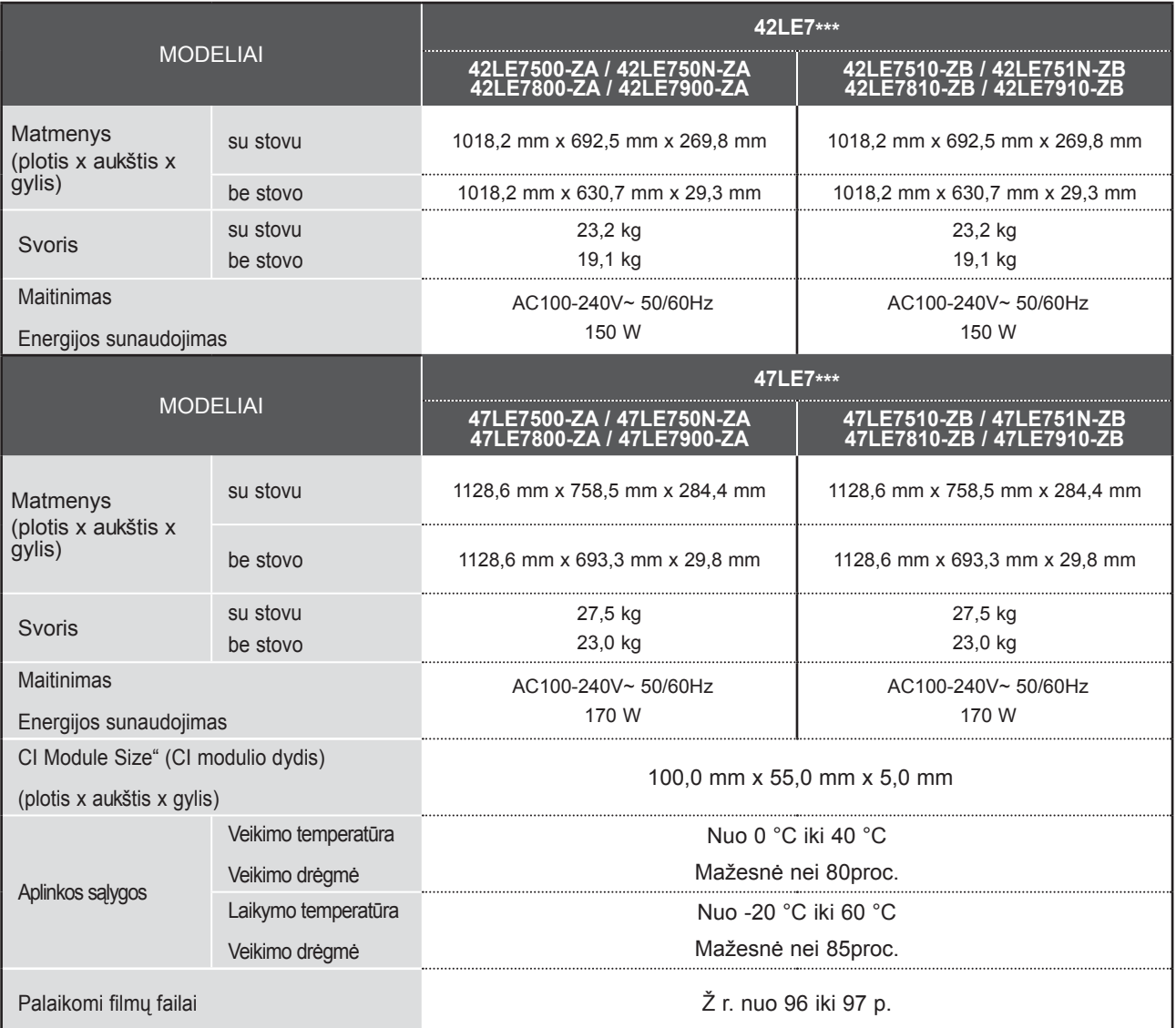

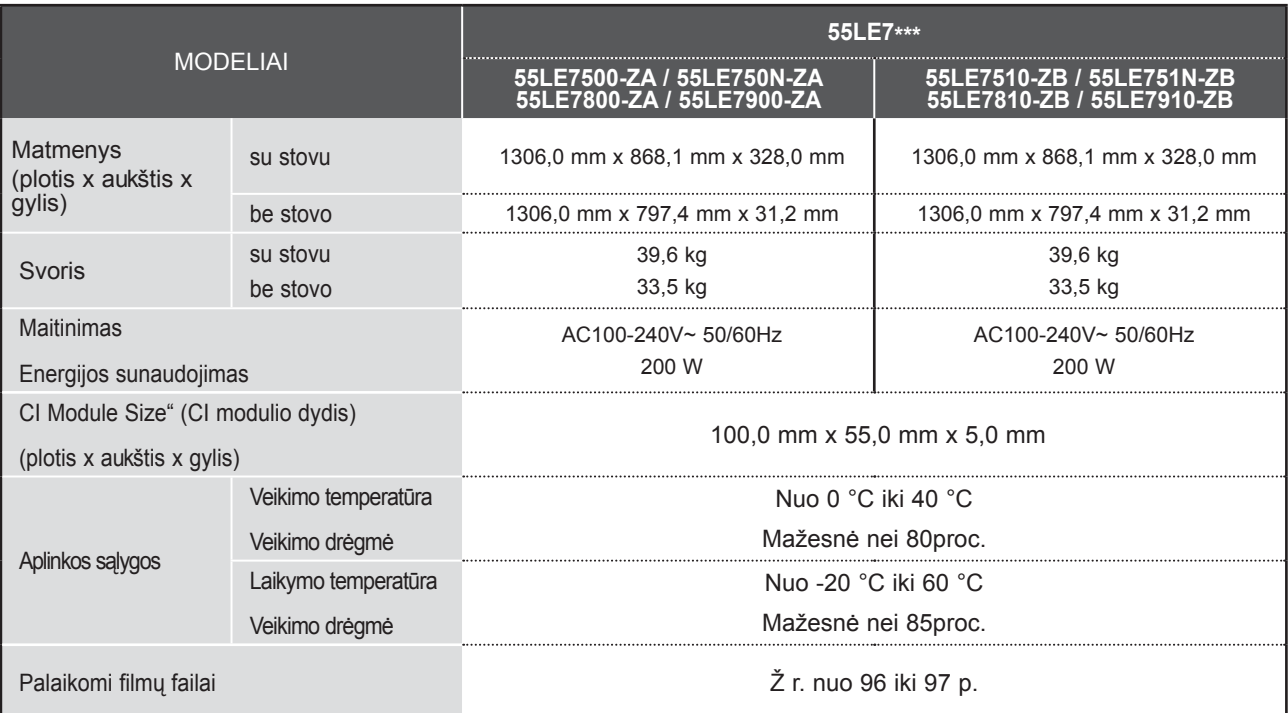

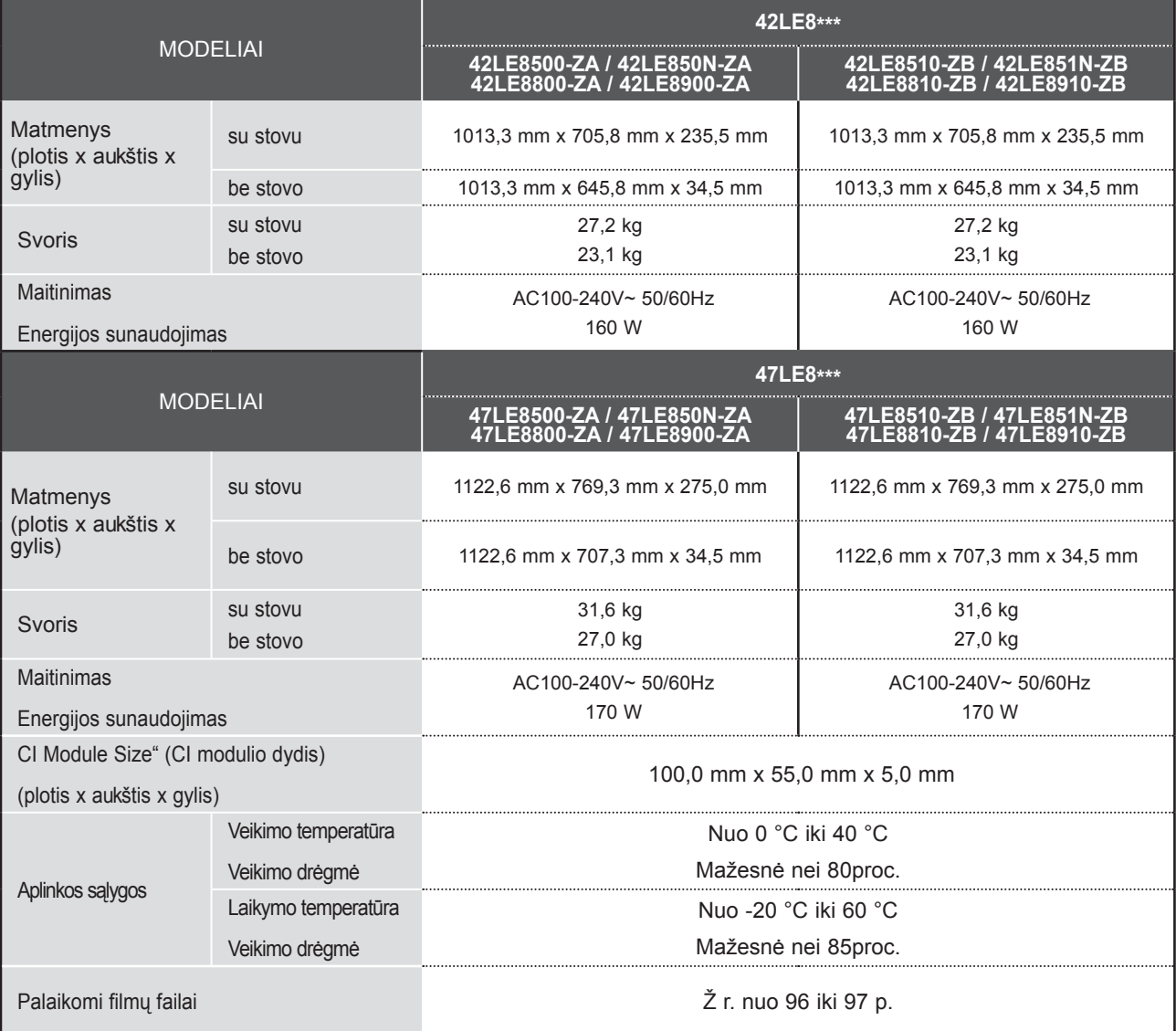

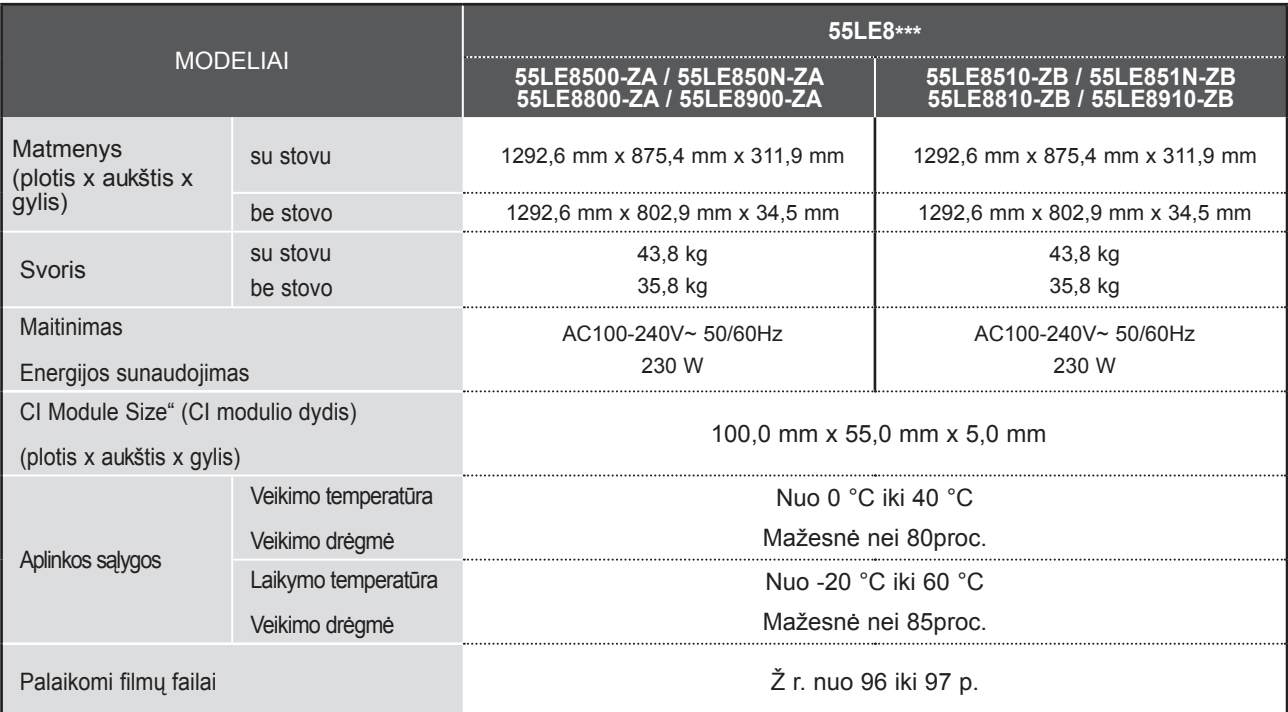

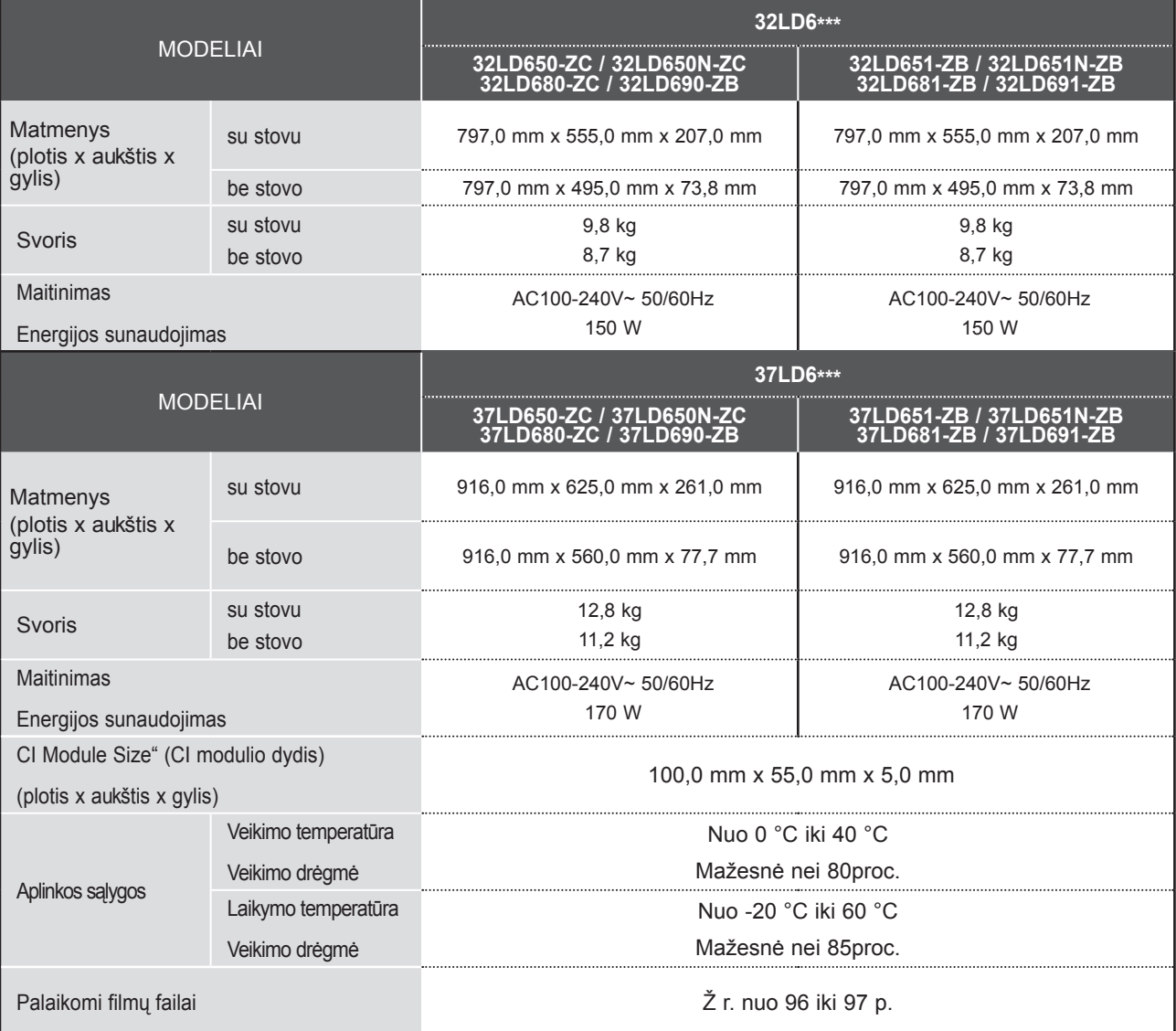

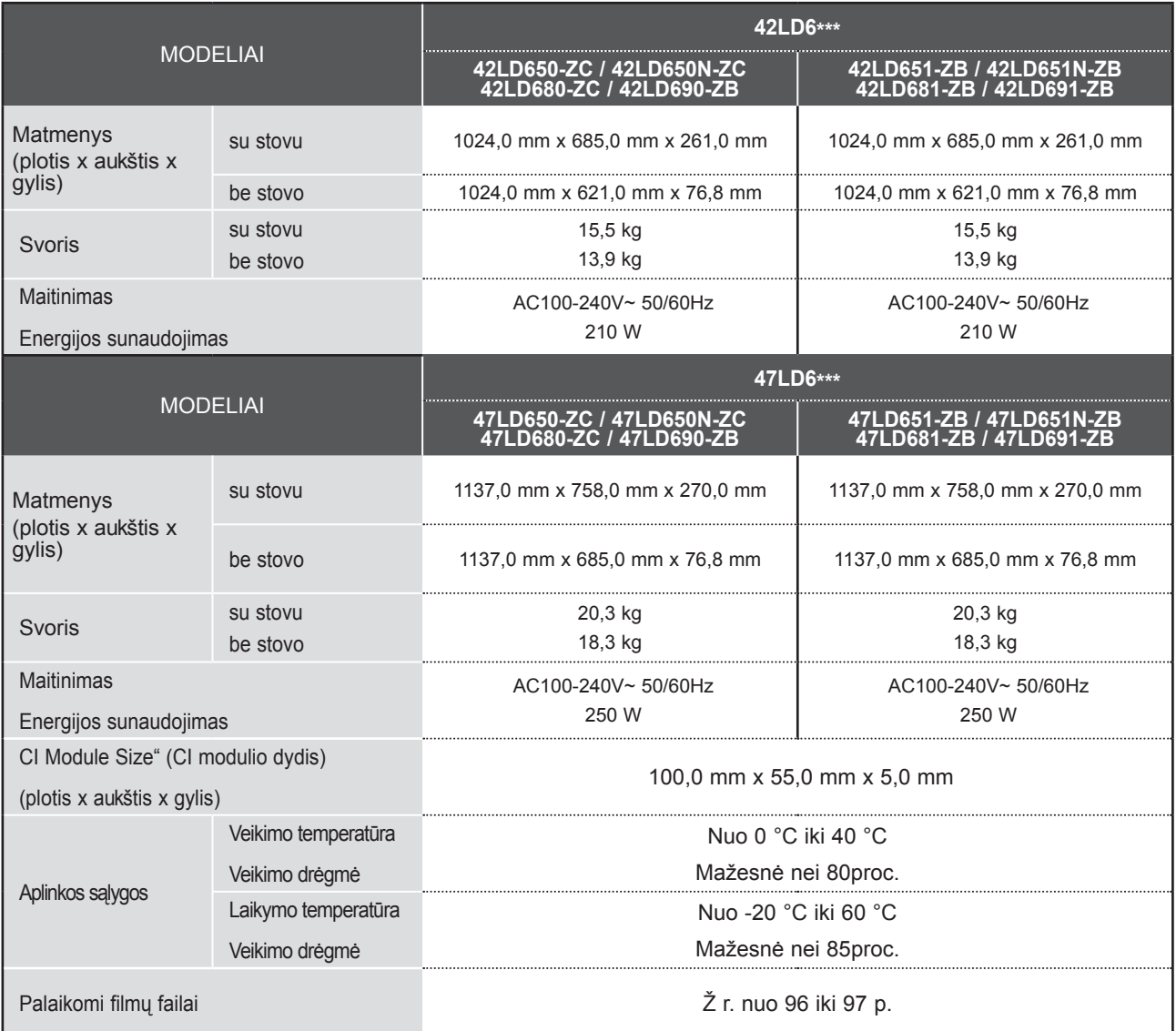

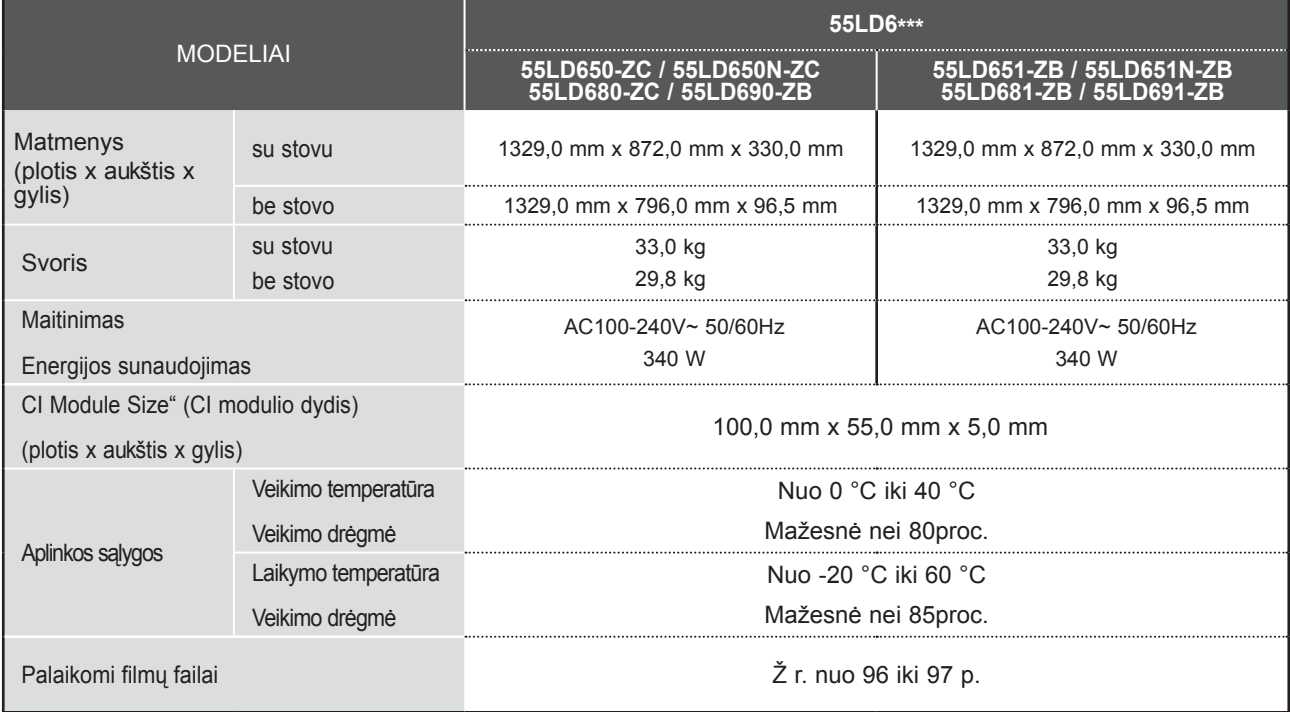

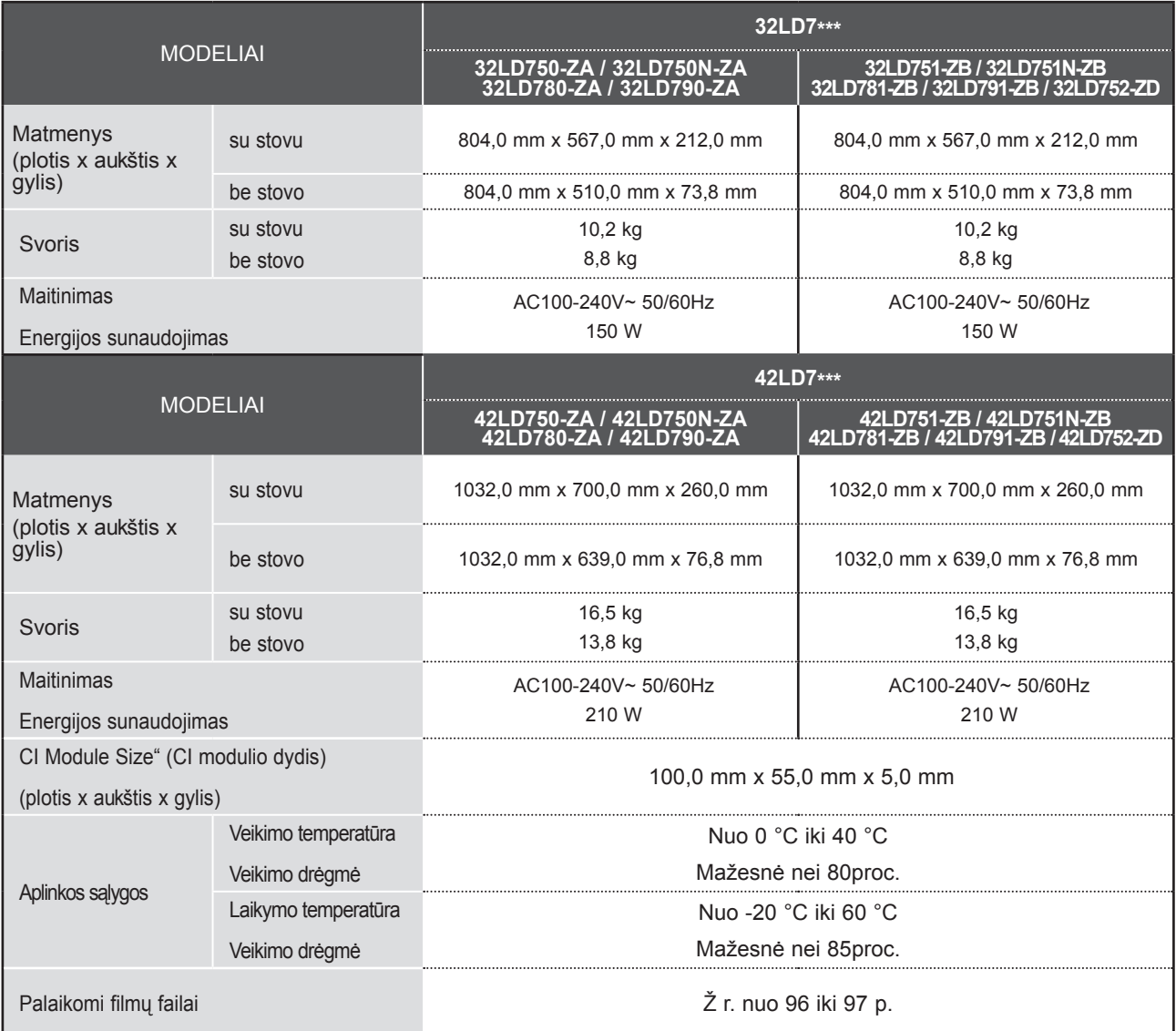

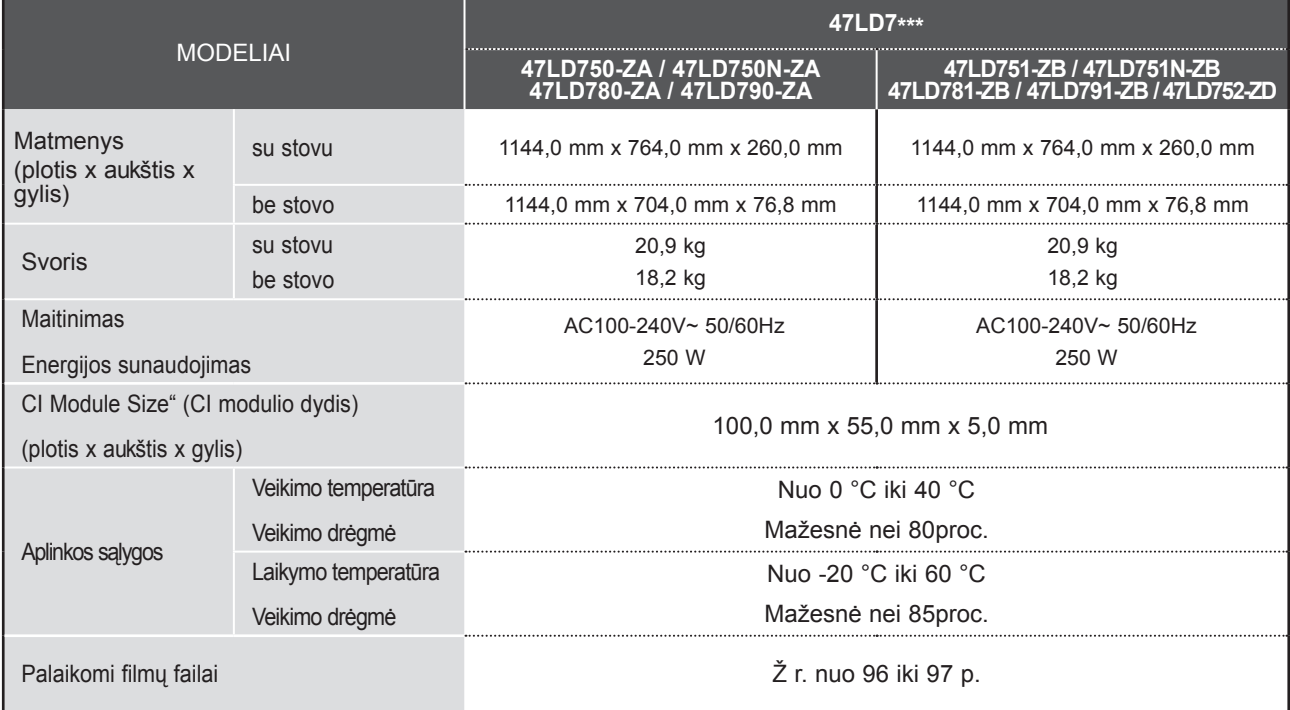

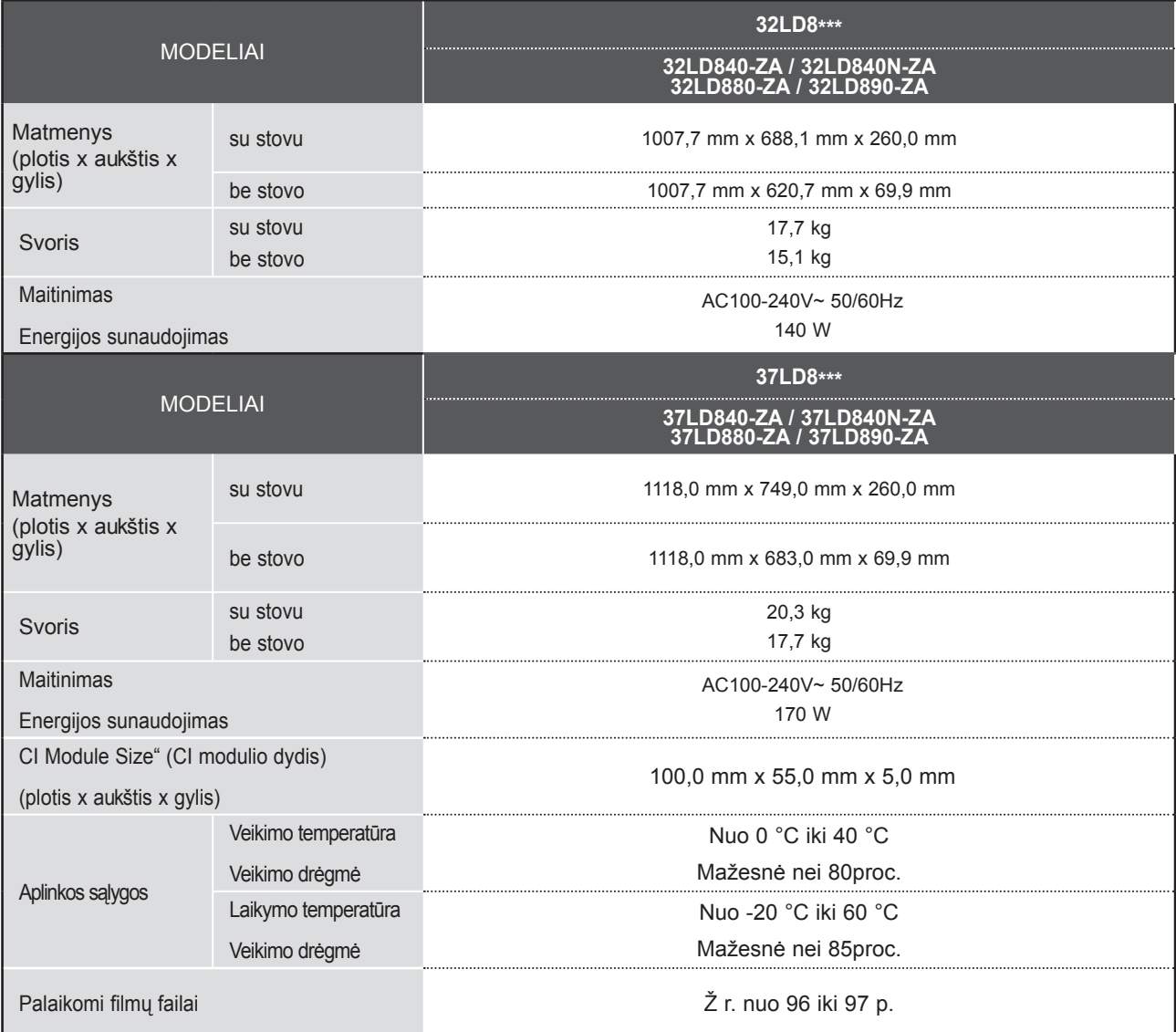

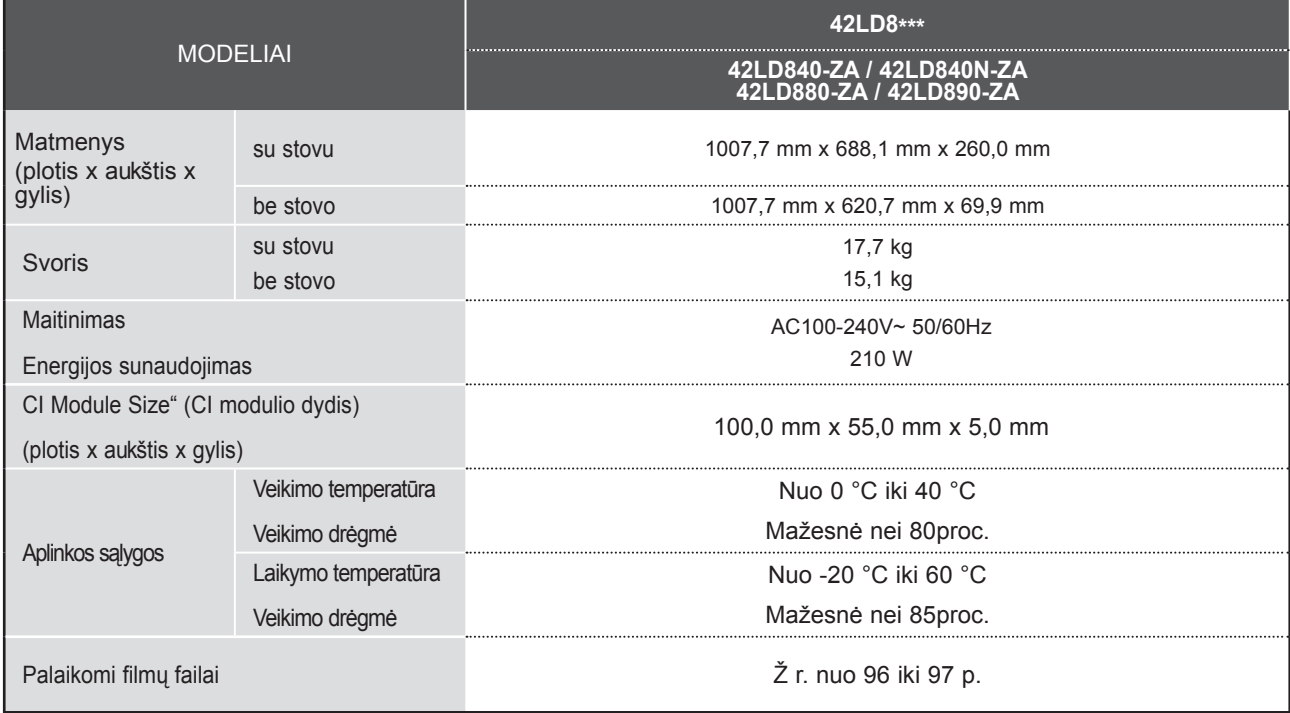

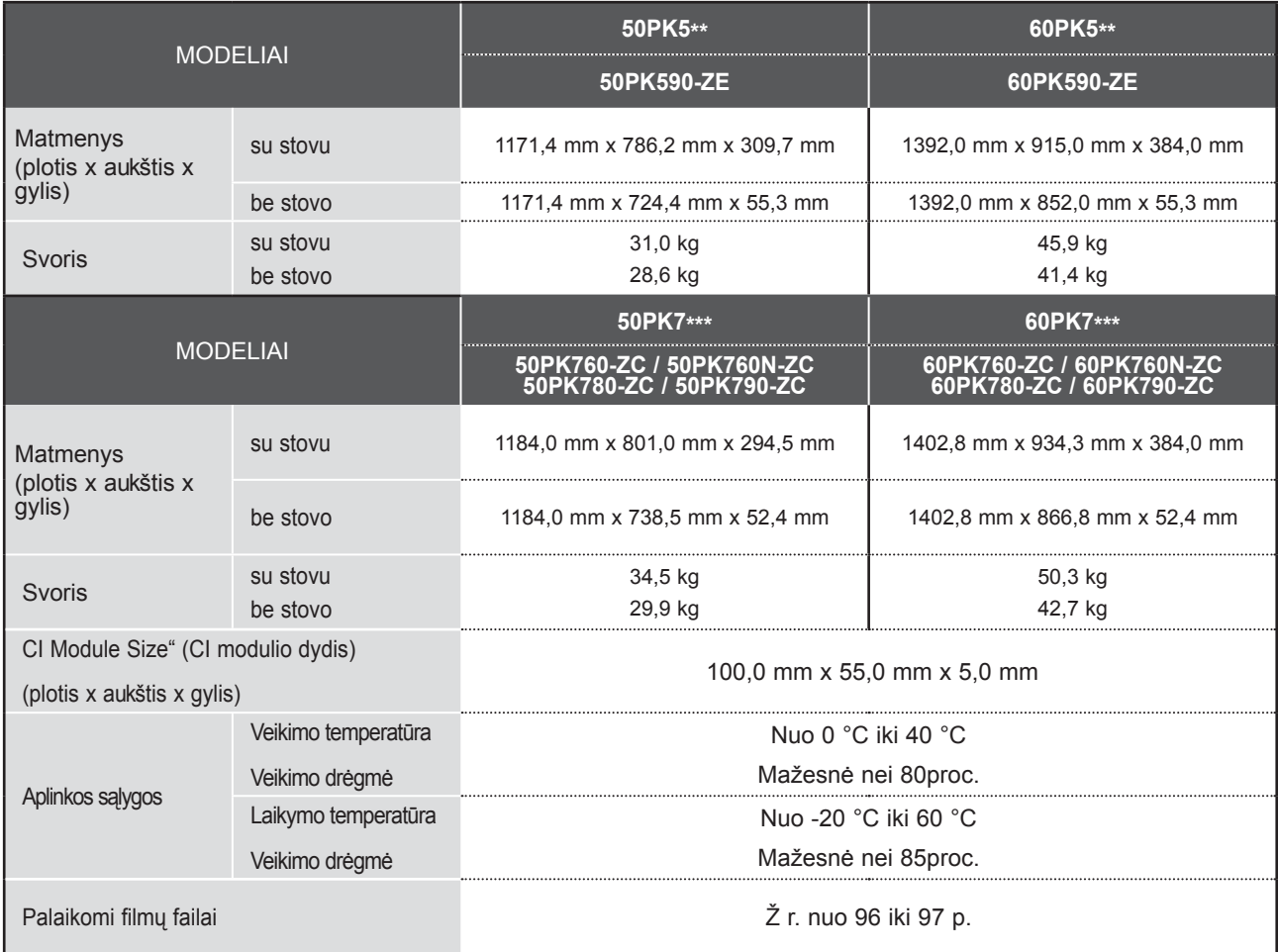

■ Informaciją apie maitinimą ir energijos sąnaudas žr. etiketėje ant gaminio.

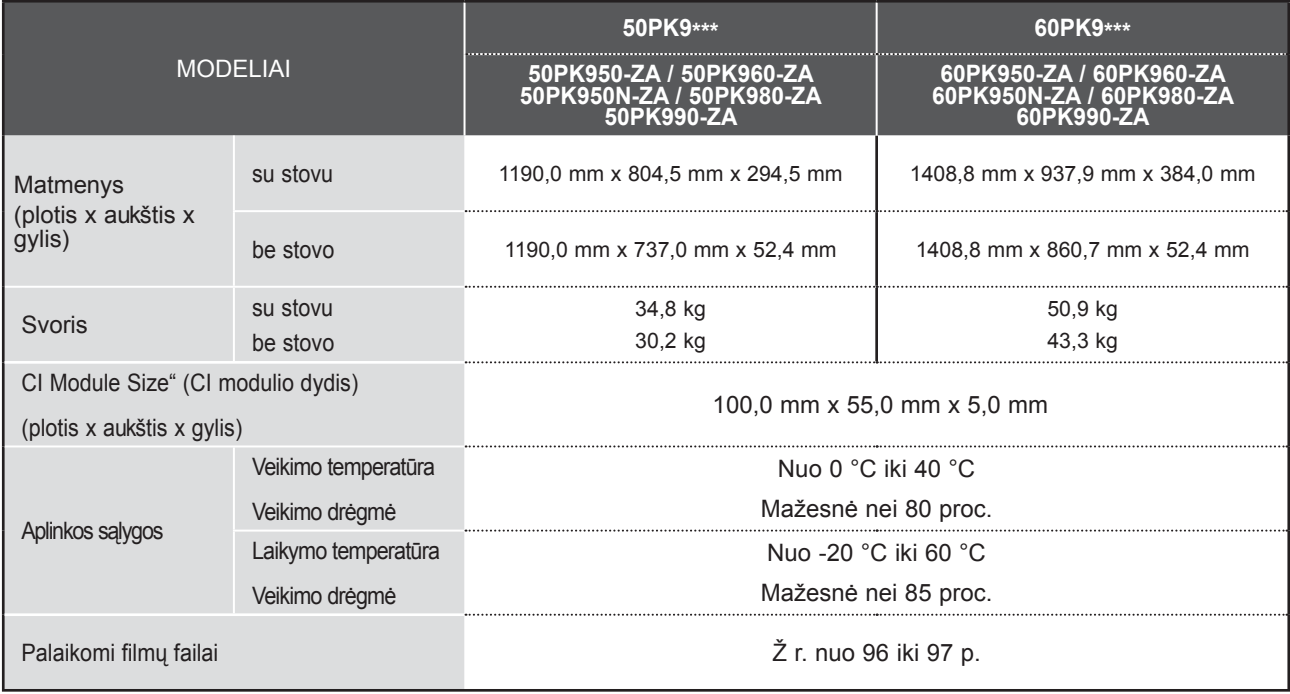

■ Informaciją apie maitinimą ir energijos sąnaudas žr. etiketėje ant gaminio.

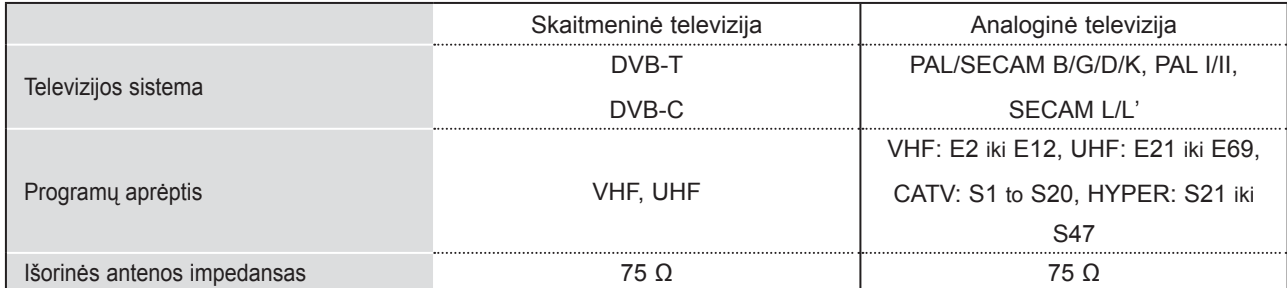

■ Kokybės tikslu pirma nurodytos specifikacijos gali būti keičiamos be išankstinio įspėjimo.

PRIEDAS PRIEDAS

## **INFORMACIJOS PAIEŠKOS KODAI**

\*Šis priedas pridedamas ne prie visų modelių.

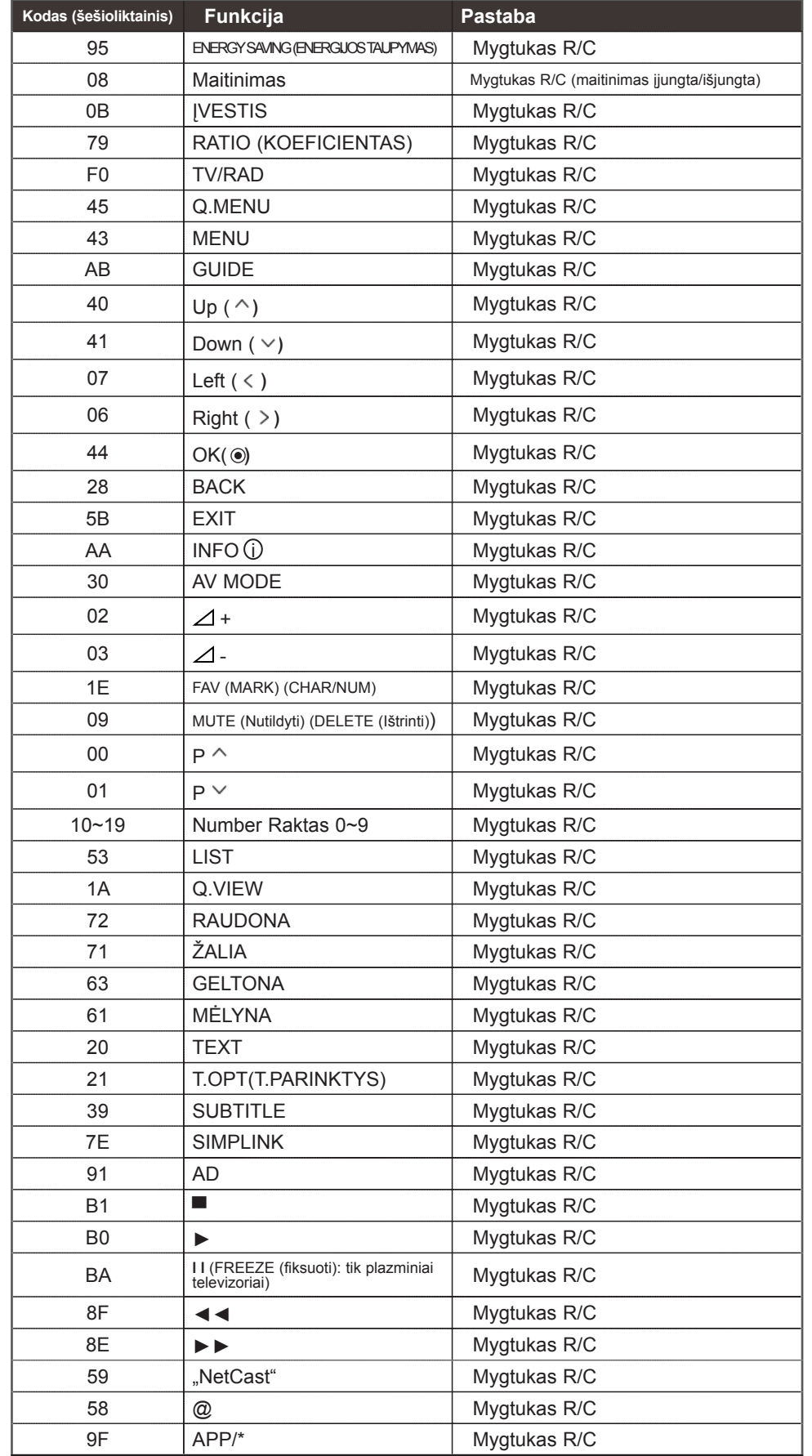

**201** PRIEDAS

## **IŠORINIO VALDYMO ĮTAISO NUSTATYMAS**

### **RS-232C montavimas**

Įjunkite RS-232C jungtį į išorinį valdymo prietaisą (pvz., kompiuterį arba garso / vaizdo valdymo sistemą) ir valdykite TV funkcijas iš išorės. Įjunkite valdymo įtaiso nuoseklųjį priedą į TV nugarėlėje esančią RS-232C jungtį PASTABA: . RS-232C sujungimo kabelis prie TV nepridedamas.

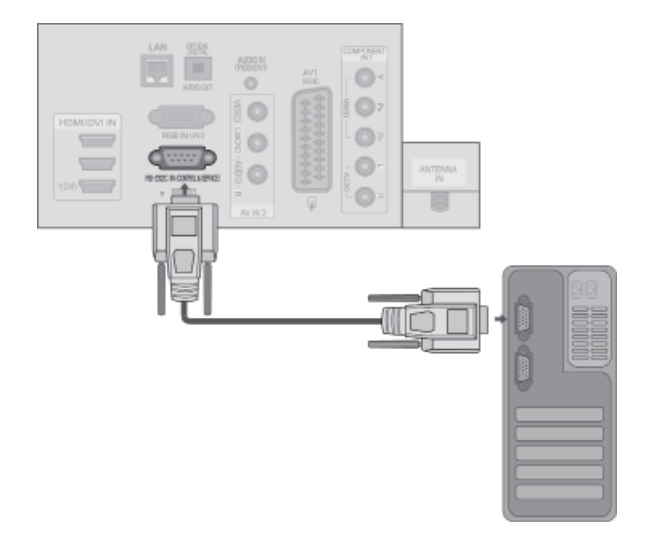

### **Jungties tipas; D-sub 9 kontaktų šakutė**

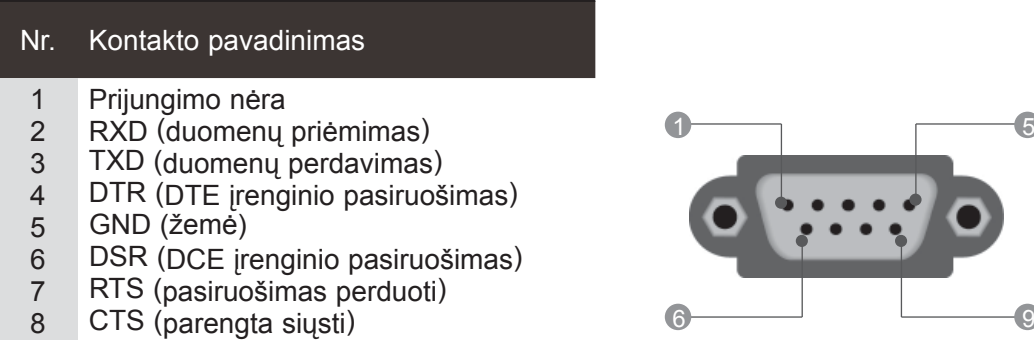

### **RS-232C konfigūracija**

Prijungimo nėra

9

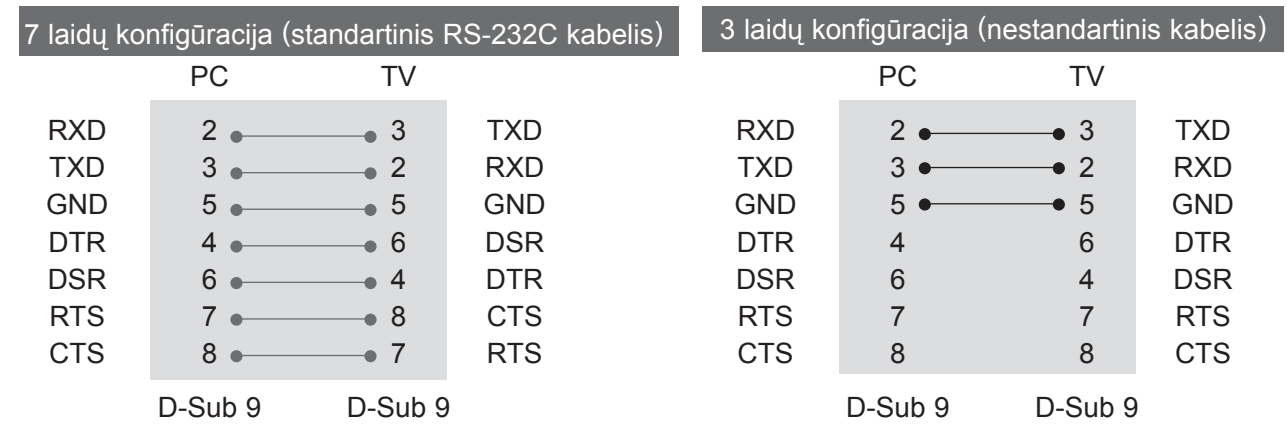

### **ID (atpažinimo numerio) nustatymas**

Ši funkcija naudojama televizoriaus atpažinimo numeriui nustatyti.

Žr. "Realusis duomenų žymėjimas". ► **p.207**

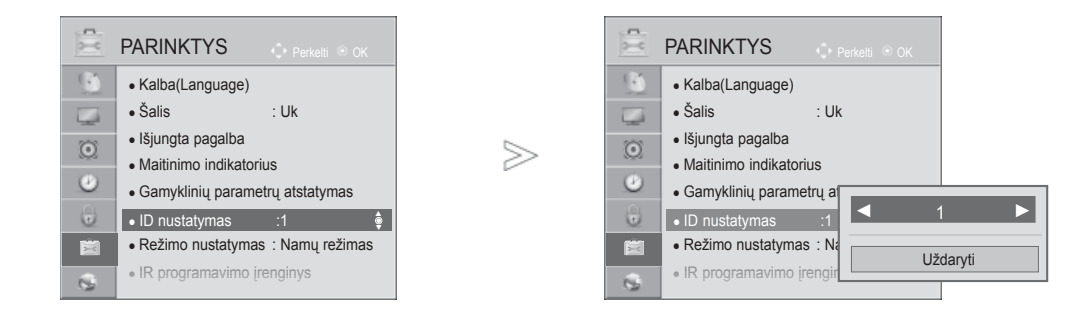

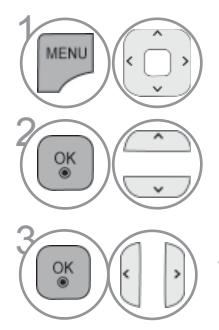

### Pasirinkite **PARINKTYS.**

Pasirinkite **ID nustatymas**.

Sureguliuokite **ID nustatymas**, jei norite pasirinkti norimą<br>
delevizoriaus identifikavimo numerį. televizoriaus identifikavimo numerį. NUSTATYTI ID reguliavimo diapazonas yra nuo 1 iki 99.

**203** PRIEDAS

 • Norėdami grįžti prie ankstesnio meniu ekrano, paspauskite mygtuką**ATGAL.**

### **Sujungimo parametrai**

- Sparta bodais: 9 600 bitų/sek. (UART)
- Duomenų ilgis: 8 bitai
- Lyginumas: nėra
- Stabdos bitas: 1 bitas
- Sujungimo kodas: ASCII kodas

#### Komandų sąrašas

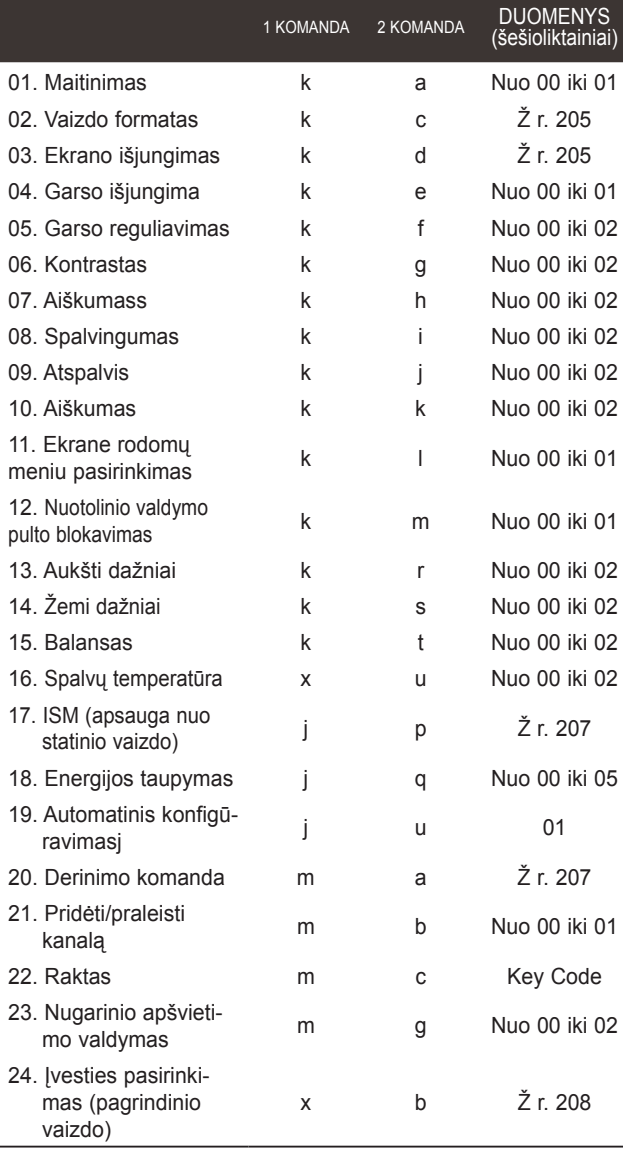

#### \* Pastaba : veikiant USB, pvz., "DviX" arba EMF, jokios komandos, išskyrus "Power" (ka) (Maitinimas) ir "Key" (mc) (Raktas), nevykdomos ir laikomos NG.

■ Naudokite susuktą (grįžtamąjį) kabelį.

### *Perdavimas* Perdavimo / priėmimo protokolas

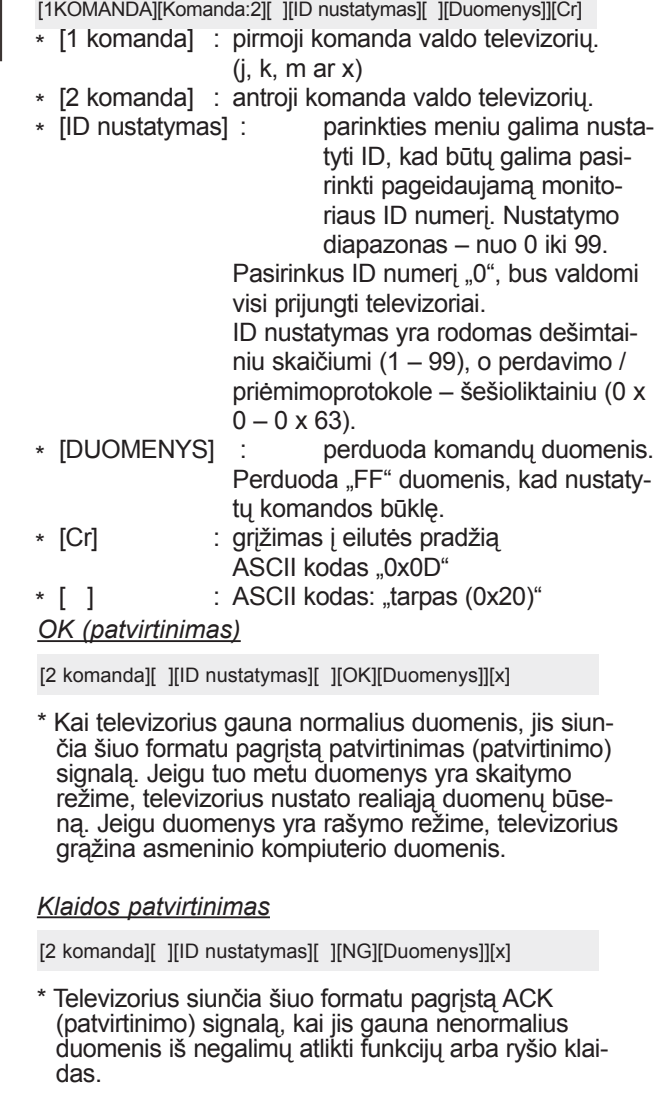

Duomenys 00: negaliojantis kodas

#### **01. Maitinimas (Komanda:: k a)**

► Kontroliuoti TV įjungimą / išjungimą *Perdavimas*

00 duomuo: maitinimas išjungta 01 duomuo: maitinimas įjungta [k][a][ ][ID nustatymas][ ][Duomenys]][Cr] *patvirtinimas*

[a][ ][ID nustatymas][ ][OK/NG][Duomenys][x]

► Patvirtina maitinimo būseną (įjungta / išjungta). *Perdavimas*

[k][a][ ][ID nustatymas][ ][FF][Cr]

#### *patvirtinimas*

[a][ ][ID nustatymas][ ][OK/NG][Duomenys][x]

- \* Jeigu kitos funkcijos perduoda šiuo formatu pagrįstu'0xFF' " duomenis, patvirtinti duomenys reiškia kiekvienos funkcijos būseną.
- \* OK Ack. (OK patvirtinta), Error Ack. (Klaida patvirtinta) ir kiti pranešimai gali pasirodyti ekrane, kai televizoriaus maitinimas yra įjungtas.

**02. Vaizdo formatas (Komanda: k c) (Pagrindinio vaizdo dydis)**

► Reguliuoti ekrano formatą. (Pagrindinio vaizdo formatas) Taip pat galite sureguliuoti ekrano formatą naudodami parinktį **Vaizdo formatas**, esančią Q.MENU. arba meniu VAIZDAS.

#### *Perdavimas*

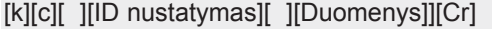

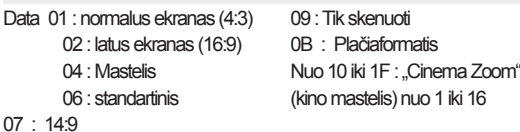

*patvirtinimas*

[c][ ][ID nustatymas][ ][OK/NG][Duomenys][x]

- \* Su PC įvestimi galima pasirinkti 16:9 arba 4:3
- ekrano formato koeficientą. \* Režimu DTV/HDMI (1080i 50 Hz / 60 Hz, 720p 50Hz / 60 Hz, 1080p 24 Hz / 30 Hz / 50 Hz / 60 Hz), Komponentas ( 720p, 1080i, 1080p 50 Hz / 60 Hz) galimas "Tik skenuoti".
- \* **Plačiaformatis** formatas palaikomas tik režimuose Skaitmeninis, Analoginis, AV.

#### **03. Ekrano išjungimas (Komanda:: k d)**

#### ► Įjungti arba išjungti ekraną.

#### *Perdavimas*

[k][d][ ][ID nustatymas][ ][Duomenys]][Cr]

- Duomenys 00 : funkcija išjungta (vaizdas yra)
- ", Video mute off" (vaizdo nutildymas išjungtas) : funkcija įjungta (vaizdo nėra)

10 : "Video mute on" (vaizdo nutildymas įjungtas)

#### *patvirtinimas*

#### [d][ ][ID nustatymas][ ][OK/NG][Duomenys]][x]

\* Tik tada, kai vaizdo įrašo garsas nutildytas, TELEVIZORIAUS ekrane bus rodomas ekrano rodinys (OSD). Tačiau įjungus "Screen mute" (Ekrano nutildymas), televizorius OSD nerodo.

#### **04. Garso išjungima (Komanda:: k e)**

► Įjungti arba išjungti garsą. Garsą galima nutildyti ir nuotolinio valdymo pulto mygtuku MUTE.

#### *Perdavimas*

[k][e][ ][ID nustatymas][ ][Duomenys]][Cr]

Duomenys 00 : garso nutildymas įjungtas (garsas išjungtas) 01 Duomuo: funkcija išjungta (garsas yra)

#### *patvirtinimas*

[e][ ][ID nustatymas][ ][OK/NG][Duomenys]][x]

#### **05. Garso reguliavimas (Komanda:: k f)**

► Reguliuoti garsą. Garsą galima reguliuoti ir nuotolinio valdymo pulto GARSO reguliavimo mygtukais.

#### *Perdavimas*

#### [k][f][ ][ID nustatymas][ ][Duomenys]][Cr]

Duomenys nuo Minimalūs duomenys : 00 iki Maksimalūs duomenys : 64 \* Žr. "1 realusis duomenų žymėjimas". Žr.207 p.

#### *patvirtinimas*

[f][ ][ID nustatymas][ ][OK/NG][Duomenys]][x]

#### **06. Kontrastas (Komanda:: k g)**

► Ekrano kontrastingumui nustatyti.

 Kontrastiškumą galima reguliuoti ir VAIZDAS (vaizdas) meniu. *Perdavimas*

#### [k][g][ ][ID nustatymas][ ][Duomenys]][Cr]

Duomenys nuo Minimalūs duomenys : 00 iki Maksimalūs duomenys : 64 \* Žr. "1 realusis duomenų žymėjimas". Žr.207 p.

#### *patvirtinimas*

[g][ ][ID nustatymas][ ][OK/NG][Duomenys][x]

#### **07. Aiškumass (Komanda:: k h)**

► Jei norite sureguliuoti ekrano ryškumą. Ryškumą galima reguliuoti ir VAIZDAS meniu.

#### *Perdavimas*

Duomenys nuo Minimalūs duomenys : 00 iki Maksimalūs duomenys : 64 [k][h][ ][ID nustatymas][ ][Duomenys][Cr]

\* Žr. "1 realusis duomenų žymėjimas". Žr.207 p. *patvirtinimas*

#### [h][ ][ID nustatymas][ ][OK/NG][Duomenys][x]

#### **08. Spalvingumas (Komanda:: k i)**

Ekrano spalvoms nustatyti.<br>Spalvingumą galima reguliuoti ir VAIZDAS (vaizdas)<br>meniu.

#### *Perdavimas*

Duomenys nuo Minimalūs duomenys : 00 iki Maksimalūs duomenys : 64 [k][i][ ][ID nustatymas][ ][Duomenys][Cr]

\* Žr. "1 realusis duomenų žymėjimas". Žr.207 p. *patvirtinimas*

[i][ ][ID nustatymas][ ][OK/NG][Duomenys][x]

#### **09. Atspalvis (Komanda:: k j)**

► Reguliuoti ekrano atspalvį.

 Atspalvį galima reguliuoti ir VAIZDAS meniu. *Perdavimas*

#### [k][j][ ][ID nustatymas][ ][Duomenys][Cr]

Nuo Minimalūs duomenys: 00 iki Maksimalūs duomenys: 64 \* Žr. "1 realusis duomenų žymėjimas". Žr.207 p.

#### *patvirtinimas*

[i][ ][ID nustatymas][ ][OK/NG][Duomenys][x]

#### **10. Aiškumas (Komanda:: k k)**

► Reguliuoti ekrano aiškumą. Aiškumą galima reguliuoti ir VAIZDAS meniu.

#### *Perdavimas*

[k][k][ ][ID nustatymas][ ][Duomenys][Cr]

Duomenys nuo Minimalūs duomenys : 00 iki Maksimalūs duomenys : 64

*patvirt̃iñimass* realusis duomenų žymėjimas". Žr.207 p.

[k][ ][ID nustatymas][ ][OK/NG][Duomenys][x]

#### **11. Ekrane rodomų meniu pasirinkimas (Komanda :k l)**

► Įjungti arba išjungti ekrane rodomus meniu, kai TV valdomas nuotoliniu būdu

#### *Perdavimas*

[k][l][ ][ID nustatymas][ ][Duomenys][Cr]

Duomenys 00 : OSD išjungta 01 : OSD jiungta

*patvirtinimas*

[l][ ][ID nustatymas][ ][OK/NG][Duomenys][x]

#### **12. Nuotolinio valdymo pulto blokavimas (Komanda : k m)**

► Užblokuoti nuotolinio valdymo pulto ir TV priekinės plokštės valdymo mygtukus.

#### *Perdavimas*

[k][m][ ][ID nustatymas][ ][Duomenys][Cr]

Duomenys 00 : blokavimas išjungtas 01 : blokavimas įjungtas

#### *patvirtinimas*

#### [m][ ][ID nustatymas][ ][OK/NG][Duomenys][x]

- \* Jei nenaudojate nuotolinio valdymo pulto, naudokite šį režimą.<br>Kai maitinimas įjungiamas ar išjungiamas, išorinio
- 
- \* Jei budėjimo režimu mas jungarinas ar ispangiamas, isoninkas ir valdymo režimu mygtukų užraktas yra įjung-<br>\* Jei budėjimo režimu mygtukų užraktas yra įjung-<br>tas, TV neįsijungs nuspaudus IR pulto įjungimo<br>mygtuką arba vie

#### **13. Aukšti dažniai (Komanda:: k r)**

Jei norite sureguliuoti aukštus tonus. Jūs galite sureguliuoti aukštus tonus ir per GARSAS meniu.

#### *Perdavimas*

#### [k][r][ ][ID nustatymas][ ][Duomenys][Cr]

Duomenys nuo Minimalūs duomenys : 00 iki Maksimalūs duomenys : 64 \* Žr. "1 realusis duomenų žymėjimas". Žr.207 p.

#### *patvirtinimas*

[r][ ][ID nustatymas][ ][OK/NG][Duomenys][x]

#### **14. Žemi dažniai (Komanda:: k s)**

Jei norite sureguliuoti bosus.<br>Jūs galite sureguliuoti bosus ir per GARSAS meniu.

#### *Perdavimas*

[k][s][ ][ID nustatymas][ ][Duomenys][Cr]

Duomenys nuo Minimalūs duomenys : 00 iki Maksimalūs duomenys : 64

\* Žr. "1 realusis duomenų žymėjimas". Žr.207 p. *patvirtinimas*

[s][ ][ID nustatymas][ ][OK/NG][Duomenys][x]

#### **15. Balansas (Komanda:: k t)**

► Reguliuoti balansą. Balansą galima reguliuoti ir GARSAS meniu.

#### *Perdavimas*

#### [k][t][ ][ID nustatymas][ ][Duomenys][Cr]

Duomenys nuo Minimalūs duomenys : 00 iki Maksimalūs duomenys : 64 \* Žr. "1 realusis duomenų žymėjimas". Žr.207 p.

#### *patvirtinimas*

[t][ ][ID nustatymas][ ][OK/NG][Duomenys][x]

#### **16. Spalvų temperatūra (Komanda:: x u)**

► Pasirinkite vieną iš trijų automatinių spalvos reguliavimo pasirinkčių. CSM galima reguliuoti ir VAIZDAS (vaizdas) meniu.

#### *Perdavimas*

#### [x][u][ ][ID nustatymas][ ][Duomenys][Cr]

Duomenys nuo Minimalūs duomenys : 00 iki Maksimalūs duomenys : 64 \* Žr. "1 realusis duomenų žymėjimas". Žr.207 p.

#### *patvirtinimas*

#### [u][ ][ID nustatymas][ ][OK/NG][Duomenys][x]

PRIEDAS

**PRIEDAS** 

#### **17. ISM (apsauga nuo statinio vaizdo) (komanda: j p) (Tik plazminiai TV)**

► Valdyti ISM režimą. ISM galima reguliuoti ir PARINKTYS meniu. *Perdavimas*

[j][p][ ][ID nustatymas][ ][Duomenys][Cr]

Duomenys 02: Orbitinis

- 04: Užpildymas balta spalva
	- 08: Normalus
	- 20: Spalvų kalibravimas

*patvirtinimas*

[p][ ][ID nustatymas][ ][OK/NG][Duomenys][x]

#### **18. Energijos taupymas (Komanda : j q)**

Jei norite sumažinti TELEVIZORIAUS elektros sunaudojimą. Jūs galite sureguliuoti energijos taupymą ir per PARINKTYS (PARINKTYS) meniu. *Perdavimas*

[j][q][ ][ID nustatymas][ ][Duomenys][Cr]

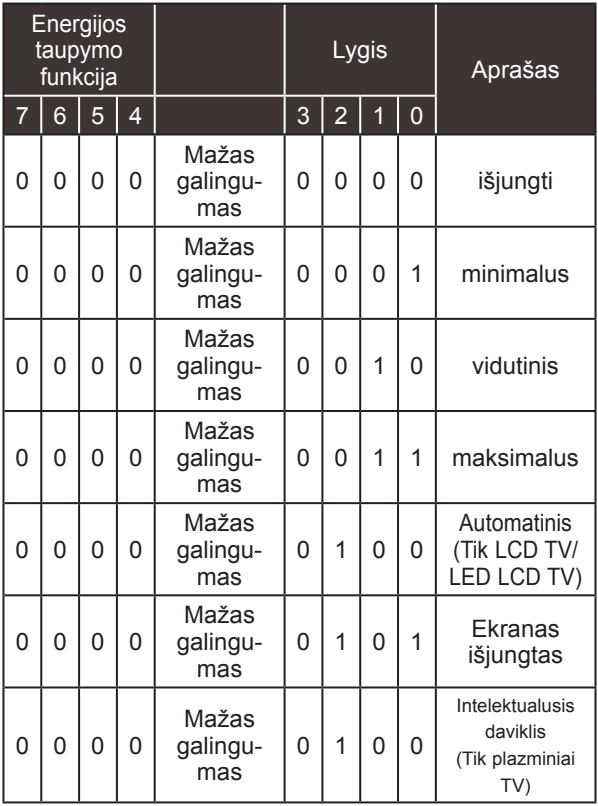

#### *patvirtinimas*

[q][ ][ID nustatymas][ ][OK/NG][Duomenys][x]

#### **19. Automatinė konfigūracija (komanda: j u)**

► Automatiškai sureguliuoti vaizdo padėtį ir sumažinti vaizdo virpėjimą. Veikia tik RGB (PC) režime.

*Perdavimas*

Duomuo 01: nustatyti [j][u][ ][ID nustatymas][ ][Duomenys][Cr] *patvirtinimas*

[u][ ][ID nustatymas][ ][OK/NG][Duomenys][x]

#### **20. Derinimo komanda (komanda: m a)**

► Pasirinkite tokio fizinio numerio kanalą. *Perdavimas*

[m][a][ ][ID nustatymas][ ][Duomenys1][ ][Duomenys2][ ][Duomenys3][Cr]

00 duomuo : Aukšti kanalo duomenys 01 duomuo : Žemi kanalo duomenys pvz. Nr. 47 -> 00 2F (2FH) Nr. 394 -> 01 8A (18AH), DTV Nr. 0 -> Nesvarbu<br>
enys 02 : 0x00 : Analoginis pagrindinis Duomenys 02 : 0x00 : Analoginis pagrindinis 0x10 : DTV Pagrindinis 0x20: Radijas

Kanalo duomenų diapazonas

 Analoginis – Min: Nuo 00 iki Maks.: 63 (Nuo 0 iki 99) Skaitmeninis – Min: Nuo 00 iki Maks.: 3E7 (Nuo 0 iki 999) (Išskyrus Švediją, Suomiją, Norvegiją, Daniją, Airiją)

 Skaitmeninis – Min: Nuo 00 iki Maks.: 270F (Nuo 0 iki 9999) (Tik Švedija, Suomija, Norvegija, Danija, Airija) *patvirtinimas*

[a][ ][ID nustatymas][ ][OK/NG][Duomenys][x] Duomenys Min: Nuo 00 iki Max: 7DH

#### **21. Pridėti/praleisti kanalą(Komanda : m b)**

► Jei norite nustatyti praleidimo būseną esamai programai. *Perdavimas*

 Duomenys 00 : Praleisti (praleisti) 01 : Add(pridėti) [m][b][ ][ID nustatymas][ ][Duomenys][Cr]

#### *patvirtinimas*

[b][ ][ID nustatymas][ ][OK/NG][Duomenys][x]

**\* Realusis duomenų paskirs- tymas 1** 00 : Žingsnis 0 A : Žingsnis 10 (Nustatyti<br>ID 10)  $\colon$ F : Žingsnis 15 (Nustatyti<br>ID 15) 10 : Žingsnis 16 (Nustatyti ID 16) ÷ 64 : Žingsnis 100  $\ddot{\phantom{a}}$ 6E : Žingsnis 110 ÷ 73 : Žingsnis 115 74 : Žingsnis 116  $\cdot$ CF : Žingsnis 199  $\vdots$ 

#### **22. Raktas(Komanda:: m c)**

► Nusiųsti informacijos paieškos nuotolinį kodą. *Perdavimas*

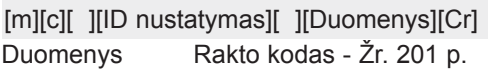

#### *patvirtinimas*

[c][ ][ID nustatymas][ ][OK/NG][Duomenys][x]

#### **23. Nugarinio apšvietimo valdymas (Komanda : m g) (Tik LCD TV/LED LCD TV)**

► Norint valdyti nugarinį apšvietimą. *Perdavimas*

[m][g][ ][ID nustatymas][ ][Duomenys][Cr] Duomenys: min. duomenų: 00 – maks. 64

#### *patvirtinimas*

[g][ ][ID nustatymas][ ][OK/NG][Duomenys][x]

#### **24. Įvesties pasirinkimas (komanda: x b) (Pagrindinio vaizdo įvestis)**

► Norint išrinkti pagrindinio vaizdo įvesties šaltinį. *Perdavimas*

Duomuo: Struktūra [x][b][ ][ID nustatymas][ ][Duomenys][Cr]

#### MSB LSB

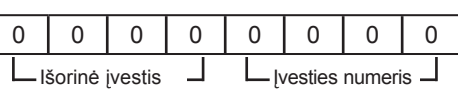

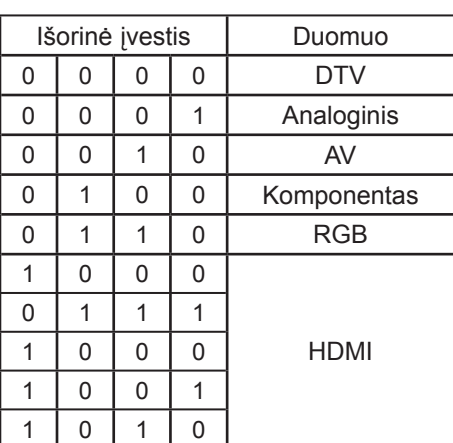

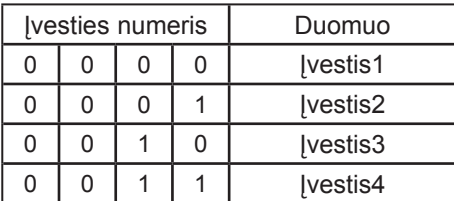

*patvirtinimas*

[b][ ][ID nustatymas][ ][OK/NG][Duomenys][x]

## **PASTABA DĖL ATVIROJO KODO PROGRAMINĖS ĮRANGOS**

Šie GPL vykdomieji failai ir LGPL, MPL bibliotekos, panaudotos šiame gaminyje, yra naudojamos pagal GPL2.0/LGPL2.1/MPL1.1 licencijos sutartis:

#### **GPL VYKDOMIEJI FAILAI:**

Linux kernel 2.6, busybox, e2fsprogs, jfsutils, lzo, mtd-utils, ntpclient, pkgconfig, procps, udhcpc, vlc

#### **LGPL BIBLIOTEKOS:**

Atk, cairo, directFB, ffmpeg, gettext, glib, GnuTLS, gtk+, iconv, libidl, libgcrypt, libgpg-error, libsoup, libusb, pango, pixman, SDL, uClibc, webkit

#### **MPL BIBLIOTEKOS:**

Nanox

"LG Electronics" gali pateikti pirminį programos tekstą kompaktiniame diske už mokestį, kuris padengtų šio platinimo išlaidas, kaip antai laikmenos kainą, siuntimo ir įteikimo išlaidas; šiuo klau-<br>simu reikia elektroniniu paštu kreiptis į "LG Electronics" adresu : opensource@lge.com

Šis pasiūlymas galioja trejus (3) metus nuo to laiko, kai "LG Electronics" pradėjo platinti šį gaminį.

Galite gauti GPL, LGPL, MPL licencijų kopiją kompaktiniame diske, kuris pateikiamas su šiuo gami- niu.

Taip pat galite gauti GPL, LGPL licencijų vertimą adresu http://www.gnu.org/licenses/old-licenses/ gpl-2.0-translations.html, http://www.gnu.org/licenses/old-licenses/lgpl-2.1-translations.html.

Šiame gaminyje yra kitos atvirojo kodo programinės įrangos.

- boost C++: programinė įranga, kurią išvystė http://www.boost.org yra platinama pagal "Boost Software License" 1.0 versiją
- expat:
	- autoriaus teisės © 1998, 1999, 2000 "Thai Open Source Software Center Ltd" ir Clark Cooper **•** autoriaus teisės © 2001, 2002, 2003, 2004, 2005, 2006 "Expat" palaikymo komanda.
- fontconfig: autoriaus teisės © 2001, 2003 Keith Packard
- freetype: autoriaus teisės © 2003 "The FreeType Project" (www.freetype.org).
- ICU: autoriaus teisės © 1995-2008 "International Business Machines Corporation" ir kiti.
- libcurl: autoriaus teisės © 1996 2008, Daniel Stenberg.
- libjpeg: ši programinė įranga iš dalies remiasi darbu, kurį atliko "Independent JPEG Group" auto-<br>riaus teisės © 1991 1998, Thomas G. Lane.
- libmng: autoriaus teisės © 2000-2007 Gerard Juyn, Glenn Randers-Pehrson
- libpng: autoriaus teisės © 1998-2008 Glenn Randers-Pehrson
- lua interpretatorius: autoriaus teisės © 1994–2008 Lua.org, PUC-Rio
- md5: autoriaus teisės © 1991-2, RSA Data Security, Inc
- openSSL:
	- kriptografinė programinė įranga, kurią parašė Eric Young.
	- programinė įranga, kurią parašė Tim Hudson.
	- programinė įranga, kurią išvystė "OpenSSL Project", kad būtų galima naudoti su "OpenSSL Toolkit". (http://www.openssl.org)
- portmap: autoriaus teisės © 1983,1991 The Regents of the University of California.
- tiff: autoriaus teisės © 1987, 1993, 1994 The Regents of the University of California.
- tinyxml: autoriaus teisės © 2000-2006 Lee Thomason
- libxml2 : autoriaus teisės © 1998-2003 Daniel Veillard
- libxslt: copyright © 2001-2002 Daniel Veillard
- xyssl: autoriaus teisės (C) 2009 Paul Bakker
- zlib: autoriaus teisės © 1995-2005 Jean-loup Gailly ir Mark Adler

**209** PRIEDAS

Visos teisės saugomos.

Visiems šios programinės įrangos ir susijusios dokumentacijos rinkmenų (toliau – Programinė įranga) kopiją įsigijusiems asmenims nemokamai suteikiamas leidimas neribotai disponuoti Programine įranga, įskaitant neribotas teises naudotis, kopijuoti, modifikuoti, sujungti, skelbti, platinti, sublicencijuoti ir (arba) prekiauti Programinės įrangos kopijomis ir leisti tai daryti asmenims, kuriems suteikiama Programinė įranga, tačiau laikantis šių sąlygų:

PROGRAMINĖ ĮRANGA PATEIKIAMA TOKIA, KOKIA YRA, BE JOKIŲ IŠREIKŠTŲ ARBA NUMANOMŲ GARANTIJŲ, ĮSKAITANT PREKINIO PAKLAUSUMO, TINKAMUMO KONKREČIAI PASKIRČIAI IR NEPAŽEIDIMO GARANTIJAS, BET JOMIS NEAPSIRIBOJANT. AUTORIAI AR AUTORIAUS TEISIŲ TURĖTOJAI JOKIU BŪDU NEATSAKO UŽ JOKIAS PRETENZIJAS, NUOSTOLIUS IR JIEMS NETENKA JOKIA KITA ATSAKOMYBĖ DĖL IEŠKINIŲ PAGAL SUTARTĮ, DELIKTĄ AR KT., SUSIJUSIŲ SU PROGRAMINE ĮRANGA, JOS NAUDOJIMU AR OPERACIJOMIS SU JA.

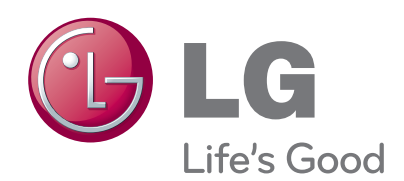

Kreipdamiesi į pardavėją dėl techninio aptarnavimo, nurodykite jam informaciją, kurią rasite ant televizoriaus korpuso nugarėlės užklijuoto lipduko.

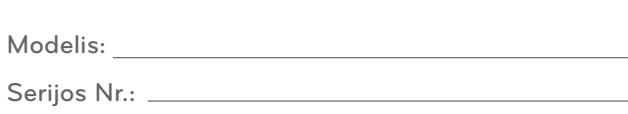